### **SVEIN LUND:**

# **Mu unnaLinux-girjjáš**

### **Sámegiel veršuvdna 0.5S - 07.09.2005**

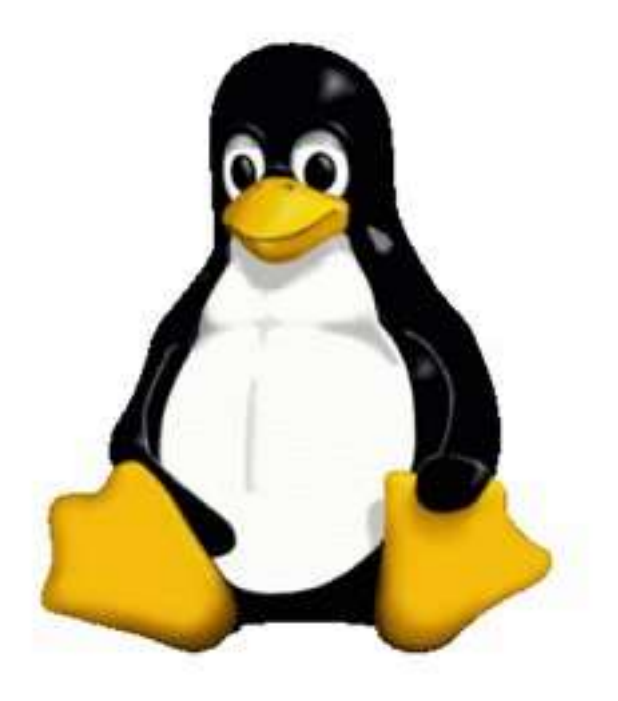

(Jurdda lea ahte pingvinas galgá leat gákti, jus muhtin dáiddár váldá hástálusa.)

#### **Fuom: Dát lea ain dušše mu heajus sámegiella, ii oktage leat vel lohkan korrektuvrra.**

### **Sisdoallu**

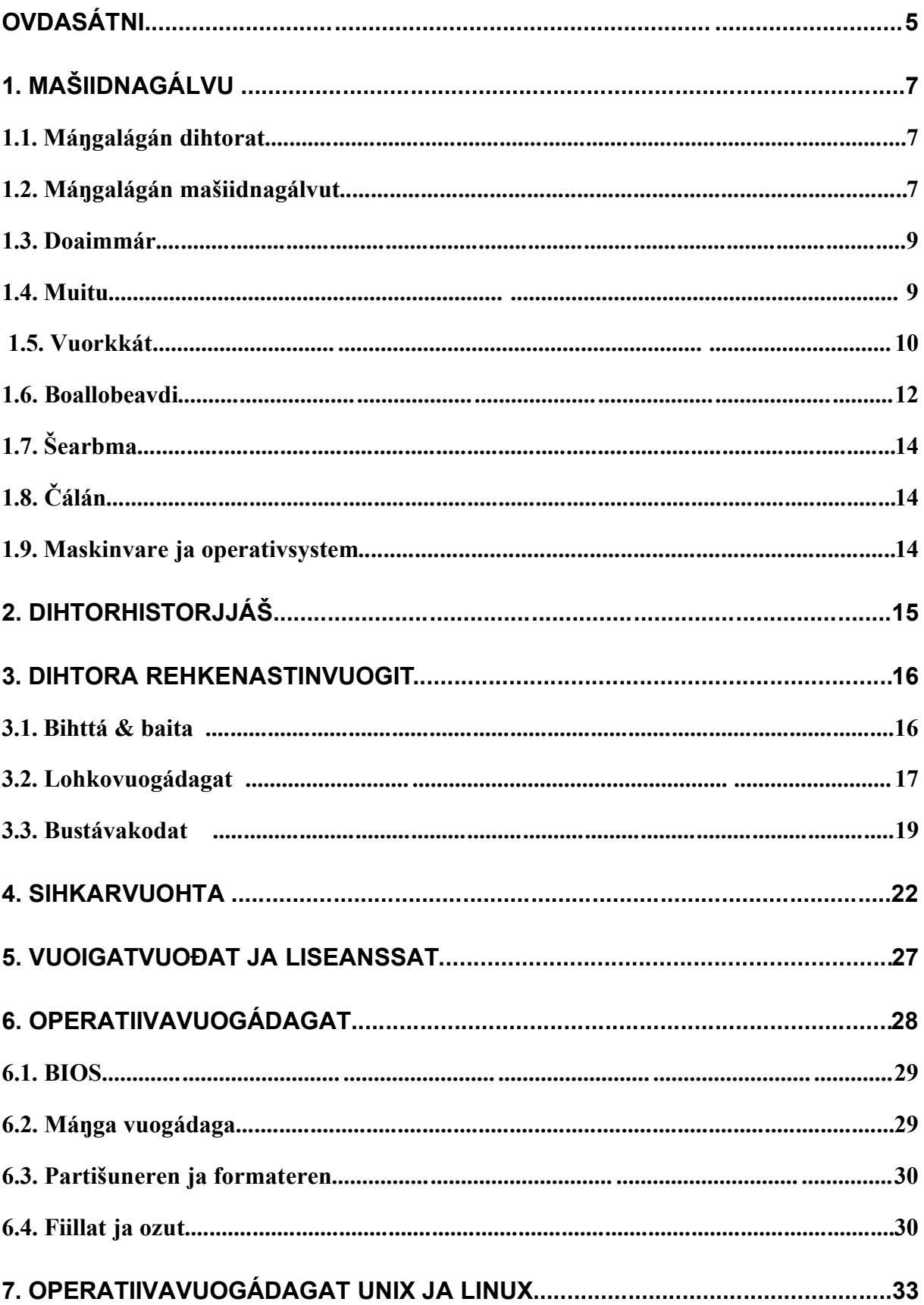

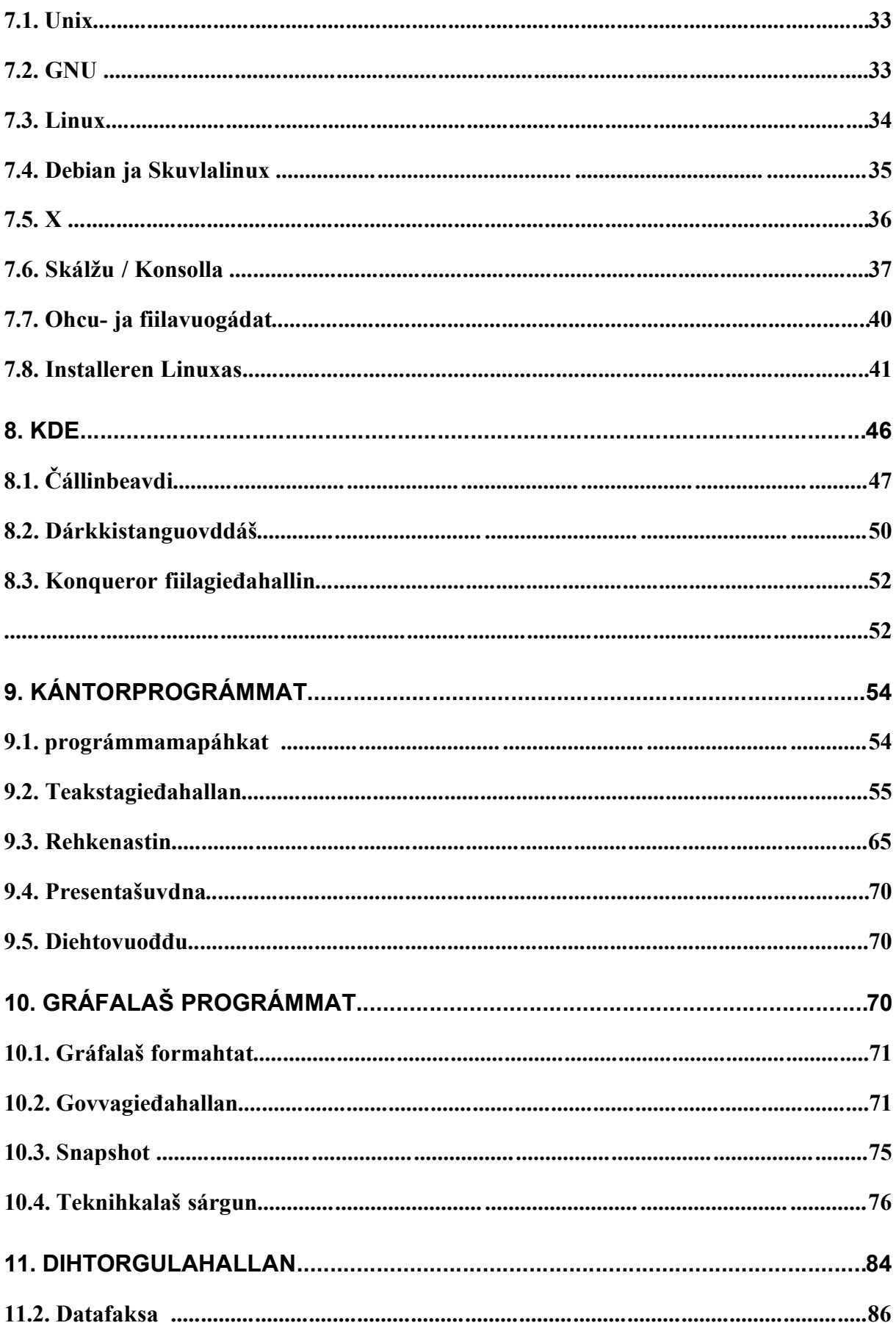

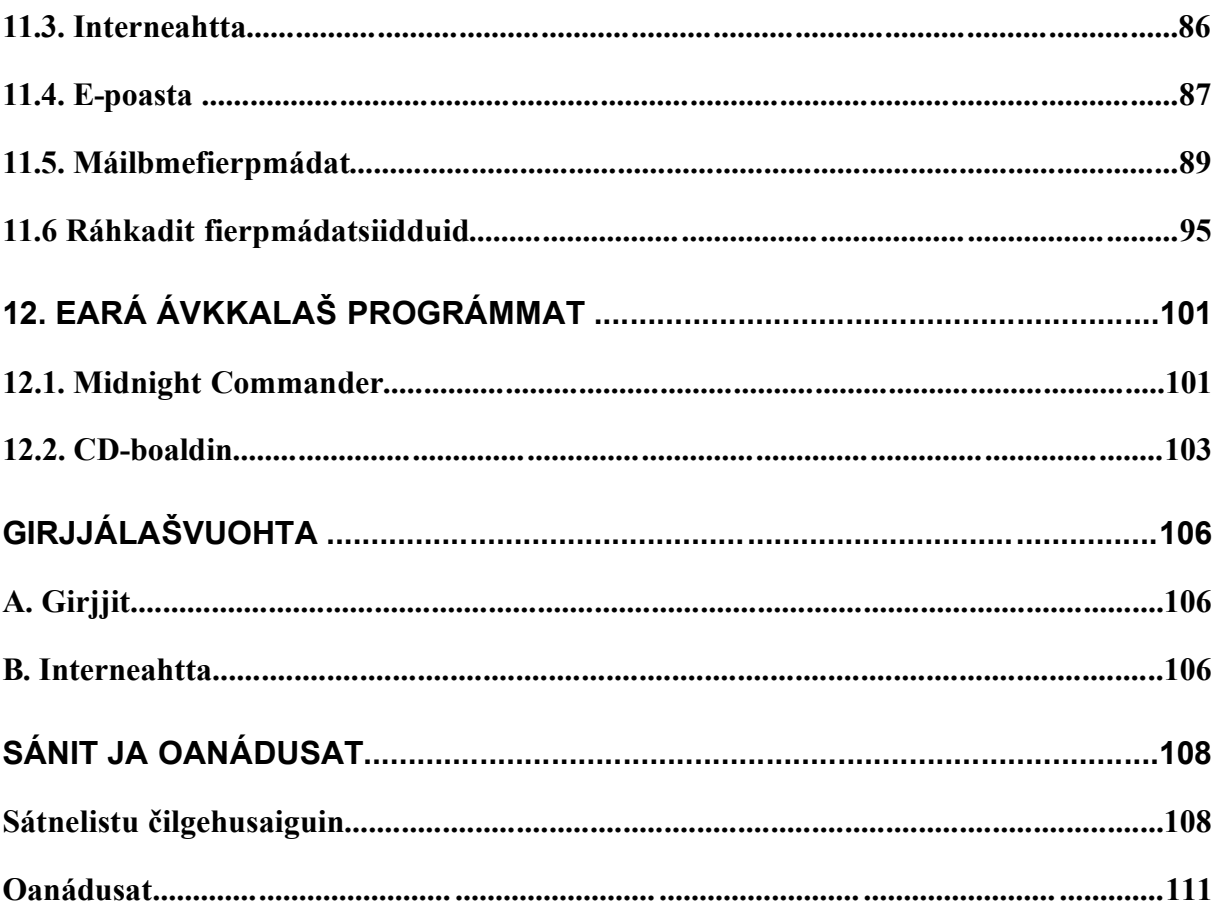

# **OVDASÁTNI**

**Mu unna Linuxgirjjáš / Mi vesle Linuxbok** lea dihtorgeavaheami vuođđogirji. Dat lea čállon operatiivavuogádaga Linux ovddas, muhto stuora oasit heive maiddái sidjiide geat geavahit eará operatiivavuogádagaid.

Dás gávnnat sihke oppalaš dihtoroahpu, beroškeahttá vuogádagas, dieđuid operatiivavuogádaga Linux ja Skuvlalinux-prošeavtta birra ja čilgehusaid ja hárjehusaid iešguđet geavaheaddjiprográmmain.

Skuvlalinux lea vuosttažettiin ráhkaduvvon fierpmádaga várás, skuvllain ja ásahusain. Dát girji lea čállon sin várás geat barget iešheanalaš dihtoriin dahje dihtoriin mat leat čadnon fierpmádahkii. Sidjiide, geat hálidit diehtit eambbo dan birra mo ásahit fierpmádaga, mii čujuhit eará instrukšuvnnaide, vuosttážettiin "IKT driftshandbok", maid sáhttá viežžat dán čujuhusas: http://www.skolelinux.org/no.

Dán girjji ovdamanni lea **Mu unna dihtorgirjjáš**, mii bođii vuosttaš veršuvnnas 1999:s ja sáddejuvvui kopioriginálan sámi skuvllaide. Nubbi veršuvdna, mii oalle muddui lei rievdaduvvon ja viiddiduvvon, almmuhuvvui interneahta bokte 2002:s. (http://home.online.no/~sveilund/skole/dihtor.htm)

Dát girjjážat ledje dušše Windowsa várás, muhto nuppi veršuvnnas čállen ovdasánis: *"Dađe bahábut eat leat ollen dán háve addit nu ollu veahki sidjiide geat háliidit geavahit operatiivavuogádaga Linux, muhto sávvat ahte dat boahtá boahtte veršuvnnas."* Ja dás dat viimmat boahtá.

Girji almmuhuvvo sihke (davvi)sámegillii ja (ođđa)dárogillii. Dan guovtti veršuvnnas leat measta seamma sisdoallu, lea dušše veahá heivehuvvon bihtát mat erenoamážit gusket sámegiella geavaheapmái.

### **M<sup>O</sup> GEAVAHIT GIRJJÁŽA?**

Girjjáš sáhttá geavahit skuvllas - vuođđoskuvllas, joatkkaskuvllas ja rávesolbmuidoahpus dahjege go oahppá iehčanassii.

Girjjáš lea organiserejuvvon systemáhtalaččat. Álggus gávnnat oppalaš dieđuid dihtorgálvvuid ja operatiivavuogádagaid birra, de Linuxa vuođđodoaimmaid ja čállinbeavdebirrasa KDE, ovdal go oahpásmuvvat muhtin prográmmaiguin maid sáhtát geavahit Linuxas ee. teakstgieđahallamii, rehkenastimii, sárgomii ja interneahtagulahallamii.

Ii leat jurdda ahte galggat lohkat visot álggu rájes loahpa rádjái, it ge bargat buot bargobihtáid. Geahča sisdoallolisttu ja mana kapihttaliidda maid don dárbbašat. Teavsttas šaddat dávjá gávdnat čujuhusaid eará kapihtaliidda, nu ahte sáhtát njuiket ovddos maŋos teavsttas dárbbu mielde. Jus it leat geavahan Linuxa ovdal, berret dattetge geahčadit 7. ja 8. kapihtaliid ovdal go manat muhtin geavaheaddjiprográmmii.

Eanaš kapihtaliin gávnnat bargobihtáid teavsttas. Ii leat jurdda ahte galggat bargat visot, dát lea ávžžuhusat maid gaskkas geavaheaddji, oahppi ja oahpaheaddji sáhttá válljet dárbbu mielde.

Teavsttas leat muhtin sánit čállon **buoiddes bustávaiguin.** Dát čujuhit juogo fáluide maid válljet, dieđuide mat bohtet ovdan šerbmii dahje tekstii maid galggat čállit.

Čuođenáre siiddosaš girjái ii čága go iešguđetge prográmmaid vuđolaš doaimmaid. Girji galgá veahkehit du bargagoahtit guđege prográmmas, nu ahte dus lea vuođđu ieš ohcat eará doaimmaid, prográmma veahkedoaimmain, instrukšuvnnagirjjiin dahje interneahtas.

Loahpas lea sátnelistu, mas leat sihke oppalaš dihtorsánit ja sánit mat leat geavahuvvon jorgalettiin Linux-prográmmaid sámegillii.

### **SÁMEGIELA BIRRA**

Dan rájes go dihtoráigi álggii lea leamaš čuolbma ahte dihtorprográmmat eai leat váldán vuhtii sierra sámi bustávaid. Lea ferten installeret sierra prográmmažiid vai čállit sámegillii, ja leat leamaš mánga iešguđet čovdosat mat eai leat heiven oktii.

Linux lei vuosttáš operatiivavuogádat mas lea integrerejuvvon sámegiella, nu ahte ii dárbbaš installeret makkárge liigeprográmma 1 . Sáhttá válljet sámegiel boallobeavddi KDE nammasaš čállinbeavdebirrasis.

Linux lea dán rádjái áidná operatiivavuogádat mas lea vejolaš oažžut čállinbeavdebirrasa ja muhtin geavaheaddjeprográmmaid fáluid ja gohččumiid sámegillii. Skuvlalinuxprošeakta lea jorgalan KDE ja muhtin čállin-, rehkenastin- ja gulahallanprográmmaid. Jus instálleret Skuvlalinuxa oaččut muhtin prográmmaid sámegillii, muhto lea vejolaš ahte oaččut ođđaset jorgaleami jus installeret ođđaset KDE-veršuvnna.

### **GIITU**

Bargadettiin girjjiin lean ávkkáštallan ollu girjjiid ja čilgehusaid mat leat interneahtas. Gávnnat dáid gálduid ja vel earáid girjjálašvuođalisttus girjji loahpas.

Børre Gaup, Basia Głowacka, Trond Trosterud ja Gard E. Abrahamsen leat addán hui dehálaš fágalaš veahki ja kritihka, ja sii leat maiddái čállán muhtin kapihttaliid dahje bihtáid álgoevttohusaid.

Giittán Sámi fágagirječálliid ja jorgaleddjiid searvvi, mii lea juolludan munnje stipeandda dán girjjáža čállimii.

Dás galggašin giitit sin, geat leat juolludan ruđa girjji prentemii, muhto ii oktage leat vel dahkan dan, ja danin girji boahtá dán háve dušše fal interneahtaveršuvnnas. Sáhttá viežžat dan pdf-formáhtas dahje OpenOffice-formáhtas (sxw), ja sii geat háliidit sáhttet friddja ja nuvttá čálihit ja máŋget viiddáseappot, omd. skuvlageavaheapmái. Mu áidna sávaldat dan oktavuođas lea ahte vejolaš geavaheaddjit čállet munnje ja muitalit ahte geavahit girjji.

Lea sihkkarit ollu maid berre buoridit boahtte veršuvnnas. Jus dus leat jurdagat ja evttohusat, sáhtát dieđihit deike:**sveilund@online.no**

<sup>1</sup> Integrerejuvvon sámegiella bođii Linuxii 2002:s. Windowsii bođii easká 2004:s, prográmmapáhkain XP Servicepack 2.

# **1. MAŠIIDNAGÁLVU 1.1. MÁŊGALÁGÁN DIHTORAT**

Jus oaččut gážaldaga dieđát go mii dihtor dahje datamašiidna lea, soaittát vástidit: "Dieđusge". Muhto geahččal dal čilget mii dat lea ja čále iežat definišuvnna dása:

Jáhkimis fuobmájit ahte ii lean nu álki. Mii eat áiggo buktit makkárge fasitvástádusa dáppe, muhto doaivvumis dieđát eambbo dan birra go leat lohkan dán girjji.

 $\_$  , and the contribution of the contribution of  $\mathcal{L}_\mathcal{A}$  , and the contribution of  $\mathcal{L}_\mathcal{A}$ 

 $\_$  , and the contribution of the contribution of  $\mathcal{L}_\mathcal{A}$  , and the contribution of  $\mathcal{L}_\mathcal{A}$ 

Dihtorteknologiija lea min áiggis measta juohke sajis. Dus soaitá leat kalkulahtor. Dat lea unna dihtoraš, mas lea boallobeavdi (tastatur / keyboard), "vuoiŋŋamaččat" (doaimmár, prosessor) mat rehkenastet du gohččumiid mielde ja šearbma (monitor) gos oainnát bohtosa.

Lea go dus báŋkokoarta ruhtaburssas? Dat lea maiddái čadnon datateknologiijii, seamma lea omd. telefonkoarta, muhtin girjerádjosiid luoikkahankoarttat ja gávperáidduid miellahttokoarta/rabáhttakoarta. Dihtorteknologiija lea mobiltelefuvnnain, digitála govvenapparáhtain, ođđa biillain ja máŋgalágán instrumeanttain.

Dán girjjis galgat vuosttažettiin iskat dakkár dihtora mii gohčoduvvo persovnnalaš dihtorin, dahje eŋgelasgillii personal computer, PC. Doaba PC:in galggai álggos erohit unna dihtoriid stuora mašiinnaid ("mainframe") ektui, mat ledje anus industriijas, rehketdoalus ja dutkamis. Dađistaga go dihtoroasit leat unnon ja dihtora nákca sturron, lea maiddái erohus unnon PC:aid ja stuoramašiinnaid gaskkas.

Doaba PC lea maiddái geavahuvvon moatti mearkkášumiin. Dávjá dat čilge dihtoriid mat leat ng. IBM-kompatibel, Macintosh.dihtoriid ektui. Muhtimat váldet mátkedihtoriid mielde PC-doahpagii, earát fas geavahit PC dušše fal **stašunára** dihtoriid birra. Lea váttis dadjat ahte muhtin definišuvdna lea riekta ja nubbi fas boastut.

PC-at sáhttet juogo leat iešheanalaš mašiinnat dahje oassin fierpmádagas. Fierpmádagas dihtor lea unnit dahje eanet sorjevaš muhtin guovddáš dihtorii (bálvá, server). PC:s lea dábálaččat stuora boksa, man siste lea doaimmár (proseassor), muitu, garraskearru, diskeahttastašuvdna ja/dahje CD-stašuvdna ja koarttat maiguin gulahallat eará ovttadagaiguin. Šearbma, boallobeavdi ja sáhppán leat čádnon dan boksii johtasiiguin. Muhtin ođđa dihtoriin sáhttá muhtin johtasiid sádjái leat árpohis oktavuohta.

Mátkedihtoriin (sálládihtor, guoddehahtti dihtor, laptop) lea boallobeavdi ja šearbma seamma kássas go proseassor, muitu, garraskearru jna. Sáhpána sadjái sáhttá leat eará stivrenovttadat; nugo "trackball" dahje "trackpad". Dattetge lea vejolaš jus háliida čatnat maiddái mátkedihtorii sáhpána ja maiddái sierra šearpma.

Vel ođđasit molsaeaktu lea ng. giehtadihtorat (palmtop). Dain eai leat buot doaimmat mat dábálaš PC:as lea. Unnimusaide ii čaga albma boallobeavdi, nu ahte ferte juogo čállit boallobeavdái muhtin sákkiin dahje čállit njuolga šerbmii.

# **1.2. MÁŊGALÁGÁN MAŠIIDNAGÁLVUT**

Mii mannat ruovttoluotta dihtora meroštallamii, man birra jearaimet álggos.

Juo 1800-logu gaskamuttus ovddidii Charles Babbage dihtora teorehtalaš vuođu, muhto dalle ii gávdnon teknologiija mainna čađahit teoriijaid. Son meroštalai maid dákkár mašiidna galggai sisttisdoallat: 2

<sup>&</sup>lt;sup>2</sup> Gáldu: http://www.ifi.uib.no/undervisning/INFO100/INFO100\_H2003\_03a.ppt

- *- Sisa- ja olggos- ovttadat (input/output device)*
- *- "Juoga" mii stivre mašiinna*
- *- Vuorka masa vurket gaskabohtosa ja loahpalaš bohtosa (store)*
- *- Ovttadat maiguin rehkenastit (mill)*
- *- Čállinovttadat (printing device)*

Dát heive bures oktii otná dihtoriiguin. Dát "juoga" masa Babbage ii gávdnan sáni, mii gohčodit otne prográmman (software). Eará diŋggat maid Babbage namahii leat deháleamus sisdoallu das maid mii otne gohčodit mašiidnagálvun (hardware).

Mašiidnagálvu lea visot maid sáhtát sihke oaidnit ja guoskkahit. Eará ođđaáigásaš meroštallan lea ahte hardware lea dan masa mii sáhttit čikčet go software ii doaimma. (Mii eat sáhte ávžžuhit geavahit dan vuogi.)

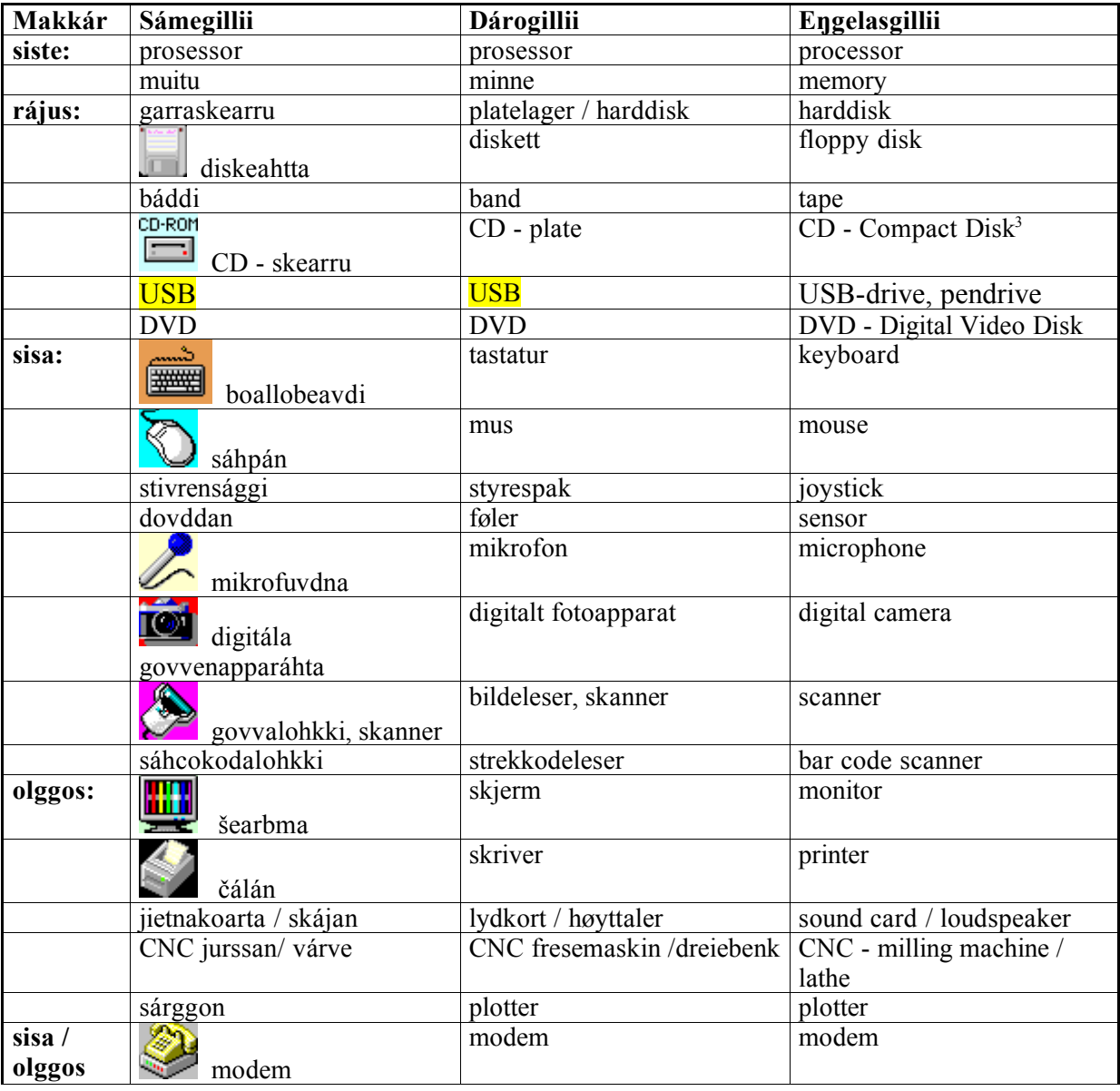

Dá leat muhtun dehálaš dihtoroasit ja dihtorbiergasat:

<sup>&</sup>lt;sup>3</sup> Álggos lei dušše CD-ROM, Compact Disk - Read Only Memory, mas geavaheaddji sáhttá lohkat, muhto masa ii sáhte vurket. Dál gávdno maid CD-R, Recordable, masa geavaheaddji sáhttá oktii vurket, ja CD-RW masa geavaheaddji sáhttá máŋgii vurket ja sihkkut, nugo diskeahtas.

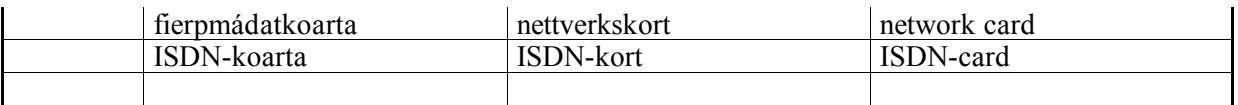

*Bargobihttá:* Dát listu ii leat ollislaš ja oba áigi ovddiduvvo ođđa mašiidnagálvvu. Dieđát go eará mašiidnagálvvuid?

# **1.3. DOAIMMÁR**

Doaimmár dahje prosessor lea dihtora "vuoiŋŋamasat". Dat rehkenastá ja čađaha buot gohččumiid maid mii sáddet dihtorii. Doaimmár gohčoduvvo maiddái CPU - Central Processing Unit. Deháleamus mihttu mii muitala doaimmára doaimma birra lea frekveansa. Dat muitala galle operašuvnna dat sáhttá dahkat sekunddas. Doaimmára leaktu lea ovddidan hui jođánit. 1990-logu álggos sáhtii dábálaš doaimmára frekveansa leat 25 MHz<sup>4</sup>, 2005 lea juo dábálaš ahte ođđa dihtora doaimmáris lea 2-4 GHz.

Leat mánga dihtorbuvttadeaddii máilmmis, muhto eai leat nu galle fitnodaga mat ráhkadit doaimmáriid. Dovddasepmosiid gaskkas leat Intel, Motorola ja AMD. Vuosttaš fitnodat mii ráhkadii mikrodoaimmáriid lei Intel, ja dan namahusat, nugo 8088, 286, 386, 486 šadde muhtinlágán eahpeoffisiála standarda. 1993 rájes Intel heittii geavaheames dákkár nummáriid ja ođđa doaimmár gohčoduvvui Pentium, mas lea juo moadde buolvva. Dál doaimmárat earohuvvojit vuostažettiin frekveanssa mielde.

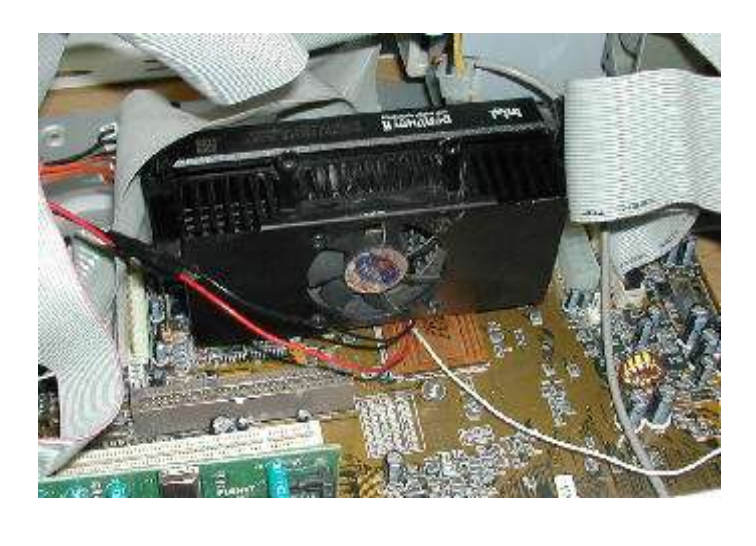

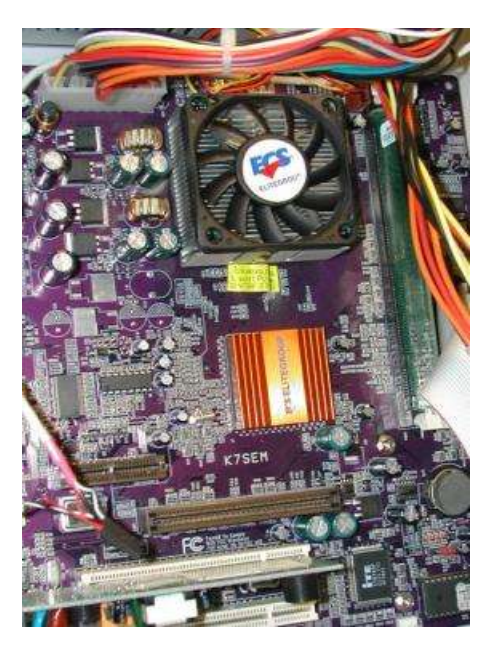

**Go stuora doammár bargá, ovddida báhka. Danin ferte čoaskudit. Gurut bealde govas lea Pentium II-proseassor mas lea boson. Jus dihtoris ozat doaimmára, lea vejolaš ahte it oainne dan, dan dihte go lea čihkkon bosona duohkái, nugo olggeš bealdde govas. (Govva: SL)**

# **1.4. MUITU**

Dihtoris leat moaddelágan muittut. Dábálaččat go hupmat muittu birra, de jurddašit gaskabottosaš muittu, mii gohčoduvvo RAM - Random Access Memory. Dát lea vuorká mii

<sup>&</sup>lt;sup>4</sup> 1 MHz = 1 mega-hertz = 1 000 000 svingningar sekunddas, 1 GHz = 1 000 000 000 svingningar sekunddas

doaibmá dušše dan botta go dihtoris lea el-rávdnji. Jus jaddadat dihtora, de visot mii lea muittus jávká. Dán muittus lea dat, maid sáhtát oaidnit šearmmas, ja doaibmi oasit prográmmain maid geavahat juste dál.

Muitu mihttiduvvo megabytiin (MB), ja dađistaga velá gigabytiin (GB). Ođđa prográmmat ja doaimmat gáibidit jamma eanet muittu. 1990-logu álggos lei dábalaš PC:s 1-2 MB RAM, 2005 lea ođđa dihtoriin dábálaččat 512 MB dahje eambbo.

Muitu lea koarttas, mii čadno dihtorbovssa váldokortii. Go oasttát dihtora lea dábálaččat okta muitokoarta, muhto sáhtát molsut dan dahje lásihit eará koartta, go leat 3-4 saji dasa. Jus dus omd. lea dihtor mas lea 128 MB muitu, sáhtát oastit 256 MB muitokoartta, ja dalle dus leat oktibuot 384 MB.

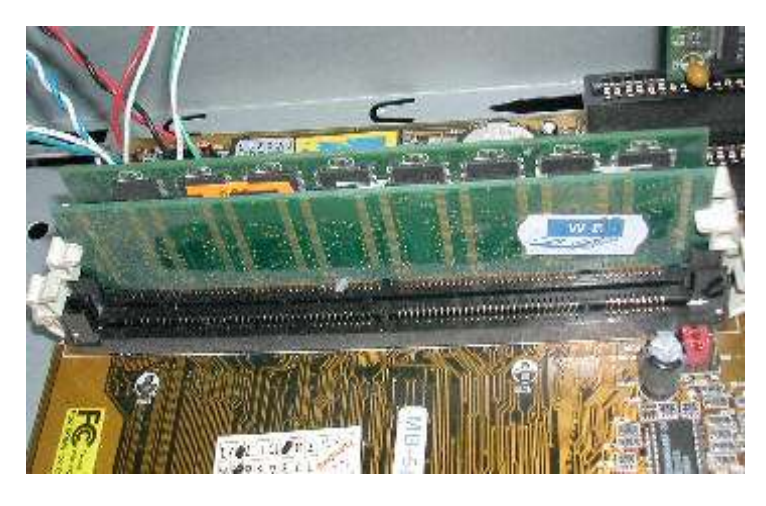

**Muitokoarttat monterejuvvon dihtora váldokortii. (Govva: SL)**

Earálágán muitu lea lohkanmuitu. ROM - Read Only Memory. Dát lea bistevaš muitu, mas mii dušše fal sáhttit lohkat, eat sáhte vurket dasa.

# **1.5. VUORKKÁT**

Dihtora gaskabottosaš muittut leat ráhkaduvvon beallejođadasain dahje silisiumbirccuin. Bistevaš muittut fas leat juo magnehtalaččat dahje optalaččat.

Magnehtalaš vuorkkáin geavahuvvojit magnehtagiettit háldet magnehtalaš partihkalat iešguđet hálttide. Váldošlájat leat báddi/kaseahtta, garraskearru ja diskeahtta.

Optihkalaš mediat geavahit laserčuovgga. Deháleamus optihkalaš vurkenmediat leat CD ja DVD. Gávdnojit maiddái magnehtalaš – optihkalaš vurkenmediat, mas laserčuovga reflekterejuvvo ja sojahuvvo diskka magnehtalaš gittiid dihtii.

Go ain stuorit oassi servodaga dieđuin vurkojuvvo digitálalaččat, lea stuora čuolbma ahte dát mediat eai leat seamma bistevaččat go girjjit, mat sáhttet leat logahahtti moadde čuođi jagi maŋis. Árvvoštallet ahte magnehtalaš mediain lea eallináigi 10-30 år, optihkalaš mediat fas sáhttet bistit guhkit, muhtimat oaivvildit gitta čuođenáre jagi. Ii leat vel vejolaš dadjat vissášit, go dát mediat eai leat vel gávdnon go moaddelogi jagi.

### **GARRASKEARRU**

Garraskearru dahje harddisk lea dihtora váldovuorká. Garraskearru nákca muitala man ollu sáhttá vurket dasa. Dat mihtiduvvo MB:in dahje GB:in. 1990-jagiid álggos lei dabalaš ahte garraskearruin lei 30-100MB, 2005 lea dábalaččat seamma ollu GB, dahje duhát geardde eambbo.

Dihtoris sáhttá leat moadde garraskearru, ja lea vejolaš molsut daid. Muhtin dihtoriin leat lođá(t), masa sáhttá bidjat garraskearru(id). Dalle molsu olles lođá, ja dat manná hui jođánit. Dalle sáhttá omd. ovtta garraskearrus leat Linux ja nuppi garraskearrus fas Windows. Sáhttá maiddái leat nu ahte jus ovtta dihtoris leat moadde geavaheaddji, de juohkehaš sáhttá leat iežas garraskearru, maid sáhttá váldit mielde velá eará dihtorii.

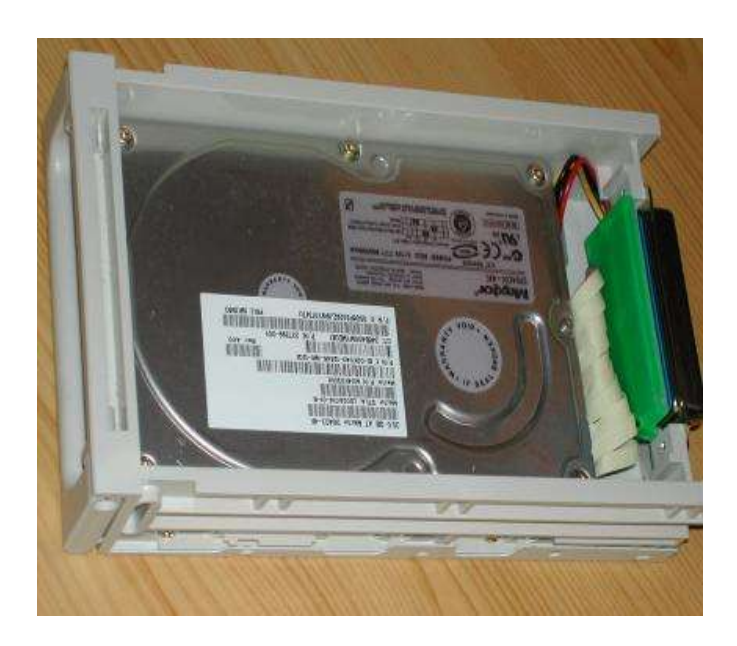

**Garraskearru lođás. (Govva: SL)**

### **DISKEAHTAT**

Diskeahtat ovddiduvvojedje 1970-logus. Vuosttaš diskeahtain lei diamehter 8", dat ledje asehaččat ja sojahahttit. Danin gohčojuvvojedje «floppy» (engelasgiella, mearkkáša libardeaddji dahje sojahahtti). Sátni lea báhcán vaikko diskeahtat leat unnon ja eai leat šat nu «floppy». Diskeahtat unniduvvojedje vuos 5 ¼":ii, maŋŋil 3 ½":ii, mii 1980-logu álggos lea leamaš standardan. Guhká ledje máŋga dihtoris dattetge guokte diskeahtastašuvnna, nubbi 3 ½ " diskeahtaid, nubbi fas 5 ¼" várás. Vuosttaš diskeahtain lei vurkennákca 360 KB, maŋŋil 720 KB. Dál lea standard máŋga jagi leamaš 1,44 MB. Dađistaga diskeahtat leat unnit aht unnit geavahusas, ja muhtin ođđa dihtorain ii leat oba diskeahttastašuvdna. Erenoamážit dát guoská mátkedihtoriidda ja Mac-dihtoriidda. Dain sáhttá baicce vurket CD:ii dahje eará sirdehahtti mediaide.

### **CD / DVD**

CD-skearrut ráhkaduvvojit álggos musihka várás, maŋŋil maiddái datavurkemii. CDskearrus sáhttá dábálaččat vurket 600 - 800 MB, dahje seamma ollu go birrasiid 500 diskeahta.

Álggos lei dušše CD-ROM, Compact Disk - Read Only Memory, mas geavaheaddji sáhtii lohkat, muhto masa ii sáhttán vurket. Dál gávdno maiddái CD-R, Recordable, masa geavaheaddji sáhttá vurket ja CD-RW, Rewriteable, masa sáhttá vurket ha sihkkut máŋgii.

DVD:s - (Digital Video Disk dahje Digital Versatile Disk) - lea vel stuorát vurkennákca go CD, sáhttá leat moadde GB rájes gitta unnimusat 17 GB. DVD geavahuvvo erenoamážit filmma várás. Seammalágán go CD:s, gávdno DVD-ROM, DVD-R ja DVD-RW. DVD:s leat máŋga variántta ja iešguđetge buvttadeddjiin leat iežaset formáhta. Danin eai álo doibmet skerrut ja mašiidnagálvu oktii.

### **EARÁ VURKENMEDIAT**

Áiggi čađa leat ovddiduvvon muhtin eará vurkenmediat, mat eai leat nu ollu geavahusas go dat mat leat namahuvvon bajábealde.

\* Árrat dihtoráiggis lei dábálaš vurket **báddái**, mii sulástáhtii jietnabátti. Ain geavahuvvo báddestašuvnnat stuora datahivvodagaid sihkkárvuođamáŋgemii.

**\* ZIP-drive** lea stašuvdna mii čadnojuvvo dihtorii, mas vurkejuvvo njeallječiegat pláhtaide mat leat veahá stuorit go báŋkokoarta. Dáin leat dábálaččat nákca sullii 100 MB.

**\* Minidiska** dahje pendrive lea unna ađaš maid sáhtá bidjat dihtora USB-verráhii.

Ovdamunni lea ahte dat lea álki váldit mielde ja sáhttá čatnat dan buot dihtoriidda main lea USB-vearrát. Nákca lea dábálaččat 100-200 MB rájes gitta 1-2 GB.

**\*** Digitála govvenapparáhta **muitokoartta** sáhttá lohkat dihtoris koartalogániin dahje adapteriin. Sáhttá maiddái vurket dihtoris dákkár kortii. Nákca lea 8 MB rájes unnimusat 2 GB rádjái.

# **1.6. BOALLOBEAVDI**

Boallobeavddis leat dábálaččat 80 - 110 boalu maid sáhttá juohkit golmma váldojovkkui: Čállinboalut, sierraboalut ja doaibmaboalut. Máŋga boallobeavddis leat boalut guovtti ivnnis; dábálaččat čállinboalut čuovgadin ja sierraboalut seavdnjadin. Eanaš boalut leat seamma sajis juohke boallobeavddis, earát sáhttet molsut saji dihtoris dihtorii.

Mátkedihtoris (salladihtoris) lea veahá earálágan boallobeavdi ja unnit boalut go dábálaš dihtoris.

Čállinboalut (alfanumeralaš boalut) leat riikkastandárddaid mielde. Jus áiggut čállit sámegillii berre dus leat Norgga, Ruota dahje Suoma boallobeavdi, ja dasa lassin sierra sámi boallobeavdeprográmma.

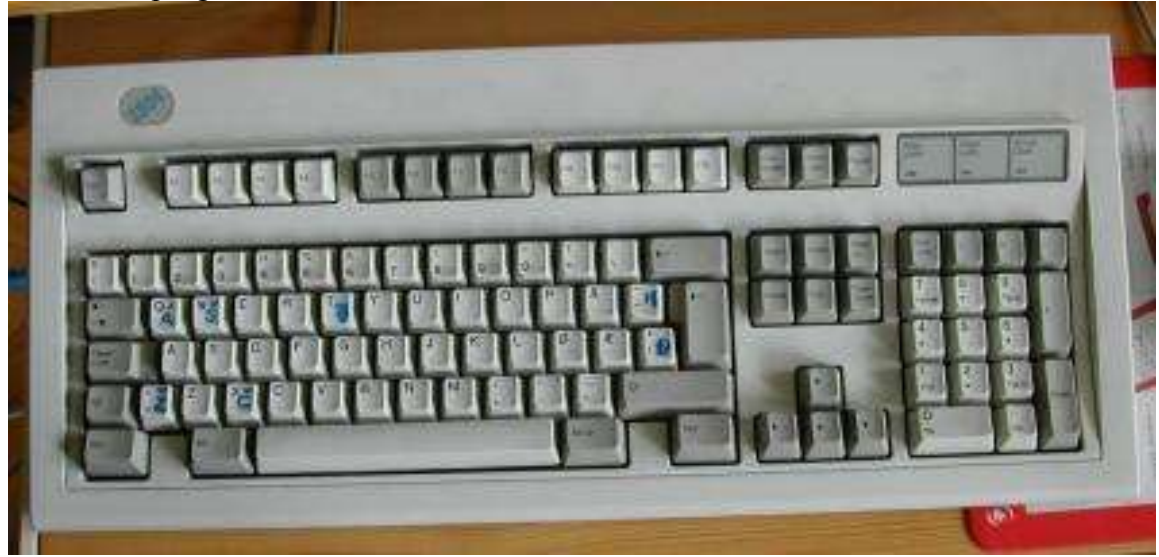

**Dárogiel boallobeavdi, masa leat čállon sámegiel bustávat. (Govva: SL)**

# **ČÁLLINBOALUT**

Čállinboalut dahje alfanumeralaš boalut leat merkejuvvon bustávaiguin, loguiguin dahje eará čállinmearkkaiguin. Buot čállinboalut sáhttet addit moadde iešguđetlágan mearkkaid šerbmii.

Bustávaboaluin oaččut stuora bustáva jus čálidettiin doalát molsun-boalu (Merkejuvvon Shift dahje govda njuolla bajásguvlui) vuollin. Jus deaddilat boalu man namma lea **Caps Lock**, bohtet DUŠŠE STUORA BUSTÁVAT dassái go fas deaddilat **Caps Lock**.

Muhtin čállinboaluin leat golbma dahje velá njeallje vejolašvuođa. Goalmmát molsaeavttu, maid muhtin boaluin oainnát badjin ja olgešbealde boalus, oaččut go deaddilat **Alt+Ctrl** oktanaga dahje **AltGr** ovttas dáinna boaluin. 5

Bustáva- ja lohkoboaluid olgeš bealde ja gurut bealde leat logenare eará čállinboalu, mas leat mearkkat nugo: **+ \ - < ' , .** Sámegiel boallobeavdeprográmmain sáhttá leat daid duohken maiddái muhtin sámegiel bustávat.

Sáhtát lohkat eambbo sámi boallobeavdeprográmma birra kapihtaliin 8.2. (KDE) ja 9.2. (teakstagieđahallan).

### **SIERRABOALUT**

Sierraboaluid sáhttá fas juohkit moatti jovkui:

Navigerenboalut iešalddis eai váikkut tekstii, daiguin sáhttá sirdit seavana (čállinmearkka) šearmmas:

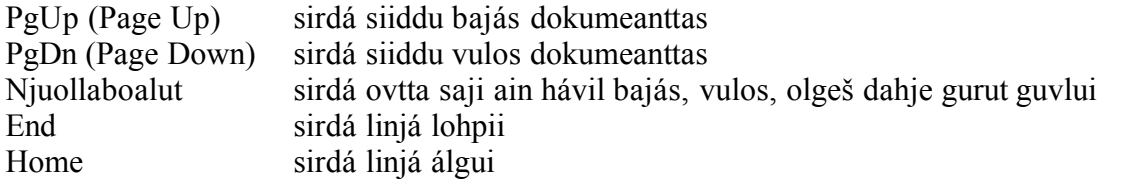

Eará boalut sirdet dahje sihkkot teavstta:

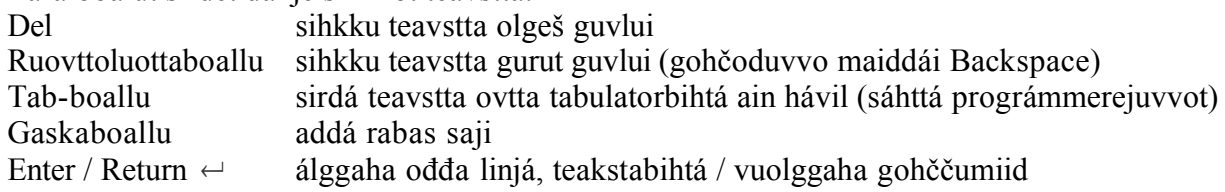

Muhtin boalut, nu go **Shift, Ctrl, Alt, AltGr**, eai iešalddis daga maidege, muhto fertejit doaibmat ovttas čállinboaluiguin dahje eará sierraboaluiguin. Máŋga prográmmas doibmet dát boalut ovttas bustávaiguin gohččumin. Eanaš teakstagieđahallanprográmmain**Ctrl+X** mearkkáša čuohppat merkejuvvon teavstta ja **Ctrl+V** mearkkáša liibmet sisa. (Fuomaš ahte dát ii álo doaimma sámegiel boallobeavddis, go dalle omd. X sajis lea Č. Oažžun dihte daid gohččumiid doaibmat, sáhttá fertet molsut dárogiel boallobeavdái.) Muhtin dáin boaluin sáhttet maiddái ovttas ráhkadit gohččumiid, omd. **Alt+Shift** dahje eará kombinašuvdna, go áigut molsut dárogiel ja sámegiel boallobeavddi gaskkas ja **Alt+Ctrl+Del**, go áiggut álgit ođđasit (reboot).

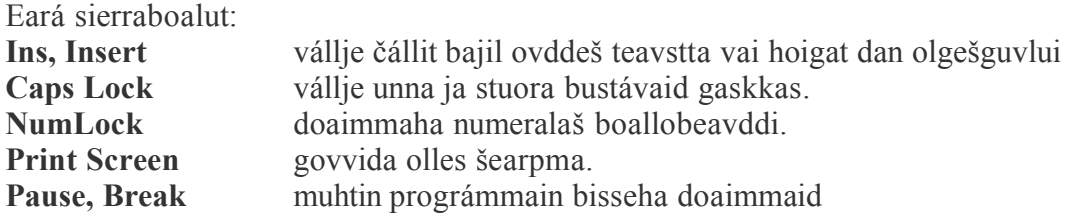

### **DOAIBMABOALUT**

Badiin dahje gurut bealde boallobeavddis leat nuppelot F-boalu main lea erenoamáš doaimmat guđege prográmmas. Ferte oahppat dáid doaimmaid juohke prográmmas. Máŋgga prográmmas oaččut veahki jus deaddilat F1-boalu.

<sup>5</sup> Muhtin dihtorat sáhttet doaibmat earáláhkái.

### **NUMERALAŠ BOALLOBEAVDI**

Dábálaš boallobeavddis leat muhtin boalut iehčanassii olgešbealde. Dat geavahuvvojit erenoamážit lohkogieđahallamii. Muhtin dain lea maiddai siera doaimmat muhtin prográmmain. Dát oassi boallobeavddis sáhttá doaimmahit ja jaddadit fas NumLock boaluin.

Mátkedihtoriin ii leat sierra numeralaš boallobeavdi, muhto sáhttá gávdnat dáid doaimmaid jus geavaha boalu **Fn**, mii ii leat dábálaš boallobeavddis. Logut ja doaimmat mat lávejit leat numeralaš boallobeavddis lea mátkedihtoris dávjá merkejuvvon sierra ivnniin, dávjá bajimusas olggešbealde boaluin.

# **1.7. ŠEARBMA**

Dihtoršearpmas leat máŋga čuovgi čuoggá. Šearbmagova kvalitehta lea dan duohken makkár čuokkisčoahkku lea ja galle ivdnemolsudusat (nyansat) leat.

Čuokkisčoahkku (dg: oppløsning, eng.: resolution) lea galle čuoggá čahket serbmii. Dat namuhuvvo na: Galle čuoggá govddodagas geardde galle čuoggá allodagas, omd.. **640 x 480** dahje **1152 x 768**. Dát čuoggát gohčoduvvojiit maiddái pikselin.

Vuosttáš šearpmat ledje čáhppát/vielgadat. Maŋŋil leat šaddan eanet ja eanet ivnnit. Ivdnelohku lea dan duohken galle bihtá geavahit čilget iešguđege čuoggá ivnni. Jus mii geavahit 4 bihtá, oažžut  $2^4 = 16$  ivnni, mii lea beare unni addit buore gova. 8 bihtá addet  $2^8$  $= 256$  ivnni, 16 bihtá 2<sup>16</sup> = 65536 ja 24 bihtá 2<sup>24</sup> = 16777216, mii lea ollu eambbo go čalbmi sáhttá fuopmat.

Dihtoris ferte leat šearbmakoarta mii stivre šearpma, ja ferte leat oktavuohta šearbmakoartta ja šearpma gaskkas. Jus hágat ođđa šearpma boares dihtorii, lea vejolaš ahte fertet maiddái molsut šearbmakoartta.

Eanaš šearpmat PC:a várás leat stuorit ja klumpete ja váldet ollu saji čállinbeavddis. Sivva dasa lea teknologiija mii geavahuvvo čájehit gova šearpmas. Mátkedihtoriin lea guhká geavahuvvon eará teknologiija; LCD dahje golgi krystállat. Dađistaga dát teknologiija geavahuvvo maiddái eambbo PC-aide, muhto dát šearpmat leat ain divrraseappot go dábálaš šearpmat.

# **1.8. ČÁLÁN**

Vuosttaš dihtorčálánat ledje matriisačálánat. Ledje čuoggát báhpiris mat oktii hábme bustávaid ja čállosiin lei ollu heajut kvalitehta go dan mii boaresáigásaš čállinmašiinnain lei.

Dađistaga matriisačálániid sadjái leat boahtán guokte eará šlája, mat otne vel leat anus; bleahkkačálánat ja laserčálánat. Eanaš dálá bleahkkačálánat sáhttet čállit ivnniiguin , muhto laserčálánat leat dábálaččat čáhppat/vielgat. Gávdnojit ivdnelaserčálánat, muhto dat leat ain divrasat ja govvakvalitehta ii leat seamma bures go bleahkkačálániin.

Dađe bahábut ii leat doarvái oastit čálána ja čatnat dan dihtorii. Dárbbašat maiddái čálánstivrran mii heive du čálánii ja du dihtora operatiivavuogádahkii. (Loga eambbo dán birra kapihtalis 1.9.) Linuxas fertet maiddái gozihit ahte čállinprográmma lea installerejuvvon ja doaimmahuvvon. Dábáleamus dákkár prográmma lea CUPS (Common Unix Printer System).

## **1.9. MASKINVARE JA OPERATIVSYSTEM**

Buot olggoldas ovttadagat, maid sáhtát laktit dihtorii, nugo boallobeavdi, sáhppán, čálán, skánnár dahje digitála govvenapparáhtta, stivrejuvvojit muhtin prográmmažiin mat gohčoduvvojit stivrranin (driver). Jus galgá oažžut dáid biergasiid doaibmat, ferte leat rievttes stivrran juste du mašiidnagálvvu ja du operatiivavuogádaga ovddas.

Go oasttát omd. čálána dahje skánnára, čuovvu dábálaččat stivrran, muhto ii leat sihkkár ahte dat heive du operatiivavuogádahkii. Dávjá sáhttá dihtorgávpi háhkat stivrrana, dahje sáhtát viežžat dan interneahtas, muhto muhtimin ii oba gávdno stivrran mii heive. Danin ii berre oastit mašiidnagálvvu ovdal go diehtá ahte lea vejolaš oažžut rievttes stivrrana.

Jus dus juo leat mašiidnagálvu ja háliidat heivehit dan Linuxa várás, sáhtát ohcat interneahtas nu ahte čálát mašiidnagálvu nama ja "Linux". Ferte dalle gávdnat stivrrana mii lea páhkkejuvvon rievttes láhkái du Linux-distribušuvnna várás (deb Debian várás, rpm muhtin eará distribušuvnnaid várás). Go leat viežžan stivrran-fiilla, sáhtát installeret dan prográmmain Kpackage (geahča kap.7.8). Válljet dan maŋŋil rievttes stivrran-prográmmas **Kcontrol**, mas válljet **Ovttadagat** váldofálus. (Eambbo Kcontrol birra kapihtalis.8.2.)

Installeret ođđa biergasiid Linuxas sáhttá gáibidit veahá áiggi, gierddevašvuođa ja instrukšuvdnalohkama.

# **2. DIHTORHISTORJJÁŠ**

Dá leat muhtin dehálaš dáhpáhusat dihtorhistorjjás:

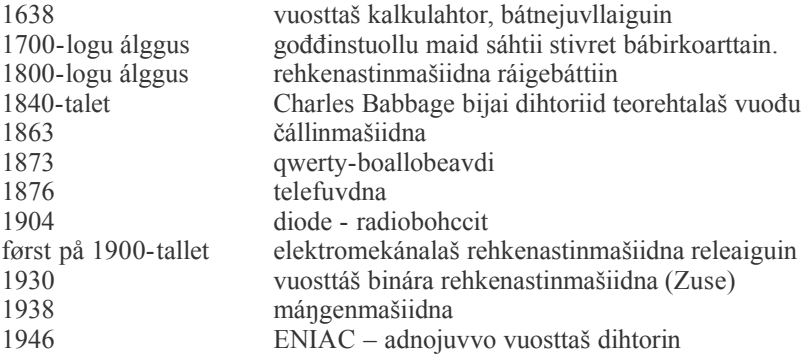

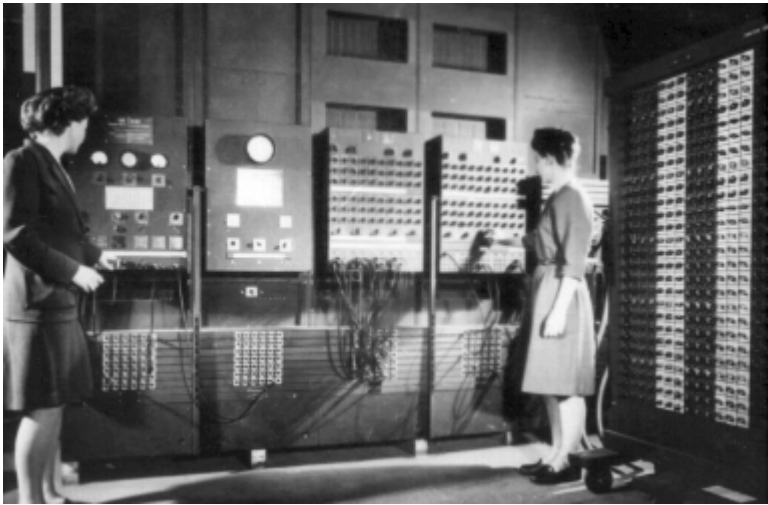

**1946:s bođii ENIAC (Electronic Numerator, Integrator and Computer). Dás ledje badjel 17000 elektronbohcci ja dettii 30 tonna. Sáhtii vurket 20 logu oktanaga. Ii sáhttán rievdadit prográmma. Gova gáldu: http://ftp.arl.mil/~mike/comphist**

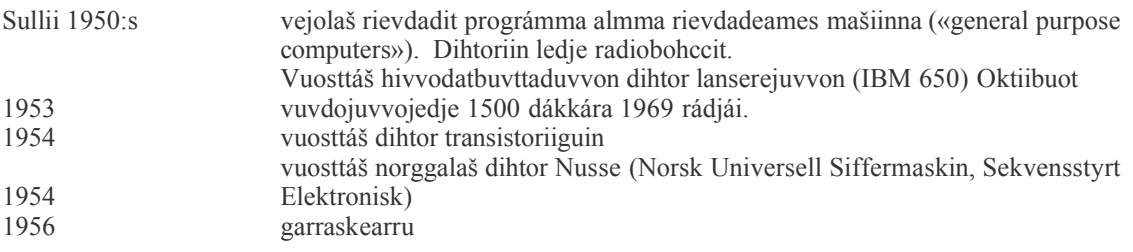

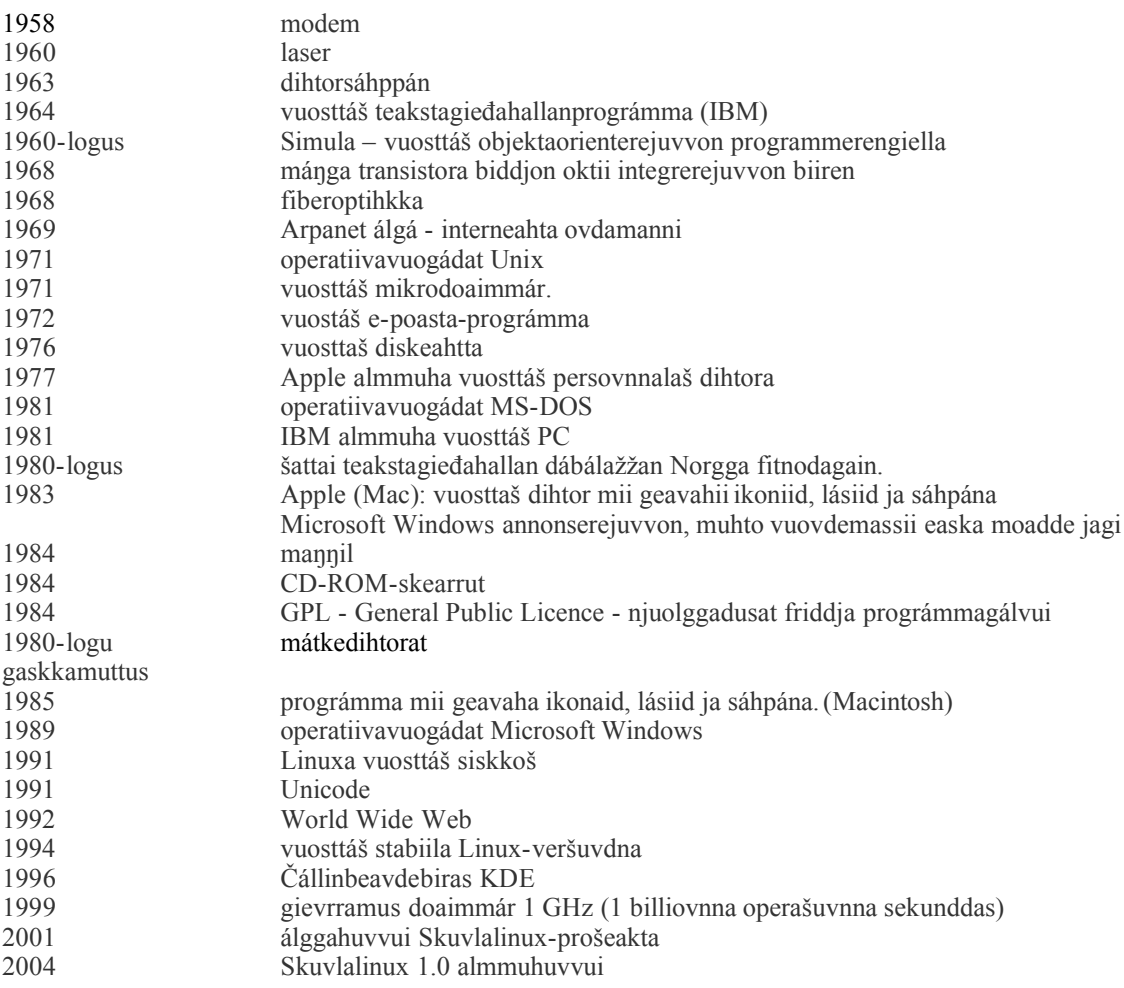

# **3. DIHTORA REHKENASTINVUOGIT 3.1. BIHTTÁ & BAITA**

Dihtorgielas okta 0 dahje 1 gohčoduvvo **bihttán** (bit) ja 8 bihtá (bits) lea okta **baita** (byte). Go čállá dihtoriin lea dábálaččat juohke bustáva dahje eará mearka leamaš 1 baita, dahje eará sániiguin muhtin kombinašuvdna gávcci nullain / ovttežiin.Nu gohčoduvvon 8-bihtá kodatabeallaide lea ain nu, muhto nugo mii áigut čájehit kapihtalis 3.4., gávdno otne vuogádat mii muhtin bustávaide geavaha moadde baitta.

Buotlágan dihtorvuorkkáid nákca (kapasitehta) rehkenastojuvvo baitan. Stuora vuorkkáin omd. stuora garraskearruin dahje CD-ROM-skearruin šaddet hirbmat stuora logut jus galgá rehkenastit baitan. Danin mii atnit eará ovttadagaid; kilobaita (KB), megabaita (MB) ja gigabaita (GB). Go dihtorteknologiija vuođđu lea guoktelohkovuogádat ii ge min dábálaš logilohkovuogádat (Geahča kap 3.2.), de 1 KB ii leat juste 1000 B, muhto 1024 B. 1 MB = 1024 KB ja 1 GB = 1024 MB.

Sáhtát čállit ollu siidduid ovdal go diskeahtta dievvá. Prográmmat, govat, jietna ja filmmat váldet mihá stuorát saji go teaksta, ja danin sáhttá leat ávkkalaš diehtit man ollu sadji dus lea ja man ollu leat geavahan.

Ovdamearkkat čájehit sullii galle baitta guđege lágan fiilla váldá, ja man ollu sáhtát vurket guđege lágan vuorkái:

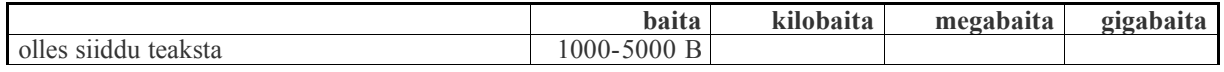

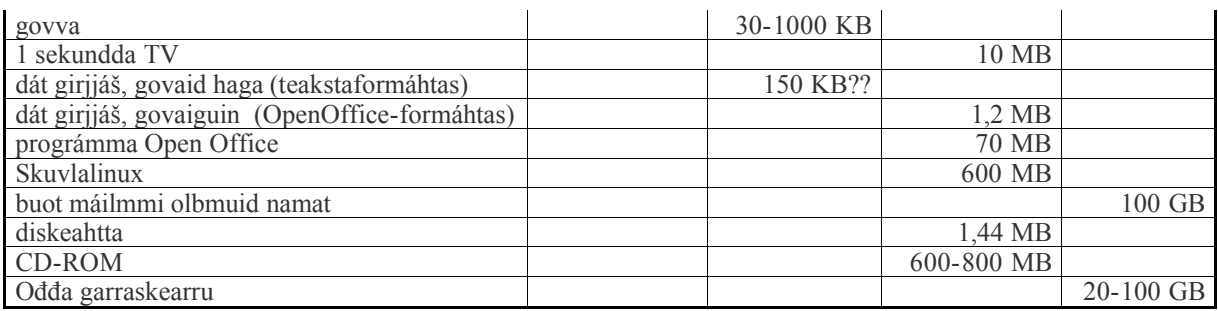

*Bargobihttá:* Rehkenastte eará ovttadahkan ja deavdde guorus ruvttuid bajábealde.

# **3.2. LOHKOVUOGÁDAGAT**

Go mii rehkenastit, mii lávet atnit dušše fal logilohkovuogádaga (dasimála vuogádat), ja mii leat nu hárjanan dasa ahte eat jurddaš ge ahte gávdnojit eará lohkovuogádagat. Iešguđetge áiggiin ja riikkain leat ráhkaduvvon ja geavahuvvon lohkovuogádagaid maid leat iešguđet vuođđologut, dáid gaskkas: 2, 4, 5, 8, 10, 12, 16, 20 ja 60.

Dihtorteknologiijas leat eanemusat geavahuvvon guoktelohkovuogádat (binára) ja guhttanuppelotlohkovuogádat (heksadesimála). Ovdal go čilget dáid dárkkileappot áiggut geahčadit prinsihpaid man vuođul lohkovuogádagat leat huksejuvvon.

Buot vuogádagain mii sáhttit čállit vuolimus loguid ovtta siffariin, go mannat bajás de fertet geavhit guokte, golbma dahje eanet siffaraiid. Lohkovuogádagat leat nammaduvvon dan vuolimus logu mielde, mii čállo guvttiin siffariin. Dat mearkkaša ahte mii lohkat álggos ovtta siffáriin, dassái go ollet vuogádaga vuođđolohkui. Dalle mii mannat ovtta ceahki gurut guvlui ja álgit fas ođđasit nolla rájes olgeš bealde sajis.

Dá leat moadde ovdamearkka mo mii lohkat gávccinuppelohkái rádjái muhtin lohkovuogádagain:

#### **guoktelohkovuogádat (binárá vuogádat):**

0-1-10-11-100-101-110-111-1000-1001-1010-1011-1100-1101-1110-1111-10000-10001- 10010

**njealljelohkovuogádat:**  0-1-2-3-10-11-12-13-100-101-102-103-110-111-112-113-120-121-122

**logolohkovuogádat (desimálavuogádat):** 0-1-2-3-4-5-6-7-8-9-10-11-12-13-14-15-16-17-18

#### **guhttanuppelotlohkovuogádat (heksadesimála vuogádat):** 0-1-2-3-4-5-6-7-8-9-A-B-C-D-E-F-10-11-12

Lea vejolaš ráhkadit vaikko man ollu lohkovuogádagaid. Vaikko logilohkovuogádat hálddaša min beaivvalaš eallimis, de mii geavahit maiddái muhtin eará lohkovuogádagaid bázahusaid; jándoris leat 24 diimmu (2\*12), diimmus leat 60 minuhta jna.

#### *Bargobihtát:*

1. Dovddat go loguid dusin, snes ja gross? Makkár lohkovuogádagain dat bohtet?

2. Geahččal čállit loguid gávccinuppelohkái rádjái vihtta- ja gávccilohkovuogádagaid mielde.

### **BINÁRA LOGUT**

Dihtora prosessor ipmirda dušše guokte mearkka dahje signála, maid mii gohčodit 0 ja 1, dahje lea / ii leat, earáin sániiguin guoktelohkovuogádat dahje binára vuogadat. Dihtor jorgala ieš loguid, bustávaid ja eará mearkkaid binára «gillii» Dá mii čilget mo dat doaibmá.

Go galgat rievdadit muhtin logu logilohkovuogádagas guoktelohkovuogádahkii, rehkenastit vuos man ollu dat lohku lea 2. poteansan. Omd. 4 = 2<sup>\*</sup>2 = 2<sup>2</sup>. Dárbbašit guokte nulla čállit njeallje guoktelohkovuogádas: 100.<sup>6</sup> 16 = 2\*2\*2\*2 = 2 4 , ja dárbbašit njeallje nulla čállit guhttanuppelohkái: *10000.* Go lea lohku maid it sáhte čállit njuolga 2. poteansan, fertet juohkit mahkáš ná:  $7 = 4 + 2 + 1 = 2^2 + 2^1 + 2^0$ . Danin guoktelohkovuogádagas 7 šaddá *111*.

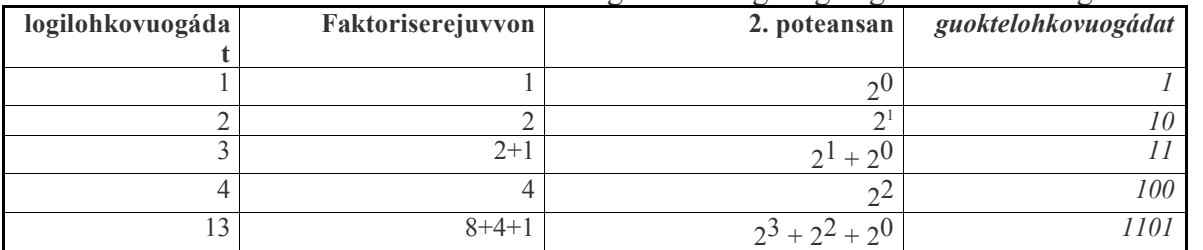

 $27+26+25+24+23+24$ 

6+24+21+20 *1010011*

3+22+21+20 *11111111*

Dá leat moadde ovdamearkka mo rievdadit logilohkovuogádagas guoktelohkovuogádahkan:

*Bargobihttá*: Faktorisere dáid loguid ja čále dáid loguid nuppi poteansan ja guoktelohkovuogádaga mielde:

85 64+16+4+1 2

 $128+64+32+16+8+4+2+1$ 

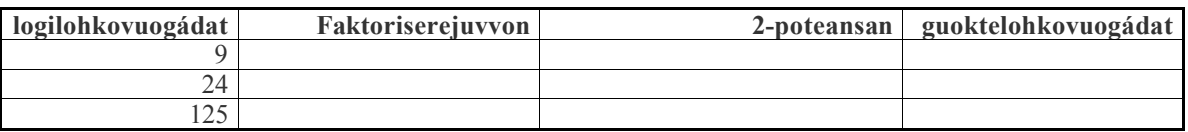

Go mii bargat dihtoriin, lihkus eat dárbbaš čállit dakkár guhkes ráidduid main leat dušše 0:t ja 1:t. Boallobeavddis mii sáhttit deaddilit boaluid mas leat dábálaš mearkkat, logut ja bustávat. Dihtor jorgala signálaid iežas gillii ja fas ruovttoluotta nu ahte boađus ihtá šerbmii dakkár gillii maid mii ipmirdit.

### **HEKSADESIMÁLA LOGUT**

Dihtorteknologiijas lea vel okta lohkovuogádat mii lea dehálaš; 16-lohkovuogádat dahje heksadesimála vuogádát. Dán vuogádagas mii lohkat guhttanuppelohkái rádjái ovdal go dárbbašit guokte siffara, ja geavahit bustávaid go eai leat šat doarvái logut. Dát mearkkáša ahte 10 logilohkovuogádagas mii čállit A heksidesimála vuogádagas, ja alimus siffar lea F, mi vástida 15:i logilohkovuogádagas.

Dáid golbma vuogádaga sáhttá buohtastahttit ná:

<sup>6</sup> Sidan både det binære ja desimale systemet brukar siffera 0 ja 1, kan det bli misforståingar, fordi f.eks "10" betyr ti i titalssystemet, men to i totalssystemet. Frå no av brukar vi derfor skrå skrift når vi skriv tala etter det binære systemet.

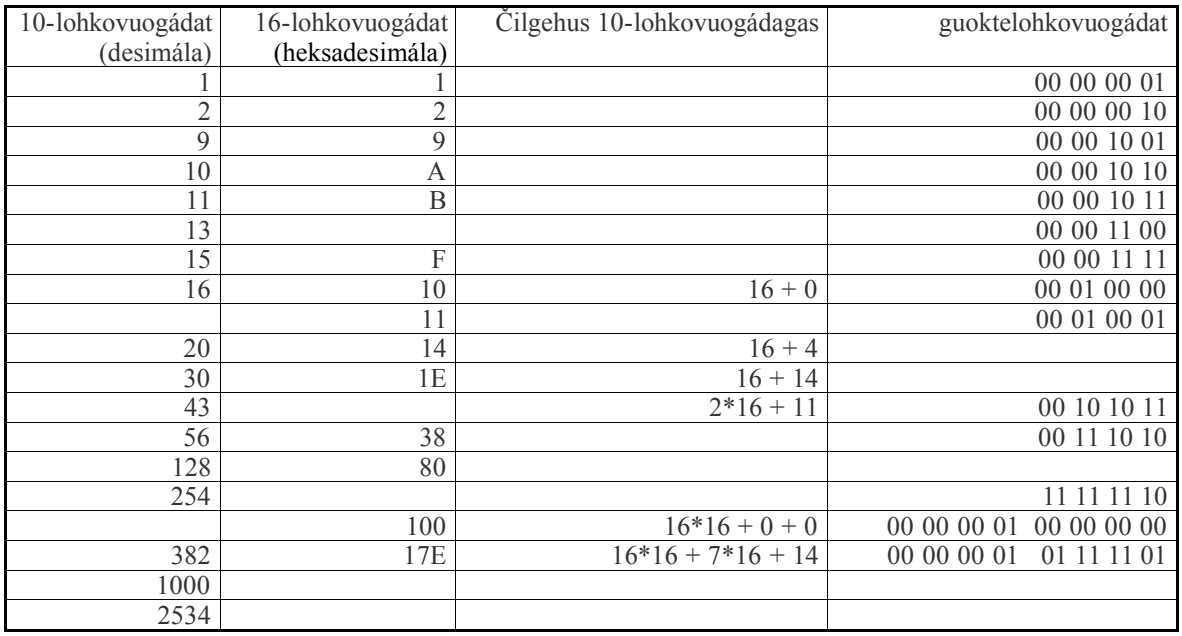

*Bargobihttá:* Deavdde guorus sajiid bajábealde tabeallas.

**Fuom!** Sáhttá leat váttis diehtit mii vuogádagaid lea anus jus 10- ja 16-vuogádagat geavahuvvojit oktanaga. Danin fertet dávjá čállit «x» ovdal loguid mat leat 16-vuogádagas, omd.: x16 (=22) dahje xEA (=235).

Kapihtalis 11.6, html-prográmmerema birra, sáhtát oaidnit mo geavahit heksadesimála vuogádat ivdneprográmmeremii.

# **3.3. BUSTÁVAKODAT**

Dát kapihtal lea čállon du várás, gii háliidat ipmirdit manne muhtumin bohtet ártegis mearkkaid šerbmii, go galggašii leat sámegiel dahje dárogiel bustávat. Dát sáhttá orrut leame ipmirmeahttun, muhto lea goit logihkalaš ja vejolaš ipmirdit.

### **8-BIHTÁ KODATABEALLAT**

Go deaddilat muhtin boalu boallobeavddis, lea prográmma dihtoris mii jorgala kodii, mas leat 8 nulla/ovtteža. Mii gohčodit dan 8-bihtá koda.

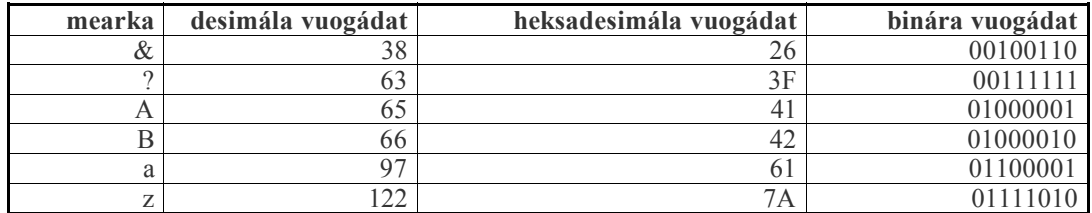

Mas boahtá ahte omd. A-bustávas galgá leat desimálárvu 65? Dat ii lea miige luonddulágaid, muhto boađus kodatabeallas, mii ráhkaduvvui USA:s juo 1960-logus. Dát oaččui nama ASCII - American Standard Code for Information Interchange. Álggu rájes dás eai lean go 7 bihtá ja 128 saji, maŋŋil viididuvvui 256 sadjin ja das bohte máŋga veršuvnna. Measta buot máilmmi kodatabeallain lea ain 128 vuosttas sajit nugo lea ASCII-tabeallas.

Oinniimet kapihtalis 3.2 (guoktelohkovuogádaga birra) ahte 8 bihtá addet 256 vejolaš kombinašuvnna. Muhto máilmmis leat máŋga čállingiela ja masá juohke gielas leat bustávat mat eai leat eŋgelasgiel alfabehtas, man vuođul dihtorteknologiija álggos huksejuvvui. Muhtin gielain lea latiidna alfabehta vuođđun ja muhtin liigebustávat, omd:

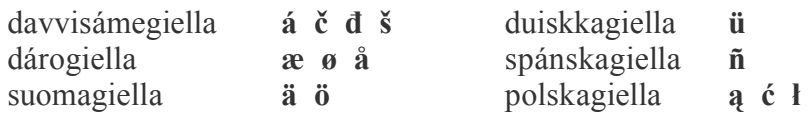

Eará gielain, nugo ruoššagiella ja kiinnagiella, leat fas áibbas sierra alfabehtat. Danin leat ráhkaduvvon sierra kodatabeallat (eŋg.: codepage) mat leat heivehuvvon guđege gielaide, vai sáhttá addit sáji dáidda bustávaide.

Riikkaidgaskasaš standardiserenorganisašuvdna (ISO) lea dohkehan kodatabeallaráiddu, mii gohčoduvvo ISO-8859. ISO-8859-1 (Latin 1) gokčá eanaš oarjeeurohpalaš gielaide, dáid gaskkas leat davviriikkaid riikagielat.ISO-8859-2 (Latin 2) gokčá fas gaska- ja nuortaeurohpalaš gielaide, man alfabehta vuođđu lea latiidnagiel bustávat.

### **ERENOAMÁŽIT SÁMEGIELA BIRRA**

ISO-8859-ráiddus leat guokte kodatabealla main leat sámegiel bustávat; ISO 8859-4 (Latin 4) ja ISO 8859-10 (Latin 6). Leat vel moadde kodatabealla mat leat dohkkehuvvon riikaidgaskasaččat ja main leat sámegiel bustávat: ISO-IR-197 ja ISO-IR-209. Dasa lassin leat moadde tabealla mat eai leat riikkaidgaskkasaččat dohkehuvvon, muhto mat leat ollu geavahuvvon. Dábáleamus daid gaskkas lea WS2 (Levi 2), maid Sámi dihtorlávdegoddi lea mearridan. Iešguđelágan tabeallat anus dagahit gulahallanváttisvuođaid.

### **UNICODE**

Unicode lea kodavuogádat mii lea ráhkáduvvon vealtin dihtii moivvi ja váttisvuođaid 8-bihtá kodaiguin. Prinsihppa lea ahte buot máilmmi bustávat ja mearkkat galget čahkat ovtta tabellii ja juohke bustávas galgá leat dušše okta koda. Jus du dihtoris sáhtát geavahit unicode, de it dárbbaš molsut kodatabeallaid gaskkas jus galggát čállit omd. suomagiela, sámegiela ja ruoššagiela. It ge dárbbáš sierra sámi foanttaid. Áidná maid dárbašat lea boallobeavdeprográmma mii gávdna luotta boaluin sámi álfábehta bustávaide.

Dál (2005) ođđaseamus dihtorat ja operatiivavuogádagat sáhttet geavahit Unicode. Dat guoská sihke Windowsii (NT ja 2000 rájes), Macii (OS X rájes) ja Linuxii (veršuvnnat mat leat boahtán maŋimus jagiid). Muhto dađe bahábut dát ii mearkkaš ahte buohkat duođaid váldet Unicode atnui. Dokumeanttat mat čállojuvvojit omd. eŋgelasgillii, dárogillii ja suomagillii, leat ain eanaš 8-bihtá vuogádaga mielde, dat mearkkaša ahte čuvvot kodetabealla Latin 1 dahje ISO 8859-1.

Gávdnojit maiddái máŋga geavaheaddjiprográmma maid eai vel hálddaš Unicode. Danin mii fertet ain muhtin áigi rahčat 8-bihtá kodatabeallaiguin. Buot prográmmat maid mii čilget dán girjjis hálddašit unicode.

Unicoda kodatabealla lea ISO 10646. Das eai leat dušše 256 saji  $(= 2^8)$ , muhto prinsihpas gitta 2 147 483 648 saji (= 2 31 ), vaikko measta buot mearkkat mat dán rádjái leat anus leat vuosttaš 65536  $(= 2<sup>16</sup>)$  gaskkas.

Go koda lea bajábealde 256 desimála vuogádagas dahje x0100 heksadesimála vuogádagas, de ii šat birge dušše ovttain baittain. Mo dalle dahkat vai dihtor galgá ipmirdit goas ođđa mearka álgá? Leat guokte prinsihpa mo sáhttá čoavdit dan:

#### **UCS**

Sáhttá mearridit ahte juohke mearkkas galget leat lea vissis meare baittat; 2 dahje 4. Vuolábealde tabeallas čájehit vuogi mii gohčoduvvo UCS-2. Dat geavaha álo 2 baitta, ja danin eai čaga go 65536 mearkka dán vuogádahkii. Dat doaibmá dušše bures go dihtor juohká baittaid rievttes láhkái vai vuosttaš boahtá ovdal nuppi. Jus dát manná boastut, de šaddá dušše moivi. Seammaláhkái gávdno UCS-4, mas buot mearkkat geavahit 4 baitta.

#### **UTF**

Nubbi prinsihppa lea ahte mearkkat geavahit ovtta dahje moadde baitta, ja vuosttaš baita muitala dihtorprográmmaid galle baitta geavahuvvojit dán mearkkas. Dábáleamus dákkár kodavuogádain gohčoduvvo UTF-8, earát leat omd. UTF-7 ja UTF-16. UTF-8 mearkaša ahte unicode-koda juhkkojuvvo osiide, main leat 8-bihtá dahje 1-baita. Dušše fal bustávat dahje mearkkat mat birgejit 7 bihtáiguin, sáhttet birget 1 baittain dán vuogádagas. Mearkkat mat unicode-tabeallas leat nummar 128 rájes, dárbbášit guokte baitta, 2048 rájes golbma baitta jna.

Jus čállá dušše fal bustávaiguin mat leat eŋgelasgiel alfabehtas dahje kodatabeallas US-ASCII, de ii leat erohus UTF-8 ja latiidnagiel 8-bihtá kodatabeallaid gaskkas. Muhto jus geavaha eará mearkkaid, de dáid kodat šaddet earálágánat. Dát guoská sihke erenoamáš sámegiel bustávaide ja skandinaviagiel bustávaide nugo æøåöä. Skandinaviagiel bustávat kodejuvvo earáláhkái UTF-as, vaikko dain leat seamma kodat Unicode-tabeallas / UCS-2 go 8-bihtá-tabealla ISO-8859-1 (Latin 1).

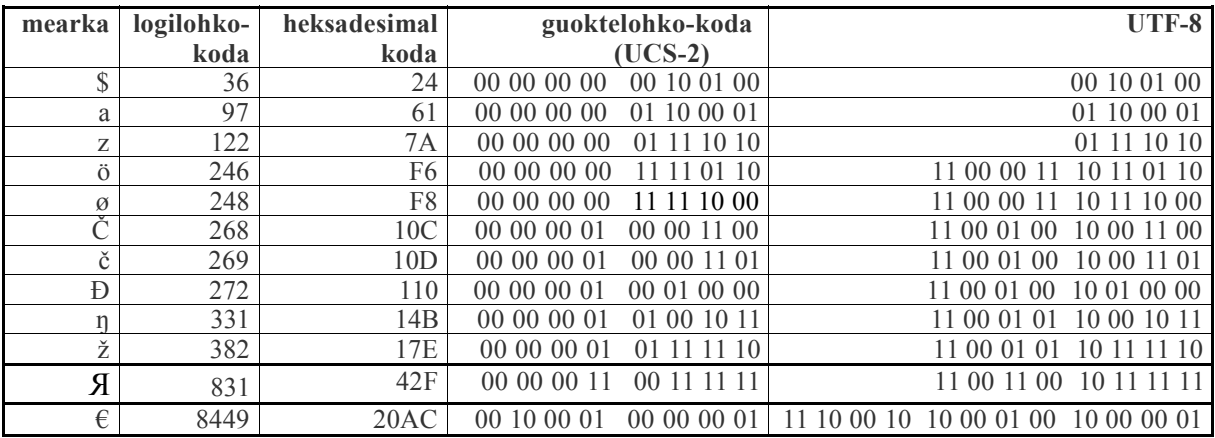

Tabeallas oainnát mo moadde bustáva leat unicodas.

Jurdda UTF-8:in lea juohkit bihttáráidduid main leat eambbo go 7 bihtá multibaitaráidduide, main leat guokte dahje golbma baitta (á 8 bihtá). Mo unicode-árvu rievdaduvvo UTF-8-árvun boahtá ovddan tabeallas:

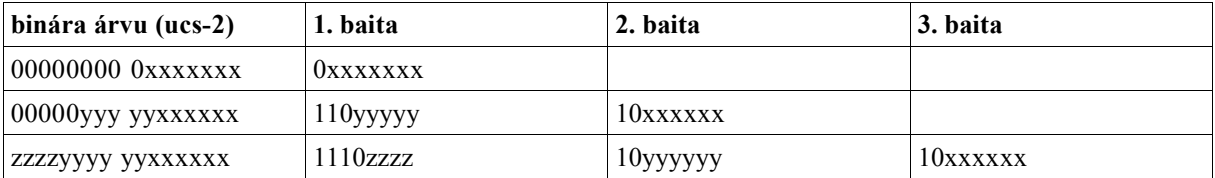

Jus lea mearka mas eai leat go 7 bihtá (x7F dahje unnit, xxxxxxx rájes, nu go čájehuvvon tabealla vuosttaš linjás), dalle ii rievdaduvvo. Vuosttas 128 mearkka čuvvot ASCII, maiddái UTF-8:s. Ovdamearka: Bustáva "a" lea x61 = 1100001, buot vuogádagain.

Jus lea muhtin unicode-mearkka gaskal 10000000 ja 11111111111 (= gaskal x80 ja x7FF) de dat jorgaluvvo guokte-baita-ráidui, dan láhkái ahte bidjá maŋimus 6 bihtá nuppi. baitii (bajábealde "x"-at), ja 5 vuosttáš bihtáid (bajábealde "y":at) vuosttáš baitii.

Baittain leat iešguđetge álgosiffarat: Jus vuosttáš bihttá lea 0, dieđát ahte dát lea mearka mii ii dárbbaš go ovtta baitta (ASCII). Jus vuosttáš 3 bihtá leat 110, dieđát ahte dát ja boahtte baita (mas lea 10 prefiksan) gullaba oktii. Jus vuosttáš 4 bihtá leat 1110, dieđát ahte dát gullá oktii boahtte guvttiin baittain. Ovdamearka: Bustáva "á" lea xE1 = 1110 0001. Ráidu xxxxxx lea dás 100001, ja ráidu yyyyy lea 00011. (Mii lasihit nullaid álggos dalle go input lea oanehit go 11 siffara). xE1:a UTF-8-árvu šaddá dalle 1100 0011 1010 0001. Jus prográmma lea biddjon nu ahte dat lohká UTF-8 riekta, de mii lohkat á, nu go galgá leat. Jus fas lea biddjon omd.. Latin 1:ii, oažžut ovtta mearkka juohke baitta ovddas. Dalle mii lohkat ná: 11000011 = xC3 ja 1010 0001 = xA1. Latin 1:s lea  $\angle$ xC3 =  $\tilde{A}$  ja xA1 = ;. Dalle omd. sátni "Sápmi" boahte šerbmii ná: «SÃ<sub>i</sub>pmi».

Mearkkat mat unicodetabeallas leat 2048 (x800) rájes, juhkkojuvvojit golbma baita n, málle mielde mii leat čujuhuvvon bajábealde tabealla goalmmát linjás. Das gávdnojit ee. korealaš, kiinalaš ja japánalaš mearkkat.

Vaikko unicode prinsihpalaččat galggašii čoavdit buot konverterenváttisvuođaid iešguđet kodatabeallaid gaskkas, de sáhttá áin leat čuolmmat dan dihte go muhtin operatiivavuogádagat / prográmmat geavahit UTF-8, earát fas UCS-2. Linux geavaha UTF-8.

*Bargobihttá:* Mii lea «š»-bustáva UTF-8-árvu?

# **4. SIHKARVUOHTA**

Gávdnojit dušše guovttelágan dihtorgeavaheaddjit: sii, geain leat juo leamaš dihtorvuogádatváttisvuođat ja sii, geat ožžot váttisvuođaid. Ja dát váttisvuođat sáhttet boahtit váikko goas. Danin mii fertet oahppat maid bargat vai eat heađástuva bearehaga go váttisvuođat bohtet.

Mii fertet oahppat dihtorsihkarvuođa birra, mo váldit vára iežamet fiillaid, prográmmaid (software) ja mašiidnagálvvuid (hardware).

Deháleamus oppalaš sihkarvuođanjuolgadus lea: **Galggat diehtit maid barggat!!** Jus it dieđe, loga instrukšuvnna dahje jeara veahki.

### **MAŠIIDNAGÁLVVU SIHKARVUOHTA**

Gávdnojit máŋga vuogi bilidit dihtora ja vurkenmediaid. Dá leat moadde ovddamearkka ovttas rávvagiin mo sáhtát vealtit billásteamis:

\* Sáhttá bilidit dihtora fysalaččat gáhččama, časkkástagaid dahje šluvgideami dihtii. Go galggat sirdit dihtora fertet loktet dan várrugasat ja páhkket bures. Dát guoská maiddái mátkedihtoriidda! Mátkedihtorii berre leat buori lávka.

\* Dásehis el-rávdnjeváráiduhttin

Berre leat sihkkaris el-rávdnje-gáldu: joatkkajođas mas lea sierra sihkkarastti.

\* Golggosat mat mannet mašiinnagálvvuid sisa

Ii galgga leat biebmu ii ge juhkamuš dihtora lahka. Dutkit leat gávnnahan ahte stuorámus uhkidus dihtorgálvui lea gáffe sohkariin. (Deadja dahje Cola ii leat ge buoret, ja dán girjji čállii fertii oktii sáddet mátkedihtora divodeapmái go lei láhppon sávtta boallobeavdái.)

#### **\* Vurkenmediaid billisteami**

Diskeahtaid ja CD:id berret vurket goike ja buhtes bovssain. Ale guoskka CD:a vuolábealde, ii ge hoigga diskeahta sirdasahtti gokčasa.

Magnehtalaš vurkenmediat, nugo diskeahtat, digitála govvenapparáhta muitokoarta ja pendrive berret doallat guhkkin eret magnehtain, skájaniin ja mobiltelefuvnnain mat sáhttet váikkuhit magnehtadoaimmaid.

Jus fuomášat ahte diskeahtta ii leat áibbas ortnegis: Váldde kopiija diskeahtas jus ain lea vejolaš ja bálkes billašuvvan diskeahta dakkaviđe.

\* Vurkke bures buot dieđuid prográmmaid ja dihtorbierggasiid birra. Don dárbbašat daid jus muhtin beaivvi fertet installeret ođđasit.

### **VURKET JA MÁŊGET**

Vurke iežat barggu dávjá, áinnas sihke garraskerrui ja diskehttii. Duollet dálle berret kopieret du garraskearru, ja erenoamážit kataloga mas dus leat iežat fiillat, eará garraskearrui dahje CD-ii. Buoremus lea jus sáhtát máŋget olles garraskearru. Unnimusat berret čállit du partišuvnnaid sturrodaga ja katalogastruktuvrra, nu ahte šaddá álkit rekonstrueret dan jus jávká.

### **SKIHKKA GARRASKEARRUS**

Berret organiseret garraskearru nu ahte dus lea ieža oassi (partišuvdna dahje ohcu) persuvnnalaš fiillaide, ja dan fas berret juohkit fáttáid mielde. Ale vuordde dáinna daššái go dus lea nu ollu fiillat ahte it dieđe mii dus lea.

Operatiivavuogádagain leat iešguđetge vuohki vurket fiillaid garraskearrus. Linuxas vurket buot iežat fiillaid katalog **/home/geavaheaddjinamma** vuolde. ja dasa berret ráhkadit katalogaid iešguđetge fáddáide, omd. **/home/biret/skuvla/luonddufaga.** Windowsas válljejit máŋggas álkimus vurkenvejolašvuođa, juogo njuolga čállinbeavdái dahje "Mine dokumenter" vuolde. Dát sáhttá doaibmat bures álggos, muhto go oaččut ollu fiillaid, de dat ii leat buorre. Bija danin jus vejolaš sierra partišuvnna iežat fiillaide, omd: **F:/skuvla/luonddufaga** dahje jus dus ii leat sierra partišuvdna nie: **C:/biret/skuvla/luovddufaga.**

Duollet dálle berret sihkkut fiillaid maid dieđát ahte it dárbbáš šat. Ovdal go čorget ja sihkut berret máŋget berret váldit sihkarvuođamáŋgosa, nu ahte sáhtát gávdnat boares fiillaid fas jus gártat sihkkut bearehaga.

Windowsas ferte muhtumin čorget garraskearru automáhtalaččat. Linuxas ii leat seamma dárbu. Kapihtalis 7.7. mii čilget eanet Linuxa partišuneren ja fiilavuogádaga birra.

# **ÁLGGAHANMEDIA**

Jus muhtin sivas šaddá veadjetmeahttun álggahit operatiivavuogádaga garraskearrus, dárbbašat eará vuogi. Mo dan sáhttá dahkat lea du váldokoartta ja operatiivavuogádaga duohken.

Lea guhká leamaš dábálaš geavahit diskeahtta mas leat dárbbašlaš vuogádatfiillat, ja dakkár diskeahta beassá dábálaččat ráhkadit operatiivavuogádaga installeredettiin. manimus áiggis lea šaddan dábáleabbun geavahit installeren-CD álggahanmedian. Muhtin váldokoarttain lea maiddái vejolašvuohta álggahit USB-diskkas.

Go álggahat álggahanmediain oaččut dábálaččat dušše vuđoleamos doaimmaid, nu ahte beasat vurket dehálaš dáhtaid, geahččalit ortnet dan mii lei boastut ja maŋŋil álggahit dábálaš vuogi mielde.

Linuxas dát lea čovdojuvvon iešguđetge vuogis iešguđetge distribušuvnnas ja veršuvnnas, ferte danin iskat mo sáhttá dahkat dan iežas distribušuvnnas.

Dat mii lea čállon dás guoská dušše álggahanmedia heahttečoavddusin. Eará ášši lea ahte gávdno sierra Linux-distribušuvnnat mat álo álggahuvvo CD:s ja maid ii dárbbaš ge installeret garraskerrui.

### **INTERNEAHTTA**

Oktavuohta du dihtora ja interneahta gaskkas sáhttá doaibmat goappašiid guvlui. Muhtumin sáhttá fierpmádatlogan doaibmat dan láhkai ahte dan botta go don leat fitname muhtin fierpmádatbáikkis, de sáhttet muhtin dihtorat fierpmádagas geahččat mii lea du garraskearrus. Dat guoská erenoamážit jus don leat čadnon fierpmádahkii fiilalonuhallama várás.

Fierpmádatloganat leat ráhkaduvvon nu ahte muhtin fierpmádatbáiki sáhtte vurket dieđuid du dihtorii. Dieđut vurkojuvvojit unna teakstafiilan, mii gohčoduvvojit diehtočoahkkun dahje eŋgelasgillii "cookies". Maŋŋil dat fierpmádatbáiki sáhttá lohkat dan dieđuid go fas finan dan báikkis. Deike sáhttá vurkejuvvon dieđuid du giellaválljema birra, du kodaid jna. Lea dušše fierpmadatbáikkit mat leat bidjan diehtočoahkkuid du dihtorii mat besset lohkat daid fas.

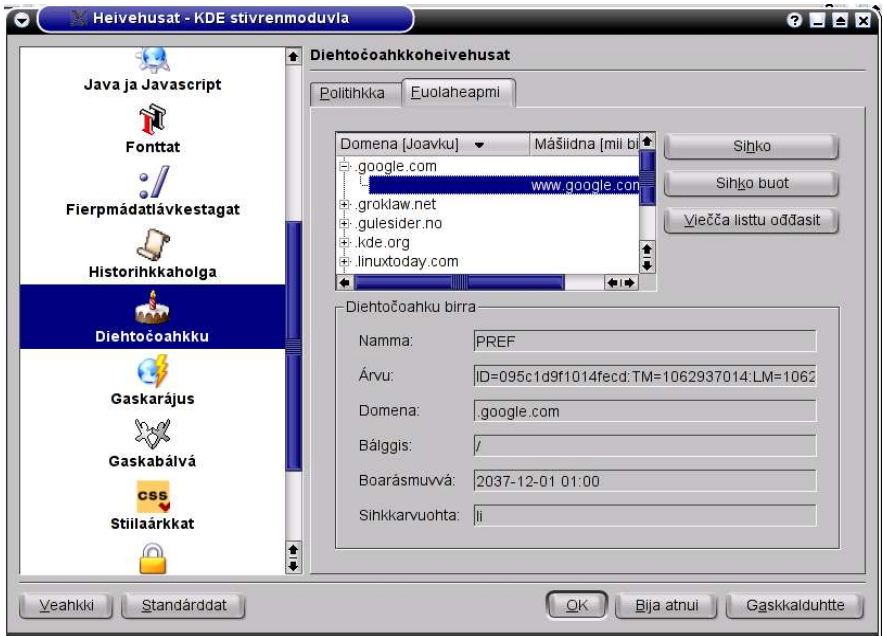

Bajábealde govva čájeha ahte Google lea guođđán diehtočoahku, man namma lea PREF, ja mii šaddá leat doppe 2037 rádjái, jus ii sihkkojuvvo (ja jus dát dihtor doaibmá nu guhká).

Sáhtát gávnnahit makkar diehtočoahkut mat leat du dihtoris, sáhtát sihkut dat mat leat doppe dahje muhtin sis, ja sáhtát válljet mo ferpmádatlogan galgá boahtteáiggis gieđahallat ođđa diehtočoahkuid mat bohtet; dohkkehit buot, hilgut buot dahje jearrat dus juohke háve háliidat go dohkehit diehtočoahku dán fierpmáatbáikkis. Iešguđetge fierpmádatloganiin leat iešguđetge vuogit mo dahkat dan. Dá boahta bálgis dohke moadde fierpmadatloganiin: Konqueror: **Innstillingar > Set opp Konqueror > Informasjonskapslar** Mozilla ja Netscape: **Edit > Preferences > Privacy & Security > Cookies**

#### MS Internet Explorer: **Verktøy > Alternativer for internett > Egendefinert nivå > Informasjonskapsler**

Opera:

Leat moadde intreneahtabálvalusa mat eai doaimma ovdal go leat dohkehan diehtočoahku. Dat guoská ee. fierpmádatbáŋkkuide. Sivva dasa lea ahte oaččut ođđa oktavuođa bálvváin juohke háve go ráhpat ođđa siiddu. Jus fertet logget sisa, lea diehtočoahkku áidna vuohki mo bálvá sáhttá dovdat du ja diehtit ahte don leat loggen sisa.

Muhto eatnasat mis eat dárbbaš dakkar doaibmat nu dávjá, ja lea vejolaš giddet uvssa ja rahpat dan fas dalle go geavahit juste dáid fierpmádatbáikkiid. Muđuid berre muhtumin sihkut buot diehtočoahkuid.

Hehtten dihtii earáid beassamis sisa berre leat muhtinlágan nu gohčoduvvon buollinseaidni (brannmur/firewall). Dan sáhttá ortnet máŋgga láhkái. Go máŋga dihtorat leat čadnon oktii fierpmádagas lea dábálaš geavahit sierra dihtora buollinseaidnin, geavahit sierra buollinseaidnebovssa, koarta maid bidjá bálvái dahje buollinseaidni sáhttá leat oassin ruteris. Jus dus lea iešheanalaš dihtor mas lea Windows, berret, installeret buollinseaidneprográmma, omd. ZoneAlarm. Linuxas sáhtát muhtin muddui hehttet earáid beassamis du dihtorii dušše dainna ahte rievdadit ovtta gohččuma muhtin fiillas. Mo dahkat dan sáhttá leat iežáláhkái iešguđetge distribušuvnnain, muhto Debianis lea fiila **/etc/host.deny**.

Sihke Linuxa ja eará operatiivavuoádagaid várás lea buorre čuovvut mielde ja viežžat ja installeret ođđaseamus sihkkarvuođaođasmahttimiid mat leat olámuttos interneahtas.

Jus háliidat sáddet e-poastta maid dieđát vissásit ahte earát eai sáhte lohkat, sáhtát geavahit kodenprográmma, nu go PGP - Pretty Good Privacy. (Geahča omd. http://www.pgpi.com)

Jus dus lea e-poasta-adreassa, de dus lea maiddái iežat beassansátni (passord). Dan berret doallat čihkosis ja maiddái molsut gaskohagaid. Maiddái jus dus leš vejolašvuohta geavahit bálvvá ja dárbbašat beassansáni dohko, berret gozihit ahte earát eai beasa geavahit du beassansáni.

### **VIRUSAT**

Virusat leat prográmmat mat leat ráhkaduvvon vai mannet suoli dihtora prográmmii ja dás levvet viidáseappot. Virusat sáhttet dahkat stuora váhágiid, bilidit prográmmaid ja fiillaid maid don leat čállán dahje sárgon. Ollu virusat leat prográmmerejuvvon nu ahte doaibmagohtet vissis áiggis, nu ahte fuomašat vahágiid easka guhkes áiggi maŋŋil go leat ožžon virusa.

Virusat sáhttet boahtit fiillaiguin maid installeret dahje kopieret diskeahtain dahje interneahtas. Dábáleamus virusgáldu dál lea e-poastta milddosat. Virus sáhttá sáddejuvvot máŋga láhkái, ee. kamuflerejuvvon várrehussan virusiid vuostá. Muhtin daid celkejit ahte bohtet Microsoftas. Maiddái fiilajuohkinprográmmat nugo Kazaa sáhttet leat virus-gáldut.

#### **Mo sáhtát vealtit oaččumis virusaid?**

#### **1. Operatiivavuogádat**

Buot buoremus suodialus virusaid vuostá lea vealtit Microsoft Windows. (Buot manimus Windows-veršuvnna mii dál lea sihkkar virusaid hárrái lea 3.11.) Buot eará operatiivvavuogádagat leat sihkkareappot go Windows.

Linux:in dahje Mac:in don leat oalle sihkkar virusaid hárrái.

Berret maiddái viežžat interneahtas du operatiivavuogádaga maŋimus sihkkarvuođaođasmahttimiid.

#### **2. Fierpmádatloganat**

Jus dattetge geavahat Microsoft Windows operatiivavuogádahkan, berret válljet eará fierpmádatlogana go MS Internett Explorer, omd. Netscape, Mozilla dahje Opera.

#### **3. E-poastaprográmma**

Buot váraleamus e-poastaprográmma lea MS Outlook / Outlook Express. Buot eará epoastaprográmmat leat buoret.

#### **4. Anti-virus-prográmma**

Jus geavahan Windows de dus ferte leat anti-virus-prográmma, ja dat ferte leat ođasmahtton. Dan ferte dábálaččat máksit, muhto máŋga interneahta-fálliin lea anti-virus-prográmma mielde sin páhkain. Ja jus it gávnna nuvttá prográmma, berret muitit ahte sáhtá šaddat ollu divraseappot dan haga. Go dus lea anti-virus-prográmma mii lea registrerejuvvon, oaččut maiddši dieđuid ođasmahttimiid birra.

#### **5. e-poastalogan**

Virus mii boahtá e-poasttain sáhttá dušše boahkuhit du dihtora go poasta boahtá du garraskearru sisa. Gávdno prográmma, mas sáhtát lohkat e-poastta neahtas, go ain lea bálvvás. Sáhtát omd. geavahit fierpmádatbáikkin nugo epostleser, gmail dahje hotmail. Go leat geahččan poastta doppe ja sihkkon dan mii sáhttá leat várálaš, sáhtát viežžat eará reivvvid iežat dihtorii.

#### **6. Behandling av e-post-vedlegg**

Jus oaččut e-poasta mas lea mielddus (attachment), it berre rahpat dan njuolga e-poastaprográmmas. Lea buoret vurket mildosa sierra katalogii ja de rahpat dan prográmmas maid virusat eai sáhte geavahit, omd. Word Viewer, maid sáhttá viežžat nuvttá Microsoft:s. Jus lea dárbu, sáhtát kopieret ja liibmet dan sisa eará prográmmii..

Erenoamáš várrugas berret leat jus:

- e-poasttas ii leat sáddejeaddji, dahje don it dovdda dan.

- reivves ii leat bajilčála dahje jallas bajilčála dahje bajilčála lea gillii maid it vuordá dán saddejeaddiis.(Measta buot virusiin lea engelasgiel bajilčála.)

- mielddus lea fiila mas lea \*.exe, \*.com, \*.bat, \*.pif dahje .vbs goargun dahje das leat moadde goarggu maŋŋalágaid. (Windowsas fertet stellet nu ahte goarggut oidnojit.)

Jus jáhkát ahte muhtin fiillas lea virus, lea buoremus sihkut dan oaidnekeahttá. Sáhttá leat virus váikko boađášii du olbmás, go muhtin virusat sáddejuvvo automáhtalaččat buohkaide geat leat e-poastaprográmma adreassalisttus.

Gávdnojit virausat mat ávkkástallet autentalaš korrespondanssa mii lea leamaš, nu ahte sáhtát oažžut vel oktii reivve maid áigá leat ožžon muhtin olbmás, muhto dán háve virusiin.

#### **Sullasaš váralaš "eallit"**

Gávdnojit máŋgalágan váralaš "eallit" mat leat virusaid fuolkežagat ja mat sáhttet dahkat ollu vahágat. Sierralágán virusat leat ng. "ormar " (worms), mat máŋget iežaset.

"Trojanalaš heasttat" leat liigeprográmmat mat čuvvot omd. spealut dahje eará prográmmaid maid vieččat interneahtas. Go vuos leat ožžon trojanalaš heastta sisa du dihtorii, sáhtet hackarat interneahta bokte beassat sisa du garraskerrui ja bilidit doppe, ja geavahit dan sáddet ruskapoastta dahje fállehit eará dihtoriid. Trojanalaš heasttat fállejit maiddái Linux-geavaheddjiid.

Erenoamáš šlája lea ng. "hoax" dahje manuála virusat (gohčoduvvojit maiddái polskalaš virusin). Oaččut e-poasta-dieđu gáldus mii orru leame luohttehahtti, ahte váralaš virus lea fállehan du, ja sihkarastin dihtii iežat dihtora fertet sihkut muhtin erenoamáš fiila Windows. Dan mannil galggat sáddet dan várrehusa buot oahppesolbmuide. Dát

gohččoduvvojit manuála virusin danin go fillejit geavaheaddji ieš dahkat sullálaš vahágiid dihtorii maid virus sáhtášii dahkat. Dakkár dieđut sáhttet leat oalle gávvilat, muhto it galgga goassige jáhkit daid, sihkut makkarge vuogádatfiilla it ge sáddet viiddaseappot.

### **RUSKAPOASTA**

Eatnasat geain lea e-poastačujuhus ožžot eanet dahje unnit ruskapoastta (spam). Dát lea duođaid interneahta heajos beali: poastaboksa dievva roavva porno, behtolaš dálkasiid, fálaldagaid vilgatbassat miljovnnaid dollara miehtá máilmmi bahádahkkiid ovddas, dieđut ahte leat vuoittán miljovnaid dollariid. jna.

Mo bat dát bahádahkkit gávdnet juste du e-poastačujuhusa? Vuosttažettiin dat atnet ohcanmohtoriid mat ohcet čujuhusaid interneahtas. Dađe eambbo don geavahat čujuhusat reivečállimii, searvat ságastallanlisttuide dahje diŋgot áđaid, dađe stuorat lea vejolašvuohta oažžut ruskapoastta. Jus dus leat iežat fierpmádatsiiddut, soaittát leat čállán čujuhusat dohko, ja dalle lea hui álki gávdnat dan.

Sáhtát dahkat juoidá vai it gavnnahala nu álki. Iežat fierpmádatsiidduin sáhtát addit čujuhusa eahppenjuolga, nu ahte sii geat duođaid háliidit čállit dutnje besset dahkat dan, muhto ohcanmohtorat eai gávnna du. Jus čálat gaskka juste ovdal dahje maŋŋil @, de ohcanmohtorat eai šatta lohkat dan e-poastačujuhussan. Sáhtát maiddái kodet nu ahte linka mii oidno lea omd. "Čále munnje", ja go deaddila dasa de boahte skovi maiguin sáddet epoastta

Oppalaččat lea váttis hehttet sin geat sáddet ruskapoastta dahje virusa gávnnamis du e-poastačujuhusa. Jus molsu e-poastačujuhusa, dat veahkeha muhtin áiggi, muhto hehttehus lea ahte maiddái šadda váttis olbmuide, geain háliidat reive, gávnnamis du.

Gávdnojit nu gohčoduvvon spam-filttárat, mat lukar ut sávvakeahttes e-poastta. Čuolbma lea ahte dát ge eai leat áibbas sihkarat. Muhtin ruskapoasta šaddá dattetge beassat sisa, muhto vel vearrát lea ahte poasta maid duođaid háliidat maiddái sáhttá jávkat. Muhtin bálvvát gozuhit ahte buot sin domena e-poastačujuhusain lea spam-filttár, earát fas dahket dan dušše jus mávssát liigemávssu.

Go vuos leat ožžon ruskapoastta, lea buoremus maid sáhtát dahkat sihkut daid jođanepmosat. Ale fal goassege vástit dáhkár reivii. Jus dagat dan duođáštit ahte du epoastačujuhus doaibmá ja ráŋgastussan oaččut vel eanet ruskapoastta.

Ođđa ja erenoamaš bahás ruskapostašládja lea dakkar maid eŋgelasgillii gohččoduvvo "Phishing", mas bivdet du logget sisa ja muitalit iežat persovnnalaš dieđuid, nugo kredittkoartanummar ja sisaloggendieđuid. Dát boahtá dávjá čihkkojuvvon reiven báŋkkus dahje fitnodagas mii vuovdá interneahtta. Jus don leat kundár dan fitnodagas, sáhtát álki fillehallat. Dát ii leat go geahččaleapmi háhkat du ruđaid, ja it goassege galgga dahkat maid čállet reivves. Jus dattetge smiehtat sáhtttá go dát leat duohtá, čuojat fitnodaga ja jeara lea go sii geat leat sádden dan. Lea dál ovddiduvvon prográmmagálvvu mainna sáhttá gávnnahit lea go "phishing", dan bokte ahte iskkadit leat go almmuhuvvon čujuhusat riekta ja gullet go dat duođaid dan fitnodahkii.

# **5. VUOIGATVUOĐAT JA LISEANSSAT**

Go dihtorprográmmat vuvdejuvvojit dahje distribuerejuvvojit, leat hui molsodahtti eavttut čadnon prográmmaide. Muhtin prográmmat juogaduvvojit eavttuid haga, mii mearkkaša ahte geavaheaddji sáhttá dahkat maid háliida dainna. Dat gohčoduvvo "Public Domain" dahje "Almmulaš opmodat". Dat lea seamma go ng. BSD-liseansa.

Eanaš prográmmain lea muhtinlágán liseansa, mii muitala maid geavaheaddji beassá dahkat ja maid ii beasa dahkat prográmmain. Máŋga prográmmas bohtet liseansaeavttut

ovdan go galggat installeret prográmmá, ja fertet duođáštit ahte dohkehat daid ovdal go beasat viidáseappot installašuvnnain. Jus dus lea rabas prográmma, sáhtát dávja gávdnat liseansaeavttuid jus neavvolinjás deaddilat **Hjelp > Om (prográmmanamma)**.

Jus geavahat Windows dahje Macintosh vuogádagaid, de fertet daid ovddas máksit liseanssa. Dása lassin fertet máksit liseanssa máŋga geavaheaddjiprográmma ovddas, omd. Microsoft Office. Dávjá don it eaiggat ge prográmma, muhto dušše láigguhat vuoigatvuođa dan geavahit vissis eavttuid mielde. Ja jus it čuovu eavttuid, de sáhtát ráŋgastuvvot, jus omd. máŋget prográmmá ja attát dahje vuovddát dan earáide. Dus ii leat vuoigatvuohta rievdadit prográmma, ii ge vejolašvuohta ge, go koda mii leat prográmma duohken lea čiegus.

Lea muđui dievvá liseanssaid ja vuovdineavttuid. Dá leat moadde:

**Freeware:** Prográmma mii lea nuvttá ja maiguin sáhtát dahkat maid háliidat.

**Shareware:** Prográmma maid sáhtát geahččalit nuvttá, dan maŋŋil bivdojuvvot registreret iežat ja máksit liseanssa. Muhtin prográmmat leat maiddái nuvtttá priváhta geavaheapmái. muhto fitnodagat ja ásahusat fertejit máksit. (Omd. WS-FTP-LE, Zone Alarm).

**Adware:** Prográmma lea nuvttá veršuvnnas mas lea máinnus, muhto fertet máksit jus háliidat veršuvnna máidnosa haga, (Omd. Opera).

**Demo:** Sáhtát geahččalit prográmma muhtin áiggi, muhto dalle heaitá doaimmaheamis jus it leat máksán. Muhtin variánta demos lea ahte beasat geavahit dušše muhtin oasi prográmma doaimmaid, omd it sáhte vurket fiillaid maid ráhkadat.

Dát leat dušše moadde ovdamearkka, gávdnojit vel máŋga variántta ja kombinašuvnna.

Linux ja muhtin eará operatiivavuogádagat leat huksejuvvon áibbas eará prinsihpaid mielde; rabas gáldokoda (open source). Eanáš prográmmat mat gávdnojit Skuvlalinux skearrus, juohkejuvvojit liseanssa GPL - General Public Licence mielde. (Eambbo GPL birra kapihtalis 7.2.) Liseansaeavttut sihkarastet geavaheaddji vuoigatvuođa geavahit, máŋget, juogadit, iskkadit ja rievdadit prográmma. Prográmma galgá dušše juogaduvvot ovttas gáldokodain, ja dat gii rievdada prográmma ferte maid diktit rievdadusaid gáldokoda leat almmolaččat olámuttus.

Dát liseansaeavttut dagahit ahte Skuvlalinux sáhttá ieš jorgalit prográmmaid sámegillii ja dárogillii, jearatkeahttá ovttasge. Ii oktage leat vel jorgalan Windowsa sámegillii. Jus muhtin háliidivččii ieš dahkat dan, de ii oaččo, danin go ii beasa prográmmakodaid sisa.

# **6. OPERATIIVAVUOGÁDAGAT**

Operatiivavuogádat (operating system) lea prográmma mi sisttisdoallá vuđolaš doaimmaid maid dihtor dárbbaša vai doaibmat. Lea operatiivavuogádat mii jorgala du gohččumiid mašiidnakodan ja doaibmá dego johtplatpolitiijan, nu ahte guokte prográmma eai bilit nuppi nubbái, omd. dakko bokte ahte čállet garraskerrui oktanaga.

Mii jurddašit dávjá ahte Operatiivavuogádat lea vuosttaš prográmma mii biddjo dihtorii., omd. Windows, Mac dahje Linux. Muhto ovdal go beassá dan rádjái, lea vel vuođoleabbo prográmma, BIOS.

# **6.1. BIOS**

BIOS (Basic Input Output System) lea buot vuosttáš prográmma mii álgá go álggahat dihtora. BIOS lea integrerejuvvon biires muhtin unna birccošis dihtora váldokoarttas. Dat dagaha ahte šaddá oktavuohta doaimmára, boallobeavddi ja garraskearru gaskkas, nu ahte šaddá vejolaš installeret ja maŋŋil vuolggahit operatiivavuogádaga.

Geahčal álggahit dihtora guorus diekeahtain diskeahtastašuvnnas. Dalli it beasa nu gugkás go operatiivavuogádahkii. Visot maid oainnát vilges čállosiin čáhppes šeapmas boahtá BIOS:s.

Ovdal lei dušše vejolaš lohkat BIOS:s, ii ge rievdadit dan, muhto ođđa dihtoriin lea vejolaš muhtin muddui rievdadit BIOS:a. Oaidnin dihte BIOS:a stellemiid ja vejolaš rievdadit daid ferte (dábálaččat) deaddilit vissis boalu dakkaviđe go lea álggahan dihtora. (Dábálaččat dát lea Delete-boalu, muhto sáhttá maiddái leat omd. F1, dán oaidná šearpmas go álggaha dihtora.) Ovdal go rievdada juoidá BIOS:s lea dehálaš čállit mo lei ovdal rievdadusaid, nu ahte sáhttá stellet ruovttoluotta jus dárbbašuvvo.

Sáhttá maiddái viežžat ja ođasmahttit BIOS:a prográmma. Dalle ferte háhkat sierra prográmma dasa ja álggahit dihtora diskeahtas dahje CD:s

# **6.2. MÁŊGA VUOGÁDAGA**

Gávdnojit máŋga operatiivavuogádaga dihtoriid ovddas. Dábáleamos operatiivavuogádat lea dál Windows, muhto gávdnojit máŋga molsaeavttu. Muhtin vuogádagat leat áigá juo historjá, nugo CP/M, DR-DOS ja Minix. Earát leat jávkame, dahje doibmet dál dušše fal vissis erenoamáš doaimmain, nugo MS-DOS ja OS2.

Boarráseamus vuogádat mii ain lea ollu anus lea UNIX, ja dát lea dađistaga ožžon máŋga maŋisboahtti, daid gaskkas Linux, Solaris ja BSD. Macintosh lea muhtin geavaheapmái šaddan dehálaš hástaleaddjin Windowsii, erenoamážit gráfalaš buvttadeamis.

Go installere ođđa operatiivavuogádat, oažžu ollu eambbo go dušše ieš operatiivavuogádat, go dain leat ollu eará prográmmat integrerejuvvon. Danin lea otne váttis earuit ieš operatiivavuogádaga ja muhtin geavaheaddjiprográmmaid.

Muhtin operatiivavuogádagat leat nu čadnon mašiidnagálvui (hardware) ahte dihtor ii sáhte atnit eará vuogádagaid. Dán rádjái ii leat sáhttán atnit DOS/Windows-prográmmaid Mac-dihtoris ja nuppe láhkai, muhto dát lea dál rievdadeame. Linux sáhttá baicce sihke PC:as ja Mac:as.

Máŋggas jurddašit ahte sidjiide lea eambbo go doarvái lohkat ovtta operatiivavuogádaga. Muhto lea operatiivavuogádagain nugo gielain. Go máhttit eanet, de mii sáhttit gulahallat eanet olbmuiguin / prográmmaiguin. Nugo gielain lea ollu mii operatiivavuogadagain lea oktasaččat. Dan maid lea oahppan ovtta vuogádagas sáhttá dávjá ávkkáštallat nuppis. Go mii oaidnit eanet vugiid mo dahkat / dadjat juoidá, de mi oažžut maiddái čieŋaleabbo ipmárdusa.

Lea čielga oktavuohta dan gaskkas makkár nákca (kapasitehta) dihtoris lea ja makkár operatiivavuogádaga dáhje veršuvnna dat sáhttá geavahit. Jus dus lea logi jagi boares dihtor, ii ábut geahččalit ge installeret Windows XP, Mac OS-X, ii ge stuorimus Linux-veršuvnnaid dasa. Fertet iskat man stuora muitu, man alla frekveansa ja man stuora garraskearru dus lea ja vearddidit gáibádusaid ektui mat operatiivavuogdagas lea. Windows XP gáibida dasa lassin maiddái ođđaset CPU, go dárbbaša muhtin mašiidnakoda mii lea das. Vaikko du dihtor lea beare unni geavahit ođđa prográmmaid iešheanalaš dihtorin, lea vejolaš ahte dat sáhttá doaibmat bures muhtin báikkálaš fierpmádagas, mas lea Linux bálvvás.

Fierpmádagas galgá sáhttit geavahit Linux velá dihtoris nugo 16 MHz 386.

# **6.3. PARTIŠUNEREN JA FORMATEREN**

Juohke garraskearru ja diskeahtta ferte formaterejuvvot ovdal go sáhttá atnit dan masage. Formatteren mearkkáša organiseret skearru nu ahte lea vejolaš vurket dieđuid dasa ja gávdnat daid fas.

Lea dábálaš juohkit garraskearru unnit osiide. Dát gohčoduvvo partišuneren, ja iešguđetge operatiivavuogádagain leat muhtin muddui iežálágán partišunerenvuogit. Partišuneren Linuxas lea omd. áibbas earálágan go Windowsas. Sáhttá leat moadde operatiivavuogádaga seamma garraskearrus, iešguđetge partišuvnnas.

Sihke formatteren ja partišuneren sihkku dábálaččat visot mii lea vurkejuvvon diskii. Váldonjuolgadussan ferte partišuneret ovdal go formatere. Muhtin eavttuid vuolde ja muhtin erenoamáš prográmmaiguin sáhttá leat vejolaš rievdadit partišuvnnaid almma massakeahttá dáhtaid. Jus galgá geahččalit dan, berre ovdalgihtii sihkarvuođa dihtii máŋget visot mii lea vurkejuvvon garraskerrui.

Go gávppis oasttá olles dihtora, lea dábálaččat garraskearru formaterejuvvon ja operatiivavuogádat installerejuvvon. Jus háliidat molsut eará operatiivavuogádahkii, lea vejolaš ahte fertet ieš formateret ođđasit, jus formaterenvuohki mii lea geavahuvvon ii heive du operatiivavuogádahkii. Jus dušše oasttát ođđa garraskearru, dat jáhkkimis ii leat formaterejuvvon, ja dalle fertet formateret ovdal go sáhtát installeret operatiivavuogádaga.

MS-DOS ja Windows várás leat golbma formáhta:

**FAT 16:** MS-DOS, Windows 95

**FAT 32:** Windows 98 ja 2000

**NTFS:** Windows NT, 2000 ja XP

Valdonjuolggadussan sáhttá ođđa formáhtas lohkat fiillaid mat leat ráhkadan boarrásat formáhtain. Nuppi guvlui sáhttá leat váttis jus ii leat listalleren sierra prográmmaid dasa.

Linuxa várás leat maiddái golbma váldoformáhta: **Ext2, Ext3, Reiserfs**. Iešguđetge formáhtas leat iežat buorit ja heajos bealit, ja muhtin Linux-distribušuvnnaid sáhttá válljet formáhta go installere. Skuvlalinux geavaha formáhta Ext3.

Lea vejolaš installeret moadde operatiivavuogádaga ovtta garraskerrui, iešguđet partišuvnnaid vuolde. Muhtin Linux-distribušuvnnat sáhttet ráhkadit olles Linuxinstallašuvnna Windowsa siskkobealde.

Linux sáhttá lohkat fiillaid DOS:s ja Windowsas liigeprográmmaid haga. Linuxas sáhttá vurket partišuvdnii mii lea formatterejuvvon FAT:s, muhto ii fal NTFS-partišuvnnaide. Windows sáhttá dušše lohkat Linux-fiillaid jus lea erenoamáš prográmma dasa. Muhtin dákkár prográmmat leat ráhkaduvvon rabas gáldokodain, ja sáhttá viežžat daid interneahtas, omd. Explore2fs (http://uranus.it.swin.edu.au/~jn/linux).

Diskeahtat leat dábálaččat ovdalgihtii formaterejuvvon juogo Windows (IBM) dahje Mac várás. Linuxas sáhttá geavahit diskeahtaid mat leat formatterejuvvon Windowsa várás. muhto Windows ii sáhte lohkat diskeahta mii lea formatterejuvvon Linuxa várás.

FUOM: Ale formattere ovdal go dieđát maid dagat, go formatteren jávkada buot dieđuid mat sáhtášedje leat dan garraskearrus.

# **6.4. FIILLAT JA OZUT**

Buot dieđut mat leat vurkejuvvon dihtoris, leš go garraskearrus dahje diskeahtas, lea organiserejuvvon fiillain. Fiila sáhttá leat hui unni, omd sáhttá čállit ovtta bustáva muhtin editoras, lea vejolaš oažžut fiilla mii ii leat go 1 - okta - baita. Dattetge dákkár fiila váldá ollu eambbo saji garraskrarrus, go juohke fiila váldá unnimusat ovtta sektora, mas leat moadde KB. Fiila mas leat ollu teaksta ja govat sáhttá leat hui stuoris, omd. moaddelogi MB. Jietnaja filbmafiillat sáhtet leat vel ollu stuorát, ii leat absoluhtta rádji man stuoris sáhttá leat.

### **FIILANAMMA**

Juohke fiillas ferte leat namma, ja namas leat dábálaččat guokte oasi, nugo ovdanamma ja goargu.

Ovdal, operatiivavuogádagas MS-DOS, ii sáhttán leat go maksimum 8 bustáva ovdanamas ja 3 goarggus, ja bustávaid gaskkas ii galgga leat gasku. Sáhtii dušše geavahit US-ASCII-mearkkaid; nappo ii sáhttán geavahit bustávaid mat eai eat eŋgelasgiel alfabehtas.

Dál sáhttá sihke Windowsas ja Linuxas ja eará operatiivavuogádagain geavahit sihke guhkit namaid, gaskka ja prinsihpas buotlágan bustávaid. Dát sáhttá doaibmat bures nu guhká go don leat ovtta dihtora ja ovtta prográmma siskkobealde, muhto sihke gaska ja erenoamáš bustávat sáhttet dahkat váttisvuođaid go sirdá fiillaid dihtoriid, prográmmaid ja operatiivavuogádagaid gaskkas. Dalle ferte geahččalit gásttašit fiilla ođđasit, namain mat leat dušše bustávat eŋgelasgiel alfabehtas. Danin lea buot sihkkáreamus geavahit dušše engelasgiel alfabehta ja vealtit gaskkaid. Fiillanamat eai ge berre leat beare guhkás (max. 12- 15 bustáva), ja berre leat goargu mii muitala makkar fiila dat lea.

Dehálaš erohus Windowsa ektui lea ahte Linux dulká unna ja stuora bustávaid áibbas eará mearkan. Dus sáhttá danin leat muhtin fiila man namma lea **linux.txt** ja eará man namma lea **LINUX.txt**. Buorre njuolggadus lea geavahit dušše fal unna bustávažiid.

Dábálaččat lea dušše okta goargu, muhto Linuxas sáhttá muhtumin leat 2-3 goarggu. Lea dattetge manimus mii lea deháleamus, sáhttá dadjat ahte doaibmi goargu lea dat mii boahtá maŋimus čuoggá maŋŋil.

### **FIILAŠLÁJAT**

Gavdnojit máŋgalágan fiillat: prográmmafiillat, teakstafiillat, govvafiilat , jietnafiillat jna. Máŋga prográmma ráhkadit iežaset fiillaformáhtaid, omd:

- fiillat main leat čabu teaksta: \***.txt** (Notepad, KEdit ja muhtin eará editorat)

- fiillat main lea formatterejuvvon teaksta: \***.doc (MS Word),** \***.kwd (KWord**), \***.sxw (**Open Office / Star Office Writer), **\*.rtf** (Rich Text Format), **\*.pdf** (Portable Document Format)

- govvafiillat: \***.jpg, \*.jpeg, \*.bpm, \*.gif, \*.tif , \*.png**
- máilbmefierpmádatfiillat: \***.htm, \*.html, \*.shtml**

- jietnafiillat: **\*.wav. \*.mp3**

Erenoamážit Windows-geavaheddjiide lea dáhálaš earuhit ASCII-fiillaid ja binára fiillaid, erenoamážit go sirdá fiillaid internehtii ja interneahtas (FTP). Fiillat main lea čabu teaksta (omd. \*.txt) leat ASCII-fiillat, seamma leat html-fiillat, muhto buot earát leat binára, daid gaskkas Word-fiillat. Jus teakstafiila vižžojuvvo dego bináran, sáhttet muhtin dieđut jávkat, omd. linjámolsun. Dalle teaksta sáhttá boahtit ovdan teakstaeditoras oktan guhkkes linján. Sullasaš čuolbmat sáhttet šaddat jus vurke buhtes teavstta Linuxas ja rahpá dan Windowsas. Sivva dasa lea ahte linjámolsun kodejuvvo iežálágan dáin operatiivavuogádagain. (Mac:as lea vel eará kodenvuohki.) Seammaláhkái sáhttá MS Word-fiila billášuvvot jus vižžojuvvo ASCII:n ii ge bináran.

Windowsas leat prográmafiillain (executable files) dávjá erenoamáš formáhta, mii boahtá ovdal goarggus (extension), omd. **\*.exe. \*.bat** ja **\*.com**. Das lea hui čielga oktavuohta fiilašlája ja goarggu gaskkas. Linuxas dát ii leat seamma deahálaš, omd. sáhttá muhtin \*.txtfiila velá leat prográmmafiila, jus dat lea ožžon lobi dasa (execution permission). Linuxas gávdnojit maiddái muhtin unna prográmmafiillaža mat leat čállon buhtes teakstan, ja main ii leat goargu ge (omd.: **/etc/fstab**). Earáin lea namma mas leat guokte oasi, muhto goargu ii muital maidege fiilašlája birra. (omd .: **/etc/hosts.deny**)

Prográmmafiillat mat leat čállon buhtes teavsttas gohčoduvvojit skriptan. Muhto eanaš prográmmat leat čállon muhtin prorgámmerengielas ja kompilerejuvvon, dat

mearkkáša konverterejuvvon binára hábmái. Dát unnida prográmma sturrodaga, muhto nuppi bealde dat gokčá ieš prográmmakodaid.

### **OZUT**

Fiillat leat fas sorterejuvvon ozuin dahje katalogain. (Muhtin vuogádagain gohčoduvvo máhppan.) Go operatiivavuogádat ja eará prográmmat installerejuvvojit ráhkaduvvo automáhtalaččat ozut. Dasa lassin sáhtát ráhkadit iežat ozuid gosa bijat iežat fiillaid. Ohconamain dábálaččat ii leat goargu. Go ieš ráhkadat ohconamaid berret geavahit dušše eŋgelasgiela alfabehta ja vealtit gaskkaid.

Ohcovuogádat lea oalle iešguđetlagan operatiivavuogádagas.

### **FIILAGIEĐAHALLANPROGRÁMMAT**

Buoremus vuohkki geahččat du dihtora ozuid ja fiillaid lea geavahit fiilagieđahallanprográmma. Dakkár prográmmain sáhttá ee. ráhkádit, sihkut, sirdit ja gásttašit ođđasit sihke ozuid ja fiillaid.

Fiilagieđahallanprográmmat Windowsa várás leat ee. MS Explorer, Norton Commander ja Windows Commander / Total Commander.

Linuxa várás leat muhtin dovdus fiilagieđahallanprográmmat Konqueror ja Midnight Commander. Loga eambbo Linuxa fiilavuogádaga kapihtalis 7.7, fiilagieđahallanprográmma Konquera birra kapihtalis 8.3 ja Midnight Commander fas kap. 12.1.

### **FIILABEASSAN**

Dán rádjái mii leat čállán dego juohke geavheaddji beassá dahkat maid son háliida buot dihtora fiillaiguin ja ozaiguin. Duođaid ii leat nu jus don leat fierpmádagas (eambbo fierpmádaga birra kapihtalis 11.1) dahje dihtoris mas leat máŋga geavaheaddji.

Linux, Unix ja Windows NT ja 2000 rájes earuhit hálddašeaddji (administrator, root) ja geavaheddjiid. Go álggahat dihtora fertet logget sisa geavaheaddjinamain ja beassansániin. Dušše hálddašeaddjin sáhtát rievdadit dihtora oppsett (konfigurašuvdna), installerer prográmma, sihkut dahje rievdadit prográmmafiillaid. Go dihtor lea čadnon fierpmádagas, omd. skuvllas, lea dábálaččat dušše ovttas dahje moattis geat dovdet hálddašeaddji beassansáni. Jus dus lea iešheanalaš dihtor, de dus ferte dieđusge ieš leat hálddašeaddji beassansátni, muhto it galgga logget sisa hálddašeaddjin eambbo go dárbbašat. Dábálaš geavaheamis logget sisa iežat geavaheaddjinamain. Dalle lea unni várra bilidit juoidá dihtoris. Váikko leat loggen sisa iežat geavaheaddjinamain, sáhtát Linuxas oažžut hálddašeaddji vuoigatvuođat muhtin prográmmas. Dat oaččut juogo konsollas go čálát su↵ ja dan maŋŋil hálddašeaddji beassansáni, dahje álggáhat prográmma gohččunlinjás (**Alt+F2**) ja das válljet **root**. Maŋimus vuohki lea čájehuvvon kapihtalis 7.8.

Guđege fiilii dahje ohcui leat čadnon vissis eavttuid, mat muitalit geain lea vuoigatvuohta lohkat, čállit dahje vuolggahit fiillaid. Vuoigatvuođain leat juogo várrejuvvon geavaheaddji várás, vissis joavkui dahje buohkaide. Dábálaččat lea nu ahte jus don leat loggen sisa iežat geavaheaddjinamain ja čálát teakstafiilla maid vurket iežat guovlui, de sáhttát buohkat lohkat, muhto dušše don ieš beasat rievdadit fiilla. Earát geat geahččalit rievdadit fiilla, ožžon dalle dieđuid ahte dat lea čállinsuodjaluvvon dahje "read only". Sáhtát lohkat eambbo dán birra makkár vuoigatvuođat leat čadnon fiillaide ja mo rievdadit daid kapihttaliiin 7.6.(Konsolla) ja 12.1 (Midnight commander).

# **7. OPERATIIVAVUOGÁDAGAT UNIX JA LINUX**

Juohke operatiivavuogádagat leat juhkkojuvvon laiggahagaide, nu maid UNIX/Linux. Dás vuolábealde oainnát UNIX/Linux vuogádaga váldoosiid.

#### 1. Geavaheaddjiprográmmat

Geavaheaddjiprográmmat leat omd. teakstagieđahallanprográmma ja fierpmádatlogan.

#### 2. Vuogádatbálvalusat

Vuogádatbálvalusat leat omd. lássavuogádat ja skálžu, ja maiddái vuogádaga prográmmerenlakta.

3. UNIX/Linux-siskkoš

UNIX/Linux-siskkoš lea dat prográmma mii álggahuvvo aibbas vuos go bijat dihtora johtui. Dat ráhkada oktavuođa mašiinna ja eará prográmmaid gaskkas.

4. Mašiidnagálvu

Mašiidnagálvu lea garraskearru, CD, šearbma, jna.

# **7.1. UNIX**

Unix lea operatiivavuogádat mii vuosttažettiin lea anus stuora dihtoriin ja fierpmádathálddašeapmai. Ii leat ollu anus dábálaš PC-ain. UNIX lea ráhkaduvvon nu ahte máŋga geavaheaddji sáhttet geavahit dan oktanaga ja ovttasbargat. Juohke geavaheaddjis lea iežas «ruoktoohcu», gosa buot persuvnnalaš fiillat ja heivehusat vurkejuvvojit. Geavaheaddji sáhttá ieš mearridit jos earáin galgá leat vuoigatvuohta su fiillaid ja ozuid geahččat dahje rievdadit.

Vuosttáš Unix-veršuvdna ráhkaduvvui USA:s sullii 1970, Bell laboratoriain, mii dalle lei oassin telemonopolas AT&T (American Telephone & Telegraph Company). Álggo rájes distribuerejuvvui Unix ovttain gáldokodain. Dat dagahii ahte máŋga geavaheaddji hutke dasa ođđa «ideaid» ja buoridedje vuogádaga. Ásahusat, main lei Unix-liseansa juogadedje buorideamiid gaskaneaset. Ovddidanvuohki sulastahtii dan mii otne geavahuvvo fridja prográmmagálvvu oktavuođas.

1984 kommersialiserejuvvui AT&T ja sii čavge eavttuid man vuođul Unix distribuerejuvvui. Dalle gáldokoda ii lean šat fridja seammaláhkai go ovdal. Maŋŋil vuvddii AT&T Unix liseanssaid mii attii vuoigatvuođa ieš ovdánit prográmma viiddáseappot eará fitnodagaide, nugo IBM, HP, Sun. Unixa váldoliseanssa oamástanvuoigatvuođa vuvdejuvvui 1992 Novellii, mii fas maŋŋil vuvddii SCO:ii. Dan maŋŋil šattai riidu dan birra mii fitnodagain lea vuoigatvuohta dahkat maid, ja 2003:s álggii riekteášši SCO ja IBM gaskkas vuoigatvuođaid birra juogadit prográmmagálvuid main lea Unix vuođđun ja geavahit dan ovdánahttit Linuxa. Dát ášši lea šaddan dehálaš prinsihppaášši friddja prográmmagálvu vuoigatvuođaid birra.

UNIX lea leamaš hui dehálaš dihtorprográmmaovdánahttimii ja erenoamážit dihtorgulahallamii. Omd. lea fierpmádatprotokolla mii geavahuvvo internehtas (TCP/IP), čállejuvvon Unix:a várás.

# **7.2. GNU**

Go UNIX ii lean šat rabas prográmmagáldu, ii ge nuvtta prográmma, šattai dárbu ráhkadit molsaeavttu dasa. Danin álggahuvvui GNU prošeakta 1984. (Oanádus GNU mearkkáša "GNU is Not Unix"!) Dan ulbmil lei ovddidit friddja prográmmagálvvu ja seammás

sihkarastit ahte ii fas galgga prográmmat mat álggu rajes lea friddja sáhttá kommersialiserejuvvot ja kodat giddejuvvot.

GNU ráhkadii liseanssa, GPL (GNU General Public License), mii várjala fridjavuođaid máŋget, iskkadit ja rievdadit prográmmaid. Go muhtun viidásit ovddida prográmma mii lea GPL vuolde, galgá ođđa veršuvdna dahje ođđa prográmma maiddái čuovvut GPL-liseanssa.

GNU prošeavtta ulbmil lei ráhkadit ollislaš Unix-lágana vuogádaga mii galggai leat fridja prográmmagálvu. Buot standárdaneavvut (ja vel eanet) mat gávdnojedje Unix:as lea GNU prošeakta ođđasit čállán, vai gávdno fridja eavttut Unix:a neavvuide.

Debian, mii lea Skuvlalinuxa vuođđun, gohčoduvvo Debian GNU/Linux, mii mearkkáša ahte dat čuovvu liseanssa GPL ja geavaha ollu prográmmaid ja doaimmaid mat leat ovddiduvvon GNU-prošeavtta bokte.

Várjalan dihtii fridja prográmmagálvvu vuoigatvuođaid lea vuođđoduvvon searvi FSF - Free Software Foundation.

Sáhtát lohkat eambbo GNU birra dán čujuhusas: http://www.gnu.org. Olles GPLliseansa eŋgelasgillii gávnnat dás: **Konqueror > Hjelp > Om Konqueror > Lisensavtale**

# **7.3. LINUX**

Maŋŋil go Unix lei kommersialiserejuvvon váillui friddja operatiivavuogádat. GNUprošeavtta vuolde lei ráhkaduvvon ollu prográmmagálvu mii sáhtášii geavahit dása. Aidna mii váillui lei siskkoš. Siskkos lea prográmmaoassi mii álggahuvvo aibbas vuos go bijat dihtora johtui. Dat ráhkada oktavuođa mašiinnagálvvu ja eará prográmmaid gaskkas.

1991:s ráhkadii suopmelaš studeanta Linus Torvalds vuosttáš siskkosa, ja ođđa operatiivavuogádat gasttašuvvui maŋŋil su namain. SIskkosa son bijai internehttii ja seammas son čálii dan GPL vuollái, sihkarastin dihtii ahte sihke siskkos ja buot bargu mii maŋŋil dahkkoduvvo ovdánahttit dan, galgá leat friddja prográmmagálvu. Farga máŋgas miehtá máilmmi ledje searvan buoridit ja ovdánahttit siskkosa, ja oanehis áiggi maŋŋil ledje ráhkadan doaibmi operatiivavuogádaga dainna ahte čatne siskkosa oktii prográmmaiguin mat ledje GNU vuolde.

Linux lea huksejuvvon seamma prinsihpaid ala go Unix, ja geavaha maiddái buorremuddui seamma prográmmaid ja gohččumiid. Linux sáhttá geavahit measta juohke sajis, buot lágán dihtroriin (sihke PC ja Mac) ja maiddái eará bierggasiin main lea datateknologiija. Omd. lea IBM ovddidan diimmu mas lea Linux ja gávdno sihke satelihttavuostáiváldi ja MP3-čuojaheaddji biilla várás mat leat huksejuvvon Linuxa vuođul. Nu lea Linuxas ollu govdat geavahanguovlu go Unix.

Álggu rájes, 1991:s leat čuđiid ja duháhiid olbmot miehtá máilmmi joatkán barggu maid Linus Torvalds álggahii. Siskkos lea ovddiduvvon ja lea dađistagan ožžon eanet doaimmaid. Lea álo bargu jođus ovdánahttit dan, nu ahte sáhttá válljet eanet veršuvnnaid gaskkas. Dábálaš geavaheddjiide deháleamus lea stabila siskkos, muhto programmerejeaddjit ja sii geat háliidit čuovvut mielde mii lea dáhpáhuvvame sáhttet háhkat ođđaseamus ovdánahttinveršuvnna. Siskkos maid Skuvlalinux geavaha dál (2004 juovlamánu) lea veršuvdnanummar 2.4.27, muhto ođđaseamus stáđis veršuvdna lea 2.6.12.3. Jus háliidat diehtit eambbo Linux-sikkosiid ja dáid ovdánahttima birra, sáhtát geahččat dán čujuhusas: http://www.kernel.org .

Dan dihte go Linuxas lea rabas gáldu, sáhtet buohkat ráhkadit iežaset Linuxveršuvnnaid. Lea dušše siskkos ja muhtin eará oasit mat leat oktasaččat buot Linuxveršuvnnaide. Dan birra leat iešguđetge bargojoavkkut ja fitnodagat huksen prográmmapáhkat maid sáhtát oastit dahje viežžat interneahtas. Dákkár prográmmapáhkka gohčoduvvojit distribušuvdnan. Oktiibuot galgá 2005:s leat sullii 150, ja bohtet jámma ođđa. Dá leat dovdaseamus Linux-distribušuvnnat ovttas fierpmádatčujuhusaiguin:

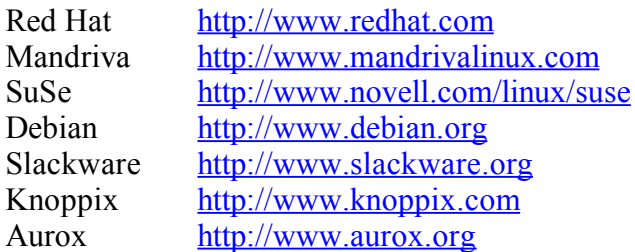

Distribušuvnnain leat vel veršuvnnat, dađe stuorit nummár, dađe ođđasit veršuvdna, omd. Mandrake 7.2 ja 9.1, Debian 3.0 jna. Stuorimus distribušuvnnain sáhttet leat gitta 10-15 CD, dahje moadde DVD, muhto gávdnojit maiddái unnit distribušuvnnat mat čahket ovtta CD:ii (F.eks. Knoppix ja Skolelinux). Muhtin leat vel unnit, omd. moadde diskeahta, muhto dat leat spesialiserejuvvon vissis ulbmiliida. Sáhtát lohkat eambbo Linux-distribušuvnnaid birra das: http://www.distrowatch.com.

# **7.4. DEBIAN JA SKUVLALINUX**

Debian gullá boarrasaemos Linux-distribušuvnnaide, dat álggahuvvui 1993:s. Debiana duohken ii leat makkarge kommersiala fitnodat, nugo eanaš eará Linuxa distribušuvnnain, dušše čuođit eaktodáhtolaš olbmot geat ealljárit barget buoridit ja jorgalit prográmmaid.

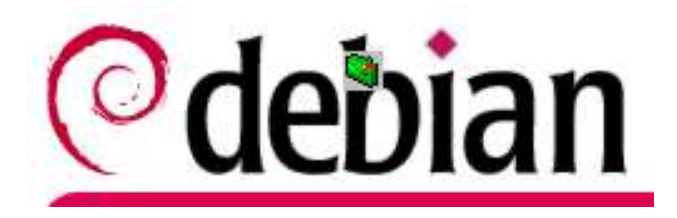

Debianis lea páhkkavuogádat mii dagaha ahte lea álki viežžat prográmmapáhkaid interneahtas ja installeret daid. Dát lea dárkkileappot čilgejuvvon kapihttalis 7.8, installerema birra..

Jus háliidat olles Debian, mii veršuvnnas 3.1 leat 15 CD, sáhtát viežžat dan interneahtas dán čujuhusas: http://www.debian.org, dahje oastit CD:aid dás: http://www.linuxbutikken.no.

Debian deattuha ahte prográmmat galget leat dárkilit geahččaluvvon, nu ahte dat leat stáđis go geavaha daid. Dan botta go leat ovdánahttime ođđa Debian-veršuvnna, sáhttet buohkat geat háliidit geahččalit mo prográmma doaibmá. Vuosttaš veršuvnna mii almmuhuvvo gohčoduvvo **stáđihis** (unstable). Boahtte veršuvdna gohčoduvvo **geahčaleame** (testing). Do dát leat geahččaluvvon muhtin áiggi ja meattáhusat mat leat gávdnon leat divvojuvvon, de oažžu stáhtusa **stáđis** (stable). Skuvlageavaheapmái ja dan rádjái go mii leat bures oahpásmuvvan prográmmaiguin, berret gevahit stáđis veršuvnna. Skuvlalinux geavaha dušše fas Debiana stáđis veršuvnna. Dát mearkkáša ahte Skuvlalinuxas eat oaččo iešguđetge geavaheaddjiprográmmaid manimus veršuvnnaid, eat ge drivariid buot oddaseamus dihtorgálvui. Jus lea muhtin prográmma maid mii erenoamážit sávvat ođđa veršuvnnas, de mii sáhttit installeret dan erenoamážit. Sáhttá dalle leat dárbbašlaš geavahit nu gohčoduvvon "backports", mat ortnet heivehemiid ođđa geavaheaddjeprográmmaid ja

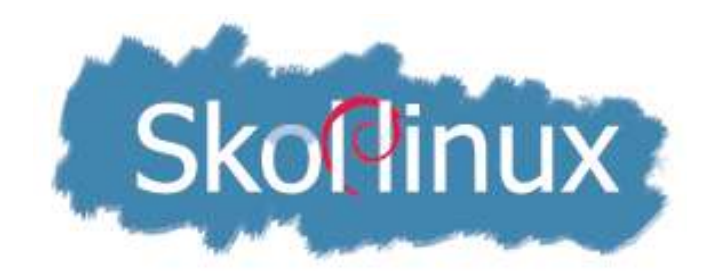

Skuvlalinux-prošeavtta álggahii searvi "Linux i skolen", mii 2001 mearridii ráhkadit páhka skuvllaide, gos galgá leat buot prográmmat mat skuvllat dábálaččat dárbbašit. Jurdda lei maiddái ahte prográmmat galge leat buot Norgga almmulaš gielain..

Skuvlalinux lea huksejuvvon Debian GNU/Linux vuođul. Ovttasbargguin vuođđoskuvllaiguin ja joatkkaskuvllaiguin lea čoahkkán vuogáš prográmmaid ja jorgalisgoahtán fáluid, gohččumiid ja čilgehusaid. Eanaš prográmmat leat dál olámuttus sihke ođđadárogillii ja girjedárogillii, ja muhtin prográmmat maiddái davvisámegillii. Skuvlalinuxa vuosttaš doaimmaid gaskkas lei ráhkaditsámegiel boallobeavdeprográmma.

Jorgaleamit ja boallobeavdeprográmmat mat Skuvlalinux lea ovddidan juogaduvvo Debianin ja KDE:in. Jus oastá olles Debian-páhka vaikko gos máilmmis, dahje viežžá dan interneahtas, sáhttá válljet buot gielaid gaskkas masa prográmmaid leat jorgaluvvon, dáid gaskkas sámegiella ja dárogiella. Skuvlalinuxas leat golbma jorgalanjoavkku ja vaikko máŋga prográmma leat jorgaluvvon, báhcet ain prográmmat jorgalkeahttá ja ođđa prográmmat ja veršuvnnat ihtet dađistaga. Sámegiel jorgalanjoavkkus lea sierra digástallanjoavku interneahtas, **i18n-sme@lister.ping.uio.no**

Skuvlalinux lea álkkidahttán Debiana installerenrutiinnaid ja ráhkadan veršuvnnaid váldobálvvá, asehisklientabálvvá, bargostašuvnna ja iešheanalaš dihtora ovddas.

Skuvlalinuxas lea dušše okta CD. Danin eai leat mielde visot maid gávnnat jus oasttát olles Debian-páhka. Sáhttá leat jierpmas álgit Skuvlalinuxiin, ja de maŋŋil jus lea dárbu háhkat olles Debian-páhka ja installeret eanet prográmmaid das dahje intreneahtas: http://www.debian.org. 2004 bođii Skuvlalinuxa veršuvdna 1.0. Sáhtát viežžat manimus veršuvnna dán čujuhusas: http://www.skolelinux.org. Das sáhttá maiddái diŋgot CD poasttain.

# **7.5. X**

X, dahje **the X Window System,** lea grafalaš vuogádat mii sárgu dan maid oainnát šearpmas. Dat doaibma goallusin sissosa (kernel) ja geavaheaddjiprográmmaid gaskkas. Máŋga gráfalaš geavaheaddjilávttat geavahit X.

X lea standárda grafálaš vuogádat Unix:as ja Linux:as, muhto gávdno maiddái eará operatiivavuogádagaid várás. Dás leat moadde veršuvnna. Dábáleamus lea X11, mii geavahuvvo Unixas ja XFree86, mii geavahuvvo Linuxas. Namma XFree86 čájeha ahte dán X-veršuvnnas lea rabas gáldokoda, mii X11:s ii leat. Nugo eanaš eará dihtroprográmmaid XFree86:s lea maiddái ollu veršuvnnat. Skuvlalinux geavaha dál (1.0r1) veršuvnna 4.?.

X lea juhkkojuvvon guovtti oassái, mat doibmet dego klientan ja bálván. X-bálvá lea dat bealli mii stivre mašiidnagálvvu, nugo váldit vuostá signálat boallobeavddis, dulkot sáhpánlihkádusaid ja sárgut šerbmii. X-prográmmat (nu gohččoduvvon klientat) «muitalit» de X bálvái maid dat galgá. X-prográmmat geavahit dan bálvvá čájehit sisdoalu sin lásiide. Gulahallan dáid osiid gaskkas lea ráhkaduvvon nu ahte bálvá ja klienta sáhttet gulahallat juogo báikkálaččat dahje fierpmádaga bokte. Jus dus lea X-bálvá du dihtoris.lea maiddái vejolaš vuodjit prográmmaid eará dihtoriin, ja oaidnit daid du báikkaláš dihtoris. Mii sáhttit dadjat ahte X lea prográmma mii dagaha ahte PC mas lea Linux sáhttá doaibmat bargostašuvdnan muhtin bálvvá ektui.
X lea sorjjasmeahttun operatiivavuogádagas ja dihtorgálvvus. Jus gávdno muhtin prográmma mii dušše gávdno Unix dahje Linux várás, muhto háliidat vuodjit dan Windows vuolde, sáhtát Windows-dihtoris čatnat Unix-dihtorii ja muitalit ahte X-bálvá lea du Windows-dihtoris. De álggahat prográmma Unix-dihtorii ja dán prográmma láse ihtá Windows-dihtorii.

Sáhttá ráhkadit fierpmádaga gos čatná ovtta gievrras dihtora oktii moatti dihtoriin mat eai leat nu gievrrat. Gievrras dihtor lea dalle bálvá, ja eará dihtorat leat «asehis klienttat», mat eai dárbbaš iežaset garraskearru ge. Klientadihtora diskeahtastašuvdnii bijat erenoamáš álggahandiskeahta ja álggahat dihtora. Dalle vižžojuvvu minimala Linux vuogádat X:ain bálvvás ja álggahuvvo. Boahtá sisaloggenláse ja go leat loggen sisa beasat geavahit buot bálvvá ressurssaid. Prográmmat vuojehuvvo bálvvás, muhto čájehuvvo klientta šearpmas. Dát lea sivva dasa ahte Linux sáhttá ávkkáštallat boares dihtoriid ja geavahit daid go vuodjá ođđaseamus ja stuorimus geavaheaddjiprográmmaid.

Go dus lea čállinbeavdebiras nugo KDE dahje Gnome, it baljo oainne X šearpmas, muhto dat lea dattege das ja lea dábbašlaš vai oaččut oaidnit maid oainnát šearpmas.

## **7.6. SKÁLŽU / KONSOLLA**

Otne leat eanaš dihtorprográmmat ráhkadan čállinbeavdebirrasiid (desktop environment) várás, mas mii sáhttit geavhit sáhppána válljet gohččumiid fáluin maid oaidnit šearpmas. Ovdal lea dábáleappot addit gohččumii boallobevdiin, omd **Ctrl+X, Alt+Ctrl+Del** ja boalut **F1-F12**. Vel boarraset vuohki lea čállit gohččumiid ng. gohččunlinjái (command line). Dasa gávdnojit iešguđet doaimmat mat gohčojuvvojit skálžu (shell), konsolla (console) dahje terminála. 1980-logu rádjái dát lei hálddašeaddji vuohki gulahallat sihke iežas dihtoriin ja eará dihtoriiguin, operatiivavuogádagain nugo CP/M, MS-DOS ja Unix. Ođđa Windowsveršuvnnaid dát doaibma lea jávkán, muhto Linuxas dat lea ain ollu anus. Sii geat dovdet Linuxa bures, geavahit dávjá konsolla gráfalaš lásiid sadjái, ee. prográmmaid installeremii ja konfigureremii.

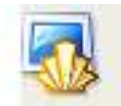

Konsolla gávnnat vuollin šearpmas dákkár mearkka vuolde. Go rabat dan, oačcut measta guorus šearpma. Badjin leat moadde sáni mat muitalit gos don leat, dihtora ja geavaheaddji nama ja jus don leat vissis ozus.

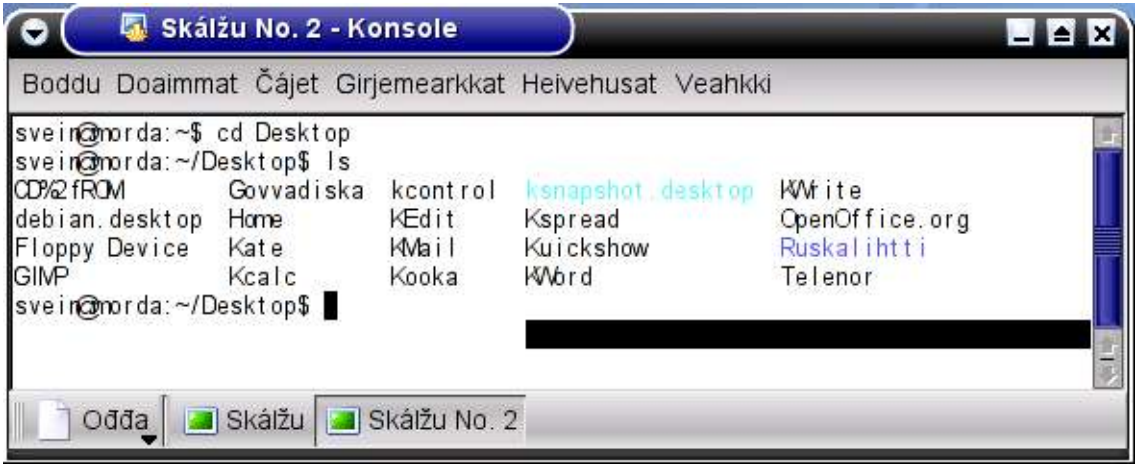

Muhtin prográmmaid mii álgit konsollas ja doaimmahit konsollaláse siste, omd. fiilagieđaheaddji Midnight Commander, maid mii čájehit kapihtalis 12.1.

Álggaheddjiide sáhttá leat álkimus bargat gráfalaš láses, gos ii dárbbaš muitit gohččumiid. Dađe eambbo Linux-geavaheaddjid ožžot vásihusa das, dađe eambbo geavahit konsolla. Go vuos leat oahppan moadde gohččuma, manná jođáneappot bargat das, go sáhtát álkidit barggu go čálát moadde gohččuma maŋŋalagaid.

### **GOHČČUMAT**

Mii áiggut geahččat moadde álkes gohččuma maid sáhtát dahkat konsollas. Dát gohččumat leat dávjá eŋgelasgiel sániid oanádusat, ja mii váldt dáid mielde, jo sáhttá leat álkit muitit gohččumii jus sáhttá čatnat daid masa nu. Buot gohččumiii mii vuolggahit go deaddilit boalu Enter, maid mii čállit ná: ↵

### **ls** (list)

Oaidnin dihtii mii lea dan ozu sisdoallu, mas leat dál, čálát **ls** ↵. Jus dalle oaččut fiila- ja ohconamaid iešguđetge ivnniin, de lea muhtin ivdni ozuide ja iešguđiin fiilašlájain leat iešguđet ivnniid. Jus leat loggen sisa iežat geavaheaddjiguovllus, de oainnán álggos dan mii leat ozus **/home/geavaheaddjinamma.**

#### **cd** (change directory)

Jus leat iežat ozus, ja háliidat oaidnit mii lea dan olggobealde. čálát **cd ..** ↵ (fuomaš gaskka ovdal čuoggáid) ja don leat ozus **/home**. Jus dalle čálát **cd ..** ↵ vel oktii, de leat ruohtasis. Juohke sajis sáhtát geahččat ozu sisdoalu gohččumiin **ls** ↵.

Dál sáhtát mannat muhtin eará ohcui maid oainnát šearpmas, omd. **cd usr**. Mana fas ohcui **/**

**usr/bin** ja geahča makkar geavaheaddjiprográmmat leat du garraskearrus. Sáhtát álkidit njuiket ježat ruovttuohcui jus dušše čálát **cd**←

#### **mkdir** (make directory)

Jus háliidat ráhkadit ođđa ozu, čále **mkdir** ja ohconama.

#### **rm** (remove)

Jus háliidat sihkkut muhtin ozu, čále **rmdir** ja ohconama.

Jus áiggut sihkkut fiilla čálát **rm** ja fiilanama. Fertet dalle juogo leat ozus gos fiila leat dahje čállit olles bálgá ozus gos leat dan ohcui gos fiila lea.

### **cp** (copy)

Jus áiggut máŋget muhtin ozus eará ohcui, čálát **cp**. Sáhtát juogo mannat ohcui gos fiilla lea ja čállit ohconama masa áiggut máŋget, omd. **cp mifil.sxw /minkatalog**. dahje sáhtát leat ozus masa áiggut máŋget ja čállit bálgá das fiillii.

### **df**

Sáhtát oaidnit makkár garraskearropartišuvnnat leat ja man ollu sadji doppe lea geavahuvvon ja olámuttos. Čále **df** ↵.

**su** (substitute user)

Jus leat loggen sisa iežat geavaheaddjiguovllus, it beasa dahkat visot dihtoriin. Jus dus lea dárbu dahkat juoida mii gáibida hálddašeaddji vuoigatvuođaid, čálát**su**↵ ja dan maŋŋil hálddašeaddji beassansáni. Dus soaitá leat dárbu dahkat juoidá eará geavaheaddjin. Dalle čálát **su geavaheaddjinama** ↵ ja dan geavaheaddji beassansáni. Go leat geargan bargguin mii gáibida dáid erenoamáš vuoigatvuođaid, čálát exit← ja don leat ruovttoluotta iežat guovllus iežat vuoigatvuođaiguin.

### **OPŠUVNNAT**

Gohččumiid lassin mii sáhttit geavahit ng. opšuvnnaid (options), gohččumiid sadjai dahje daid lassin. Ieš gohččuma maŋŋil lea dalle gaska, de sárggis ja de moadde bustáva. Mii áigut čájehit moadde ovdamearkka ja masa sáhttá atnit daid.

### **ls -l**

Dát kombinašuvdna gohččumis ja opšuvnnas čáliha šerbmii doaibmi ozu sisdoalu, ja addá ollu dieđuid guđege fiilla dahje vuolleozu birra. Mii áiggun geahčadit dan dárkkileappot, go dás sáhttit oažžut ollu ávkkalaš dieđuid jus ipmirdit dulkot daid.

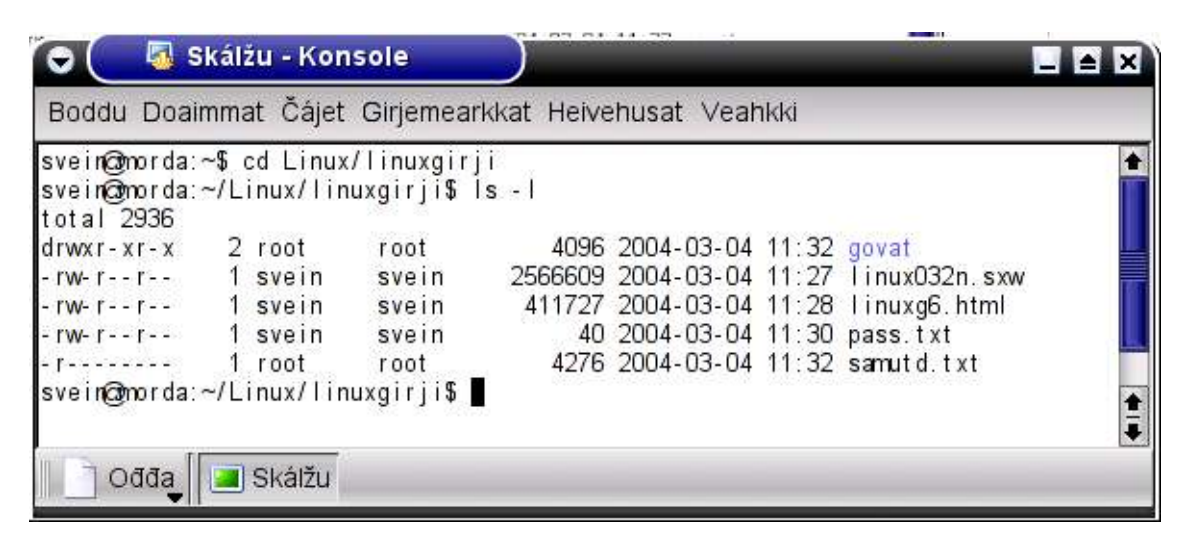

Mii oaidnit ahte ohcu **linuxgirji** sisttisdoallá ozu man namma lea **govat** ja njeallje fiilla. Lea hálddašeaddji (geavaheaddjinamma root) mii lea ásahan ozu ja fiilla **samutd.txt,** earát fiillaid leat **svein** ásahan. Gurut bealde lea ráidu mas leat bustávat ja sázut. Dat muitalit geain lea vuoigatvuohta dahkat maid dáiguin ozuguin ja fiilaiguin. Jus buot sajiin lea bustávat leat ráidu ná: **drwxrwxrwx**. Jus álggos lea **d**, dat lea ohcu (directory), jus lea sáhcu, dat lea fiila. Boahtte golbma bustáva muitalit sáhttá go son gii lea ásahan fiilla lohkat (**r** - read), čállit (**w** – write) ja vuolggahit (**x** – execute) fiilla, boahtte golbma bustáva muitalit seammá muhtin joavkku birra ja golbma maŋimus eará geavaheddjiid birra. Mearka **x** guoská dušše prográmmafiillaide. Ozus mearkkaša **x** ahte geavaheaddjis lea lohpi mannat ozu sisa.

Geahča bajimus fiilla, **linux032n.sxw**. Dán besset buohkat lohkat, muhto dušše fal **svein**, gii lea ásahan dan, beassá čállit dasa. Vuolimus fiilla beassá dušše lohkat, ii ovttasge lea vuoigatvuohta rievdadit dan.

Jus mis leat máŋga dihtora čadnon bálvái ja máŋga geavaheaddji, de dát vuogádat lea hui dehálaš. Dat sáhttá sihke sihkkarastit ahte buohkat ožžot vuoigatvuođaid maid sis galget leat ja ahte earát eai sáhte lohkat ii ge rievdadit dan masa sis ii galgá leat vuoigatvuohta. Dákkár joavku sáhttá omd. leat buot oahppit muhtin luohkás.

*Bargobihttá:* Mo šaddá muhin fiilla bustávaráidu, jus dušše don galgat beassat rievdadit, buot luohká oahppit galget beassat lohkat, muhto ii oktage eará?

#### **rm -R**

Jus áiggut sihkkut ozu ovttas visot sisdoaluin, fertet geavahit ng. rekursiiva sihkuma. Dalle geavahat **rm -R**. Jus áiggut sihkkut olles du ruovttuguovllu, čálát **rm -R ~** (Dan ii sáhte ávžžuhit.)

Muhtin prográmmaid mii álggahit konsollas ja vuolggahit konsollaláse siskkobealde, omd. fiilagieđaheaddii Midnight Commander, maid mii vuolggahit gohččumiin  $mc \leftarrow$  ja čilget lagabui kapihtalis 12.1.

## **7.7. OHCU- JA FIILAVUOGÁDAT**

Dihtorfiilla čujuhus mii gohččodit bálggisin (engelsk: path). Windowsas dákkár olles bálggis sáhttá omd. leat ná: **C:\Documents and Settings\svein\My Documents\data\databok.doc** (Sáhtát dieđusge dahkat dan álkibun, muhto dát lea standard vurkenvuohki ođđaset Windows-veršuvnnain.) Linuxas sullasaš bálggis livččii: **/home/svein/data/databok.swd**

**Windows :** Juohke vurkenovttadagas (garraskearru, partišuvnnas, diskeahttastašuvdna dahje CD-stašuvdna) lea bustáva. Jos áiggut gávdnat fiilla dahje prográmma de fertet diehtit guđe skearrus dat lea ja olles bálgá dasa.

**Linux:** Váldokataloga álgá mearkkain «**/**». (Sulástahttá buorremuddui Windowsa «C:\».) Partišuvnnat ja skearrut čatnojuvvojit dasa ohcun. Ozuid huksehus lea sorjjasmeahttun das mii garraskearruin fiila lea.

Erohusa oaidná jus geahččá mii dáhpáhuvvá jos skearru dievvá ja mii fertet lasihit ođđa skearru.

Windowsas ferte ođđa skearrus lea bustáva, omd. F. Jus áiggut sirdit muhtin prográmma C-skearrus F-skerrui, de álget váttisvuođat. Go prográmmat leat čadnon oktii dievva linkaiguin mat muitalit ahte dát prográmma lea C-skearrus. Lea váttis gávdnat ja rievdadit buot dáid linkaid ja ii leat dorvvolaš. Sihkareamos vuohki sirdit prográmma lea avinstalleret dan ja installeret fas ođđa garraskerrui.

Linuxas sáhttit ásahit ozuid mat dárbbašit ollu saji, nugo /**usr** (geavaheaddjiprográmmaid várás) ja **/home** (persuvdnalaš fiillaid várás) sierra partišuvdnan ođđa garraskearrus ja de sirdit dáid ozuid sisdoalu dohko, Dihtor sáhttá dalle lohkat dáid fiillaid seamma lahkái go jus livččii ozus mas lea seamma namma boares garraskearrus.

Jus háliidat geahčat iežat dihtora partišuvdna- ja fiilavuogádaga, sáhtát dahkat dan prográmmas KDiskFree, maid gávnnat ná: **K > System > More programs > KDiskFree**

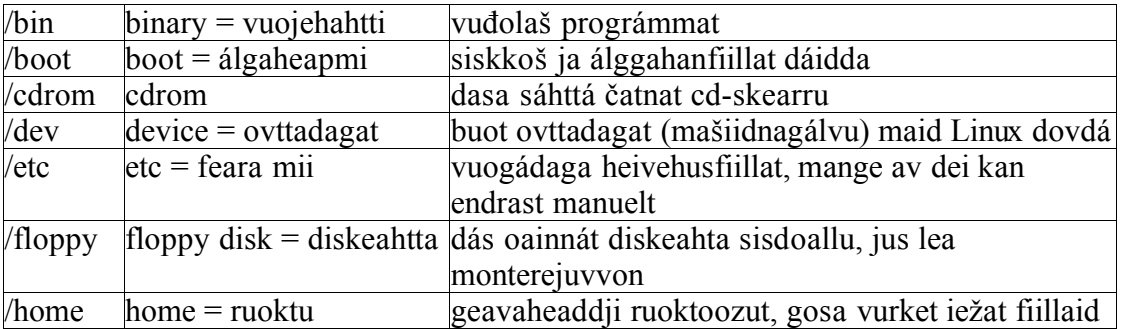

#### **Linux-skearru dábáleamus ozut:**

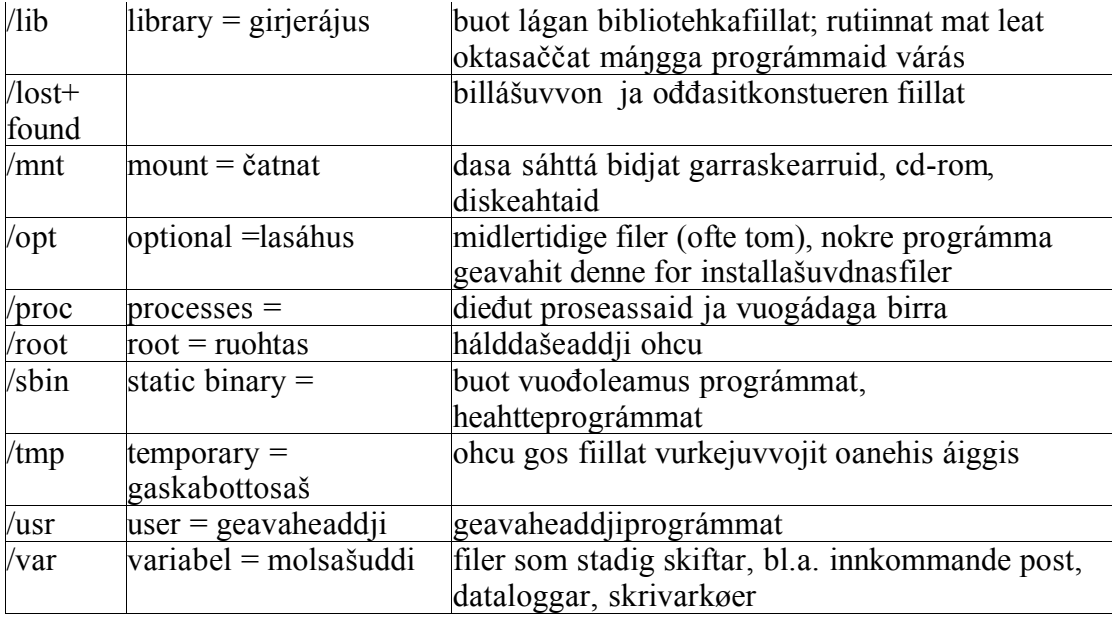

Go don leat registrerejuvvon geavaheaddjin, de lea automáhtalaččat ráhkaduvvon ohcu: / home/dunamma

## **ČATNAN**

Linuxas ferte čatnat vurkenovttadagaid ovdal go sáhttá lohkat dain ja vurket daidda. Dát gusket diskeahtaide, CD:ide, ja eará garraskerruide ja partišuvnnaide go dan gos mii leat go álggahit dihtora. Ovdal go mii sáhttit váldit dákkár ovttadaga eret fas, omd. váldit diskeahta olggos diskeahtastašuvnnas, fertet čoavdit dan. Dasa mii geavahit gohččumiid**mount** ja **umount** konsollas, ovttas ovttadaga bálgáin ja čatnanbáikkiin, omd.: **mount /dev/fd0 / mnt/floppy**.

Lea easkka go čoavdá diskeahta ahte dieđut mii lea vurken ohcui **/floppy** vurkejuvvo diskehttii. Jus mii váldit diskeahta eret ja vajálduhttit čoavdit, de mii vásihit ahte fiillat maid jáhkkit ahte leat diskeahtas dattetge eai leat das.

Čatnanbáikkis lea sadji ohcovuogádagas gos ođđa ovttadat oažžu saji, dat lea dábálaččat juogo njuolga ruohtasis, ozus **mnt** dahje sierre ozus, mii lea ráhkaduvvon erenoamážit dán ovttadaga várás, omd. **/floppy** dahje **/cdrom**. Sáhtát geahččat gos du dihtoris iešguđet ovttadagain čatnanbáikkit leat fiillas**/etc/fstab**. (Sáhtát geavahit omd. Midnight Commander dása, geahča kapihtalis 12.1)

KDE:s sáhttá ráhkadit jođanisluotta nu ahte sáhttá čatnat ja gálgat ovttadagaid dušše ovttain spoahkusiin čállinbeavddis. Jođánisluotta diskehttii ráhkadat ná: Spoahkus olgeš boaluin rabas sadjái čállinbeavddis. Vállje **Ráhkát ođđa** ja **Diskeahttaovttadat**. **Ovttadagain** válljet **/dev/fd0 (/floppy)** ja **OK**. Dalle galgá čállinbeavdái ihtit diskeahttaikon. Bija sisa diskeahta mas dieđát ahte leat muhtin fiillat, ja spoahkal ikona ala gurut boaluin. Vállje **Čáná**. Go galggat čoavdit dagat seammaláhkái ja válljet **čoavdde**. Sáhtát maiddái čatnat nu ahte spoahkat gurut boaluin diskeahttaikona ala. Dalle rabat seammás Konqueror, mas oainnát diskeahta sisdoalu. Seammaláhkái sáhtát ráhkadit jođánisluottaid vai čatnat CDstašuvnna ja eará ovttadagaid.

## **7.8. INSTALLEREN LINUXAS**

Ovdal go sáhtát installeret prográmmaid fertet logget sisa root:an dahje dus ferte leat gaskabottosaš hálddašeaddjivuoigatvuođat (**su** ↵ + beassansátni konsollas).

Jus ovdal leat installeren prográmmaid eará operatiivavuogádagain, sáhttá installeren Linuxas leat veahá earálágan, muhto go oahpásmuvvá dáinna vugiin, de oaidná ahte dás leat ollu ovdamunit.

Prográmmafiillat Linuxa várás páhkkejuvvo páhkkain, nu ahte galgá oažžut juste daid fiillait maid dárbbaša. Gávdnojit moadde páhkkaformáhta, ja berre geavahit formáhta mii heive Linux-distribušuvdnii. Dábáleamus formáhtat leat **rpm**, maid RedHat lea ovddidan ja maid ee. maiddái SuSE ja Mandrake geavahit, ja **deb**, maid Debian lea ovddidan ja maid maiddái muhtin eará distribušuvnnat geavahit. Mii galgat dás čájehit installašuvnna deb:in.

Čájehit álggos mo installeret ieš Skuvlalinux-CD, dán maŋŋil mo sáhttá lasihit eanet prográmmaid ja ođasmahttiid, dás ja eará CD:in ja interneahtas. Loahpas dán kapihttalis čilget installerema deb-páhkáin prográmmain Kpackage.

Lea maiddái vejolaš installeret prográmmaid gáldofiillain, mat dábálaččat distribuerejuvvojit komprimerejuvvon fiilan, **\*.tar.gz**. Dáinna vugiin sáhttá beassat installeret ođđaseamos prográmmaveršuvnnaid, mat eai leat vel inkluderejuvvon distribušuvdnii. Álkimus prográmma mainna rahpat komprimerejuvvon fiillaid lea Midnight Commander, geahča kapihttalis 12.1.

### **SKUVLALINUXA INSTALLEREN**

Mo galgá installeret Skuvlalinuxa lea dan duohken lea go dus fierpmádat dahje iešheanalaš dihtor. Installeremiin válljet čuovvovaš profiilaid gaskkas:

- váldobálvá (server)
- bargostašuvdna (asses klienta)
- ásehisklientabálvá (bálvá X-terminala ovddas)
- iešheanalaš dihtor (ruovttugeavaheddjiide)

Vuosttáš golbma profiilla geavahuvvo dušše fierpmádagas. Jus galggat installeret fierpmádahkii, berret geavahit Skuvlalinuxa instrukšuvnna, maid sáhtát viežžat dás: **http://www.skolelinux.org/no/documentation/manuals**

Jus galggat installere Skuvlalinuxa ruovttudihtorii, fertet geavahit profiila **iešheanalaš dihtor.** Installašuvdnasprosessen lea dál automatisejuvvon , nu ahte ieš installeren galgá mannat oalle álki, muhto leat muhtin áššit maid fertet ortnet dan maŋŋil vai visot galgá doaibmat bures.

Vuosttáš geardde go installeret berret dahkat dan áibbas guorus garraskerrui, mas ii leat mihkkege mii sáhttá jávkat. Álggat dihtora. Visot maid dál oainnát šearpmas, boahtá BIOS:s, mii lea gitta dihtorii ja sorjjasmeahttun operatiivavuogádagas. BIOS:a álggahandieđuid loahppa lea ahte jearra álggahandiskeahta. (Loga eambbo BIOS:a birra kapihtalis 6.1.)

Ovdal go installeregoađát berret diehtit ahte dál fertet geavahit muhttin doaibmaboaluis erenoamáš vuogi mielde:

- Sirddat iešguđiid vástádusmolsoeavttuid gaskkas boaluin**Tab**.

- Merket mossaeavttu maid háliidat gaskaboaluin.
- Vuolggahit dan maid leat válljen **Enter**-boaluin.

- Go ihtá šerbmii nu guhkes teaksta ahte it sáhte lohkat visot oktanaga, galggat geavahit njuollaboalu vulos vai oaidnit eambbo.

Dál bijat Skuvlalinux-CD:a CD-stašuvdnii. Čuovu mielde instrukšuvnnas mii dađistaga ihtá šearpmas, ala mana viidáseappot ovdal go leat lohkan dan.

Vuos boahtá eŋgelasgillii: **Welcome to Skolelinux. To start installation press Enter**. Sáhtát dál válljet F1 ja oažžut veahki installeremii, muhto jus čuovut dán čilgehusa it galgga dárbbašit dan. Deaddil fal **Enter**.

Dál beasat válljet mii gielaid háliidat geavahit viiddáseappot installeremis. Gielaid galskkas leat sihke ođđadárogiella, girjedárogiella ja sámegiella.

Dan maŋŋil oažžut gažaldaga makkár boallobeavdi galgá leat. Jus dus lea dárogiel boallobeavdi, fertet dás válljet dárogiella, vaikko mii gielaid áiggut čállit maŋŋil. Boallobeavdeprográmma sámegiela dahje eará gielaid várás ortnet mannil installerema.

Muhtin šearpmagovaid mat ihtet installeremis eai leat makkárge válljenvejolašvuođat, fertet dalle dušše duođáštit Enter-boaluin ja joatkit. Skuvlalinuxas ohcá installerenprográmma ieža dieđuid du bierggasiid birra, ja heiveha omd. šearpma ja sáhppána nu ahte it dárbbaš beroštit das. Dát gohččoduvvo "Plug and Play". Installerenprográmma partišunere automáhtalaččat garraskearru. Dál biddjojuvvojit prográmmapáhkaid garraskerrui, rahpojuvvojit, ja Linux-siskkoš ja álggahanprográmma **GRUB** installerejuvvojit**.**

De rahpasa CD-lođa ja CD boahtá olggos. Divtte dan leat, dat manná sisa fas go dárbbašuvvo. Oaččut dieđu **Fullfør installasjon ja reboot**. Deaddil Enter. Dihtor álggaha dál ođđasit ja addá dieđu CD-skánnema birra. Vuorddát dassái go bivdojuvvot addit beassansáni root:ii ja iežat geavaheaddjinama ja beassansáni. Installašuvdnaprográmma ii jeara go root ja ovtta geavaheaddji. Vejolaš eará geavaheddjiid sáhtát lasihit maŋŋil. Čális beassansániid ja bija daid dorvvolaš sadjái. Ale luohte ahte muittát beassansániid.

Muhtin bottu maŋŋá ihtá Skuvlalinuxa sisaloggenláse (localhost). Dása čálát iežat geavaheaddjinama ja beassansáni. Jus visot manná bures, galggat dál oažžut šerbmii KDE:a čállinbeavdi. Gasku šearpmas galgá leat **Desktop Settings Wizard**. Dá leat 5 ceahki, muhto sáhtát mannat njuolga daid čađa rievdatkeahttá maidege. Sáhtát rievdadit mannil jus háliidat.

Dál galggat sáhttit geavahit KDE ovttas muhtin geavaheaddjiprográmmaiguin, boallobevddiin ja sáhppániin. Go leat ollen deike lea buorre oahpásmuvvat čállinbeavdebirrasiin KDE ovdal go manat viidáseappot.(Geahča 8. kapihttala)

Dat mii dál báhcá lea oažžut oktavuođa olggoldas ovttadagaiguin nugo čálán ja internehtii. Mii eat galgga čilget dan dárkkileappot dás, dušše namuhit ahte čálána sáhtát heivehit KDE bokte: **Kontrollsenter > System > Utskriftsbehandlar**. Vuđolaš heiveheami fertet dahkat hálddašeaddjin, dan maŋŋil ferte heivehuvvot geavaheddjiide iešguhtege geavaheddjikontos.

### **LÁSSEPROGRÁMMAID INSTALLEREN**

Olle guhkás Skuvlalinuxa prográmmaiguin. Muhto dađistaga eanaš geavheaddjit áaddet sávvat eanet prográmmaid dahje ođđaset veršuvnnaid, ja daid sáhttá installeret juogo CD:s dahje interneahtas. Dál áigut geavahit Debiana vuogádaga viežžat ja installeret deb-páhkáid.

Deb-páhkká lea fiila maid sisttisdoallá dan maid dárbbašat installeret muhtin prográmma (application) dahje dieđuid maid prográmmat sáhttet geavahit, nu gohčojuvvon bibliotehkka (library). Páhkáid namaid leat huksejuvvon ná: Álggos boahtá ieš páhká namma (dávjá seamma go prográmmanamma), dan maŋŋil prográmma veršuvdna, de páhká veršuvdna ja loahpas **.deb**. Ovdamearka: **cupsys\_1.1.14-5.deb**. Dá lea čálánprográmma **cupsys** veršuvnnas nr. **1.1.14**, ja páhká **5**. veršuvdna. Ieš prográmma lassin, sisttisdoallá juohke páhkká nu gohčoduvvon metadieđuid, ee. dan birra makkár eará páhkár dárbbašat jus dát prográmmama galgá sáhttit doaibmat ja jus lea vejolaš ahte eará páhkát sáhtet leat dán páhká vuostálágaid.

Gávdnojit iešguđet vuogit maiguin mii sáhttit viežžat páhkáid ja installeret daid garraskerrui. Konsollas dahje gohččunlinjás sáhttit geavahit **dpkg, dselect** dahje **apt-get**. KDE:s mii sáhttit geavahit **Kpackage**. Lea maiddái vejolaš ovttastahttit muhtin dáin vugiin. Dá leat veahá dieđut iešguđege vuogi birra:

**dpkg** - lea Debiana originála vuogádat páhkkágieđahallamii ja konfigureremii. Vuojeduvvo gohččunlinjás dahje iešguđet gráfalaš skálžžuid bokte.

**dselect** - lea gráfalaš grensesnitt for dpkg, maid mii vuodjit konsollas. Dáinna sáhttit ohcat páhkáid mát leat olámuttos, lohkat dieđuid daid birra, válljet páhkáid maid háliidit installeret dahje avinstalleret. Ávzzuha maiddái dárbbašlaš liigepáhkáid ja ved avinstallering váruha dan vuostá ahte eará prográmmat sáhttet billašuvvot jus mii sihkkut oktasaš elemeanttaid.

**apt-get** lea prográmma gohččunlinja dahje konsolla várás. Dáinna sáhttit válljet gáldu mas viežžat páhkáid, ođasmáhttit listtu mii čájeha páhkáid mat leat olámuttos ja gohččut dpkg installeremii. Jus lea váttisvuođat dan dihte go dát páhkká lea eará eará páhkaid duohken, ihtá šerbmii váilevaš páhka nama, nu ahte sáhttá divvut listtu páhkáiguin maid galgá viežžat. Dát lea er erenoamáš ávkkálaš systemáhtalaš sihkarvuođaođasmahttimiidda.

**Kpackage** lea KDE-skálžu dpkg ja apt-get badjel. Dán gávdna dás **K > System > Pakkebehandlar**. Gurut láses sáhttá válljet dáid gaskkas: **Installert, Oppdatert, Ny ja Alle**. Mii mannat molssaektui **Alle**, ja sáhttit guovlat sihke páhkáid mat leat installerejuvvon garraskearrus ja dat mat leat olámuttos installerema várás. Mii oaidnit maiddái man stuoris páhkát leat ja makkár veršuvdna lea. Jus mii merket muhtin páhká, de oažžut olgeš lásii dieđuid dán prográmma birra.

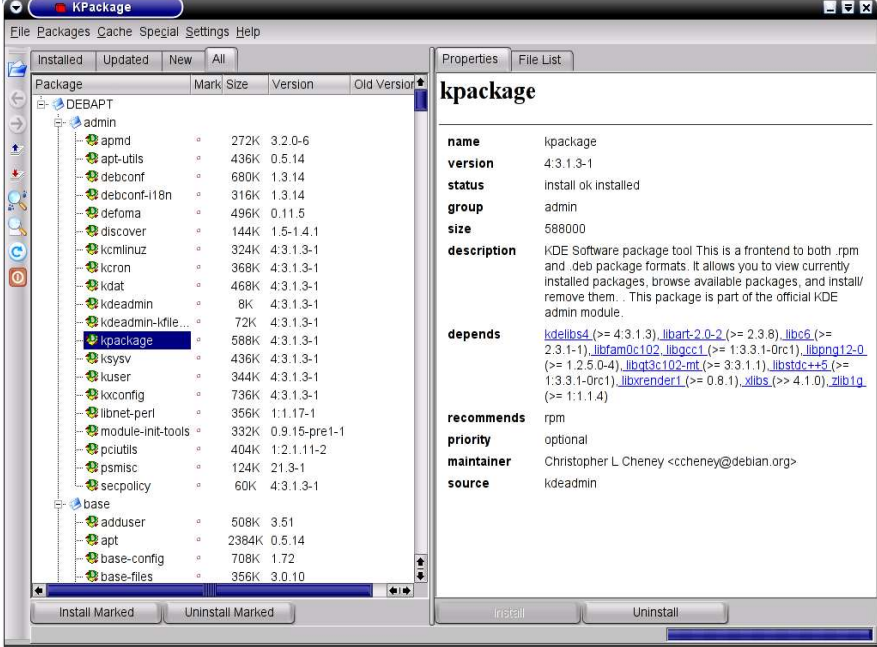

Geahčas dáid páhkáid. Jus buot páhkkánamaid ovddabealde lea seamma ikona, de eai leat dás installerekeahttes páhkát olámuttos. Muhto jus muhtin páhkás eará ikona sádjái lea**N**, de dát páhkká ii leat installerejuvvon ja dan mii sáhttit dahkat Kpackage:s. Jus háliidat muhtin páhká mii lea merkejuvvon **N**, merket dan fiilla kolonnas **Merk**, ja dan maŋŋil spoahkat vuolimusas, gos lea čállon **Installer merka.** Dalle oaččut konsollii dieđuid mii dáhpáhuvá. Loga dan dárkkilit, go deike sáhttá boahtit čilgehus jus installašuvdna ii menestuvvan dahje jus dárbbašat installeret eanet páhkáid vai prográmma galgá doaibmat.

Gávnnahin dihte lea go mis muhtin prográmma vai ii leat, sáhttit mannat dohko: **Fil > Finn pakke**.

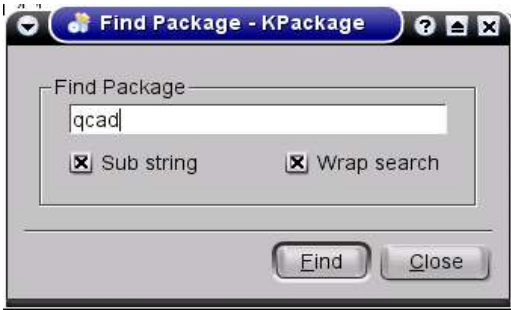

Jus eat leat vel gávdnan prográmma, fertet ohcat olggoldas gálduin, omd. CD:in dahje interneahtas. Gáldut mas mii galgat ohcat prográmmapáhkáid, fertejit leat čállon muhtin fiilii garraskearrus, man namma lea **sources.list**.

Vai beassat doaimmahit prográmmafiillaid, ferte leat hálddašeaddjin muhtin áiggi. Deaddil **Alt+F2** rahpan dihtii gohččunlinjjá. Čále prográmma maid háliidit geavahit redigeremii, dán háve **kedit**. Mana **Alternativer:i**, merke **Sjekk inn som annen bruker** ja čále **root**. Vuolimus gieddái čálát hálddašeaddji beassansáni ja spoahkat **Kjør**.

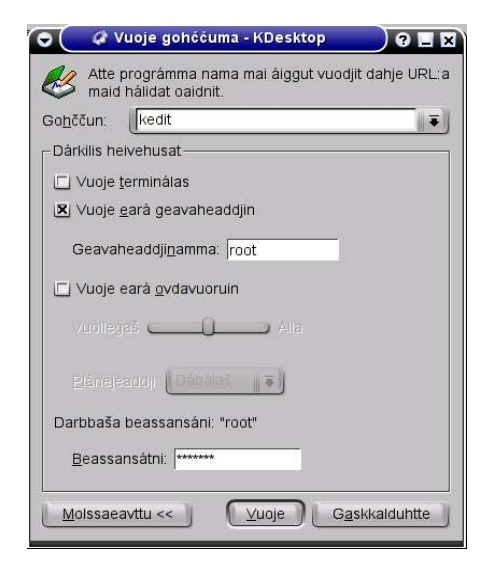

Dái oaččut **Kedit** šerbmii. Deike vieččat **/etc/apt/sources.list**. Dát sáhttá omd leat dákkár:

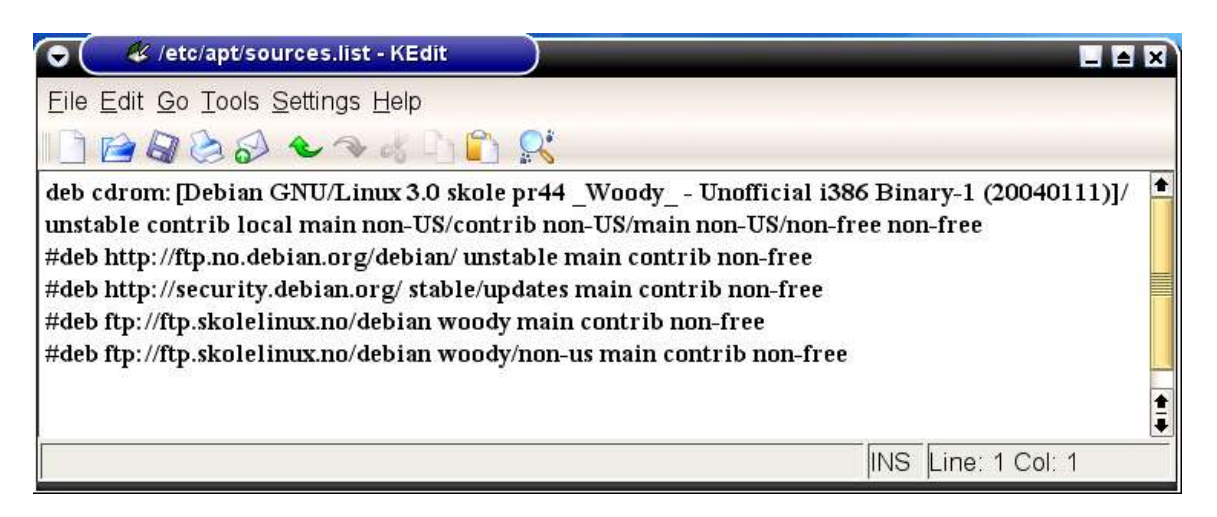

Buot linját dán fiillas leat čujuhusat gálduide mas sáhttá viežžat prorgámmapáhkaid. Leat njealjjelágan gáldut: **file** (báikkálaš fiilavuogádat), **cdrom, ftp** dahje **http**. Guokte maŋimus mákset ahte mii viežžat interneahtas. Go linjá álgá **deb**:in, dát gáldu lea rabas viežžamii, go

álgá **#deb**:in, dat lea gaskabottosaččat giddejuvvon. Dán háve galgat diktit buot linjáid leat giddejuvvon **#**-mearkkain. Bija # daid linjáid álgui mas ii leat. De vurket fiilla**.**

Áigut vuos gahččalit CD:s. Jus leat installeren Skuvlalinux-CD:a lea vejolaš ahte it leat ožžon buot dan prográmmaid mielde, go muhtin prográmmat leat duše jurddašuvvon vissis installerenprofiilaide. Mii ohcat danin álggos Skuvlalinux-CD:s. Mana konsollii, čále **su** ja hálddašeaddji beassansáni. De čálán **apt-cdrom add.** CD čatná ieš. Oaččut máŋga dieđu šerbmii, ee. okta dahje moadde linjá mat dál automahtalaččat leat biddjon fiillii / etc/apt/sources.list. Vuolimusas jáhkkimis lea čállon **Repeat this process for the rest of the**

#### **CDs in your set**.

#### Dál čálát **apt-get update**. Dalle galggat oažžut dán dieđu: **Reading Package List... Done Building Dependency Tree... Done**

Du dihtor lea dál skánnen CD-skearru ohcan dihte makkar installerekeahttes páhkát das leat. Dál sáhtát mannat ruovttoluotta **Kpackage**:i, ja geahččat mii dál lea olámuttos. Jus manat

**Alle**:i, sáhtát geahčastit buot páhkáid. Jus oainnát páhká merkejuvvon **N**, dat lea páhkká mii lea dán CD:s, muhto mii ii leat installerejuvvon du dihtorii. Jus oainnát páhká merkejuvvon

**U**, dat lea páhkká mas CD:s lea ođđaset veršuvdna go du dihtoris lea. Daid gávnnat maiddái **Ny** ja **Oppdatert** vuolde**.** Sáhtát dál merket páhkaid maid haliidat ja spoahkat **Installer merka**. Dalle ihtá ođđa láse mas oainnát makkár páhkár leat válljen. Jus leat eanet páhkát go dan maid válljejit, dat lea danin go muhtin prográmmat maid leat merket leat eará páhkáid duohken jus galget doaibmat. Spoahka **installer**. Dál dát prográmmat galget installerejuvvot. Čuovu mielde šearpmas makkar dieđut ihtet.

Sáhtát seammaláhkái installeret eará CD:in main leat deb-páhkát, omd. CD:t mat leat olles Debian-páhkás.

Jus it gávnna maid háliidat CD:s, sáhtát ohcat interneahtas. Mana vuos dohko: http://www.debian.org ja geahča gávnnat go doppe páhká maid ozat. Jus gávnnat, sáhtát viežžat dan iežat garraskerrui. Ráhkat dalle sierra ozu dušše dbianpáhkáid ovddas, vurke páhkáid dohko ja bija bálgá dohko fiilii sources.list, omd:

**deb file:/home/brukarnamn/deb**. Dan maŋŋil sáhtát installere dáid páhkáid **Kpackage** :in (**File > Open)**, gávdnat ozu ja merket fiilla maid áiggut installeret.

Eará vuohki lea mannat njuolga interneahtta-bálváide main leat debian-páhkát. Dat gávdnojit máŋga riikkas, ganneha geavahit lagamusa. Fiilii **sources.list** sáhtát, jus ii leat juo doppe, čállit dáid linjáid:

### **deb ftp://ftp.skolelinux.no/debian woody main contrib non-free #deb http://ftp.no.debian.org/debian woody main contrib non-free**

(Mii váldit ovtta gáldu ain hával, vai ii šatta bearehaga.)

Go leat dahkan dan ja vurken, čanat internehttii, manat konsollii (jus dus ii leat juo hálddašeaddji vuoigatvuođat, fertet dál čállit**su** ja beassansáni) ja čálát: **apt-get update.** Dalle galggat oažžut du dihtorii listtu mii čájeha deb-páhkáid mat gávdnojit dain gálduin maid son leat bivdán dihtora iskat. Jus dál manat **Kpackage**:i ja geahčat **New**, galggat oaidnit dan listtu ja sáhtát installeret páhkáid maid háliidat, nu go čilgejuvvon ovdal. Fertet doalahit oktavuođa interneahtain dassái go leat geargan installeremis.

## **8. KDE**

Linuxa várás leat ráhkaduvvon moadde čállinbeavdebirrasa (Desktop Environment), maiddái gohčoduvvon gráfálaš láse dahje gráfalaš geavahanlakta. (user interface) Dat sulástahttet sullii dan maid oainnát šearpmas go rábat Windows dahje Mac. Skuvlalinux lea válljen

geavahit KDE, ja dás mii galgat čilget dan. Eará čállibeavdebirrasat Linuxa várás leat Gnome, WindowMaker ja Enlightenment. Jus installeret olles Debian-páhka, oaččut sihke KDE ja Gnome.

KDE doaibmá buot Linuxa distribušuvnnain ja velá eará Unix-lágan operatiivavuogádagain, ja das lea X11-teknologiija vuođđun. (Geahča kap. 7.5.) KDE:s sáhtát gávdnat buotlágán prográmmaid; vuogádathálddašeami, fierpmádatloganiid, e-poastaprográmmaid, kántorprográmmaid, sárgonprográmmaid jna.

KDE leat juo boahtán máŋga veršuvdnas ja lea jámma bargu jođus buoridit prográmmaid. Skuvlalinuxas lea 1.0-veršuvnnas KDE 2.2.2. Dán girjji šearbmagovat ja fálut leat veršuvnna 3.1. mielde. Sáhttet leat muhtin erohusat boarraset ja ođđaset veršuvnnaid gaskkas. Maŋimus veršuvdna dál (2005 suoidnemánu) lea 3.4. Jus háliidat nu ollu go vejolaš fáluin sámegillii, de lea buoremus installeret veršuvnna 3.2.

## **8.1. ČÁLLINBEAVDI**

Vuosttaš geardi go rabat KDE maŋŋil go leat ožžon iežat geavaheaddjikonto, boađát Čállinbeavdeheiveheami ofelaččii (Veiviser for skrivebordsoppsett). Dá válljet omd.**Norga** ja **davvisámegiella** ja eará gažaldagaide sáhtát álggos dušše dohkehit standárd vástadusaid. Álggos oaččut dušše golbma ikona čállinbeavdái: **Ruskalihti, Debian** ja **Ruoktu**. Čállinbeavddi olggošoaidnu ja ikonat leat čadnon iešguđetge geavaheaddjái, nu ahte sáhtát ieš heivehit dan nu go háliidat. Čállinbeavddi fárda ja válljenvejolašvuođat moplsašuddet veahá iešguđetge KDE-veršuvnnaid gaskkas.

Lea ávkkalaš bidjat jođanisluottaid prográmmaide maid mii geavahit dávjá ja diskeahta, CD-ROM:a ja vejolaš eará garraskerruid čatnamii. Dá lea govva mii čájeha čállinbeavddi, masa leat biddjon máŋga dakkar ikona.

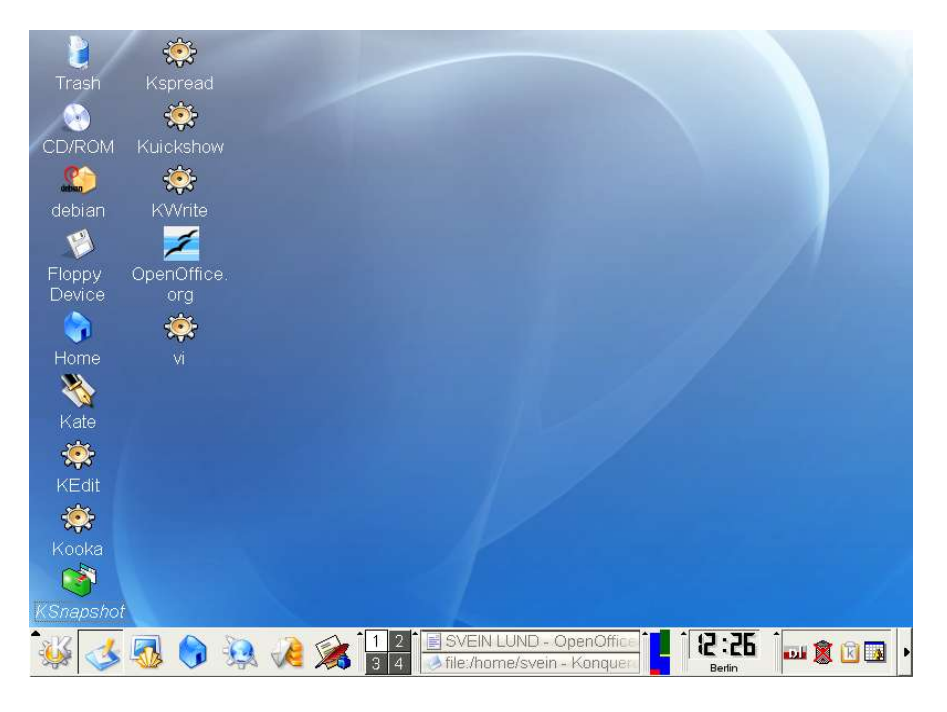

Galggat dás ovddamearkkain čájehit mo sáhttá bidjat prográmma čállinbeavddái. Mii válljet prográmma **Dárkkistanguovddáš** dahje **Kcontrol**.

Deaddil vuos olggeš sáhpánboaluin guorus sadjái čállinbeavddis. Vállje dasto ráhkat **ođđa** ja **Link to application**. Láses mii dál ihtá gávnnat oppalaš vuolde gietti mas lea čállon "**Link to application**" Dasa galggat dan sadjái čállit "**Kcontrol"**. Dan gurut bealde oainnát ikona mii sulastáhttá bátnejuvlla. Deaddil dasa ja de boahtá "**Vel ikon**". Vállje "**Systemikon**"

ja "**Program**" Dál boahtá máŋga ikona man gaskkas sáhtát válljet. Dát leat ordnejuvvon alfabehtalaččat, ja ozat dassái go gávnnat **Kcontrol** ja deaddilat dasa. Mii oaidnit dalle ahte Kcontrol lea daid prográmmaid gaskkas mas KDE:s lea iežas erenoamáš ikon. Mana de gohččumii **Køyr** ja **Bla gjennom** ja oza ozu **/usr/bin**. Dás oainnat hirbmat ollu prográmmaid mat leat alfabehtalaččat ordnejuvvon. Mana **kcontrol**:i ja deaddil dasa. Dan maŋŋil sáhtát deaddilit guktii **OK** ja ikon ihtá čállinbeavdái. Geahččal álggahit prográmma ikonas.

### **K-FÁLLU**

Vuolimusat gurutbealde gávnnat K-fálu. Go deaddilat dán oaččut prográmmafálu dahje Kfálu :

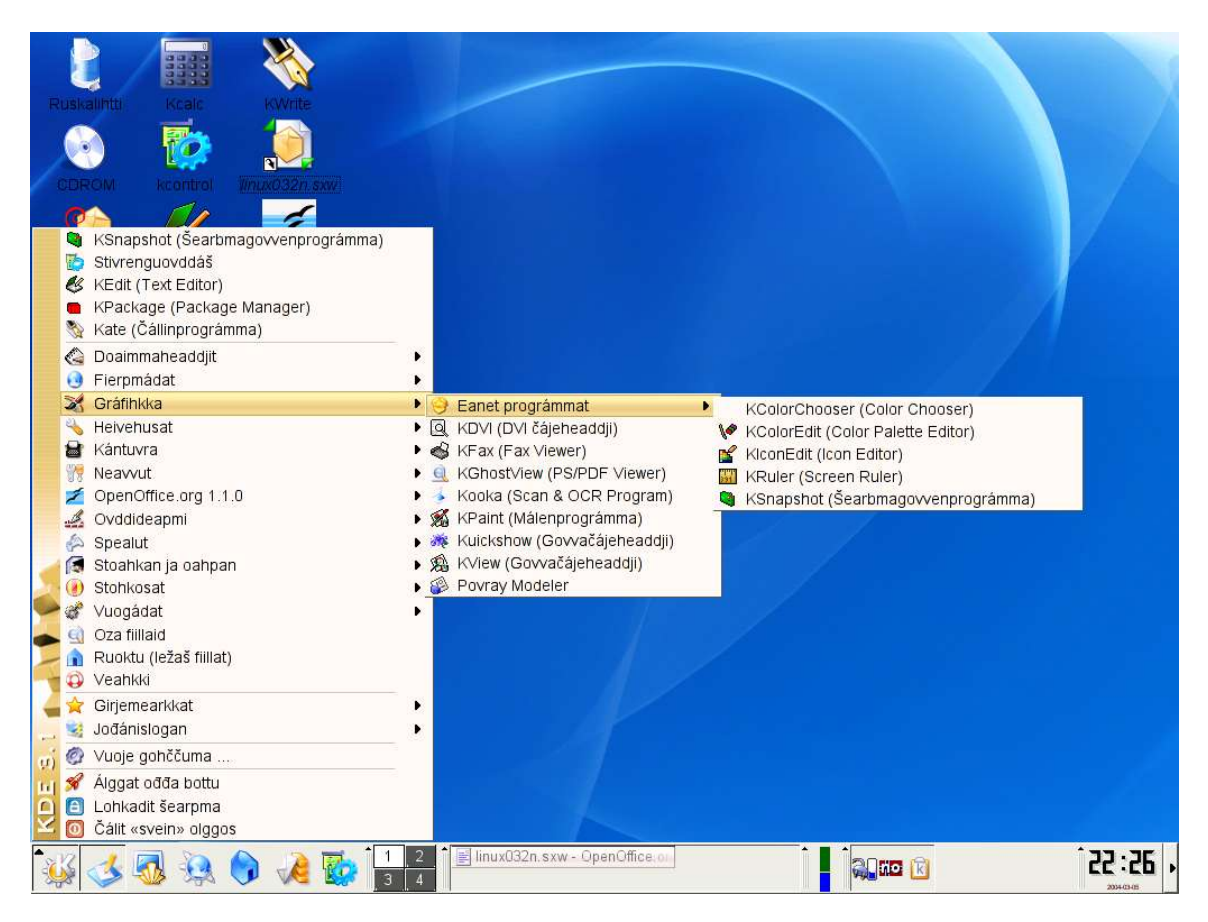

Jus bijat seavana muhtin linjá ala mas lea čáhppes golbmačiegat, ihtet vel eanet prográmmat. Bajábealde šearpmagovas mii leat dahkan dan geahččan dihte makkár gráfálaš prográmmat mis leat.

Váldofálu bajimusas oaidnit prográmmaid mat leat geavahuvvon maŋimusas. Dan maŋŋil bohtet buot prográmmaid mat leat olamuttos, ordnejuvvon joavkkuid mielde, ja de iešguđetge doaimmat nugo ohcat fiillaid, iežat ruovttoohcu, veahkki, girjemearka ja gohččunlinjá. Buot vuolimus lea olggošloggenfállu, mas sáhttá molsut geavaheaddjinama dahje jaddadit dihtora. Dađistaga sáhtát ieš rievdadit ieš K-fálu, omd. lasihit ođđa prográmmaid. Dan mii dahkan nu ahte coahkkalit olgeš boaluin K-ii ja válljet **Menyredigering**..

Jus deaddilat muhtin prográmma ala, dat álggaha dakkaviđe. Sihke dás ja muđuid KDE:s lea doarvái coahkkalit oktii. Ii galgá leat dupparcoahkkaleapmi nugo lea dábálaš Windowsas. Jus čoahkkalat guktii KDE:s, de alggahat prográmma guktii. (Lea maiddái vejolašvuohta heivehit KDE nu ahte dás maid oažžu duppalcoahkkaleami.)

### **PANELLINJÁ**

Muhtin dehálaš prográmmat ja doaimmat leat biddjon njuolga neavvoholgii maid oainnát vuollin šearpmas:

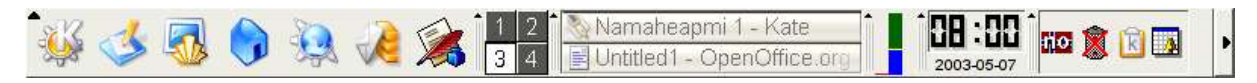

Dán sáhtát ieš dađistaga rievdadit ja lásihat prográmmaid maid eanemusat geavahat. Sáhtát maiddái rievdadit mo bohtet maŋŋalagaid ikonat, ja ii leat sihkkar ahte du dihtoris lea juste seamma láhkái go čájehit dás. Mii čilget dušše daid ikonaid main leat fásta sadji dán linjás. Álggos bohtet prográmmaikonat:

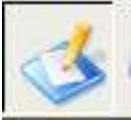

Dat lea ikon mainna oažžu čállinbeavddi ovdan, vaikko šearpmas sáhttá leat dievva eará lásiid. It dárbbaš nappo gokčat, it ge unnidit doaibmi lásiid vai beassat oaidnit ikoniid mat leat čállinbeavddis.

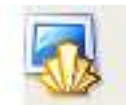

Dát buktá du konsollii. (Geahča kap. 7.6)

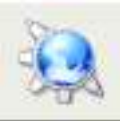

Dás boahtá Konquerorii, maid sáhtát geavahit sihke fiilagieđahallin (kap. 8.3.) ja fierpmádatloganin (kap. 11.5).

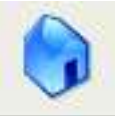

Dát lea du ruoktoohcu dihtoris, jus coahkkalat dáike oainnát du ruovttoozu sisdoalu fiilagieđahallanprográmmain Konqueror.

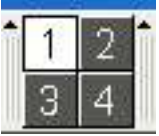

Dás sáhtát válljet iešguđetge čállinbevddiid gaskas, jus háliidat. Álggos buot njeallje čállinbeavddi leat ovttalaáganin, muhto sáhtát heivehit daid iešguđetge mállái.

De boahtá gieddi maid gohčodit neavvolinján:

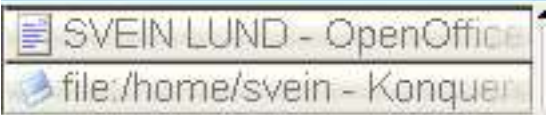

Dás sáhtát oaidnit mii prográmmaid ja fiillaid leat doaibmame dál ja mannat njuolga daidda.

Panelalinjá manimus ikoniid mii gohčodit vuogádatikonan:

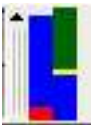

Golbma čuoldda čájehit prosessora, muittu ja swap:a doaibmá. Swap:s (viididuvvon muitu) ii lean makkarge doaibma go dát govviduvvui, danin ii oidno dás goalmmat čuolda.

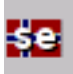

Leavga muitala makkar giella dahje boallobeavdeprográmma mii dál lea doaibmame. (Geahča kap. 8.2.)

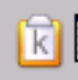

Čuohpusbeavdi vurke buot teakstabihtaid maid čuohpat dahje máŋget bargadettiin. Jus háliidat liibmet sisa muhtin dain teavsttain, sáhtát coahkkalit dan ikona ala ja geahččat teavsttaid maid leat čuohpan (dahje álgu jus lea guhkes teaksta). De sáhtát válljet dan maid háliidat. Čuohpusbeavddi sáhtát ieš heivehit iešguđetge láhkai.

Dás álggahat prográmma **Korganizer**, mii lea kalendar masa sáhtát bidjat iežat šiehtadusaid ja plánaid.

## **8.2. DÁRKKISTANGUOVDDÁŠ**

Go leat installeren Linuxa ovttas KDE:in dahje don leat biddjon ođđa geavaheaddjin, oaččut standard dahje default veršuvnna KDE:s, mas leat vissis ivnnit, fonttat, čállinbeavdeduogáš ja vissis ikonat čállinbeavddis ja panelalinjás vuollin. Geavaheaddjin sáhtát rievdadit visot daid iežat dárbbu ja miela mielde, ja eanaš reivdadusat dagat prográmmas

Dárkkistanguovddáš**.** Kapihtalis 8.1. čájeheimmet mo sáhttá bidjat Dárkistanguovddáža čállinbeavdái. Sáhtát maiddái gávdnat dan K-fálus **Heivehemiid** vuolde**.**

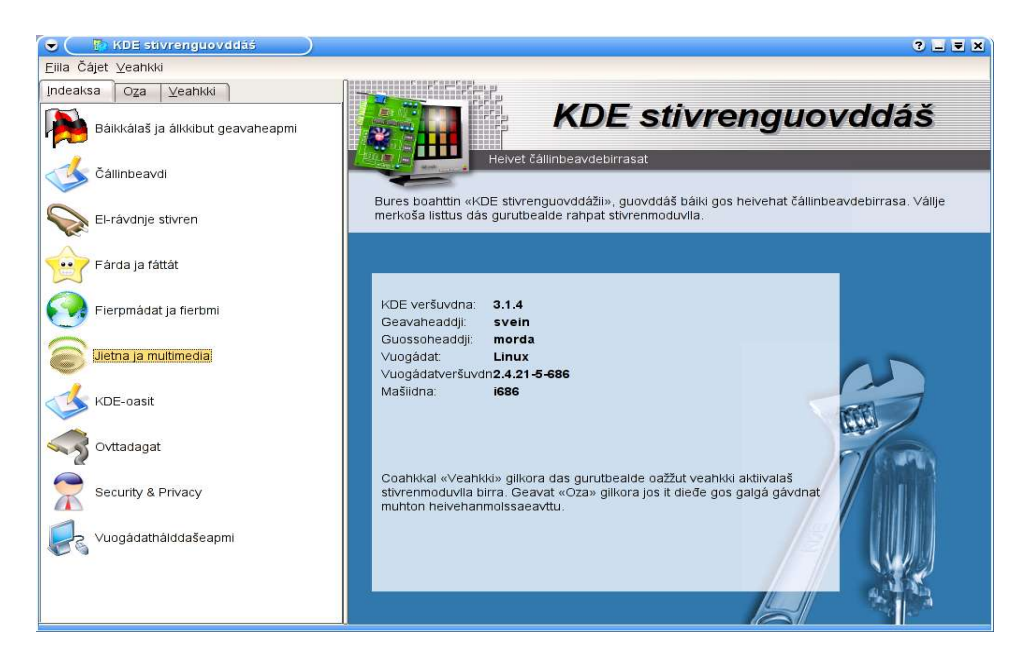

Dárkkistanguovddážis leat vaikko man ollu doaimmat, ja mii galgat dušše geahčadit moaddasa.

### **RIEVDADIT ČÁLLINBEAVDDI**

Dárkkistanguovddáža váldofálus mii válljet **Fárda ja fáttát > Duogáš**. Vállje árkaleavgga **Wallpaper** ja **Bla**. Dás sáhtát válljet máŋga duogáža gaskkas, dahje sáhtát bidjat sisa gova mii dus lea, gassaskearrus, diskeahtas dahje CD:s.

Go leat bisjan sisa ođđa duogášgova, lea vejolaš ahte ikoniid teaksta oidno hejot čállinbeavddis. Dalle sáhtát rievdadit fontta, sturrodat, čálaivnni ja vejolaš duogášivnni. Mana dohko: Č**állinbeavdi > Fárda.**

Fárda ja fáttát vuolde gávnnat maiddai vejolašvuođa heivehit ivnniid ja fonttaid. Dát heivehusat váikuhit iešguđetge prográmmat maid vuddjojuvvo KDE vuolde. Dá gávnnat šearbmaseastana ja ollu eará heivehusaid. Ovdal go eksperimenteregoađát lea buoremus čállit makkar ledje heivehusat ovdal, nu ahte gávnnat luotta ruovttoluotta.

### **VÁLLJE GIELA JA BOALLOBEAVDDI**

KDE:s sáhttá vállje fáluid giela. Go KDE veršuvdna 3.2. almmuhuvvui 2004:s, ledje 42 giela maidda fálut ledje jorgaluvvon dan muddui ahte šadde mielde dán veršuvdnii. Jus muhtin bearráža miellahtut hupmet iešguđetge gielaid, de sii eai dárbbaš riidalit dan birra man gillii galget dihtorprográmmat leat, jo iešguhte geavaheaddji beassá válljet man giella galgá leat su geavaheaddjiguovllus. Sáhttá omd. leat KDE sámegillii, dárogillii ja suomagillii seamma dihtoris, iešguđetgegeavaheaddjinamas.

Go leat installeren Skuvlalinuxa dahje eará Linux-veršuvnna KDE:in bohtet álggos buot gohččumat ja fálut eŋgelasgillii. Danin mii leat dán kapihtalis váldán eŋgelasgiel gohččumiid mielde. Dá boahtá čilgehus mo sáhtát rievdadit daid omd. sámegillii dahje dárogillii.

### **A.. Válljet fáluid giela**

KDE 2.2.2.: **K > Preferences > Personalisation > Country & Language > Locale** KDE 3.1.: **K > Settings > Control Center > Regional & Accessibility > Country/Region & Language > Locale** Riika (Country): **Norway (no)** Giella (Language): **Northern Sami (se)** Mearkaráidu (Charset): **iso10646-1** Deaddil **OK.** Fertet logget olggoš ovdal go ođđa heivehusat doibmet.

### **B. Válljet vejolaš boallobevddiid**

Jus du dihtor lea ostojuvvon Norggas, de das lea doaivvumis dárogiel boallobeavdi. Jus háliidat čállit eará gielaid, fertet ortnet nu ahte lea vejolaš válljet daid. Jus du neavvolinjás lea muhtin leavga, de deaddilat dan ja oainnát makkár vejolašvuođat dus leat. Jus ii oidno makkárge leavga, fertet doaimmahit dan, ja dan daga ná:

KDE  $2.2.2$ :  $K >$  **Preferences**  $>$  **Peripherals**  $>$  **Keyboard**  $>$  **Layout** 

#### KDE 3.1.: **K > Settings > Control Center > Regional & Accessibility > Keyboard layout > Kárta**

**Ovddemus kárta** (primary layout) berre leat **Norggalaš**, (Vaikko čálašit eanemusat sámegiela dárbbašat vejolašvuođa čállit bustávaid **qwx** ja mearkkaid **<** ja **>**, mat eai leat mielde sámegiel boallobeavddis). Láses mii lea merkejuvvon **Lási karttat** válljet **Davvisápmelaš (Norga)** ja vejolaš eará boallobevddiiid maid dárbbašat. Go leat merken gielaid maid háliidat, deaddilat **OK**. Sáhtát dál válljet giela go deaddilat leavgga mii ihtá šerbmii vuollin olgeš bealde.

## **8.3. KONQUEROR FIILAGIEĐAHALLIN**

Konqueror lea KDE fiilagieđahallanprográmma. Sáhttá maiddái geavahit dan fierpmádatloganin, dan birra sáhtát lohkat 16. kapihtalis. Dás mii geahččat mo geavahit Konqueror iskat ja čorget iežamet fiillaid ja ozuid.

Go deaddilat Konqueror govaža, (snapshot) boahtá dát šearbmagovva:

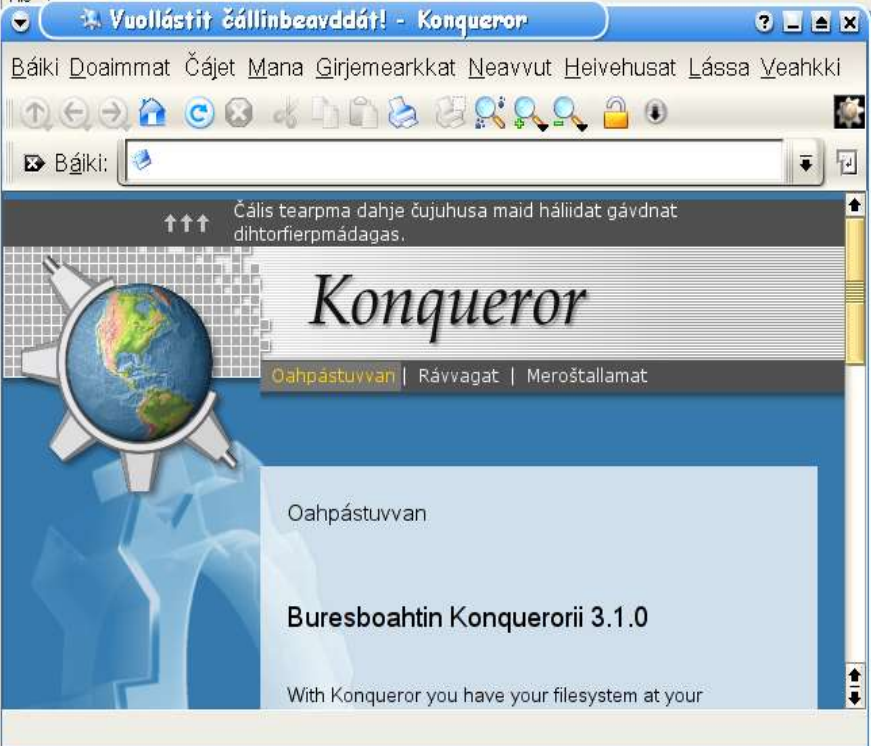

Dás sáhtát lohkat Konquera doaimmaid birra. Dás leat ollu ávkkálaš rávvagat. (Go čállit dán, de lea álggos vel veahá eŋgelasgillii, muhto measta visot lea jorgaluvvon sámegillii.)

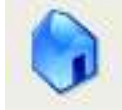

Jus deaddilat viesu, de boahtá du ruoktoohcu, mii sáhttá leat sullii dakkár:

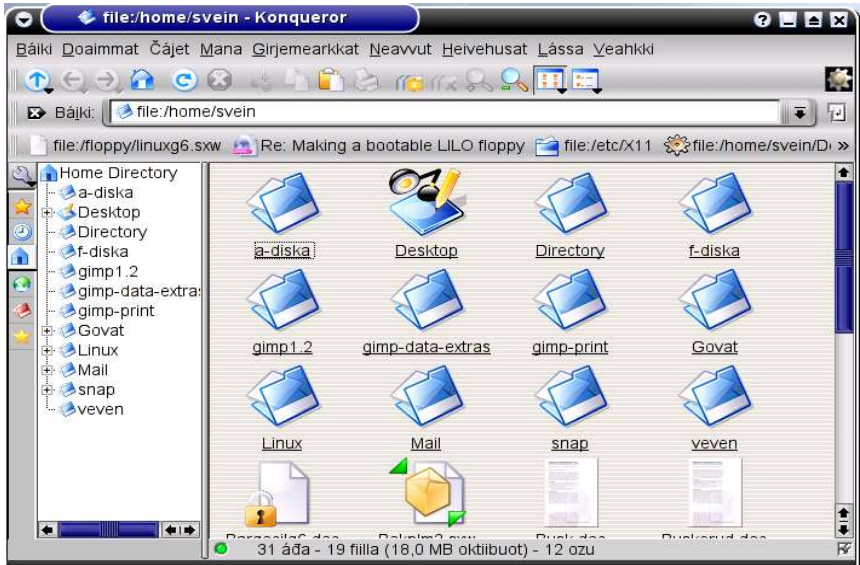

Dás sáhtát ráhkadit, sihkkut ja sirdit ozuid ja fiillaid. Sáhtát golggadit miehtá fiilavuogádaga ja rahpat fiillaid. Muhtin fiilašlájat (omd. html) ráhpasit Konqueror siste, eará fiilašlájat rahpet automáhtalaččat prográmma mii dárbbašuvvo vai beasat geahččat fiilla.

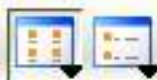

Daiguin ikonaiguin neavvolinjás sáhtát válljet háliidat go dakkár šearbmagova maid oainnát dás bajábealde, mas oainnat ozuid ja fiillaid stuora ikonan, dahje oaččut ozuid ja fiillaid iešguđetge linjás, mas maiddái leat dieđuid sturrodaga ja dáhtona birra.

#### **Mannat eará ozuide**

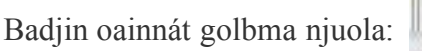

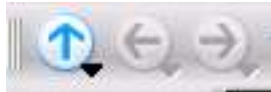

Njuolla bajás buktá du ovtta ozu bajás omd. ozus /home/dunamma ohcui /home. Njuolla gurutguvlui buktá du dohko go leat leamaš ovdal. Jus leat mannan máŋos ja háliidat máhcat ovddos fas, deddilat olgeš njuola.

#### **Ráhpat fiillaid / ozuid**

Bija seavana fiilla dahje ozu govaža ala ja coahkkal oktii gurut boaluin

#### **Ráhkadit ozuid**

Bija seavana guorus sadjái ja deaddil olgeš boaluin. Fálus maid dalle oaččut válljet **Ráhkat ođđa** ja fas **Directory** (Ohcu). Boahtá ođđa láse masa čálát ozu nama ja deaddilat OK.

#### **Sihkkut ozuid ja fiillaid**

Deaddil olgeš boaluin fiilla dahje ozu maid háliidat sihkkut ja vállje **Sihko** fálus.

#### **Ohcat ozuid ja fiillaid**

Gurut bealde šearpmas oainnat ohcomuorra. Muhtin ozuin sáhttá leat +-mearka. Dat mearkkáša ahte dain leat fas vuolleozut. Deaddil + ja oainnát vuolleozuid. Jus deaddilat muhtin ozu, oainnát dan sisdoalu stuora rámmás olgeš bealde.

Jus it dieđe gokko ohcostruktuvrras muhtin ohcu dahje fiila lea, sáhtát ohcat dan dás: **Neavvut > Oza fiilla**. Jus it dieđe juste fiilla dahje ozu nama, sáhtát geavahit \* buhtadusan amas bustávaide. Govas oainnát ahte ohcá fiillaid mat gusket sárgonprorgámma **qcad**, ja

ohcan álgá dás: **file:/,** dat mearkkáša ahte ohcá olles garraskearrus. Ohcan ádjána veahá áiggi, jus sáhtát ráddjet ohcama, manná jođáneappot.

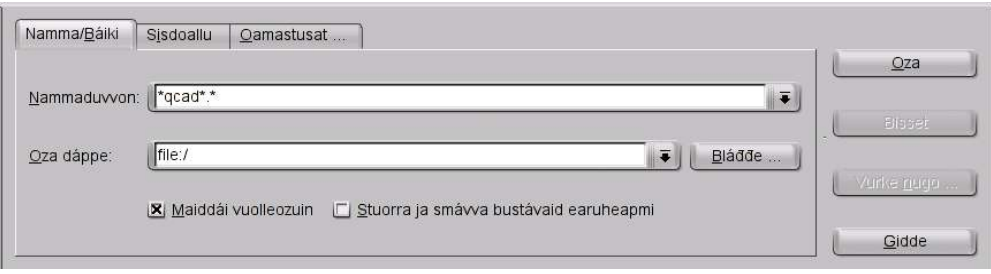

Háliidat omd. geahččat buot fiillaid maid ieš leat čállán ja man fiilanamma sisttisdoallá "aga", sáhtát ohcat **\*aga\*** ja álggahit ohcama dás: **/home/geavaheaddjinamma.** 

### **Sirdit ja máŋget ozuid ja fiillaid**

Go galggat sirdit muhtin ozus nubbái, lea buoremus vuohki juohkit šearpma guovtti oassái, nu ahte dus leat guokte ozu rabasin oktanaga. Mana dalle dohko: Láse > Juoga čájeheami olgeš/gurut. De rabat ozu mas galggat sirdit nuppi láses ja ozu masa galggat sirdir fas nuppis. Deaddil fiilla dahje ozu govaža maid háliidat sirdit. Doala boalu vuollin dan bodda go geasat govaža ozu ala gosa áiggut sirdit dan. Go dalle luoittat boalu oaččut válljet juogo máŋget dahje sirdit dan.

Nubbi, veahá njoazit muhto sihkareabbu vuohki lea merket fiilla mii galgá sirdojuvvon olgeš sáhppánboaluin, válljet **Čuohpa** dahje **Máŋge**. De manat nuppi lásii, coahkkulat fas olgeš boaluin ja válljet **Liibme sisa**.

### **Atte ođđa nama**

Merke fiilla dahje ozu olgeš boaluin, vállje "**Atte ođđa nama**" ja čále ođđa nama dohko.

# **9. KÁNTORPROGRÁMMAT**

### **9.1. PROGRÁMMAMAPÁHKAT**

Máŋga dihtorfitnodaga leat ráhkadan kántorpahkaid (Office Packets), mat sisttisdollet deháleamus geavaheaddjiprográmmaid maid dárbbáša kántorbargui, nugo tekstagieđahallan, rehkenastin ja presentašuvdna. Álggos dát prográmmat ledje áibbas sierra prorámmat, muhto dađistaga dat leat gorron oktii. Muhtin dáin prográmmaráidduin leat nu gorron oktii ahte lea váttis earuhit daid.

Linuxa várás gávdnojit moadde kántorpáhka, main leat teakstagieđahallan-, rehkenastin-, presentašuvdna- ja eará prográmmat. Dasa lassin gávdnojit sihke teakstagieđahallan- ja rehkenastinprográmmat mat eai leat čadnon oktii eará prográmmaiguin.

Skuvlalinux-CD:s leat guokte kántorpáhka: KOffice ja OpenOffice. **KOffice** gullá KDE:ii. Dat ii leat nu stuoris, das eai leat nu ollu doaimmat go omd. OpenOffice dahje Microsoft Office. Muhto dat sisttisdoallá buot dábálaš doaimmaid maid dárbbašat kántorbargui dahje skuvlabargui. Stuora oassi KOffice-páhkas lea jorgaluvvon sámegillii.

OpenOffice<sup>7</sup> lea stuora kántorpáhkka, sullii seamma stuoris go Microsoft Office. Dat gávdno ođđadárogillii ja girjedárogillii, muhto ii vel sámegillii. OpenOffice sáhttá geavahit sihke Linux, Windows ja velá Mac vuolde.

<sup>7</sup>Almmolaš namma lea OpenOffice.org, ja dát girjjáš lea čállon veršuvnnain 1.0.1.

Gávdnojit maiddái muhtin eará kántorpáhkat maid sáhttá geavahit sihke Linux ja Windows vuolde, nugo StarOffice ja EIOffice, ja muhtimat mat gávdnojit dušše Windowsa ja vejolaš Macintosha várás, nugo Microsoft Office ja Lotus Suite.

Dás mii áigut čilget deháleamus prográmmaid mat gullet kántorpáhkáide KOffice ja OpenOffice ja muhtin unnit teakstagieđahallanprográmmaid dahje editoraid.

## **9.2. TEAKSTAGIEĐAHALLAN**

Teakstagieđahallanprográmmat leat máŋga dásis.

Unnimus prográmmain (nu gohčoduvvon editorat) sáhtát dušše čállit oktageardanis teavstta ovtta čállosiin. Dát geavahuvvo ollu programmeremii, ja muhtin dain leat ávkkálaš doaimmat programmačálliide main eará teakstagieđahallanprográmmain eai leat.

Stuorit prográmmaiguin oažžu ain eanet doaimmaid, nugo rievdadit fonttaid, ráhkadit rámmáid ja tabeallaid, bidjat govaid jna. Muhtin teakstagieđahallanprográmmain lea vejolaš automáhtalaččat divvut sániid. Dákkár doaibmá gávdno omd. dárogillii ja dál (2005) lea bargu jođus ráhkadit divvonprográmma maiddái sámegiela várás.

Dá leat muhtin teakstagieđahallanprográmmat: Linuxa várás: emacs, vi, Kedit, Kate, KWrite, KWord Windowsa várás: NotePad, **NoteTab+,** Write, WordPerfect, Microsoft Word Sihke Linuxa ja Windowsa várás: AbiWord, Open Office Writer

Linux-prográmmaid gaskkas muhtimat doibmet konsole vuolde, nugo **emacs** ja **vi**. Eará prográmmat doibmet KDE vuolde, muhtin dain sáhttá maiddái geavahit Gnome vuolde. KDE:s leat prográmmat: **KEdit(Text Editor), KWrite (Advanced Editor), Kate** ja **KWord** (Oassin KOffice). Dain gávdnojit **KWrite, Kate** ja **KWord** sámegillii. Gnome várás lea ráhkaduvvon teakstagieđahallanprográmma **AbiWord**, mii maiddái lea vejolaš geavahit KDE várás ja velá Windowsa dahje Mac várás.

Stuorimus teakstagieđahallanprográmma maid sáhtát geavahit Linuxas lea OpenOffice.org Writer.

Makkár teakstagieđahallanprográmma galgá válljet lea dan duohken makkár dárbbut dus leat. Máŋgalágan bargui unna prográmma sáhttá leat seamma buorre dahje buoret go stuorra. Dábálaččat lea nu ahte dan maid leat oahppan unna prográmmažis sáhtát maiddái geavahit stuora prográmmas.

Jus dárbbašat rievdadit skripta, konfigurašuvnna dahje html-fiilla, berret geavahit unna prográmmaža nugo KEdit dahje Kate.

Mii čilget dás teakstagieđahallama dáid prográmmaid bokte: KEdit, Kate, KWord ja Open OfficeWriter. Álggos čájehit prográmmaid ja muitalit veahá iešguđet prográmma birra.

### **KEDIT**

KEdit ja Kate gávnnat K-fálus **Doaimmaheaddjit** vuolde (Skriveprogram, Editors,)

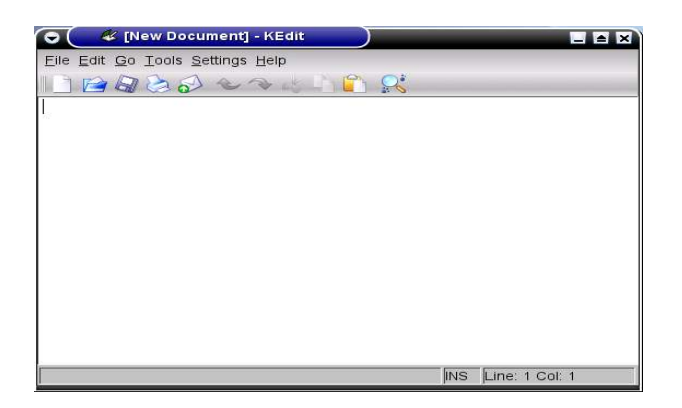

KEdit lea unna ja oktageardánis teakstagieđahallanprográmma. Dat ii leat buoremus jus galggat čálihit čappa áššiid báhpáriid, muhto heive bures omd. čállit dieđuid maid maŋŋil áiggut sáddet e-poastan ja kodet fierpmádatsiidduid html:s.

Go čálát KEdit:s sáhttá leat nu ahte linjá ii botkašuva, muhto joatká guhkit go šeapma govdodat. Dán sáhtát čoavdit ná: Mana dohko: **Innstillingar > Set opp KEdit > Ymse**. Bija **Tekstbryting** dasa: **Vindusbreidda avgjer**, ja de coahkkulat **Bruk** ja **OK**. Dán ii galgga dahkat jus bargá konfigurerenfiillaiguin dahje skriptaiguin.

### **KATE**

Kate ii leat dán oktavuođas nieidanamma, muhto oanádus: K Advanced Text Editor.

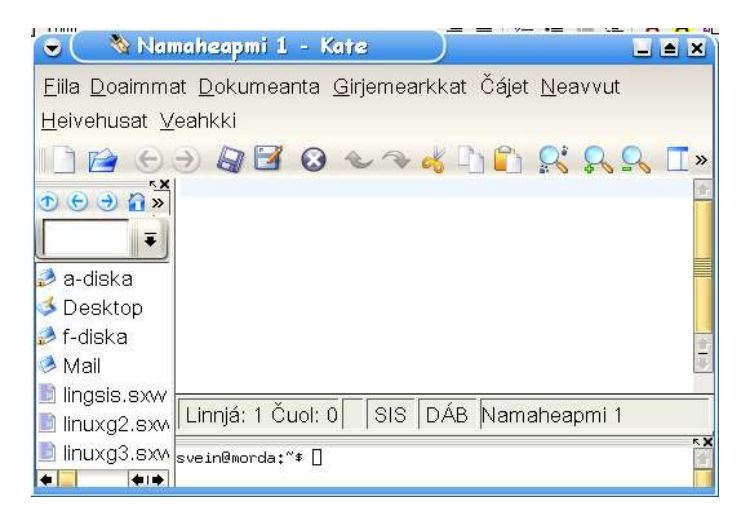

Kate:s lea láse mas leat golbma oasi. Váldogieddái sáhtát čállit ja doaimmahit teavstta, gurut bealde beasat mátkkoštit iežat ozuin ja vuollin sáhtát geavahit konsolla. Dát kombinašuvdna lea hui ávkkálaš ee. jus galggat doaimmahit fierpmádatsiidduid.

### **KWORD**

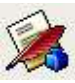

KWord:s lea dákkár govastata, ja sáhtát gávdnat dan juogo vuolimusat KDE-šearmmas dahje K-fálus, "Kántuvra" vuolde.

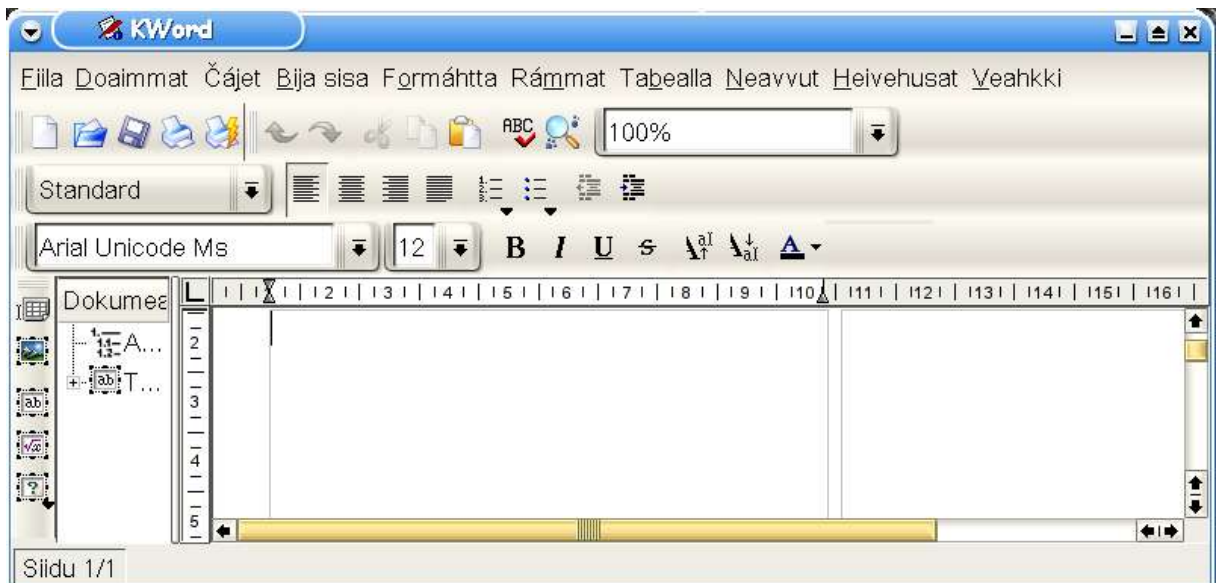

KWord lea oassin kántorpáhkas KOffice, ja das lea ollu stuorát redigerenvejolašvuođat go editorain nugo KEdit ja Kate. Earret eará sáhttá bidjat govaid sisa tekstii.KWord:s leat eanaš doaimmat maid sáhttá dárbbašit.

Dán rádjái lea leamaš čuolbma ahte KWord:s ii sáhte lohkat fiillaid mat leat ráhkaduvvon muhtin eará teakstagieđahallanprográmmain, omd. OpenOffice. KWord sáhttá lohkat oktageardánis fiillaid mat leat čállon .doc-formáhtas, muhtto ii sáhte vurket dan formáhtii. KOffice veršuvdna 1.3., mii bođii 2004, lea muhtin muddui čoavdan dáid čuolmmaid, muhto dát ii leat vel mielde Skuvlalinuxas.

### **OPENOFFICE**

OpenOffice:s leat vel eanet doaimmat go KWord, ja dasa lassin lea eambbo kompatibel eará prográmmaiguin; sáhttá ee. sihke lohkat .doc-formáhta ja vurket dán formáhtii. Nubbi bealde OpenOffice ii loga KWord-fiillaid (Ovdal KOffice 1.3 -iskka mo dál lea)

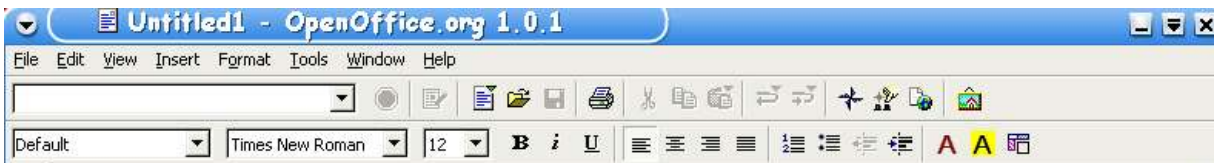

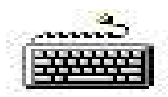

Dál mii álgit teakstagieđahallana. Dalle go muhtin doaimmat leat iešguđetlágánat iešguđet prográmmain, de mii čájehit erohusa. Sáhtát álggos válljet muhtin

teakstagieđahallanprográmma ja hárjehallat dainna. De sáhtát mannil geahččalit seamma doaimmaid eará prográmmain.

Oažžun dihte guorus árkka masa čállit sáhtát juogo coahkkulit árkaikona maid oainnát badjin gohččunlinjás dahje **Fiila > Ođđa** . Muhtin prográmmain oaččut dalle dakkaviđe čállinárkka, KWord:s fertet vuos válljet árkka formáhta. Dalle galggat dábálaččat válliet A4.

Go galggat viežžat fiilla mii ovdal lea čállon ja vurkojuvvon, sáhtát coahkkulit dán mearkka:

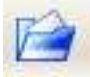

dahje válljet álus **Fiila > Raba** (File > Open).

Dál sáhtát čálligoahtit. Jus it dovdda buot boallobeavddi boaluid ja doaimmaid, loga vuos kapihtala 1.6.

*Bargobihttá:* Čále oktageardanis teavstta vaikko man birra, sáhttá leat juogá maid dárbbašat eará oktavuođas.

### **FONTTAT**

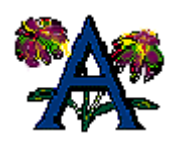

Fonttat dahje «typesnitt» leat čálamearkaráiddut mas buot mearkkain lea seamma stiila. Muhtin fonta sistisdoallá vissis bustáva- ja merkahivvodaga, dábálaččat čadnon muhtin kodatabellii dahje oassái das. (Kodatabeallaid birra geahča kapihttala 3.4.)

Álggos bohtet fonttat dološáigásaš girjeprentemis ládjobustávaiguin, go fertii leat sierra mearkaráiddut omd. vinju bustávaide, bajilčállagiidda jna.

Čállinmašiinnain lei hui unnán mearkkat. Árbevirolaš «dárogiel» čállinmašiinnas lei dušše dárogiel alfabehta bustávat, ja juohke bustávas lei dušše okta unna ja okta stuora variánta. Ii gávdnon árbevirolaš čállinmašiidna mas ledje sámegiel bustávat. Easká IBM:a kuvlaoaivemašiinnain, 1970-logu gaskamutto rájes, šattat vejolaš ovtta mašiinnas lonuhit fonttaid, omd. oažžut vinju bustávaid ja iešguđetge alfabehtaid. Dađistaga bođii maiddái kuvlaoaivi mas ledje sámegiel bustávat.

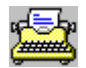

Vuosttaš dihtoriin ii lean eanet go okta fonta, muhto dađistaga lea válljenvejolašvuođat lassanan golmma láhkái:

\* Sáhttá válljet máŋga alfabehta gaskkas ja maiddái bidjat sisa bustávat eará alfabehtain. Nugo čilggiimet kapihtalis 3.4., gávdnojit guokte váldovuogi mo jorgalit bustávaid dihtorkodii; 8-bihtá-kodat ja unicode. Dán girjjis geavahit dušše unicode. Dalle ii dárbbaš sierra sámegiel fonttaid, muhto sáhttá čállit sámegillii dábálaš unicode-fonttaiguin. Eanaš fonttat mat čuvvot Skuvlalinux leat unicode várás.

\* Mii leat ožžon máŋga fontta main leat iešguđet namat, nugo Arial, Times, Helvetica jna. Máŋga dáin namain bohtet dološáigásaš girjeprentemis. earát fas leat ođđa dihtoráiggis.

\* Dáid šlájaid gaskkas mii sáhttit molsut bustávaid sturrodaga ja válljet buoiddes bustávaid, vinju bustávaid ja/dahje vuolláisárguma.

Fonttain leat guokte váldošlája, mat leat čadnon gráfalaš formáhtaide (čilgejuvvo kapihtalis 10.1). Nubbi lea bitmap-fonta, mas mii dárbbašit ođđa font juohke stuorrodaga várás. Nubbi fas vektor-fonta, mas mii dáhttit rievdadit sturrodaga (scaleable fonts).

Leat oalle unnán fonttat mat čuvvot Skuvlalinuxa, muhto lea vejolaš viežžat eanet foanttaid internett. Bivnomus fonttaid gaskkas leat **MS core fonts**. Dat distribuerejuvvojit ovtttas Windows:in, muhto Microsoft ii leat diktán eará operatiivavuogádagaid váldit daid mielde. Dattetge lea nuvttá viežžat daid interneahtas, sáhttá gávdnat daid máŋga fierpmádatbáikkis, ee. http://corefonts.sourceforge.net. Maŋŋil go lea viežžan fonttaid ferte installeret daid, dalle dárbbaša prográmma **msttcorefonts**, mii ee. gávdno Debian-páhkas.

Lea stuora erohus teakstagieđahallanprográmmaid gaskkas man muddui sáhtát rievdadit fonttaid.

### **KEDIT JA KATE**

Sáhttá rievdadit sihke fontašlája ja sturrodaga, muhto rievdadus váikkuha olles dokumeantta oktanaga. Dán dahká nie: **Heivehusat > Heivehit KEdit/Kate > Fonttat.** Kate sámegiel veršuvdnii lea biddjon geahččaleami makkár fonttat sáhttet čállit sámegiel bustávaid. Go bláđđe iešguđetge fontttaid čađa boahtá ovdal teaksta: "**Doibmet go sámi bustávat: áčđŋšŧž**". Daid fonttaide mat eai leat unicode várás, eai oidno buot sámegiel bustávaid riekta šearpmas.

### **KWORD JA OPEN OFFICE**

Sáhtát válljet sihke fontašlája ja sturrodaga, ja sáhttá maiddái merket vissis guovllu ja mearridit ahte fontaválljen galgá guoskát dušše dán guvlui. Nie sáhttá geavahit máŋga iešguđetge fonttaid ovtta dokumeanttas.

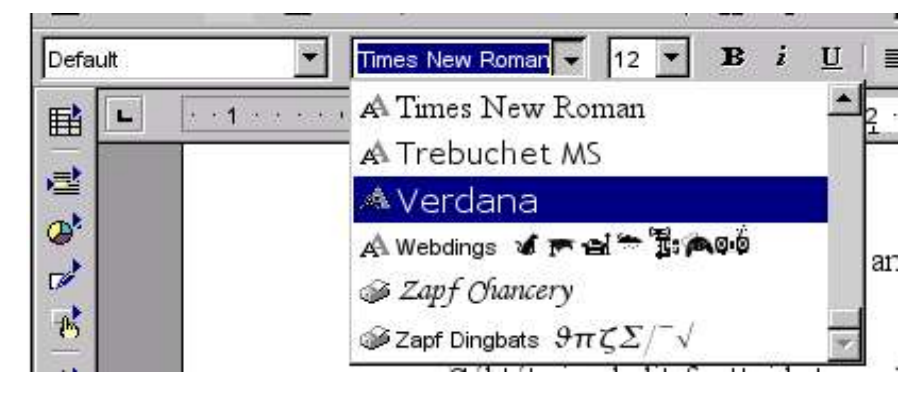

Deaddil njuollaboaluid vai gávdnat rievttes fontta ja sturrodaga. Sáhtát geavahit sturrodaga 12 dábalaš čállinbargui, ja stuorát bustávaid bájilčállagiidda ja plakáhtaide.

Dás sáhtát maiddái válljet buoides, vinju dahje vuolláisárgon čállosa:

**B (bold - buoidi),** *I (italic - vitnjut )* U (underlined - vuolláisárgojuvvon)

*Bargobihttá:* Čále bajilčállaga iežat tekstii. Das galgá leat fonta: *Times - 18, buoidi ja vitnjut* 

#### **FUOM!**

OpenOffice boahtá iežas fonttaiguin, muhto jus áiggut geavahit OpenOffice:s maiddái eará fonttaid mat čuvvot Linuxa, fertet installeret daid erenoamážit OO:i. Dalle manat dohko: **K > OpenOffice.org > Printer Administration > Fonts > Add**. Dás gávnnat fonttaid ozus / **usr/share/fonts.**

### **LOKTEJUVVON JA VUOLIDUVVON ČÁLA:**

Dán geavahat go háliidat ahte muhtin bustávat dahje mearkkat galget leat veahá alit dahje vuolit go earát. Dát mearkkat unniduvvo automáhtalaččat seammás go loktejuvvojit dahje vuoliduvvojit. Dát doaibmá lea erenoamáš ávkkálaš go čállá matematihkalaš ja kemialaš hámuid.

Merke teavstta mas galgá leat loktejuvvon dahje vuoliduvvon čála. KWord:s sáhtát dan mannil geavahit nuppi dáin boaluin mat leat neavvolinjás:

$$
\pmb{\mathcal{H}}_{g_{\bar{I}}} \ \pmb{\mathcal{H}}_{g_{\bar{I}}}^{\text{all}}
$$

Sáhtát maiddái geavahit dán vuogi: **Format > Skrifttype** > **Heva skrift** dahje **Senka skrift** OpenOffice:s dagat nie: **Format > Character > Position > Superscript** dahje **Subscript**

Bargobihttá: Geavat loktejuvvon ja vuoliduvvon čállaga ja čále: cm<sup>3</sup>, H<sub>2</sub>SO<sub>4</sub>, a<sup>2</sup>b<sup>3</sup>.

### **SÁMEGIEL BUSTÁVAT**

Boallobeavddis eai oidno sámegiel bustávat **á, č, đ, ŋ, š, ŧ** ja **ž**. Go ii gávdno sierra sámegiel boallobeavdi, ferte leat sierra prográmma (keyboard driver), mii definere boaluid earáláhkai go dárogiel dahje suoma-/ruoŧagiel boallobeavdi, vai heivejit sámegiel alfabehtii. Go mii dás hupmat "sámegiel boallobeavddi" birra, oaivvildit dákkár boallobeavdi mii doaibmá sámegiel boallobeavdeprográmma mielde. Boalut main lea earálágan doaibma go leat dárogiel ja sámegiel boallobeavddis leat:  $Q = \vec{A}$ ,  $W = \vec{S}$ ,  $\land$  =  $D$ ,  $\star = D$ ,  $> = \check{Z}$ ,  $\vec{X} = \check{C}$ . Bustáva **Ŧ** lea váddásat gávdnat. Fertet doallat boalu **AltGr** vuollin ja deaddilit **T**-boalu. Boallobeavddis sáhtát merket sámegiel bustávaid bábirlihpuiguin dahje tuššain.

It go dieđe lea go dus sámegiel boallobeavdi? Deaddil vuos boaluid merkejuvvon**q,w** ja **x**. Jus du šerbmii boahtá **qwx**, de dus ii leat sámegiel boallobeavdeprográmma jođus. Geahča šearpma vuolimusas olgeš bealde. Oainnát go doppe leavgga? Jus lea muhtin leavga man alde lea guokte vilges bustáva (omd. Norgga leavga ja "no"), de deaddilat dan ja geahcat makkár eará válljenvejolašvuođat dus leat. Jus gávnnat Norgga leavga man ala lea čállon "se", de dus lea Norgga bealde sámi boallobeavdi.

Jus it gávnna dás sámi boallobeavddi, de fertet viežžat dan. Geahča kapihttal 8.2. boallobeavddi válljema birra.

### **SIHKKUT**

Jus háliidat sihkkut juoidá maid leat čállán, sáhtát geavahit ovtta dáin vugiin:

\* Bidjat seavána gurutbeallái teavsttas maid áiggut sihkkut, ja sihkkut olgešguvlui**Delete**boaluin. (Dát ii doaimma buot prográmmain, ja Mac-dihtoriin ii leat dakkár boallu.) \* Bidjat seavána olgešbealde teavstta maid áiggut sihkkut, ja sihkkut gurutguvlui**Backspace**boaluin (njuolla njuolga gurutguvlui)

\* Merket dán maid háliidat sihkkut ná: Bija sáhpániin seavána dohko gokko áiggut álgit merket. Deaddil ja doala gurut sáhpánboalu. Sirdde dasto sáhpána dassái go visot teaksta maid áiggut merket, lea vilggodan čáhppes duogáža ala. Dalle luoittát sáhpánboalu ja deaddilat **Delete**-boalu.

\* Mana njuollaboaluiguin dohko gos háliidat sihkkugoahtit. Doala **Shift**-boalu vuollin ja merke teavstta njuollaboaluiguin. Go leat merken visot deaddilat**Delete**.

*Bargobihttá:* Geahččal buot sihkkunvugiid iežat teavsttas*.*

### **SIRDIT**

Jus háliidat sirdit muhtin teavstta nuppi sadjái dokumeanttas, merket vuos teavstta sáhpániin dahje njuollaboaluiguin, ja de válljet ovtta dáin vugiin:

\* Bija seavana merkejuvvon teavstta ala ja gease teavstta doaladettiin sáhpánboalu. Luoitte sáhpánboalu go leat ollen ođđa sadjái. Mana dalle eret merkejuvvon guovllus ja deaddil sáhpánboalu fas.

\* Deaddil skárritboalu dahje **Doaimmat > Čuohpa** (Edit > Cut). Dál oainnát ahte merkejuvvon teaksta jávká. Mana dohko gosa háliidat sirdit, deaddil seavániin dakko ja

deaddil dán boalu: dahje **Doaimmat > Liibme** (Edit > Paste). Nie sáhtát maiddái sirdit teavstta nuppi dokumeanttas nubbái.

*Bargobihttá:* Sirdde manimus linjá ježat teavsttas álgui.

### **MÁŊGET**

Jus háliidat máŋget oasi teavsttas, merket teavstta sáhppániin dahje njuollaboaluiguin, ja dagat guobbá:

\* Vállje fállolinjás **Rediger** > **Kopier** (Edit > Copy) dahje ikona 8d

Go leat sirdán seavána dohko gosa háliida teavstta, válljet**Rediger > Lim inn** (Edit > Paste). dahje

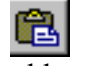

Jus háliidat eambbo go ovtta kopiija, sáhtát coahkkalit **Rediger > Lim inn** fas.

\* Deaddil boalu Control (Ctrl) ja doala dan dan botta go merket ja sirddát teavstta eará sadjái.

*Bargobihttá:* Merke sáni «Čállit» ja ráhkat dás 5 kopiija.

### **LONUHIT SÁNIID**

Maŋŋil go leat čállán guhkes teavstta sáhtát fuomášit ahte háliidat rievdadit muhtin sáni. Dalle manat dohko: **Doaimmat > Buhtte**. (Edit > Find&Replace, dahje dušše Replace) Bajimus ruktui čálát teavstta nu go don leat čállán dan dokumentii, ja nuppi ruvttui fas teavstta nu go galgá leat. Go deaddilat OK, rievdada dihtor automáhtalaččat buot dáid sániid. *Muhtin teakstagieđahallanprográmmat addet vejolašvuođa válljet háliidat go automahtalaš rievdadusa vai geahččat ovtta ja ovtta ja válljet áiggut go rievdadit vai it.*

Go leat geavahan automahtalaš lonuheami, berret dárkkistit teavstta ovdal go čálihat dahje sáddet dan, go lea vejolaš ahte boađus lea eará go dan maid ledjet jurddašan.

*Bargobihttá:* Čále bajábealde teavstta "Molsut sániid" rájes. Dás leat guokte geardde «nu». Don háliidat baicce «dán láhkai». Lonut nu go leat čilgen bajábealde.

### **GÁHTAT**

Jus leat bargan boastut sáhtát oažžut ruovttoluotta teavstta mii dus lei ovdal. Deaddil dán

₩

boalu dahje **Doaimmat** (Edit) ja fas **Gađa** (Undo) dahje dán boalu:

*Bargobihttá:* Merke moadde linjá teavsttas ja sihko daid Delete-boaluin. Geahččal viežžat daid ruovttoluotta geavahettiin gáhtandoaimmaid.

### **VURKET**

Sáhtát vurket fiilla ná: Deaddil diskeahttamearkka:

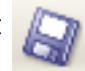

dahje fálus: **Fiila > Vurke** (Save). Dál ihtá govva gosa sáhtát čállit fiilanama (Báiki, Location, File name) ja válljet kataloga, stašuvnna ja makkár fiilla (Filttár, Filter, File type). Vállje vuos rievttes kataloga. Dus galgá leat iežat kataloga garraskearrus, man čujuhus galgá leat /home/dunamma. Čále fiilla nama ja deaddil **OK.**

Fiilanamas ii galgga leat gaska!. Fiilanamas berre dušše leat dakkár bustávat mat leat engelasgiel alfabehtas. Ale ane omd.:  $\mathfrak{t}$  n æ ö š á å ø č ž.

Jus áiggut vurket eará namain dahje eará sádjái, omd. sihke garraskerrui ja diskehttii, deaddilat **Fiila** ja fas **Vurke nugo (Save as).** 

Dábálaččat sáhtát vurket teakstagieđahallanprográmma formáhtii. Muhto jus omd. galgá vurket dan diskehtii ja ráhpat eará dihtoris, mas leat eará prográmmat dahje velá eará operatiivavuogádat, berret vurket hápmái maid dan dihtor sáhttá lohkat. Jus it dieđe sihkkarit makkár prográmma nuppi dihtoris lea, sáhtát válljet **Rich text format (\*.rtf ).**

### **RÁHKADIT TABEALLA**

KWord: **Bija sisa > Tabealla** OpenOffice: **Insert > Table**

Dalle ihtá láse gosa galggat válljet galle kolonna ja galle ráiddu háliidat.:

Go deaddilat OK ihtá tabealla maid sáhtát deavdit. Jus háliidat rievdadit muhtin kolonna govdodaga manat sáhpániin ceakko sáhcui mii lea kolonna olgešbealde, deaddilat sáhpánboaluin ja sirddát dan dohko gosa háliidat.

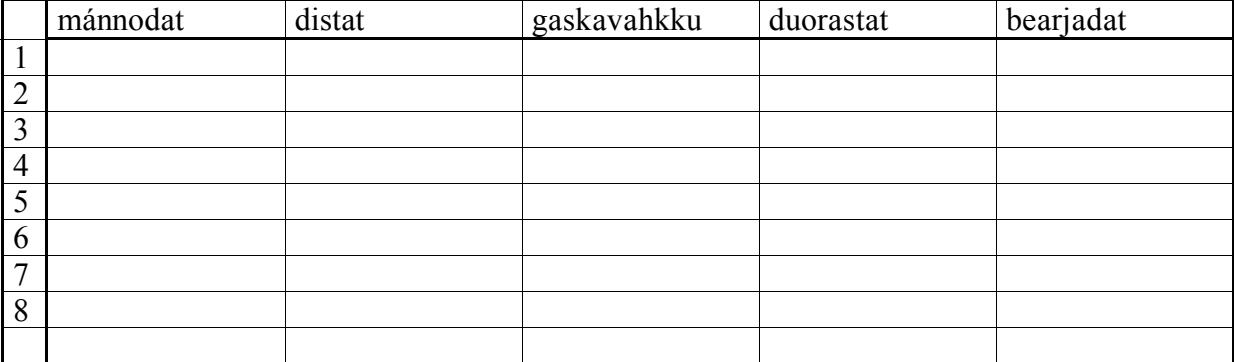

*Bargobihttá:* Ráhkat iežat diibmoplána tabeallan*.*

## **SÁRGUN**

OpenOffice Writer:s sáhtát maiddái ráhkadit álkes sárgumiid (tevnnegiid).

Gurut bealde šearpmas lea neavvoholga mas gávnnat dán govaža: Go deaddilat dan ihtet govusat maid sáhttá geavahit sárggumii

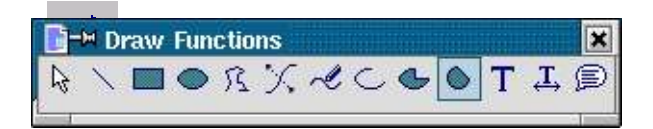

Mana sáhpániin dohko gosa áiggut sirdit govvosa ja deaddil oktii gurut sáhpánboaluin. Mana dohko gosa háliidat sárguma. Deaddil fas gurut boaluin ja doala dan vuollin dan botta go sárggut dahje fánahat hámu dan hábmái ja sturrodahkii maid háliidat. Go leat duhtavaš dainna, luoittát fas boalu.

Jus háliidat sihkkut muhtin govvosa, manat dan sisa ja deaddilat sáhpánboalu oktii. Go ihtet gávcci unna njeallječiegada, deaddilat **Delete**-boalu, ja govus jávká.

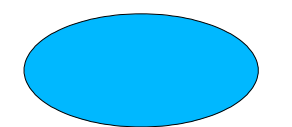

*Bargobihttá:* Ráhkat dákkár skovi mii čájeha du iežat bearraša:

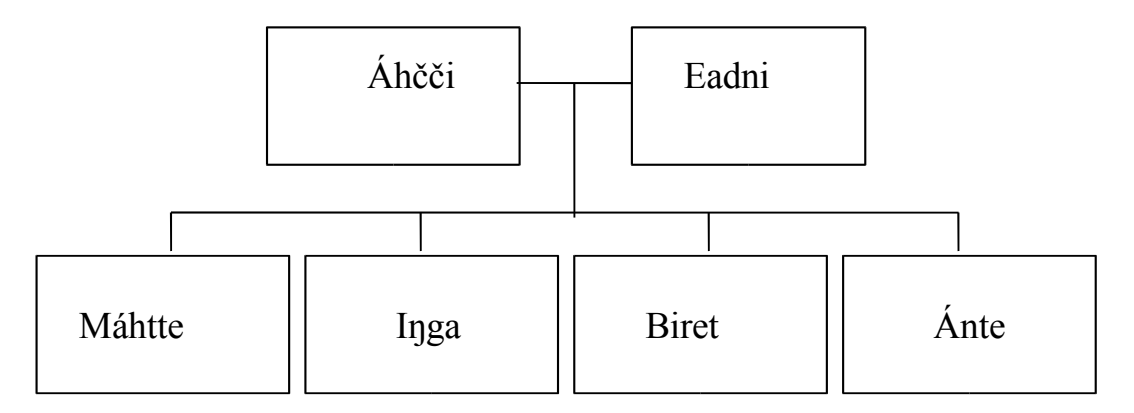

Kword:s ii leat sullasaš sárgondoaibma, muhto sáhtát geavahit eará prográmmaid Koffice:s, nugo **Kivio** ja **Karbon14**.

## **ČÁLIHIT**

Go galggat čálihit fertet vuos iskat lea go dus čálándriver mii heive du čálánii, ja lea go čálán čadnon dihtorii.

Linuxas lea moadde čálihanvuogi, vuohkáseamus sáhttá leat nu gohčoduvvon **CUPS**. (Muhto jus dus lea doaibmi čálán eará vuogádagas, it dárbbaš rievdadit dan.) Jus dieđát ahte visot lea biddjon riekta ja ahte galggat čálihit olles fiilla, sáhtát mannat njuolga čálánmerkii:

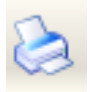

Muđui berret geavhit **Fil > Skriv ut (Print).**

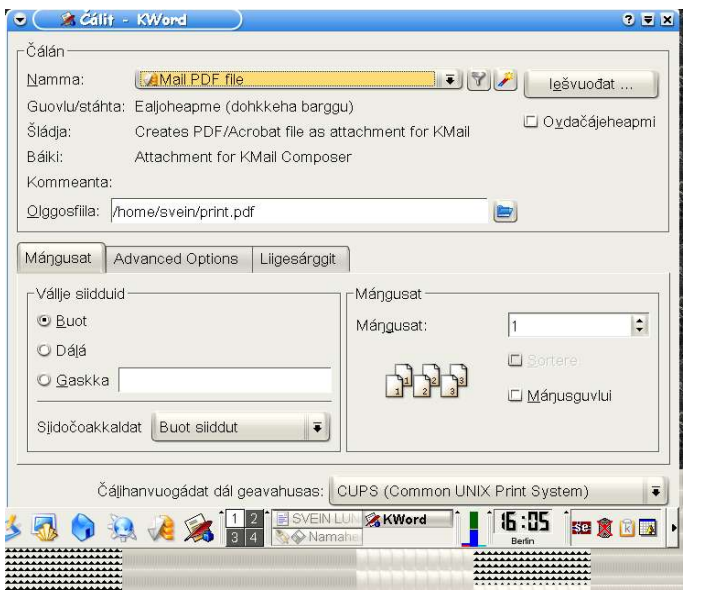

Juohke teakstagieđahallanprográmmas sáhtát deaddilit **Fiila > Čálit (Print).**

KWord:s ja OpenOffice:s sáhtát máiddái deaddilit čálán-mearkka .

Oaččut dalle vejolašvuođa váikkuhit mo čálus galgá leat. Molsašuddá iešguđetge teakstagieđahallanprográmmaid gaskkas galle molsaeavttu leat, muhto stuorimus prográmmain sáhtát omd. čálihit dušše oasi dokumeanttas, čálihit seamma dokumeantta máŋgii dahje bidjat vealu teaksta árkii.

OpenOffice:s ferte heivehit čáláná guhtege geavaheaddjikonto várás: **K > OpenOffice > OpenOffice Printer Administration.** Doppe galgá čálána namma leat **Generic Printer (default printer)**, ja **Command** galgá leat **lp**. Jus dát lea boastut, sáhttá divvut dan **Oamástusat** vuolde. Geahččal vuos čálihit geahččalansiiddu vai oaidnit doaibmá go visot bures.

### **HEAITTIHIT**

It leat geargan čállinbargguin ovdal go leat gokčan fiilla rievttes láhkái.

KEdit ii earut fiilla ja prográmma gokčama gaskkas. Jus galggat čállit eará fiillaid dán prográmmas, vurket fiilla ja divttát dan leat rabasin dan botta go álggahat ođđa dokumeantta. Easká go it galgga čállit eambbo KEdit:s govččat prográmma ja seammas rabas fiillaid.

Eará teakstagieđahallanprográmmain earuhuvvo fiilla (**Fil > Lukk** / File > Close) ja prográmma (**Fil > Avslutt** / File > Exit) gokčama gaskkas.

Buot prográmmain sáhtát maiddái heaittihit nu ahte coahkkulat ruossa bajimusas olgeš čiegas. OpenOffice:s (veršuvdna 1.1. rájes) lea liige ruossa dan maŋŋil. Dáinna sáhttá gokčat fiilla gokčakeahttá prorgámma. Jus it leat vurken maŋimus rievdademiid maŋŋil, oaččut dál gažaldaga áiggut go vurket.

Lea dehálaš ahte it jáddat dihtora ovdal go leat vurken visot ja heaittihan buot prorámmaid. Linuxas it galgga jaddadit dihtora el-rávnnji botkenboaluin, muhto addit diehora dieđu ahte galgá jaddadit. Heaittit vuos buot rabas prográmmaid, mana de K-fállui, doppe galgá maŋimus linjás leat "**Olggoščáliheapmi**" dahje "**Skriv "brukarnamn" ut**" dahje sullasaš.

### **9.3. REHKENASTIN KALKULAHTOR JA MATEMATIHKKAPROGRÁMMAMAT**

Leat máŋgalágan prográmmat maid geavahuvvojit rehkenastimii. KDE:as lea dieđalaš kalkulahtor, man namma lea **Kcalc**, ja maid gávnnat **Neavvut** (Utilities) vuolde.

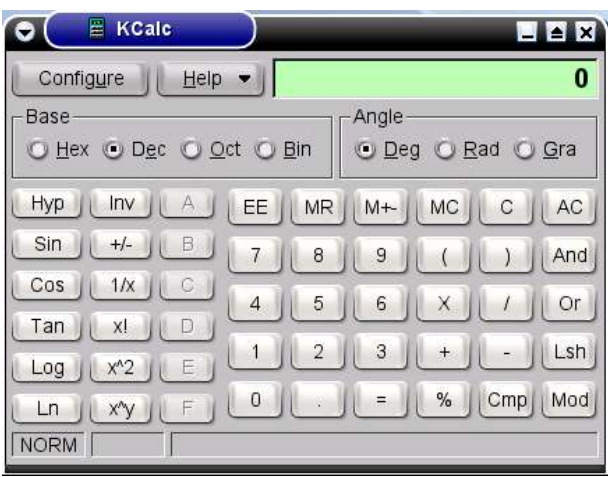

Skuvlalinux-páhkas leat moadde matematihkkaprográmma skuvlla várás, nugo **Kgeo, KmGraf, Kpercentage** ja **Kgange.**

Linuxas leat maiddái moadde prográmma máiguin čállit matemahtalaš hámut, ee. **OpenOffice Math** ja **KFormula** (Koffice oassin).

### **REHKENASTINÁRKA**

Rehkenastinárka (regneark / spread sheet) lea prográmma mainna sáhtát rehkenastit, čállit rehketdoalu, ráhkadit statistihkaid, diagrámmaid jna.

Dovddus rehkenastinárkkat leat omd.

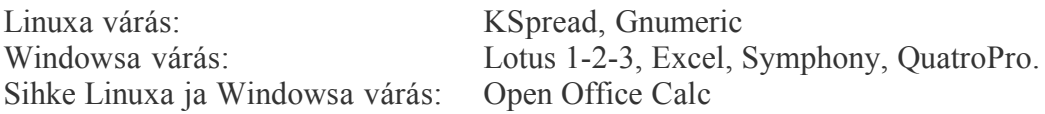

Dás galggat geahčadit moadde doaimma guovtti rehkenastinárkkas; **KSpread**, mii lea KOffice oassin, ja **OpenOffice Calc.** Dán prográmmain leat sullasaš doaimmat, nu ahte čilgehusas sáhttit buorre muddui gieđahallat daid ovttas.

Čállin, rievdadeapmi vurken jna. dahkko sullii seammaláganin go sullasaš prográmmain teakstagieđahallama várás, ja dan berret lohkat ovdal go álggát rehkenastinárkkain.

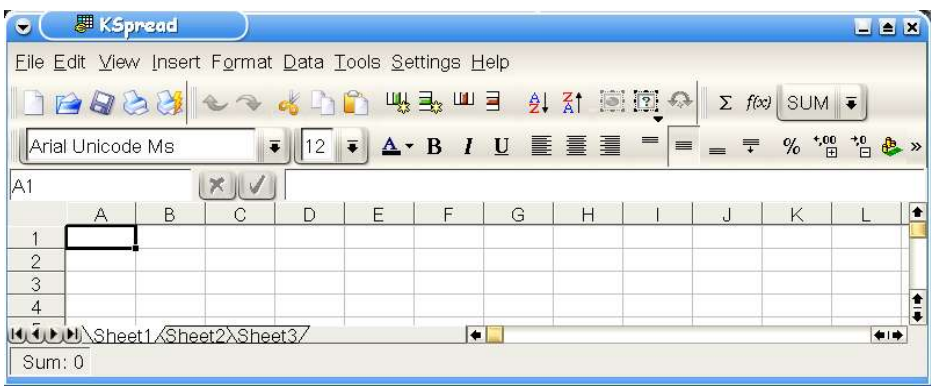

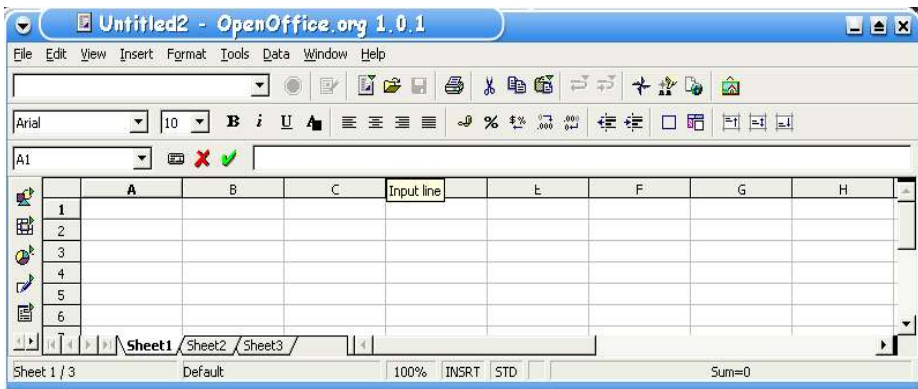

Rehkenastinárkkas leat dievva ruvttuid (celler), masa sáhtát čállit teavstta dahje loguid. Veallut leat kolonnat, merkejuvvon bustávaiguin: **A, B, C** jna. Ceaggut leat ráiddut, merkejuvvon loguiguin: **1, 2, 3**, jna. Juohke ruvttos lea čujuhus (adresse), omd. **A1, D7, K12** jna.

Sáhtát stuoridit dahje unnidit kolonnaid govdodaga:

a) Badjin rehkanastinárkkas oainnát ránes linjá, gos leat kolonnaid bustávaid: **A, B, C,..**. Jus sirddát seavána dan linjá miehtá, oainnát ahte seaván rievdá go deaivá ceakko linjáid kolonnaid gaskkas. Dalle sáhtát deaddilit sáhpanboalu ja sirdit linjá olgeš- dahje gurutguvlui. b) Deaddil kolonnabustávaid mat čájehit kolonnaid maid áiggut rievdadit. Mana šearpma nuppi linjái:

KSpread: **Format > Column > Resize column** ja čále govdodaga maid háliidat. OpenOffice Calc: **Format > Columns**

Seammaláhkai sáhtát rievdadit ráiddu allodaga.

Mii čilget rehkenastima ovdámearkkain.

Dás áigut čállit sisa makkár sisaboahtin ja olggosgolut mis leat leamaš golmma jagis. Rehkenastinprográmma galgá veahkehit min gávdnat mii lea guđege jagi boađus ja mii lea oktiibuot sisaboahtin, golut ja boađus.

Raba rehkenastinprográmmas guorus árkka. Deaddil vuos sáhpániin ruvttui**B1**. Šaddá buoiddes rámma dan ruvtto birra. Čále dán jagi ja deaddil Enter-boalu.

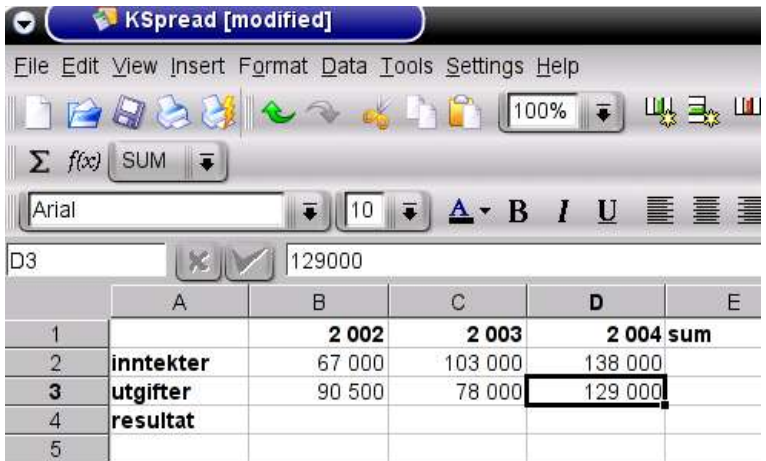

Deavdde seammaláhkai ruvttuid **A2-4, B2-3, C1-3, D1-3** ja **E1** nugo bajábealde. Dán rájes mii galggat geavahit formellinjá, guhkes vilges gieddi rett over bokstavane for kolonnene.

Mana ruvttui B4 ja deaddil sáhpániin dohko, vai šaddá rámma ruvtto birra. Deaddil formellinjái ja čále dohko **=B2-B3**. Deaddil Enter-boalu ja don oainnát ahte **B4**-ruhtui ihtá rehkenastima boađus: - **23500**.

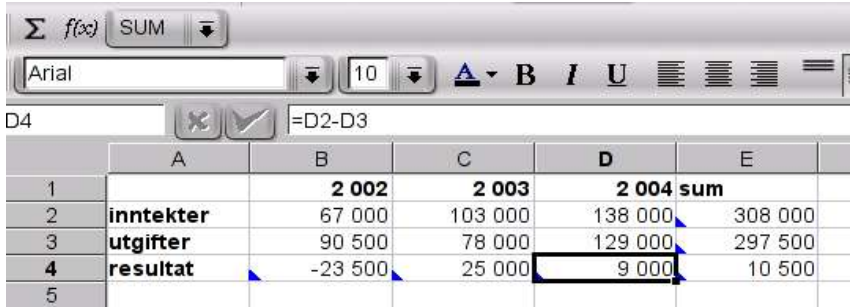

Daga seammaláhkái ruvttuide **C4** (formel: C2-C3), **D4** (formel: = D2-D3) ja **E2** (formel:=B2+B3+B4 dahje =SUMMER(B2:D2). Dál jáhkimis ipmirdat vuogádaga ja máhtát ieš gávnnahit makkár formeliid galggat čállit ruvttuide **E3** ja **E4**.

Gávdno vel álkit vuohki: Sihku buot loguid E-kolonnas. De doalvut sáhpána B2:i, deaddilat gurut boalu ja hoiggat seavana E4:i, gos luoittát sáhppánboalu. De coahkkulat fas E4:i ja dan maŋŋil oktiibidjanmearkka,  $\Sigma$ 

### **DIAGRÁMMAT**

Go leat rehkenastán muhtin statistihka sáhtát geavahitrehkenastinprográmma čájehit dan diagrámman. Don merket sáhpániin loguid ja teavstta mat galget leat mielde.

Mana diagrámmaikonii, dahje deaddil **Insert > Chart**, ja čuovu čilgehusa mii boahtá ovdan. Jus galggat oažžut teavstta mielde čilgehussan, fertet krysse av sihke **First row as label** ja **First column as label**. (Guoská OpenOffice) De válljet diagrammahámi maid háliidat.

 $\sqrt{G3}$  $\blacksquare$  $\Box$   $\Sigma$  =  $\overline{B}$  $\overline{D}$  $\epsilon$ 耍 A 2002 2003 2004 Sum 国  $\overline{2}$ Inntekter 67000 103000 138000 308000  $\mathcal{Q}^{\star}$  $\overline{3}$ Utgifter 90500 78000 109000 277500 Resultat  $-23500$ 25000 29000 30500  $\overrightarrow{v}$  $\overline{4}$ 5 Ė 国  $\mathbf 6$ Ł Reknskap Bedriften AS  $\overline{7}$ 325000 罰  $^{\rm 8}$ 300000 國  $9$ 275000 250000  $10$  $\mathbb{Q}^3$ 225000 11 200000 **ABC** U<br>U2003<br>U2004<br>U2006  $12$ 175000 교증 Ŧ  $\theta$ 150000  $13$ 125000 14  $\Box$ 100000 15 75000 16 50000 Ý 25000 17  $\mathbb{A}_2$  $\overline{0}$ 18  $-25000$ z, 19 Inntelder Utgiter Resultat Ē 20

Jus mii dál rievdadit muhtin logu rehketdoalus, de oaidnit ahte dat maiddái váikkuha diagrámmii.

#### *Bargobihttá 1A: Rehkkenastit bálkká ja vearu*

Čále vuolábealde rehkenastinárkka teavsttaid ja loguid sisa du prográmmii. Logut ruvttuin **B10, D6** ja **F6** eai galgga čállojuvvot njuolga sisa, muhto hápmun. Hámu F6 duohken oainnát dás govas. Hápmu **D6** duohken lea **B6\*C6**. Bija sisa hámuid mat dárbbašuvvvojit vai rehkenastit dan mii váilo. Nettobálká lea dán oktavuođas bálká minus vearru.

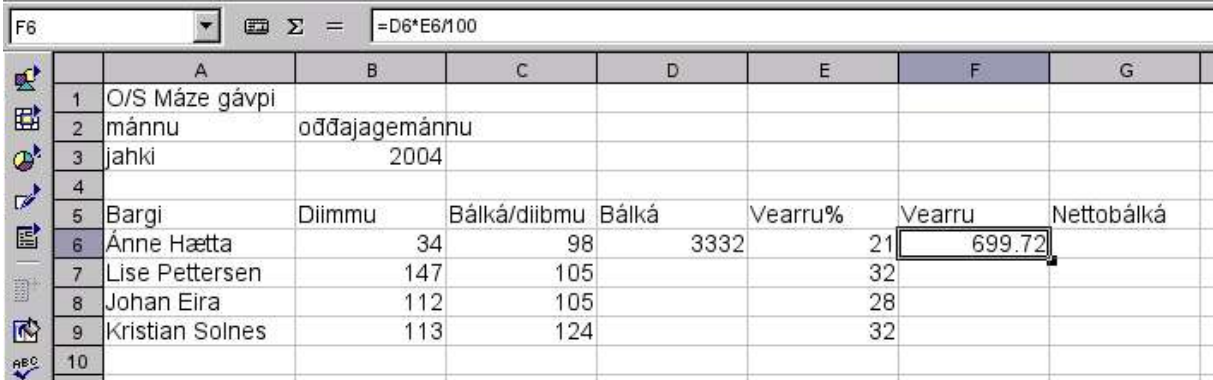

Go leat geargan sáhtát rievdadit muhtin diibmologuid ja vearroproseantta. Geahča mo dát váikkuhan eará loguid.

#### *Bargobihttá 1B: Diagrámma*

Čájet daid njeallje bargiid nettobálkká diagrámman*.*

#### *Bargobihttá 2.*

Dás vuolábealde oainnát skovi mainna rehkenastit čuoggáid bircospealus YATZY. Čále daid dieđuid sisa rehkenastinárkii ja bija sisa formeliid maiguin rehkenastit čuogggaid dáidda: **sum, bonus** ja **oktiibuot**. Geahča čilgehusa vuolábealde.

Supmi- ja oktiibuot-formeliid berret ieš nagodit ráhkadit, bonus-formel lea dan mađe váttis ahte mii muitalit dan: HVIS(B7>83;50;0) Bija sullasaš formeliid unnimusat 4 kolonnii, bija sisa muhtin loguid ja geahča mo supmi, bonus ja oktiibuot rievdá.

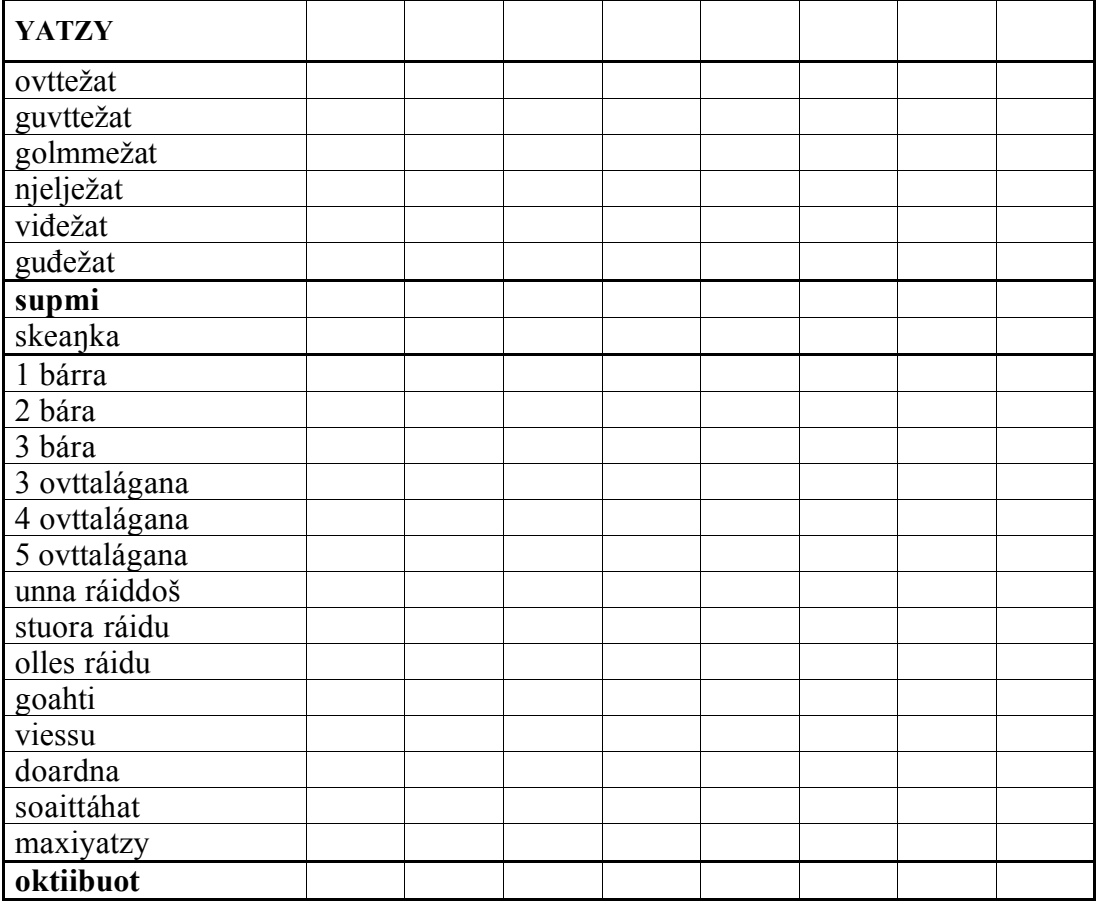

### **Čilgehusat:**

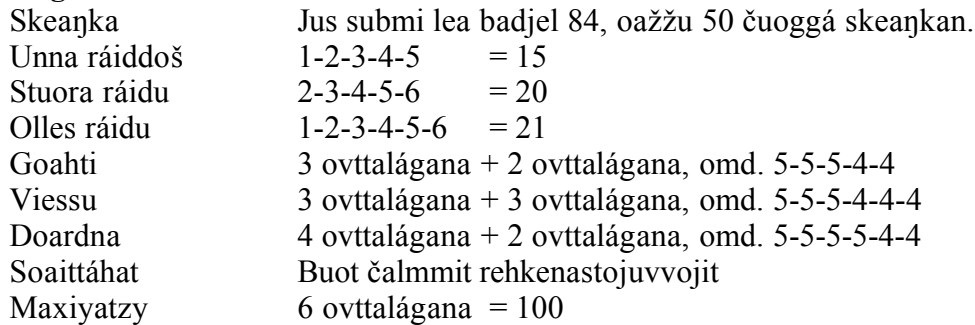

#### **Eará doaimmat**

Rehkenastinárkkain leat issoras ollu doaimmat, mat mii eat sáhte čilget dás. Sáhtát iskat daid jus deaddilat doaibmaboalu (funksjonstast),

Kspread:

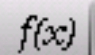

OpenOffice Calc: mearka dás gurutbealde:

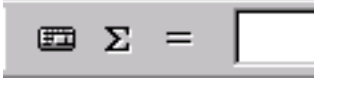

Dás gávnnat earret eará vejolašvuođa rehkenastit gaskameari, tangens ja sinus ja máŋga eará matematihkalaš doaimmaid.

Prográmmapáhkain KOffice ja OpenOffice gávdnojit vel eanet prográmmat maid mii sáhttit geavahit go bargat matematihkain ja statistihkain: **KFormula, KChart, Kivio** ja **OpenOffice Math**

## **9.4. PRESENTAŠUVDNA**

Presentašuvnnat geavahuvvojit illustrašuvdna til ein tale dahje førelesing. Presentašuvdnafiila sisttisdoallá eit sett med "čuovgagovaid" maid sáhttá čájehit prošektoris, mii lea čadnon dihtorii, dahje vuolggahit njuolga dihtoršearpmas. Das leat buoremuddui seamma doaimmat go čuovgaárkkat ja čuovgagovat, muhto dasa lassin lea vejolaš bidjat dakkár doaimmaid ahte govva rievdá čájedettiinat.

Presentašuvnnas lea dábálaš geavahit oalle unnán teavstta, dávjá čuoggáid, ja muhtin gráfalaš ađaid. Sáhttá maiddái vuojahit govaid okto, teavstta balddas dahje teavstta duogážin.

Presentašuvdnaprográmmat leat omd.: Linuxa várás: KPresenter Windowsa várás: Power Point, Freehand Graphic Sihke Linuxa ja Windowsa várás: OpenOffice Impress

(Her skal det komme meir med tida.)

## **9.5. DIEHTOVUOĐĐU**

Diehtovuođđu (database) lea prográmma gosa sáhtát vurket hui ollu dieđuid. Sáhtát čorget ja sirret dieđuid jus galggat ráhkadit omd. čujuhuslisttu, girjearkiivva, gálvolisttu dahje sátnegirjii.

Rehkenastinárkka sáhttá muhtin muddui atnit diehtovuođđun ja nuppe guvlui, muhto lea buoret jus leat sierra prográmmat dáidda doaimmaide.

Dátábásat eai láve leat mielde dábálaš kántorpáhkain, muhto muhtin stuora veršuvnnain lea maiddái diehtovuođđu.

Muhtin diehtovuođut leat:

Linuxa várás: DbDesigner Sihke Linuxa ja Windowsa várás: Oracle, MySQL, PostgreSQL

Windowsa várás: Microsoft Access, Claris FileMaker, FoxPro, MS SQL

(In dieđe ferte go leat eambbo databasaid birra dán girjjis, dat ii gula dasa maid dábálaččat dárbbaša skuvllas)

## **10. GRÁFALAŠ PROGRÁMMAT**

Gráfalaš prográmmat leat prográmmat mat vuosttážettiin gieđahallet govaid ja sárggosiid. Ii leat álfarot earuhallat gráfalaš prográmmaid ja kántorprográmmaid. Muhtin čállin- ja rehkenastinprográmmain leat maiddái gráfalaš doaimmat, omd. sáhtát sárgut veahá KWord:s dahje MS Word:s ja ráhkadit diagrámmaid KSpread:s dahje MS Excel:s.

Presentašuvdnaprográmmat ja gráfalaš hábmenprográmmat (Desktop publishing) gieđahallet sullii seamma muddui teavstta ja govaid ja eará gráfalaš ađaid. Ieš teaksta gieđahallojuvvo maiddái gráfalaččat. Go hupmat "gráfalaš prográmmaid" birra jurddašit eanemusat prográmmaid birra maiguin ráhkadit ja rievdadit sárggosiid ja govaid.

## **10.1. GRÁFALAŠ FORMAHTAT**

Gráfalaš fiillain lea máŋgalágan formáhtat, nu go **\*.bmp, \*.gif, \*.tif, \*.dwg, \*.pdf, \*.jpg, \*png.**

Leat guokte váldošlája:

**\* Čuokkis-formáhtat** (punktgrafikk). (Earret eará \*.png \*.bmp, \*.gif, \*.tif ja .jpg) Dát leat ráhkaduvvon unna čuoggáiguin, ja jus stuoridat gova oainnát čuoggáid njeallječiegadin:

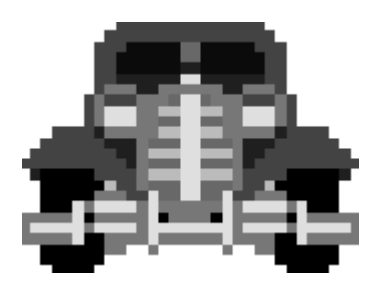

Jus unnidat čuokkisgráfalaš formáhtaid sáhttet bienat jávkat ja govva rievdat. Álkes sárgonprográmmat leat Paint, mii gávdno buot Windows-veršuvnnain ja **KPaint**, mii gávdno KDE vuolde.

Digitála govat, skánnen ja govvagieđahallanprográmmat leat huksejuvvon čuohkisgráfihkas. Digitála govvenapparáhtaide lea nammaduvvon galle piksela sáhttá leat ovtta govas, omd. 4 megapiksela, dahje 4 miljovna čuoggá. Veardideapmái biilagovas dás bajabealde leat sullii 1200 piksela. Dat mii mearrida gova kvalitehta lea čuokkiscoahku (oppløsning, resolution), dahje galle piksela leat dumás. Sáhtát lohkat eambbo čuokkiscoahku ja govvagieđahallama birra kapihtalis 10.2 - GIMP.

**\* Vektor - formáhtat.** (Earret eara \*.dwg, \*.cdr)

Vektor-formáhtas ii mihkkege jávkka go stuoridat dahje unnidat gova. Teknihkalaš sárgunprográmmat atnet vektor-grafihka. Ovdamearkkat lea **AutoCad** Windows várás ja Linux várás: **Karbon14, Sodipodi** ja **Qcad**. Qcad lea čilgejuvvon kapithalis 10.2.

## **10.2. GOVVAGIEĐAHALLAN**

Linuxas leat moadde govvagieđahallanprográmma, nugo **GIMP, PhotoGenics** ja **Imagemagic**. Dát vástidit sullii Windows-prográmmaid nugo Adobe PhotoDeluxe, IPhotoPlus, CorelDraw dahje Micrografx Picture Publisher. Muhtin dáin prográmmain sáhttá maiddái geavahit skánnemii, ee. GIMP. KDE:s lea govvagieđahallanprográmmaid lassin sierra prográmma erenoamážit skánnemii ja optalaš teakstadovdamii,**Kooka**.

## **KUICKSHOW**

KDE:s lea prográmma mii vuostážettiin galgá čájehit govaid šerbmii, Kuickshow. Dáinna sáhttá geahččat buot govaid muhtin ozus unnagovažin ja de válljet ovtta ja ovtta maid čájeha olles searpmas. Sáhttá maiddái vuojahit čuovgagovačájeheami mas lea automahtalaš dahje manuála govvamolssun buot ozu govvafiillaide. Sáhttá máiddái muhtin muddui rievdadit govaid, omd. čuovga ja kontrásta.

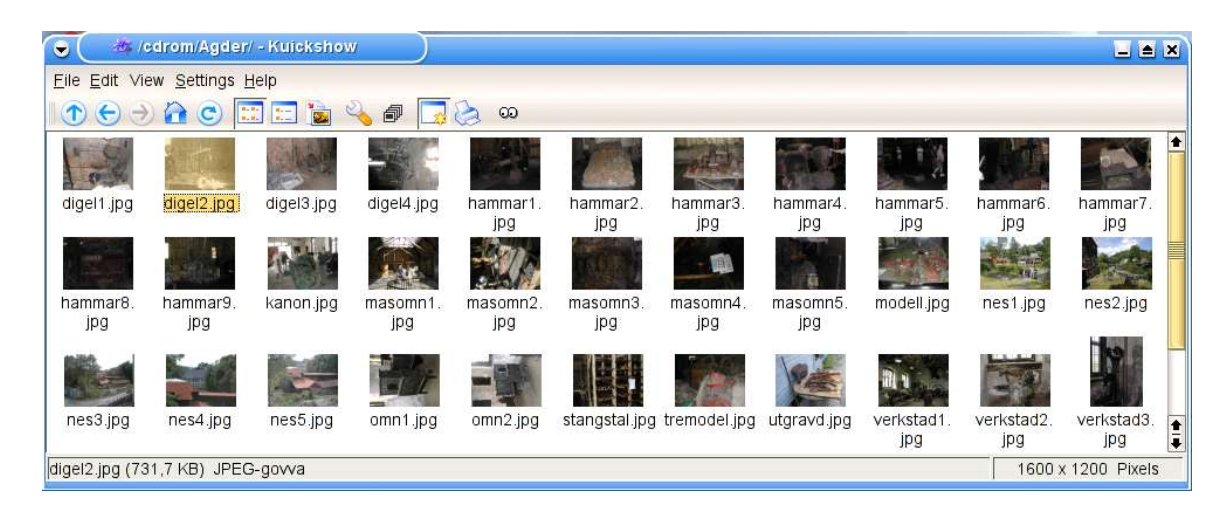

## **GIMP**

GIMP, dahje GNU Image Manipulation Program, lea hui máŋgabealat prográmma govvagieđahallama ja skánnema várás. Das leat hui ollu doaimmat, muhto dás áigut dušše čilget oktageardánis govvagieđahallama.

Mii čájehit dan ovdamearkkain, mii lea govva digitála govvenapparáhtas, muhto sáhtášit seamma bures geavahit govaid mat leat skánnejuvvon dahje maid leat ožžon diskeahtas, CD:s dahje gávdnan interneahtas.

Vuosttaš háve go mii álggahit GIMP, bohtet máŋga unna láseža šerbmii. Muhto álggos sáhttit gokčat earáid ja bargat dáinna:

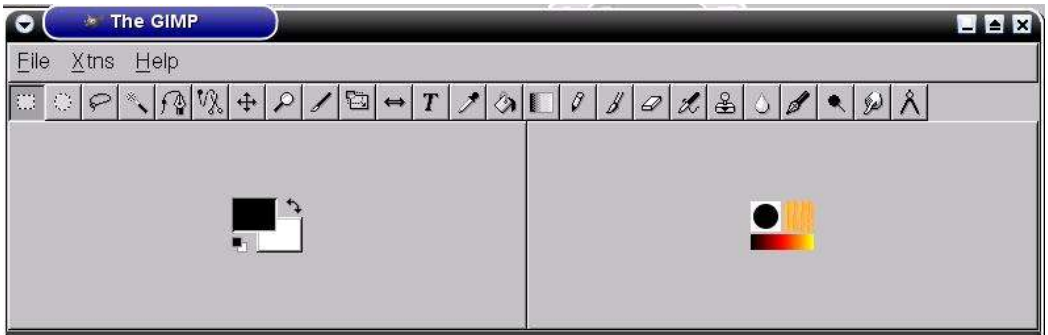

Mii mannat dohko **File > Open** ja viežžat gova garraskearrus, diskeahtas dahje CD-ROM:s. Dán háve lean leamaš Várjját sámi museas ja govvidan 4000 boares veaikeniibbi, mii lea boarráseamus metálladiŋga mii lea gávdnon Norggas. Sáhtát dál viežžat iežat gova ja dahkat sullasaš dainna.

Go viežžá gova, de dat ihtá iežas láses šearpmas ja oidno ná:
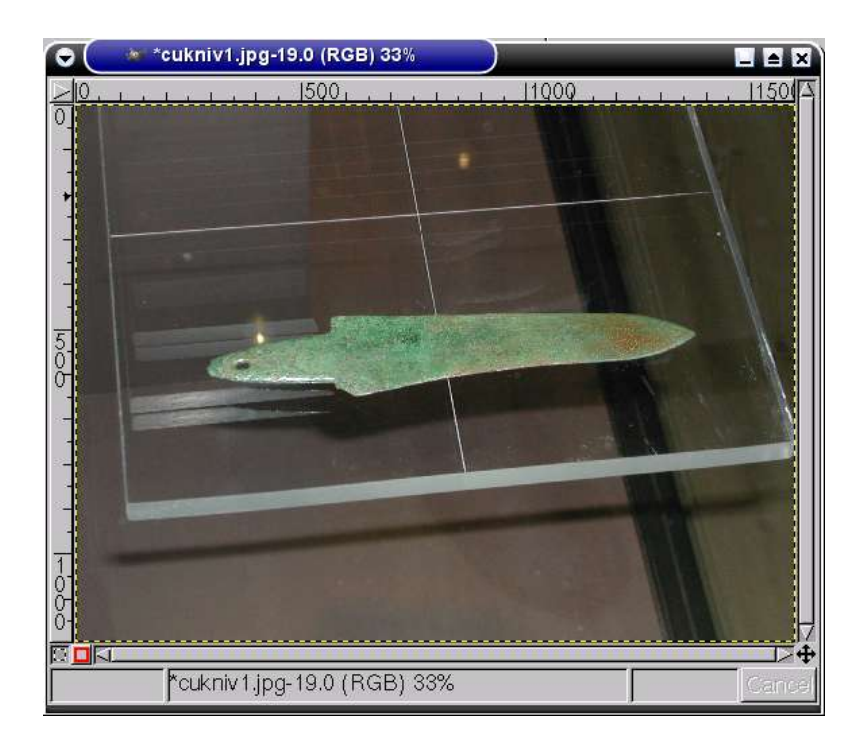

Muhto mun dárbbašan dušše gova ieš niibbis, ja dan áiggun geavahit guovtti láhkái: Galgá prentejuvvot čáhppes-vilges govvan, ja galgá álmmuhuvvot interneahtas ivdnegovvan.

Vuosttaš maid dahkat lea čuohpat oasi maid dárbbaša. Neavvolinjás válljet govastata mii lea áibbas gurutbealde, vai čuohppat njeallječiegaga (rektangel). Mii mannat de sáhpánčujuheddjiin govvii, válljet saji gos háliidit ođđa gova čiega, deaddilit gurut sáhppánboalu ja doallat dan vuollin dan botta go geassit njeallječiegaga nu stuoris go háliidit dan. De luoitit boalu. Jus eat leat duhtavaš čuhposiin, čujuhit govvii, deaddilit olgeš sáhppánboalu ja mannat dohko: **Edit > Undo**. Go mii leat ožžon gova maid háliidit, deaddilit fas olgeš sáhppánboaluin ja válljet **Edit > Copy**. De fas **Edit > Paste as new**. Dál ihtá ođđa gova sierra lásen. Berre vurket dan dakkaviđe, ja addit dan eará nama go originála. Gieđahalladettiin govaid mii dávjá dahkat máŋga dievdadusa ja sáhttá leat buorre beassat mannat ruovttoluotta ovdit veršuvdnii. Danin mii čujuhit govvii fas ja olgeš sáhppánboaluin mii mannat dohko: **File > Save as** ja vurket gova rievttes ohcui .

Vurkedettiin sáhttá dáhpáhuvvat ahte oaččut dieđu: **Your file should be exported...**. Coahkkal dalle **Export**. De oaččut skovi **Save as JPEG**. Doppe sáhtát stállet kvalitehta. Geahččal stellet dan bajás ja vulos. Oainnat ahte šaddi kvalitehtain šaddá maiddái gova sturrodaga KB:n. Dán háve bidjat alimus kvalitehta, **1.**

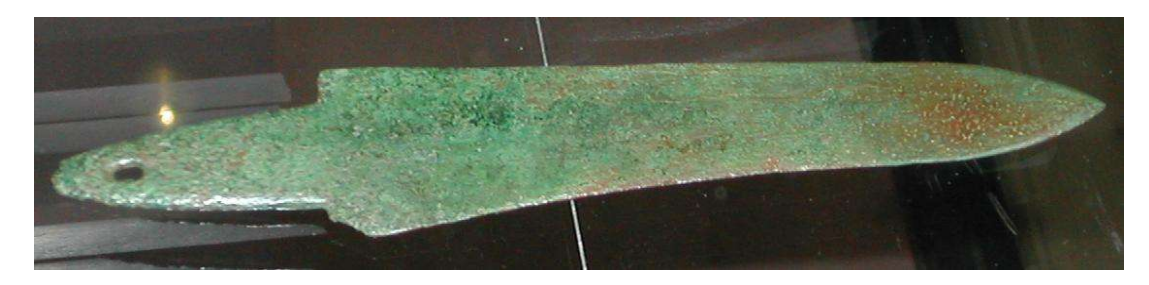

Dá lea «beallebuvttadas», govva **cukniv2.jpg:**

Fálus (maid mii oba áigi gávdnat olgeš sáhppánboaluin) mii mannat dohko: **Image > Mode** ja válljet **Grayscale**. Fáhkkestaga lea govva čáhppat-vielgat ja dál ii leat šat vejolaš oažžut govaid ruovttoluotta. Danin lea buorre ahte vurkiimet gova dalle gos das ledje ivnnit.

Mana dohko: **Image > Scale image**. De oaččut dán sullasaš láse:

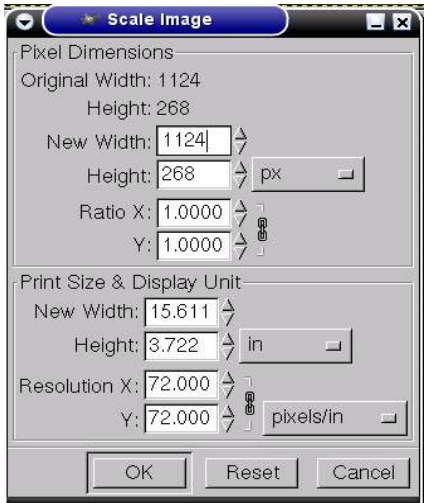

Dá oainnát makkar sturrodat ja makkar čuohkkiscoahku oaččut govas, jus dohkehat dan evttohusa. Dá lea viidodat ja allodat mihtiduvvon pikseliin (px) ja dumáin (in - inches). Sáhttá leat vuohkaset jus rievdadit dumaid millimehtarin. Coakkil boalu mas lea **in** ja vállje **mm**. Dál mii oaidnit ahte gova govdadat šaddá 400 mm, mii midjiide lea beare ollu. Nuppi bealde oaidnit ahte dán govdodaga oažžut dušše čuokkiscoahkku (oppløsning, resolution) 72 piksela dumás. Dat lea beare roaves čuokkiscoahkku jus mii galgat prentet gova báhpárii. Buorre prenten girjekvalitehtas ii berre čuokkiscoahkku leat unnit go 300. Muhto dán mii sáhttit rievdadit. Rievddat **Resolution X** (govdodat) **300**:i. Dalle rievdada maiddái automáhtalaččat **Y** (allodat).

Nugo čilgiimet kapihtalis 10.1. leat govat huksejuvvon máŋga unna čuoggáin dahje pikseliin. Muhtin govas lea vissis čuohkkishivvodat. Dan sáhttá unnidit, muhto ii fal bajidit. Mii sáhttit regulere galle piksela galgá leat dumás, muhto go bajida čuokkiscoahku, de mii seammás unnidit gova maksimala sturrodaga.

Go dán gova čuokkiscoahkku lea 300 šaddá maksimala govdodat 95mm ja allodat 22 mm. Dát sáhttá leat veahá unnit go leimmet plánejuvvon, muhto dás ii sáhtte oažžut sihkeja. Danin mii vurket gova ná, namain **cukniv3.jpg** ja jurddašit ahte boahtte háve go govvedit museain ferte mannat lagabui dahje geavahit zoom.

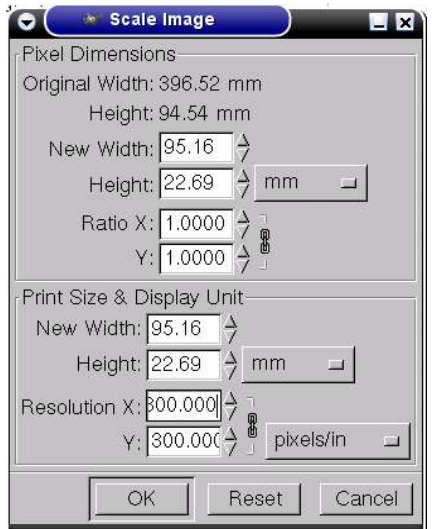

De mis galgá leat gova maid bidjat internehtii. Dál mii rahpat fas govva **cukniv2.jpg.** Coahkkal olgeš boaluin gova ala ja mana dohko: **Image > Scale image**. Dán háve mii galgat diktit čuohkkiscoahku leat **72**. Dát lea fiidnamus čuohkkiscoahkku maid dihtoršearbma sáhttá čájehit, ja danin lea joavdelas stuoridit dan. Muhto mii eat hálit gova nu govdda go 400 mm ja rievdadit dan vai šaddá 200 mm. Oainnán ahte allodat čuovvu mielde ja šaddá 56 mm. Vurke dan namain **cukniv4.jpg**. Vurkedettiin oainnát gaskavuođa kvalitehta ja stuorrudaga gaskkas. Jus govat interneahtas šaddet beare stuorat, mihtiduvvon KB:n, šaddet lossat ja váttis rahpat. Váldonjuolggadus lea ahte intreneahttagovva ii berre leat eambbo go 30-40 KB. Jus govva lea stuorit, berre unnidit govdodaga/allodaga, čuohkkiscoahku dahje bajidit komprešuvnna (guoská govaide jpg-formáhtas).

GIMP:s leat vel máŋga doaimma maid eat leat čilgen dás. Sáhttit namuhit muhtin dain ja čájehit gos gávdnant daid fálus. Visot gávdná go deaddila olgeš boalu gova ala. Rievdadit čuovgga dahje kontrástta: **Image > Colors > Brightness - Contrast** Rievdadit ivnniid: **Image > Colors** Jorgalit gova: **Image > Rotate** Retušeret ja sárgut: **Tools > Paint tools** Skrive på bileta: **Tools > Text**

Jus mana váldofállui, man gova oainnát dán kapihtala álggos, ja doalat sáhpánčujuheaddji muhtin ikona ala, ihtá teaksta mii muitala makkár doaimmaid sáhttá válljet das.

Govvagieđahallama sáhttá dušše fal oahppat geahččaleami bokte. Muitte álo vurket originálagova ja atte gova mainna eksperimenteret ođđa nama ovdal go rievdadat. Lea hui álki rievdadit gova, muhto sáhttá leat áibbas veaddetmeahttun mannat ruovttoluotta originálii.

## **10.3. SNAPSHOT**

Smiehtát go mo mii leat ožžon buot govaid dihtorprográmmain dán girjái? Govat eai leat govviduvvon govvenapparáhtain, muhto prorgámmain man namma lea **KSnapshot**, maid gávnnat Skuvlalinux-CD:s. Gávnnat dan K-fálus dás: **Grafikk > Andre programmer**. Dán oktavuođas lea dehálaš álkit beassat prográmmaide, danin mii bidjat KSnapshot čállinbeavdái, jus ii leat doppe juo. Geahča čilgehusa kapihtalis 8.1. Snapshot lea **/usr/bin** vuolde, ja das lea iežas govastata maid sáhttá bidjat čállinbeavdái:

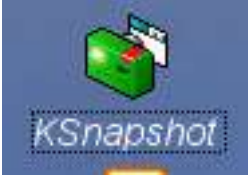

Ovdal go mii álggahit Ksnapshot fertet gozihit ahte dan maid áigut govvedit lea šearpmas. De coahkkulit Knapshot ja oažžut dákkár gova:

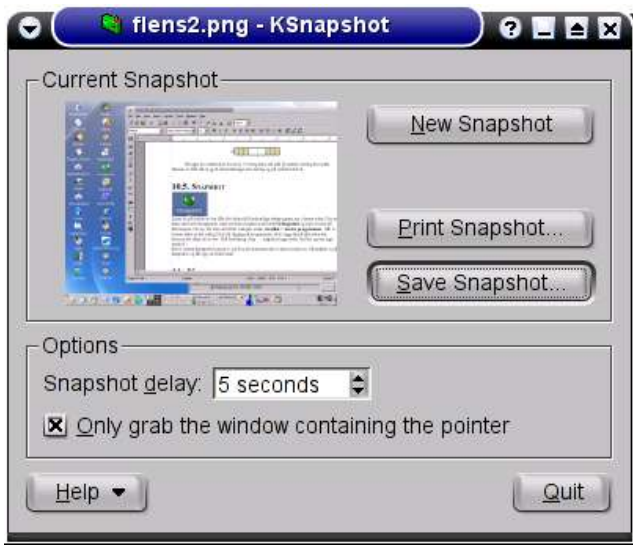

Vuollin láse oaidnit **Snapshot delay**. Jus dat lea stellen **0**:i, de mii govvedit šearbma juste dalle go coahkkulit boahtet govvii. Sáhttá leat buoret jus mis lea veahá vuordináigi, vai sihkkarastit ahte oažžut rievttes gova. Dan vuolabealde oainnát ruvttu ja **Only grab the window containing the pointer**. Jus mii bidjat ruossa dohko, de mii sáhttit geavahit vuordináiggi coahkkulit šerpmii vissis láses. Dan mii leat dahkan vai oažžut bajábealde gova, dárbbaškeahttá mannat govvagieđahallanprográmma bokte.

Jus mii geavahit bajábealde stellemiid, coahkkulit **New snapshot** ja mis leat 5 sekundda čájehit makkár gova mii háliidit. Oanehis áigi maŋŋil ihtá govva unna šerbmii Snapshot-láses. Jus mii leat duhtavas govain, coahkkulit**Save snapshot** ja vurket dan garraskerrui. Jus galggat váldit máŋga gova dihtoršearpmas berret ráhkadit sierra ozu(id) daidda.

Snapshotat vurkejuvvojit govvafiilan formáhtas **.png**, ja dát fiillat mii sáhttit čálihit, bidjat sisa teakstagieđahallanprográmmii dahje gieđahallat viidáseappot govvagieđahallanprográmmas. Dávja mii eat hálit gova olles šearpmas ii ge iolles láses. Dalle fertet geavahit GIMP dahje eará govvagieđahallanprográmma čuohppat oasi maid háliidit ja vurket dan sierra fiilan.

## **10.4. TEKNIHKALAŠ SÁRGUN**

Teknihkalaš sárgumii sáhttit geavahit prográmma **Qcad**, mii lea Skuvlalinux-CD:s ja muđui sáhttá viežžat dás: http://www.ribbonsoft.com/qcad.html. Veršuvnnas mii čuovvu Skuvlalinux ii leat veahkkedoaibma, muhto gávdno vuđolaš instrukšuvdna engelasgillii dán siiddus: http://www.ribbonsoft.com/qcad/manual\_reference/index.html

Dát instrukšuvdna eaktuda ahte don buorre muddui dovddat teknihkalaš sárguma lianttain ja báhpáriin, muhto it dárbbaš leat sárgon dihtoriin ovdal. Jus ovdal leat sárgun omd. Autocad:in, gávnnahat ahte Qcad lea oalle earálágan, ja danin sáhttá leat buorre čuovvut dan oanehis kurssa ovdal go geahččalat viidáseappot iešheanalaččat.

### **FÁLUT JA SÁRGUNGIETTIT**

Go rabat Qcad, oainnát stuora sárgungietti, mii sáhttá leat dievva rukses čuoggain. Dat lea gitter, mii sáhttá leat ávkkalaš go sárgu. Jus baicce háliidat áibbas guorus sárgungietti, sáhtát váldit dan eret dus deaddilat boalu mas leat 9 čuoggá neavvolinjás.

Sárgongietti gaskamuttos oaidnit sárgonárkka. Dát ii leat absoluhta rámmat sárgomii, muhto go jurddaša ahte galgá sáhttit čálihit bohtosa báhpárii, de ganneha sárgut dušše dan rámma siskkobealde.

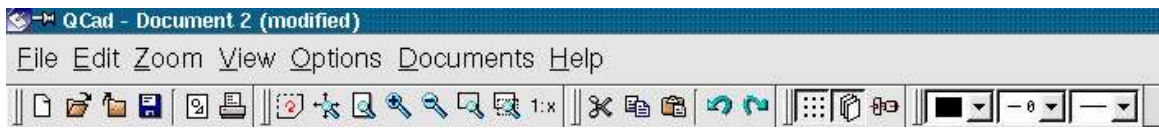

Sárgungietti bajábealde mii oaidnit oalle dábálaš fálu, mas sáhttit rahpat ja ráhkadit fiillaid, stuoridit ja unnidit gova, čuohpat ja liibmet jna. Dađi mielde mii galgat oaidnit ahte dás leat maiddái muhtin áibbas erenoamáš doaimmat sárgonprográmma várás. Sárgongietti gurut bealde oaidnit sárgongovastataid:

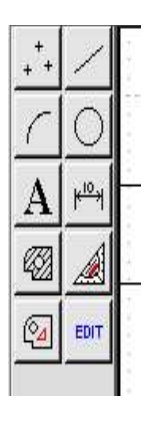

Dás sáhtát čoaggit sárgonneavvuid maid háliidat, nugo linjá, gierdu ja teavstta ja doaimmaid nugo mihtideami ja suiven. Jus coahkkulat gurut boaluin muhtin dáin boaluide, bohtet ođđa govastatat dahje gažaldagat. Mii nappo eat sáhte sárgut njuolga daiguin govastataiguin, muhto doaimmaiguin mat leat daid vuolde.

### **FRIDDJAGIEĐASÁRGUN SÁRGUNAĐAIGUIN**

Álggos mii galgat sárgut muhtin njulges linjáid. Coahkkal linjágovastata mii lea bajimusas olgeš bealde (Lines). Fálus mii dalle boahtá ovdan válljet linjá baimusas gurut bealde (Create lines).

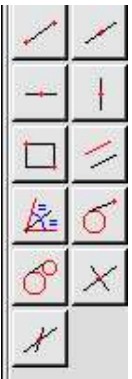

Dál sáhtát mannat sáhpániin sárgongieddái ja sárgugoahtit linjáid. Coahkkalat gurut boaluid doppe gos áiggut álgit, geasat sáhpána dohko gosa háliidat ja coahkkalat fas. Dál oainnát ahte ođđa linjá álgá doppe gos ovddit linjá loahpahuvvui. Nu joatká dassái go coahkkalat olgeš boaluin vai beassat luovus.

De mii geahčadit eará linjágovastataid dán fálus. Daiguin sáhttit oažžut linjáid vissis čiegas, ceahkku ja vealu linjáid. Dát linját mannet miehtá árkka ja jus háliidit ráddjet daid, fertet čuohpat eret oasi maŋŋil. Dát doaibma lea ee. ávkkálaš go ráhkadit guovddášlinjaid ja eará veahkkelinjáid.

Mii mannat ceahki vulos ja gávdnat njeallječiegada (rektangel). Maŋŋil go leat coahkkalan dasa, de mii sáhttit bidjat čuoggá sárgunárkii. Dat šadda dalle čiehka, mas mii sáhttit geassit njeallječiegada man háltái ja nu guhkas go mii háliidit.

Dál mii mannat ruovttoluotta sárgunfállui, dainna ahte coahkkulit olgeš boaluin muhtin govastatii. De mii válljet gierdogovastata. Álggos oažžut golbma ođđa gierdogovastata. Jus mii válljet olgeš bealde govastata, sáhttit bidjat gierdu guovddáža sárgongittii ja geassit gierddu nu stuoris in go háliidit. Geahččal dan ja mana de gurut govastatii. Dá fertet addit radiusa mm:n. Čále radius omd. **30** ja ráhkat gierdduid dainna. Mana de dávgagovastatii ja geahččal guokte bajimus vuogi ráhkadit dávgga.

Ovdal go mannat viidáseappot sáhtát vurket sárgosa. Jus it leat vel dahkan dan, ráhkat sierra ozu garraskerrui sárgosiid várás. Vurket dábálaš vuogi mielde; coahkkalat diskeahttagovastata.

Dál mii leat geahččalan deháleamus sárgonneavvuid teknihkalaš sárgumii; njulges linjáid, dávggaid, gierdduid ja njeallječiegagiid. Muhto jus galgá leat albma teknihkalaš sárggus, de dárbbašit eambbo. Vuosttačettin mii fertet máhttit mearridit linjášlája, sárgoneáđaid sturrodaga ja sárgosa mihttomeari.

### **SÁRGUNÁRKKA KOORDINÁHTAT**

Nugo eará teknihkalaš sárgonprográmmain lea Qcad:s nu ahte juohke čuoggás sárgonárkkas lea iežas sajádat, mii muitala gos čuokkis lea X-ávssas (vealu) ja Y-ávssas (ceakku). Dát gohčoduvvojit maiddái koordináhtan. Mii lávet čállit koordináhtaid nie: **X,Y**, omd. **74,-23**.

Vuollin gurut bealde šearpmas oaidnit koordináhtaid omd. ná:

#### **Abs: X: 158 mm / Y: -26 mm**

#### **Rel: X: 58 mm / Y: -226 mm**

**Abs** lea absoluhtta koordináhtat, dat mearkkaša ahte mii mihtidit muhtin čuoggá sajádat muhtin bistevaš nullačuoggá ektui. Dát čuokkis gohčoduvvo **origo** dahje **0,0**. **Rel** lea relatiiva koordináhtat, dát mearkkaša ahte muhtin čuoggá sajádat addojuvvo dan ovddit čuoggá ektui, gos mii leat leamaš.

Earuhan dihtii daid, čállit mii relatiiva koordináhtaid ovddabealde @-mearkka, ná:**@54,23**. Jus loguid ovddabealde ii leat @, sáhttá jáhkit ahte lea sáhka absoluhtta koordináhtain.

Go mii álgit ođđa árkka lea origo (**0,0**) sajáiduvvon sárgunárkkas vuollin gurut čielgas. Maŋŋil sáhtit sirdit dan gosa háliidit, ja dalle koordináhtat addojuvvojit ođđa origo ektui. Standard sárgunárka lea ceakku A4, ja jus mii bidjat mearkka bajimusas olgeš čihkii, de oaidnit ahte dan koordináhtat leat  $X = 210$  mm ja  $Y = 296$  mm.

Álggat ođđa guorus sárgunárkka. coahkkal boalu mas leat golbma čuoggá bajimusas gurut bealde sárgunfálus ja de boalus mas lea okta čuokkis. Bija čuoggá gos nu sárgunárkii. Divtte čujuheaddji leat dán čuoggás. Dalle oainnát ahte absoluhtta koordináhtat addet gaskka origos, ja relatiiva koordináhtat fas leat **@0,0**. Doalvvu čujuheaddji bajás ja olgeš guvlui. Mii oaidnit dál ahte absoluhtta ja relatiiva koordináhtat lassanit seamma ollu. Bija ođđa čuoggá árkii, olgeš ja bajábealde ovddit čuoggá. Relatiiva koordináhtat šaddet fas **@0,0**, muhto absoluhtta eai rievdda. Mana gurut guvlui. Oaidnit dál ahte relatiiva X-koordináhta šaddá negatiiva, ja jus mii mannat vulos, šaddá maiddai Y-koordináhta negatiiva. Absoluhtta koordináhtat leat positiiva nu guhká go mii leat sárgonárkkas, dat šaddet negatiiva easká jus mii mannat árkka olggobealde gurut bealde dahje vuollin.

Mii galgat dál dahkat unna hárjehusaža mii čájeha absoluhtta ja relatiiva koordináhtaid geavaheami. Dan mii dahkat dainna ahte sárgut oktageardanis hámu; njuolgačiegat golmmačiegaga mas leat siiddut 30, 40 ja 50 mm.

Mii geavahit álggos absoluhtta koordináhtaid: Mii sárgugoahtit čuoggás **50,50**. Coahkkal ovdimus sárgunfálu linjágovastatii, de bajimus gurut bealde linjágovastatii. Mana de boallui mas leat X- ja Y-koordináhtat:

Oaččut dán unna láseža, masa bijat goappašiid koordináhtaid **50**:i ja **Mode** galgá leat **abs**.

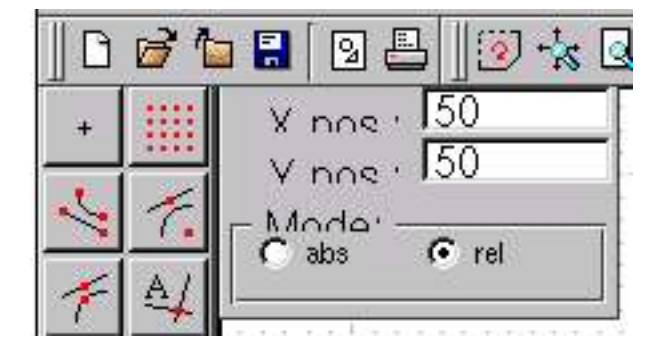

Coahkkal gurut sáhppánboaluin vaikko gosa sárgunárkii. Oainnát ahte dál ihtá rukses čuokkis **50,50**:i. Go mis galgá leat vealu sáhcu das, mii galgá leat 40 mm, ferte X lassanit 40:in. Bija danin X **90**:n (50+40). Juohke háve go mii leat addán ođđa koordináhtaid, fertet coahkkalit gurut boaluin sárgunárkii doaimmahit dan. Dál galgá leat sáhcu árkkas. De mis galgá leat ceakku sáhcu 30 mm bajás. Rievddat Y **80**:n (50+30). Loahpas rievdadit koordináhtaid ruovttoluotta **50,50**:i, ja njeallječiegat lea gárvis.

Ovdamunni absoluhtta koordináhtaiguin lea ahte mii álo diehtit gokko sárgunárkkas mii leat. Nuppi bealde fertet bidjat loguid oktii juohke háve. Galgat sárgut seamma hámu relatiiva koordináhtaiguin. Geavahit seamma árkka, muhto muđui álggahat ođđasit, coahkkalettiin linjagovastaga (**Lines – Create lines**) ja koordináhtaboalu (**Input coordinates**). Geavat álggus absoluhtta koordináhtaid ja bija mearkka čuoggái **80,100**. Dál mi molsut relatiiva koordináhtan. Go vuosttaš sáhcu dušše galgá mannat X-guvlui, de addit X=**40**, Y=**0**. Juohke háve go leat addán ođđa koordináhtaid, coahkkalat oktii gurut sáhppánboaluin. Jus coahkkalat moadde háve oaččut ain ođđa linjáid seamma guvlui. De lea Y mii galga lassanit. Atte relatiiva koordináhtaid @**0,30**. Loahpas galgat ruovttoluotta ja čállit @**-40,-30** ja golmmačiegat leat gárvis.

#### **SÁRGUNNEAVVUID HEAIVEHEAPMI**

Ovdal go mii sáhtit ráhkadit albma teknihkalas sárgosa, fertet oahppat sárgunárkka ja sárgunáđaid heiveheami birra. Heiveheapmi maid ráhkadat báhcá vaikko álggahat ođđa árkka dahje manat olggos prográmmas ja jaddadat dihtora. Dat lea čadnon du geavaheaddjinammii, eará geavaheaddjit seamma dihtoris sáhttá leat eará heiveheapmi. Omd. šaddet mekanihkarat ja snihkkarat geavahit iešguđetge mihttomeriid ja mihttoovttadagaid.

Álggat ođđa guorus sárgunárkká ja mana dohko: **Options > General preferences** Das galgat geahčadit muhtin molssaeavttuid.

**Language:** Dán kurssas mii leat geavahan eŋgelasgiela. Sáhtát válljet suomagiela, muhto dađe bahábut ii leat vel (2005 geassi) Qcad jorgaluvvon sámegillii, dárogillii ii ge ruoŧagillii. Jus lea jorgaluvvon ovdal go logat dán, sáhtát iskat dás: http://www.ribbonsoft.com/qcad.html

Jus lea, sáhtát viežžat giellafiila prográmmii.

**Apperarance:** Dá vállje makkár fonttat galget geavahuvvot čállosiidda. **Charset** ferte leat **Unicode** jus galgá sáhttit čállit sámegiel bustávaid. Eará it dárbbaš rievdadit.

**Grid:** Dát muitala man dárkkil sáhttá leat go sárgu, muihttiduvvo millimehtariin. Bija dan álggus **1**:n, sihke X- ja Y-guvlui.

**Dimension:** Dárkkis ahte **Unit** lea **millimeter** ja **Format** lea **Decimal**. Álggus áiggut sárgut olles millimehtariin, ja danin bidjat **Exactness 1:n** sihke dimenšuvnna ja čiega (angle) hárrái.

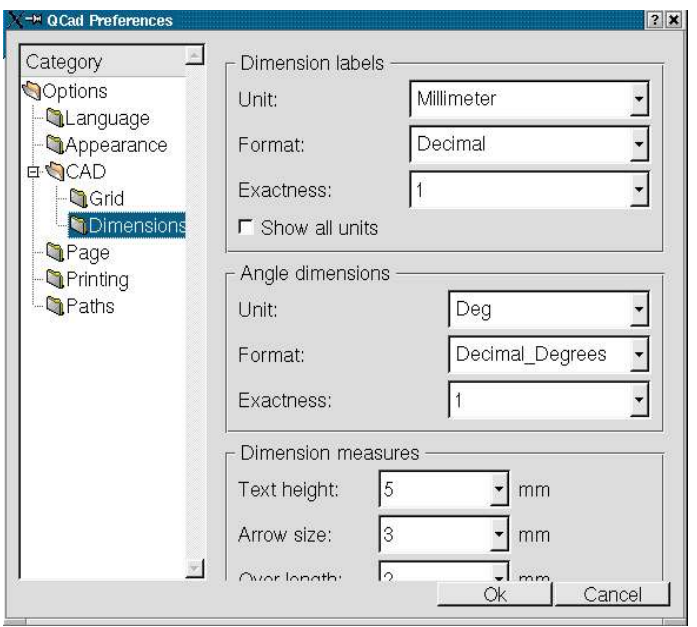

Eará sáhttá báhcit nugo leat. Coahkkal **OK**. Oaččut dieđu ahte rievdadusat eai boađe johtui ovdal go leat álggahan prográmmaid fas. Govčča danin prográmma ja álggat dan fas. FUOM! It dárbbaš álggahit fas dihtora, dušše prográmma Qcad.

### **LINJÁŠLÁJAT JA DÁSIT**

Dán rádjái lea visot maid mii leat sárgon leamaš heiltrukne asehis linjáiguin. Teknihkalas sárgosis geavahit iešguđetge linjášlájaid; oidnosis ja oaidnemeahttun kontuvrat, mihtidanlinjáide ja guovddášlinjáide. Dan mii sáhttit maiddái dahkat dihtoriin.

Dasa lassin sáhttit bidjat iešguđetge linjášlájaid dahje sárgosa iešguđetge osiid iešguđetge geardái, maid mii sáhttit jaddadit dahje vuolggahit dárbu mielde. Dat vástida dasa jus mis čuovgaárkačájánii bidjat moadde čuovgaárkka badjelagaid, omd vuosttaš árkkas leat gážaldagat mas lea sadji vástádussii ja nuppi árkkás leat vástadusat. Mii áigut dás čájehit goappašiid molsašuhttiid oktanaga.

Olgeš bealde šearpma galgá leat **Layer List**, ja dan vuolde moadde govastaga. Jus dát ii oidno, fertet vuos mannat dohko: **View > Show/hide Layer List**. **Layer List**:s coahkkalat **+** (Add layer). Gohčut gearddi **oidnosis**, vállje čáhppes ivnni, govdodat **2** ja divtte stiila leat heiltrukken linje.

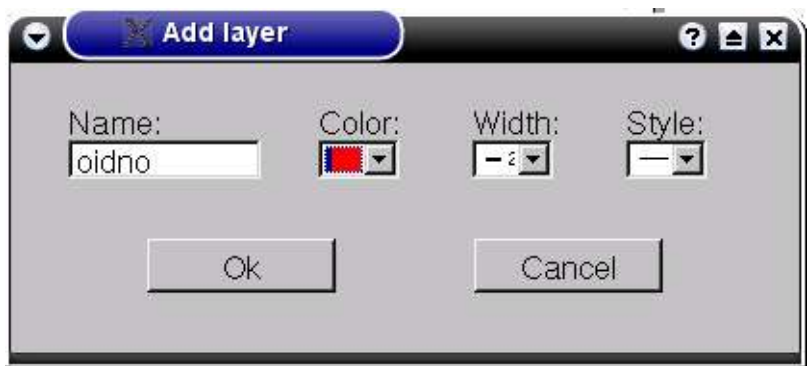

Coahkkal **OK** ja sárggu vealu linjá árkka bajimusas dáinna.

Seamma láhkái mannat fas +:i, ja lasihit eanet gerddiid. Juohke háve sárggut linjá árkii vai oainnat ahte šaddá riekta.

Mis galget leat dát gearddit:

- **Oaidnemeahttun**: ruškat, govdodat **2**, stiila ceahkessárgon linjá - - -
- **Guovddaš**: ruoná, govdodat **1**, stiila galgá dál leat čuokkis-sáhco-linjá .- .- .- .-
- **Mihttu**: alit, govdodat **1**, olles linjá
- **Suiven**: ranesruoná, govdodat **1**, olles linjá \_\_\_\_\_\_\_\_

Dát heiveheamid gusket dušše dán sárgonárkii. Vai ii galgga dárbbašit heivehit dáid gerdiid ja linjášlájaid juohke háve, sáhtát vurket dán fiilla standardfiilan, maid viežžat juohke háve don galggat álggahit ođđa sárgosa.

Álggos válddát linjáid eret árkkas nie: Sárgunfálus válljet EDIT-boalu, dan maŋŋil govastaga mii lea measta vuollimusas:

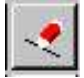

De coahkkalat juohke linjái maid háliidat sihkkut. Oaidnit ahte linját mat leat merkejuvvon sihkumii rievdadit ivnni ruoksadin. Go visot lea merkejuvvon coahkkalat boalu mii dál lea ihtán seamma sihkun-govastagain, dušše veahá stuorit boallu.

Go buot linját leat sihkkon ja árka guorus, vurket dan fiilanamain **standard.dxf**. Juohke háve go áiggut sárgut ođđa sárgosa, vieččat dan fiila ja vurket dan eará namain ovdal go sárgugoađát.

### **TEKNIHKALAŠ SÁRGUN - HÁRJEHUS**

Dál galgá leat gárvvis ráhkadit albma teknihkalaš sárgosa. Mii galgat sárgut gearssi bajábealde govadahkan ja siiddus čuohpastahkan ja bidjat mihtuid dasa. Čuovo fal mielde, de mii čilget eanaš teknihkalaš sárguma váldodoaimmaid.

Vuosttaš háviid go ráhkadat teknihkalaš sárgosiid dihtorii, de lea buoremus álggos ráhkadit roavva sárggosa báhpárii, nu ahte oainnát man ollu saji dárbbašat. Berret maiddái mihtidit ađa ja čállit deháleamus mihtuid báhparii. De berret plánet mo galggat álgit.

Dá oainnát ađa maid áiggut sárgut – stállegearsi mas gásku lea ráigi bohcci várás ja dan birra njealje skruvvaráiggi.

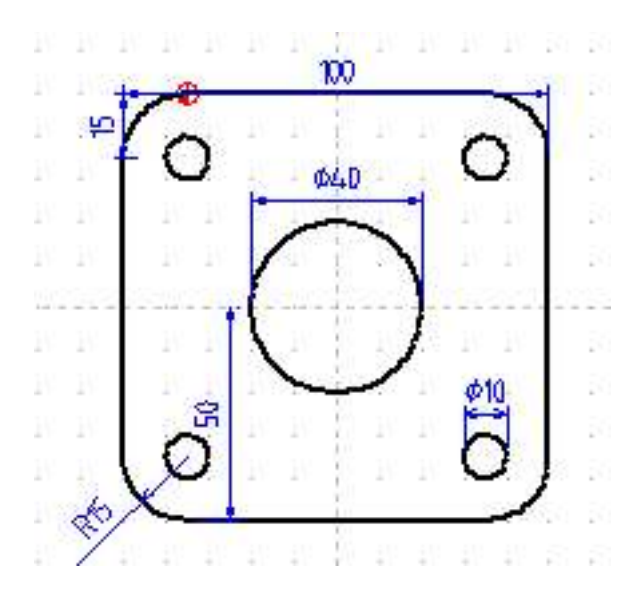

Raba fiilla **standard.dxf** ja vurke dan namain gearsi**.dxf**.

Vállje gearddi **oidnosis**. Mana sárgunfálus boaluide **Lines – Create lines – Input coordinates** ja bija álggahančuoggá **50,150**. Molssu relatiiva koordináhtan ja čále X=**100**, Y=**0.** Joatkka dáiguin: **@ 0,100, @ -100,0** ja **@ 0,-100**. Dál dus galgá leat njeallječiegat. Go leat geargan dainna coahkkalat olgeš boalu.

De mii ráhkadit ráiggi mii lea gasku. Mana geardogovastahkii ja vállje gierddu radiusain. Bija radius = **20** ja koordináhtaid @ **50,50**. Jus gierdu šaddá riekta, de dohkkehat dan dainna ahte coahkkulat sárgosii.

De sárgut skruvvaráiggiid. Vuosttas ráigái attat relatiiva koordináhtaid das gos ledjet maŋimusas. Jus dat lei stuora ráiggi guovddážis, sáhtát geavahit @ **35,35**. Dan maŋŋil máŋget gierdduis eará čiegaide dáiguin koordináhtaiguin: @ **-70,0**, @ **0,-70** ja @ **70,0**. Rohtte luovusin olgeš sáhpánboaluin ovdal go šaddet vel eanet ráiggit.

Gearssu čiegat eai galgga leat bastilat, muhto jorbejuvvon 15 mm radiusain. Dan mii dahkat ná: Valdosárgonfálus válliet **EDIT** ja dan mannil dán govastaga:

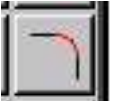

Atte radius **15**. Mana sárgosii ja merke maŋalagai guokte siiddu man gaskkas galggat jorbet čiega. Oainnát dalle rukses asehit gierdu dán čiegas. Coahkkal go gierdu lea gearserávdda siskkobealde. De dagat seammaláhkai eará čiegaide. Dál mii leat geargan oidnosis kontuvrraiguin oidnon bajábealde.

Boahtte ceahkki lea bidjat guovddášlinjáid ráiggiide. Mii bidjat daid iešguđetge gierddu 5 mm olggobeallái. Vállje gearddi man namma lea **guovddaš**. Rukses čuokkis, mii lea relatiiva koordináhtaid vuođđu galgá dál leat gasku vuolimus olgeš skruvvaráiggi. Dán ráiggi vealu guovddášlinjá galgá dalle mannat @**-10,0** rajes gitta @**20,0** rádjái, ceakku linjá fas @**-10,-10** rájes @**0, 20** rádjái. Sáhtát ieš geahččalit gávdnat eará ráiggiid guovddášlinjáid koordináhtaid. Muitte ahte vuolggahansadji lea alo rukses čuokkis.

De galggat bidjat mihtuid. Mihtolinjáid gávdnat gearddus **mihttu**. Sárgunfálus gávdnat dán govastaga:

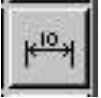

Dan vuolde gávdnat ee válljemiid horisontala (vealu) dahje vertikala (ceakku) mihttobidjama, radius ja diamehtar. Galgat dađistaga geavahit buot njealje.

Álggos mii bidjat vealut olles gearssi mihtu. Coahkkal vealu mihttonjuollabollui ja dan maŋŋil govastahkii badjin gurut bealde, **Snap to endpoints**. Dalle oaččut mihtu dárkilit gežiin ja rievttes bealde. Doalvvu čujuheaddji dassái go oaččut unna rukses rieggá doppe gos njulges siidu rievda dávgin, čoahkkal ja mana nuppi beallái ovdal go coahkkalat sullasaš sadjái. Dál galggat sáhttit oaidnit mihtidanlinjá šearmmas. muhto dat ii leat vel sájaiduvvan. Doalvvu dan vuogás sadjái, jus vejolaš ieš hámu olggobealde, ja coahkkal dohko. Jus mihtidanlinjá bajabealde dál oainnát logu **100** de don leat bargan riekta.

Daga seammaláhkái eará vealu ja ceakku mihtuiguin maid dárbbašat. Ale bija eanet mihtuid go dárbbašlaš. Bija mihtu stuora ráigái ja ovtta unna ráiggážii. Vállje diamehtar. (Sárgudettiin fertiimet geavahit radiusa, muhto son gii galgá bovret dán gearssu sárgosa mielde dárbbaša báicce diamehtara.)

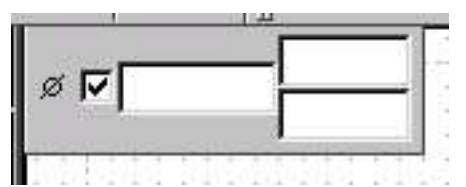

Go leat ožžon dán skovi bajimusas sárgungietti gurut čiegas, dárkkistat ahte lea válljejuvvon diamehtar nu go čájehuvvon. Dalle oidno sárgosii ahte lea sáhka diamehtarmihtus. Deaddi gierdodávgái ja oaččut mihtidankinjá maid sáhtát bidjat gosa heive.

Fertet maiddái mihttobidjat čiegaid radiusaid. Dan mii dahkat boaluin radiusa mihttobidjama várás. Go leat dahkan dan, de leat geargan gearssu govastagain.

Mis leat ain guokte gearddi ja linjášlája maid eat lean geavahan. Dál mii áigut geahččat masa mii sáhttit dárbbašit daid. Mii jurddašit ahte čuohppat gearssi guovtti oassái, ja ráhkadit das čuohpastaga.

Álgge linjáin absoluhtta koordináhtas **50,100** relatiiva koordináhtii @**100,0**, viidaseappot @**0,15**, @**-100,0** ja @**0,-15**. Dalle mis galgá leat gearssu ravdasáhcu oidnon čuohpastahkan gurut bealde. Go čuohppá rastá, de oaidnit ráiggi gasku, mii dalle sárgojuvvo oidnolas kontuvran. Sárggu linjáid @**30,0** rájes @**0,15** rádjái ja @**40,0** rájes @**0,-15 rádjái**. Unna ráiggážat eai oidno dán cuohpadagas, ja dat galget danin sárgojuvvon oaidnemeahttun kontuvran. Mana geardái **oaidnemeahttun**. Sárggu olgeš bealde ráiggi oaidnemeahttun kontuvran @**10,0** rájes @**0,15** rádjái ja @**10,0** rájes @**0,-15** rádjai. De sárggut gurut bealde ráiggi seammaláhkái.

Dál áiggut suivet čuohpadaga. Dalle válljet suivengovastaga ja markeret gos suivehusa rájit galget leat. Suivengovastat lea álki dovdat. Dán vuolde válljet njuollamearkka, **(Un-)tag single elements**. De coahkkalat linjáide mat ráddjet guovllu mii galgá suivejuvvot ja dan mannil suivengovastaga, mii dál lea sárgonfálu vuollin. Dalle ihtá láse gasku šearpma teavsttain **Create hatchings**. Dás galggat válljet galle gráda skraverenlinját galget leat vinjut ja man guhkas galgá leat dáid gaskkas. Vállje **45** gráda ja **1.0** gaskan ja coahkkal **OK**. Dál galgá oassi du sárgosis leat suivejuvvon.

De ráhkadit ráiggiide guovddášlinjáid. Čuohpadagas eat dárbbaš go ovtta mihtu; gearssu govdodaga. Dál sárggus galgá leat gárvis ja sullii dákkár:

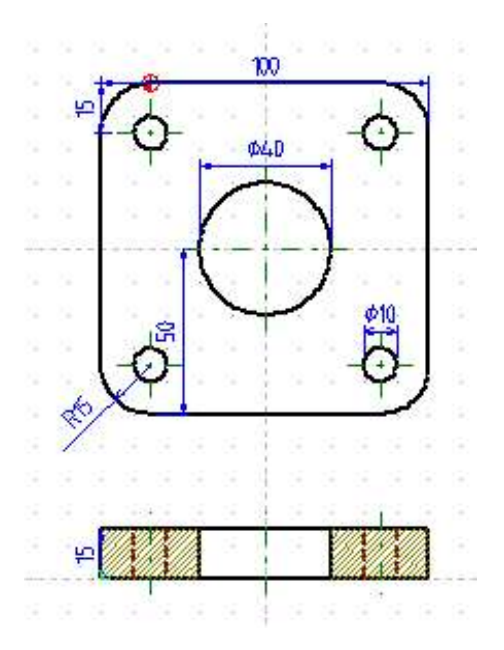

# **11. DIHTORGULAHALLAN**

Dihtora bokte sáhtát gulahallat máŋgaláhkai, olbmuiguin ja dihtoriiguin mat leat nuppi lanjas, nuppi viesus dahje velá nuppe bealde máilmmi ge. Dál lea váttis earuhit gulahallanvugiid, go muhtin biergasis sáhttá leat máŋga doaimma. Dás mii eat áiggo geahččalit ge čilget buot vejolašvuođaid, dušše moadde vuđolaš doaimma.

Linux lea álggu rájes jurddašuvvon gulahallama várás, sihke báikkálaš fierpmádagain ja gáiddusfierpmádagain. Lea hui ollu bálvvát mat geavahit Linuxa hálddašit gulahallama dihtoriid gaskkas.

### **11.1. FIERPMÁDAGAT** ]a[

Fierpmádat mearkkaša čatnat moadde dahje mánga dihtora oktii nu ahte dat sáhttet ávkkaštallat oktasaš ressursaid; vuorkejuvvon dieđuid, prográmmaid ja/dahje periferiovttadagaid nugo čálána, modem jna. Buot ovttadagat mat leat čadnon fierpmádahkii gohčojuvvojit nodan. Čatnan dáhpáhuvvá johtasiiguin ja / dahje fierpmehis signálaiguin.

Fierpmádagat sáhttet leat báikkálaččat (LAN – Local Area Network) kántuvrra, skuvlla dahje bargosaji siskkobealde ja gáidožat (WAN – Wide Area Network). Báikkálaš fierpmádagas sáhttet dihtorat juohkit ovtta dahje eanet doaimmain nugo garraskearru, CD-stašuvdna, čálán, modem ja fáksa.

Sihke báikkálaš ja gáiddus fierpmádat gávdnojit guovttelágan struktuvrras: **Guoimmis guoibmái (Peer to peer): Moadde dihtora leat čatnan oktii seamma dásis.** Buohkain leat seamma vuoigatvuođat ja ii oktage dihtoris leat erenoamáš doaibma bálván. Go dihtorat gulahallet de dat doibmet vuoruid mielde bálván ja klientan. **Bálvá - klienta** (Server - client): Fierpmádagas lea guovddáš dihtor mii gohčoduvvo bálván (server, tjener), ja mas sáhttá viežžat dieđuid buot dihtoriin. Oktavuohta olggobealde dihtoriiguin (omd. interneahtta) manná dán bálvvá bokte.

Báikkálaš fierpmádagain, omd. skuvllas dahje bargosajis, lea dábálaččat bálvá, mii bálvá dihtoriid dahje bargostašuvnnaid (workstation).

Bargostašuvnnat sáhttet leat guovttilágán:

1. Dábálaš dihtorat, main leat iežas garraskearru gos deháleamus prográmmat leat vurkejuvvon. Muhto geavaheaddjit eai vurke iežas dihtora garraskearrui, muhto bálvái, iežas guvlui. Muhtin prográmmat sáhttá maiddái doaimmahit njuolgá bálvvás. Dakkár dihtor gohčoduvvo assas klienta (thick client).

2. Dihtor mas lea dušše boallobeavdi, šearbma ja muitu, muhto ii dárbbaš iežas garraskearru. Dat váldá buot prográmmaid bálvvás. Dakkár dihtor gohččoduvvo ásehis klienta (thin client).

Jus du dihtor skuvllas dahje bargosajis lea oassin fierpmádagas, fertet dábálaččat čállit geavaheaddjinama ja beassansáni (passord, password) ovdal go beasat geavahit bálvvá bálvalusaid.

*Bargobihttá:* Mo lea du bargosajis dahje skuvllas? Lea go dihtor maid don geavahat čadnon eará dihtoriidda? Jus lea, man láhkai?

 $\_$  , and the contribution of the contribution of  $\mathcal{L}_\mathcal{A}$  , and the contribution of  $\mathcal{L}_\mathcal{A}$ 

Ollu fierpmádagain sáhttá juohke dihtoris geavahit prográmmaid ja eará fiillaid mat leat bálvvás. Dalle sáhttá iskadeaddjiprográmmas (omd. Konqueror dahje MS Explorer) geahččat mii bálvvá garraskearrus lea. Jus vurket fiilla bálvái, sáhtát viežžat dan juohke dihtoris mii lea čadnon dán fierpmádahkii. Bálvvás lea dábálaččat garraskearru dahje oassi garraskearrus mii lea rabas buot geavaheddjiide, ja eará oassi gos dušše

dihtorovddasvástideaddji beassá vurket ja sihkut. Sáhttá máid leat oassi mii lea rabas dušše eaŋkil geavaheaddjái.

Dihtoriidda mat leat čadnon fierpmádahkii dárbbašit fierpmádatkoartta (network card) vai besset gulahallat bálvváin dahje eará dihtoriin.

## **M<sup>O</sup> GULAHALLAT?**

Jus áigu gulahallat olbmuiguin geat leat guhkkin eret, leat mánga vejolašvuođa. Signálat sáhttet mannat telefunlinjá, sierra johtasa mielde dahje radiobáruid bokte. Ferte čatnat dihtora oktii modemain, ISDN-koarttain dahje fierbmádatkoarttain. Muhtin mobiltelefuvnnat leat ráhkaduvvon nu ahte sáhttá sáddet ja oažžut dieđuid liigebiergasiid haga.

**Modem** lea "dulka" mii dahká vejolažžan sáddet ja oažžut dieđuid dihtoriid gaskkas. Dábálaš "boaresmálle" telefuvnnat ja telefunlinját eai geavat seamma gulahallanvuogi go dihtorat. Sáhttá lohkat ahte dain ii leat oktasaš giella. Telefuvdna doaibmá analogalaččat<sup>8</sup> ja dihtor fas digitálalaččat. Go sádde dieđu muhtin dihtoris nuppi dihtorii dákkár telefunlinjá bokte ferte leat muhtinlágan "dulka" mii jorgala digitálagielas analogagillii ja nuppi geahčen linjás fas dulka mii jorgala analogagielas digitálagillii. Modema leaktu váikkuha man jođánit sáhtát sáddet dieđuid. Dál (2004) dábálaš modem sáhttá sáddet 56 kbits/s, muhto praktihkalaččat ii dávjá mana nu jođánit.

<sup>8</sup> Analoga: signálat molsašuvvet oktilaš skála mielde Digitala: cehkiid mielde, .

Gávdnojit sierra modemat mat sáhttet atnit mobiltelefuvnna. Muhtin mobiltelefunnain lea iežas modem. Earát doibmet dan láhkai ahte ferte váldit mobiltelefuvdnakoarta eret telefuvnnas ja bidjat dan modema sisa.

**ISDN** (Integrated Services Digital Network)lea vuogádat mii dagaha ahte sáhttá sáddet dieđuid digitála hámis dulkka haga. Modema sádjái ferte leat ISDN-koartta, maid dábálaččat bidjá dihtora sisa. Leaktu lea gitta 64 dahje 128 kbits/s ISDN:in. ISDN-abonnemeanttas leat 2 dahje 3 telefonlinjá, vai sáhttá hupmat telefuvnnas seammás go dihtor lea čadnon internehtii.

**Govdabáddi** (breiband, broad band) lea teknologiija, mainna lea vejolaš bajidit leavttu issorasat, gitta moadde milliovnna signála sekunddas dahje Mbits/s rádjái. Dát mearkkaša ahte sáhtát álkit viežžat stuorra fiillaid ja ahte ii leat nu ollu vuordináigi interneahtas. Jagis 2004 dat ii leat vel olamuttus buot sajiin, muhto lea šaddame oalle dábálaš skuvllain ja fitnodagain. Govdabáddi sáhttá juogo leat fiberoptihkalaš johtasiin, atnit elrávdnjefierpmádaga, kabel-TV, radio- dahje TV-signálaid.

**ADSL** (Asynchronous Digital Subscriber Line) lea govdabáddefálaldat, mii sáhttá geavahit dálá telefunlinjáid. Dasa dárbbašuvvo sierra abonnementa, ADSL-modem, fierpmádatkoartta ja nu gohčoduvvon «splitter» mii earuha interneahta ja telefundoaimmaid. Leaktu olggoš lea sullii seamma go ISDN, muhto sisa manna ollu jođánebbo. Telenor fállá ADSL linjáid main leat 384 - 1024 kbit/s.

# **11.2. DATAFAKSA**

Modema dahje ISDN-koartta bokte sáhtát sáddet telefavssa. Gávdnojit mánga datafaksprográmma. KDE:s lea prográmma man namma lea KDEprintFax.

Muhtin teakstagieđahallanprográmmain sáhtát čállit reivve ja de válljet datafaksprográmma čálánin. Dalle boahtá ruvtto gosa sáhtát čállit telefaksnummira ja sáddet.

## **11.3. INTERNEAHTTA**

Interneahtta lea fierpmádat man bokte dihtoriiguin sáhttá gulahallat miehtá máilmmi. Leat máŋga bálvvá mat leat čadnon oktii, ja diehtu sáddejuvvo elektrovdnalaš signálan bálvvás bálvii ja du dihtoris ja dihtorii dan bálvvá bokte masa dihtor lea čadnon. Interneahta bokte sáhtát gulahallat máŋgaláhkai. Deháleamus gulahallanvuogit leat:

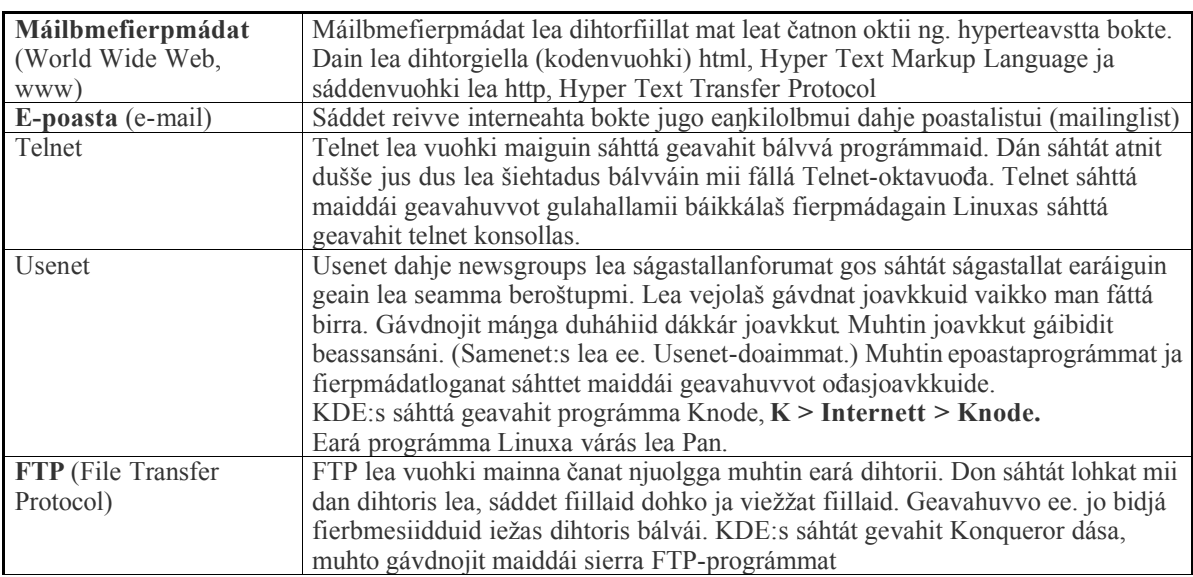

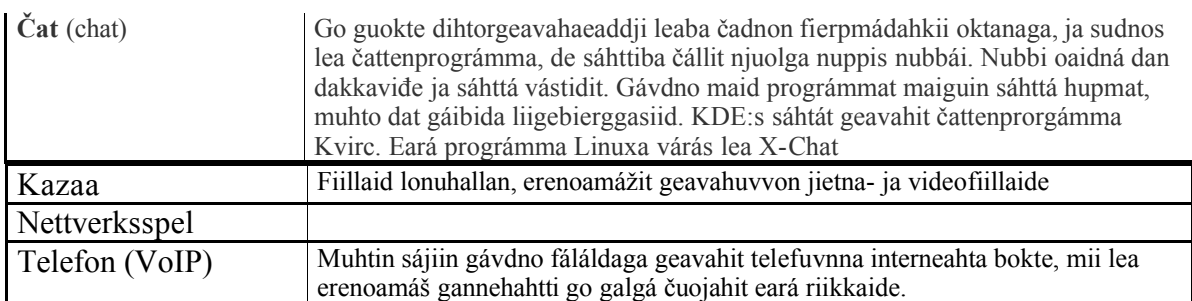

Dás mii čilget dárkilit dušše máilbmefierpmádaga ja e-poastta.

*Bargobihttá:* Geahččal gávnnahit makkár gulahallanvugiin sáhtát geavahit Samenet bokte.

# **11.4. E-POASTA**

Jus dus lea iežat internetdoallan oaččut dábálaččat e-poastaprográmma ja iežat epoastačujuhusa. It dárbbaš iežat internetdoallama it ge iežat dihtora vai sáddet ja oažžut epoastta. Sáhtát oažžut nuvttá e-poastačujuhusa ja geavahit dan bargosajis, olbmáid luhtte dahje internetkafeas.

E-poastačujuhus huksejuvvo dábálaččat ná:

**geavaheaddjinamma@domenanamma.riikkakoda**, omd. **per.eira@same.net** dahje **ravdna.sara@trollnet.no**. Muhtin internetbuktit gesset nama čoahkkái, nu ahte Inger Persenis sáhttá leat čujuhus **ingpers@online.no.**

Leat máŋga prográmma maiguin sáhtát čállit ja lohkat e-poastta., ee.:

Linuxa várás: KMail, Ximian Evolution, Mozilla Mail

Microsoft Outlook Express, Eudora.

Sihke Linuxa ja Windows: Opera, Netscape Messenger, Pine

Prográmmain Mozilla, Opera ja Netscape leat sihke fierpmádatlogan ja epoastadoaibma.

Dás mii čájehit KMail, mii lea oassin KDE:as ja Skuvlalinuxas. Eará prográmmain leat sullasaš doaimmaid.

KMail gávnnat KDE:as vuolimus linnjás, go deaddilat dan govaža:

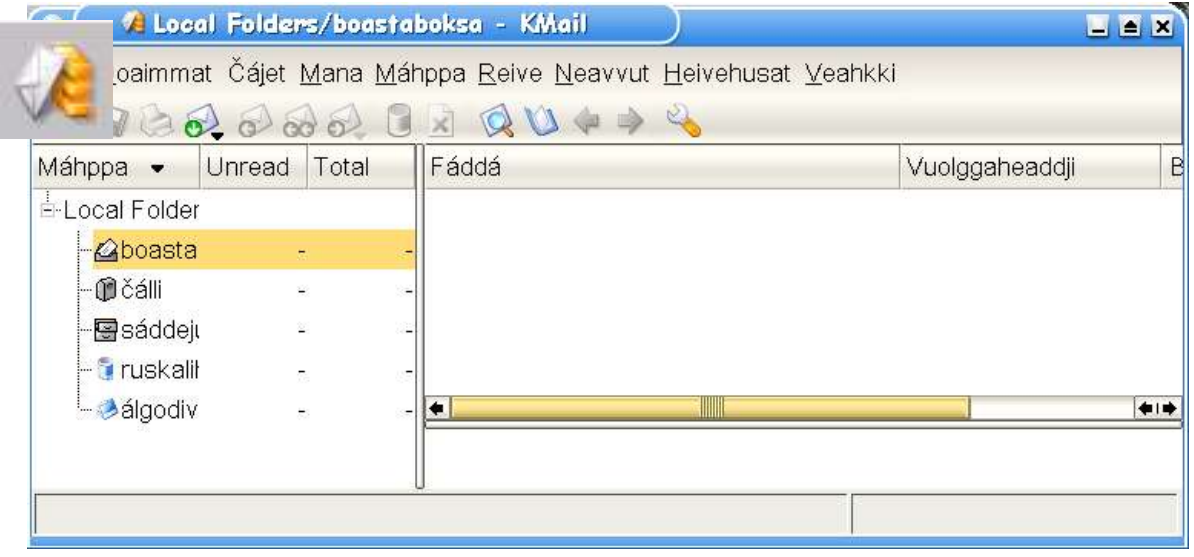

Fierpmádagaid bokte leat máŋgalágan gulahallanvuogádagat, muhto dás áigut čilget dušše dat guokte mat buohkat dárbbašit; e-poastta ja máilbmefierpmádaga (www).

## **HEIVEHEAPMI**

Ovdal go sáhtát sáddet dahje vuostáiváldit reivve, fertet heivehit KMail iežat konto ektui. Manat dalle dohko: **Heivehusat > Heivet KMail:a**. Dieđut iežat ja du konto birra fertet bidjat **Identitehtat** ja **Fierpmádat** vuollái**.** Juste maid galggat čállit deike eat sáhte muitalit, go dat sáhttá molsašuvvat du interneahttabonnemeantta ja interneahttaoktavuođa mielde. Dás berret jearrat hálddašeaddjis dahje iskat interneahtabuvtti čilgehusa.

Dá gávnnat ollu eará mii lea ávkkálaš. Berret ee. mannat dohko: **Fárda > Fonttat** ja cealkit ahte du reivvet galget čállojuvvon Unicode:s. Dát lea erenoamáš dehálaš jus čálát sámegillii.

## **ČÁLLIT JA SÁDDET REIVVE**

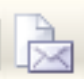

Go deaddilat dán mearkka, ihtá reiveskovvi:

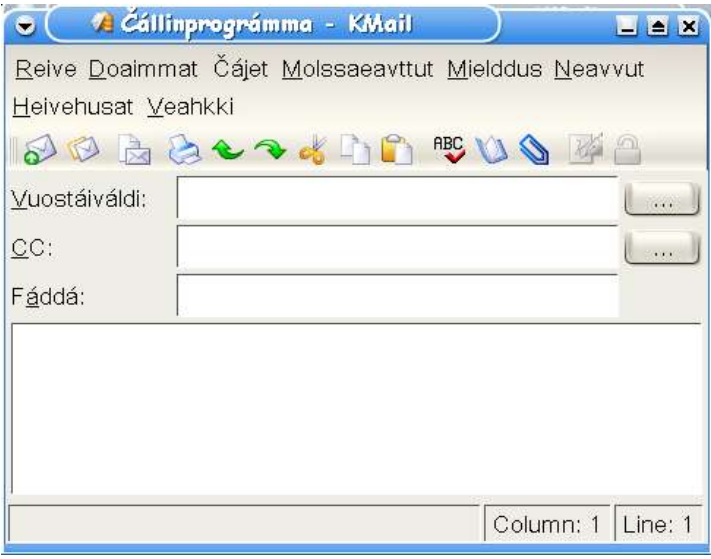

Dás fertet deavdit:

**Vuostáiváldi:** e-poastačujuhus gosa áiggut čállit, omd. **anneolsen@online.no**

**CC:** Dása deavddat jus áiggut sáddet reivve maiddái eará olbmuide.

**Fáddá:** Mottiin sániin man birra čálát.

De sáhtát čállit reive dan stuora vilges gieddái.

Go leat geargan de sáhtát deaddilit sáddenboalu: dahje **Reive > Sádde**.

Sáhtát maiddái viežžat reivve maid don juo leat čállán muhtin eará prográmmas, omd. KWord dahje Kate. Jus áiggut kopieret eará fiilla deike, mana dan čállinprográmmii, raba fiilla ja máŋge dan. Mana KMail:ii, oza doaimmat ja fas **liibme**. Du teaksta ihtá fas, ja sáhtát deaddilit **sádden-**boalu.

Jus háliidat ahte son geasa sáddet reivve galgá oažžut dan juste dan hámis maid don leat čállán, de sáhtát sáddet olles fiilla mielddusin, **Mielddus > Bija fiilla fárrui**. Go dán deaddilat beasat ohcat fiilla maid áigut sáddet ja merket dan. Mielddusin sáhtát sáddet buotlágan fiillaid: teakstafiillaid, govaid ja prográmmaid, muhto fiillat eai berre leat beare stuorat. It berre sáddet fiillaid mat leat stuorat go 1 MB, šiehtatkeahttá vuostiváldiin ovdalgihtii. Jus sáddet mildosa galggat álo čállit oanehis teavstta maiddái reiveskovis, vai vuostáiváldi diehtá mas lea sáhka ovdal go rahpá mildosa. Jus vuostáváldi galgá beassat lohkat ja geavahit fiillaid, de sus berre leat vuogas prográmmaid dasa. Jus it dieđe mii sus lea, lea buoremus vurket teakstafiilla maid áigut sáddet formáhtas **\*.rtf** dahje **\*.txt**.

Sáhtát čállit reivviid gárvvisin ovdal go čanat internehtii, vai it dárbbaš máksit eambbo go dan áiggi ovdas mii manná sáddet reivviid. Sáhtát dalle vurket dan álgoevttohusmáhppii (**Reive > Vuorkke Álgodivodusat-máhppii**). Go čánát internehtii, rahpat dan fas ja saddet.

*Bargobihttá:* Dál sáhtát čállit ja sáddet reivve. Sáhtát omd. čállit dán girjjáža čállái, vai oainnán gávdno go olbmot geat geavahit dan. Čujuhus leat **sveilund@online.no**. Sáhtát **CC** vuolde čállit iežat čujuhusa. Dalle oaččut ieš kopiija reivves. Dát sáhttá leat ávkkalaš jus háliidat iskat ahte e-poastta doaibmá.

### **OHCAT REIVVIID**

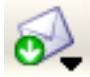

Go leat čádnon internehtii deaddilat dán boalu (**Iskka boastta dáppe**). Lea vejolaš ahte fertet čállit beassansáni ovdal go beasat viidáseappot ja muhtin áiggi maŋŋil ihtá šerbmii diehtu lea go reive dutnje.

Jus lea poasta dutnje boahtá ovtta linjá guđege reivve birra: Dás láve leat fáddá, geas reive lea, goas lea sáddejuvvon ja man stuoris reive lea. Jus deaddilat dan linjá boahtá olles reive šerbmii.

## **VÁSTIDIT REIVVE**

Jus háliidat vástidit, deaddil dán boalu (**Vástit**). Álggahuvvon reive ihtá, mas lea

olles teaksta maid don leat ožžon ja du čujuhus ja vuostáválddi čujuhus lea gárvvis. Teavsttas maid don leat ožžon álgá juohke linjá ">"-mearkkain. De sáhtát kommenteret reivve ja sihkut osiid maid it áiggo kommenteret.

Jus reive maid don leat ozzon maiddai leat sáddejuvvon máŋga earáide ja don háliidat sáddet

vástádusa buohkaide, deaddilat baicce dan boalu: (**Reply to all**)

## **ČÁLLIT / LOHKAT SÁMEGIEL <sup>E</sup>-POASTTA**

Jus ovdal leat bargan eará operatiivavuogádagaiguin dahje boares Linux-veršuvnnain, soaittát fuomašan váttisvuođaid go galgá sáddet ja lohkat e-poasta sámegillii. Jus dus lea Skuvlalinux dahje eará ođđa Linux-veršuvdna, mas lea unicode vuođđun, de sáhtát seamma álkit čállit sámegillii go eará gielaide. Muhto jus it dieđe makkár prográmma vuostáiválddis lea, sáhtat sihkarvuođa dihtii maiddai sáddet reive mildosin. Dalle lea unnit vejolašvuohta ahte sámegiel bustávat rivdet rievssatgazzan.

## **11.5. MÁILBMEFIERPMÁDAT**

Máilbmefierpmádat dahje eŋgelasgillii World Wide Web lea dego elektrovdnalaš heavdnefierbmi, gos sáhtát mannat ruossut rássut fiillaid gaskkas, mat gávdnojit bálvváin miehtá máilmmis. Vuohki mii dahká dan vejolažžan gohčoduvvo hyperteakstan, ja juohke fiilla dahje siidu mii gávdno máilbmefierpmádagas lea čadnon eará siidduide, mat sáhttet leat seamma fierpmádatbáikkis (nettsted, website), eará fierpmádatbáikkis seamma domenas dahje áibbas eará domenas dahje velá riikkas.

Jus dus lea lihkku, buorit dihtorbierggasat ja prográmmat ja buorre oktavuohta bálvváin sáhttá mannat oalle jođánit viežžat siiddu maid don ožat. Muhto dávjá ferte vuordit muhtin áiggi, erenoamážit jus fierpmádatsiiddus leat ollu govat. Danin lohket muhtumat ahte www mearkkáša World Wide Waiting, dahke máilbme guhkás vuordin.

NUgo mii áigut oaidnit mail lea áigi mii afjána ráhpat muhtin siidu ollu dan duohken mo dat lea ráhkkaduvvon.

## **FIERPMÁDATLOGANAT**

Go galggat gávdnat dieđuid máilbmefierpmádagas dárbbašat fierpmádatlohkanprográmma. Eŋgelasgillii gohčoduvvo browser, dárogillii nettleser ja sámegillii sáhttá gohčodit dan fierpmádatloganin dahje golgadanprográmman. Dakkár prográmmat leat ee.:

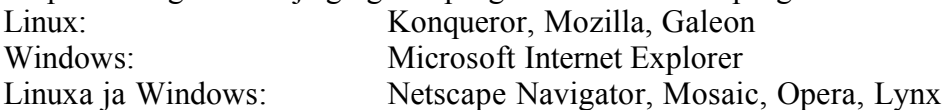

Golgadanprográmmain leat sullii seamma doaimmat, muhto hápmi sáhttá leat oalle iešguđetláganat. Siddjiide geat ráhkadit fierpmadatsiidduid lea danina dehálaš geahcadit daid moadde fierpmadatloganis.

Linuxa várás leat guoktelágan fierpmádatloganat:

1. Prográmma mii ovttastáhttá fierpmádatlogana ja epoastadoaimma: Opera, Netscape, Mozilla

2. Prográmma mii ovttastáhttá fierpmádatlogana ja fiilagieđahalli: Konqueror.

## **ČUJUHUSAT**

Juohke siidu interneahtas lea iežas čujuhus (adress). Fierbmesiiddu čujuhus gohčoduvvo maiddái URL, Uniform Resource Location. Jus dovddat interneahtačujuhusa, sáhtát čállit dan čujuhusgieddái (vilges gieddi mii eanaš fierpmádatloganiin lea badjin šearpmas) ja deaddilit Enter-boalu.

Mii galgat geaččat mo dakkár čujuhus lea huksejuvvon ja maid ieŋguđetge oasit mearkkašit. Ovdamearkan mii váldit siiddu http://www.davvi.no/sami/nyheter.html. Álggos lea **http://**. Dat lea oanádus mii muitala ahte gulahallanvuohki lea **Hypertext Transfer Protocol**. Eanaš siiddut mat leat interneahtas leat http, muhto vissis doaimmaide mis leat eará protokollat, nugo **ftp://**.

Oassi mii boahtá ovdal boahtte vinjusázu mii gohčudit domenačujuhusa. Domena mearkkaša aiddonassii sierra bálvá, (server), muhto duohta dilis máŋggas leat sierra domena vaikko sis ii leat iežaset bálvá (gohčoduvvo virtuála bálván). Álggos dán domenačujuhusas boahtá "**www**", mii mearkkaša ahte dát lea čujuhus Máillmmefierpmádagas (World Wide Web). Hui ollu čujuhusain leat www, muhto eai fal buohkain. Dávjá mii sáhttit vealtit dan, muhto ii fal álu. (Geahččal čállit dušše **http://davvi.no** ja geahča mii dáhpáhuvvá.)

Boahtte oassi lea dávjá fitnodaga, searvvi dahje ásahusa namma, dahje dan nama oanádus dahje variánta. Čujuhusas **www.davvi.no** mii oaidnit ahte Davvi Girji ii leat geavahan olles fitnodaga namma. Eatnasat háliidit oanehis nama, seammas go galgá leat álki muitit ja dovdat. Eará ovddamearkkat leat **www.nsr.no , www.samediggi.fi ja www.same.net.**

Loahpas lea koda, mii juogo muitala man riikkas dát čujuhus gullá dahje man lágan fierpmádatsiidu dat leat. Riikkakodat leat omd. **no** = Norga, **se** = Ruoŧŧa, **fi** = Suopma, **ru** =

Ruošša ja **dk** = Dánmárku. Leat maiddái moadde iešstivrejeaddji guovllu main leat iežaset riikkakodat, nugo **gl** = Kalaallit Nunat /Ruonaeatnan ja **fo** = Fearsullot. Kodat **com**, **net** ja **org** sáhttet leat vaikko gos máilmmis. Interneahta álggii USA:s, ja danin doppe dábálaccat eai ane riikkakoda **us**, muhto riikkaidgaskkasaš kodat ja sierra kodat nugo **gov**, **edu** ja **mil**. Muhtin riikkain sáhttet maiddái kombineret dákkár kodar ja riikakoda, nugo **com.pl** ja **co.uk.**

Go čálát dákkár čujuhusa boađát domena váldosiidui dahje ruovttosiidui. Das galgá leat namma **index.html** dahje **index.htm**, muhto dan ii dárbbaš čállit go čállá čujuhusa. Domenanamma maŋŋil boahtá muhumin siiddu namma, omd.: http://www.samisk.vgs.no/mekanisk.htm

Domenas leat fierpmádatsiiddut dábálaččat vurkejuvvon ozuide. Ohcut sáhttet omd. leat ordnejuvvon giela mielde, nugo Davvi Girjjis: www.davvi.no/sami lea ohcu mas leat sámegiel dokumenttat, ja www.davvi.no/norsk fas leat dokumeanttat dárogillii ja www.davvi.no/english eŋgelasgillii. Dábálaččat lea juohkin fáttáid mielde, ja earát fas juhket dokumeanttait jagi dahje mánu mielde go dat leat ráhkaduvvon.

Fierpmádatbáikkiin main eai leat nu ollu siiddut, sáhttet vurket daid njuolga ohconama vuollái, ozuid haga. Eará fierpmádatbáikkiin, main leat ollu siiddut, geavahit sihke ozuid ja vuolleozuid, nugo dát čujuhus:

#### **http://www.saamiweb.org/saami/news/2004/01/776118.html**

Eanaš siiddut interneahtas leat goargu \*.**html** dahje \*.**htm**. (Gávdnojit maiddái eará fiilašlájat, nugo **\*.shtml** ja **\*.php**)

Fitnodagain ja serviin leat dábálaččat iežaset domena. Priváhta olbmuin fas leat dávjá sierra fierpmádatbáiki, muhto sierra domena haga. Jus dus lea dábálaš interneahttadoallan, de dus lea dávjá vuoigatvuohta bidjat iežat fierpmádatsiidduid interneahttabukti bálvái. Dalle oaččut čujuhusa, mas álggos boahtá bukti domena, de vinjusázu maŋŋá du namma dahje geavaheaddjinamma. Dát šaddá dalle ozu namma bukti bálvvás. De čujuhus joatká ozuiguin ja fillanamaid nugo čilgejuvvon. Muhtin siiddu namma sáhttá dalle leat omd. dakkár: **http://home.online.no/~sveilund/sami/inetsas2.htm**

### **LEAŊKKAT**

Measta juohke internetsiiddus leat sánit dahje cealkagat mat leat vuolláisárgojuvvon ja/dahje čállojuvvon alit bustávaiguin. Go sirddát seavána dohko dat dábálaččat rievdá giehtan. Doppe lea leaŋka maid sáhtát deaddilit, ja de beasat ođđa siidui (áiggi mielde, jus dus lea lihkku). Dávjá rievdá leaŋkka ivdni maŋŋil go leat leamaš doppe, nu ahte sáhtát oaidnit man siidduin leat leamaš. Dát lea diehtu mii vurkejuvvo du dihtorii, nu ahte sáhtát dan boahtte háve go manat dán siidui. Leanka sáhttá maiddái leat govva dahie eará mearka. Jus jodát seavániin miehtá gova ja oainnát ahte seaván rievda giehtan, dieđát ahte dat lea leaŋka ja ahte sáhtát deaddilit dasa.

Leaŋka sáhttá mannat eará siidui seamma fierpmádatbáikkis dahje eará fierpmádatbáikái. Measta juohke fierpmádatsiiddus leat moadde leaŋkka nu ahte sáhtát čuovvut daid ja joatkkit nie siiddus siidui ja golgadit dahje surfet miehtá interneahta.

### **GIRJEMEARKKAT**

Jus áiggut fitnat seamma siiddus máŋgii, it dárbbaš čállit čujuhusa juohke háve. Go leat dán siiddus maid háliidat, deaddilat **Girjemearkkat** (muhtin prográmmain gohčoduvvo **Bokmerke / Bookmark** dahje **Favoritter / Favourites**). Dađistaga go oaččut ollu girjemearkkaid sáhttá leat buorre čorget daid ozuide. Girjemearkkaid vuolde gávnnat doaimma man namma lea **Doaimmat girjemearkkaid** dahje sullasaš

*Bargobihttá:* Mana fas muhtin daid siidduide maidda leat čállon čujuhusaid dás bajábealde ja ráhkat daidda girjemearkkaid. Ráhkat daidda ozuid.

## **OHCANBÁLVALUSAT**

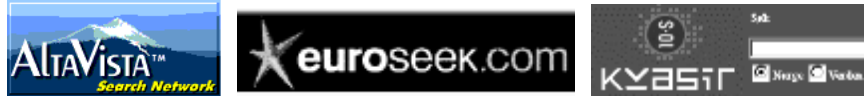

Jus háliidat dieđu muhtin fáttá birra, muhto it dieđe gos gávdnat dan, de sáhtát atnit ohcanbálvalusaid (søketjenester, søkemotorer, search engines).

Leat máŋgalágan ohcanbálvalusat. Váldošlajat leat:

- Bálvalusat mat ohcet buot interneahta siidduin gávdno go sátni dahje doaba maid ozat. Ovdamearkkat: Alta Vista (http://www.altavista.com), Euroseek (http://www.euroseek.net), Fast (http://www.alltheweb.com) ja Google (http://www.google.com) - Bálvalusat mat leat ráhkaduvvon fierpmádatsiidduid fáttáid mielde. Ovdamearkkat leat Kvasir (http://kvasir.sol.no) ja Yahoo (http://www.yahoo.com)

1990-loahpas, bargadettiinan «Mu unna dihtorgirjjáža» vuosttaš veršuvnnain, ožžon nugo vuolábealde govva čájeha, 4230 deaivama sánis "Finnmark". Go geahččalin fas 2004 juovlamánu, ožžon iešguđetge ohcanmohtoriin gaskal 150000 ja 1800000 deaivama! Dat čájeha man ollu dieđut interneahtas lea lassán sullii viđa jagis.

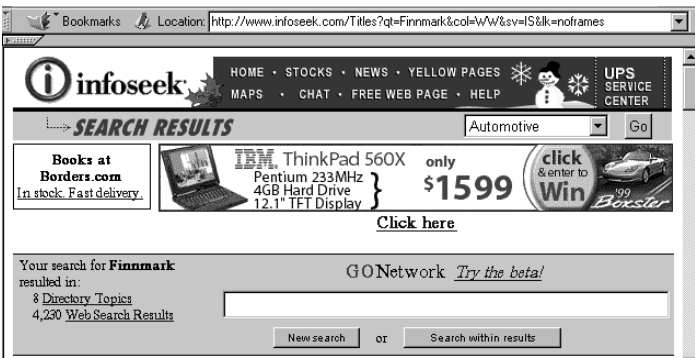

Go ohcanmohtor lea gávdnan muhtin siiddu mii sisttisdoallá vissis sáni dahje dajaldaga, ráhkada čoahkkáigeasu, mas boahtá siiddu tihtal ja vuosttáš sániid dahje oassi teavsttas mas dát sánit leat mielde. Dá lea ovddamearka mii bođii go ozaimet «Finnmark».

#### NOU 1994: 21 - Litteratur og kilder

Adelaer, Henrich : Henrich Adelaer i Finnmark 1690. I Finnmark omkring 1700 NNS I, 4, v/Ole Solberg, Oslo Aikio, Sarnuli rádjái.: Olbrnot ovdal min. Sárniid historjá 1700-logu rádjái.... 77% Date: 31 Jul 1995, Size 28.4K, http://odin.dep.no/html/nofovalt/offpub/nou/1994-21/2div0004.htm

Find similar pages | Grouped results from odin.dep.no

Lea čielggas ahte it sáhte geahčadit duháhiid siidduid. Fertet danin gávdnat vuogi ráddjet ohcama. Sáhtát kombineret ohcansániid dahje čállit dajaldaga mas leat moadde sáni. Dás leat veahá erohus iešguđetge ohcanmohtoriid gaskkas. Jus čálát guokte dahje eanet sániid, oaččut juogo fiillaid main buot sánit leat mielde, dahje sáhtát oažžut buot deaivvamiid main lea muhtin dain sániin. Muhto dalle oaččut álggos deaivamiid main leat buot sánit.

Muhtin ohcanmohtoriin sáhtát čállit **&** dahje **+** ohcansániid gaskkas**.** Dajaldagaid sáhttit bidjat áisttonmearkkaid sisa, omd. **"Finnmárkku fylkkadiggi"** addá dušše deaivama jus lea čállon juste nie, siiddut mat sisttisdollet goappašiid sániid eai čájehuvvo jus sánit eai boađe maŋŋálágaid nuste nie.

Eanaš ohcanbálvalusain sáhtát gávdnat čilgehusa mo ohcat jus deaddilat **Avansert søk, Advanced search** dahje sullasaš. Dalle sáhtát dávjá maiddái válljet giela, nu ahte oaččut dušše siidduid mat leat čállon dan gillii maid haliidat. Dađe bahábut ii leat vel oktage ohcaaanmotoris vejolaš válljet sámegiela.

Dan dihte go sámi bustávat eai leat álo čállon riekta interneahtas, berre go ohcá sámi sániid ohcat sihke sámi bustávaiguin ja daid haga, omd. sihke "Sápmi" ja "Sapmi", sihke "Beaivváš" ja "Beaivvas".

#### *Bargobihttá:*

1. Aviisa lea čállán juoidá mapuche-álbmoga birra. Muhto mii álbmogiid dat lea ja gos sii orrot? Ane ohcanbálvalusa ohcat dieđuid mapuche-álbmoga birra. Geahččal 4 ohcanbálvalus ja geahča lea go stuora erohus dáid gaskkas.

Man riikkain oaččut dieđuid? Man gillii oaččut dieđuid?

Sáhtát go gávdnat manin gohčodit mapuche-álbmoga giela?

2. Dán maŋŋil sáhtát ohcat iežat ruovttobáikki seammaláhkai. Jus dat báikkis lea sihke sámegiel ja dárogiel nama, sáhtát geahččalit goappašiid. Maid muitala boađus?

### **GIELLAKODEN**

Go rabat muhtin siiddu interneahtas, soaittát oaidnit ahte buot bustávat eai boađe oidnosii rievttes láhkai. Dát guoská sihke sámegillii, dárogillii ja eará gielade mat gavahit bustávaid mat eai leat eŋgelasgiel alfabehtas.

Interneahtas leat máŋga giela ja alfabehta. Jus galggat beassat lohkat muhtin giela rievttes láhkai, dat lea sihke dan duohken mo siidu lea ráhkaduvvon, makkár operatiivavuogádat ja golgadanprográmma dus lea, ja mo don ieš leat dárkkistan prográmma.

Čáliimet kapihtalis 3.4. kodatabeallaid birra. Otne measta buot sámegiel siiddut leat ráhkaduvvon Unicode:s, muhto dárogiel, ruoŧagiel ja suomagiel siidduide lea ain dábáleamus geavahit ISO-8859-1 dahje windows-1252. Jus siidu lea kodejuvvon rievttes láhkái, galget eanaš fierpmádatloganiid automahtalaččat sáhttit gávdnat rievttes kodema. Muhto dát ii doaimma álo. Sáhtát dalle geahččalit heivehit dan ieš. (**Čájet > Bidjat kodema**.) Sáhtát geahččalit unicode (**utf-8**) ja **ISO 8859-1**. Jus ii goappage dain čájeha dán giela sierra bustávaid riekta, sáhttá leat meattáhus juogo fierpmadatloganis dahje siiddu kodemis.

Sáhtát mannat siiddu gáldui ja geahččat leat go das dieđut dan birra man kodatabealla lea geavahuvvon. (**Čájet > Čájet dokumeáldu / Vis > Kjelde / View > Page source**) Dokumeantta álggos galgá leat "**charset=**" ja dan kodatabealla namma man mielde siidu lea ráhkaduvvon. Jus lea «**windows-1252**» dahje «**ISO-8859-1**», de lea 8-bihtá-vuogádat. Jus teavsttas leat kodar nugo <**font face= «sam times w2**»> dahje sullasaš, de lea maiddái 8 bihtá. Muhto jus oainnát **charset=UTF-8**, de lea unicode. Jus sámi bustávat šaddet gažaldatmearkkaid, de lea siidu čállon unicode:s, muhto du fierpmádatlogan lea heivehuvvon 8-bihtá kodemii. Jus sámi bustávat šaddet eará rievssatgazzan de lea jáhkkehahtti ahte siidu lea čállon 8-bihtá-kodii.

Muhtin boares sámegiel siiddut leat ain kodejuvvon muhtin 8-bit-tabealla mielde, omd. WS2 (Levi) dahje ISO-IR-197. Jus galggat sáhttit lohkat daid riekta, de dus ferte leat installerejuvvon sámi fonttat dán kodatabealla várás. Dakkár siiddut šaddet dađistaga ođasmáhttojuvvon dahje jávket, danin ii oro šat leame nu stuora dárbu installeret dákkár fonttaid dihtorii mii muđuid geavaha unicode.

Leat leamaš, ja leat ain ollu sámegiel siiddut mat eai leat konsekveanta kodejuvvon, dan dihte go sii geat leat ráhkadan siidduid eai leat diehtán doarvái kodema birra. Ovdamearka lea dát siidu (mii dál, 2005, orru leame jávkán):

http://www.samediggi.fi/psaame/su1.htm. Dás čállo álggos ahte mearkaráidu lea windows-

1252 (oarjeeurohpalaš 8-bihtá), maŋŋil leat čállon ahte fonttat leat Sam Times W2 (eará 8 bihtá koda, WS2 dahje Levi2), muhto duohta dilis sámi bustávat teavsttas leat kodejuvvon unicode:s.

### **KONQUEROR FIERPMÁDATLOGÁNIN**

Mii leat juo čájehan 8. kapihtalis mo geavahit Konqueror fiilagieđahallin. Dás mii čájehit dan fierpmádatloganin. Seammás mii čujuhit dasa mo eará fierpmádatloganat doibmet.

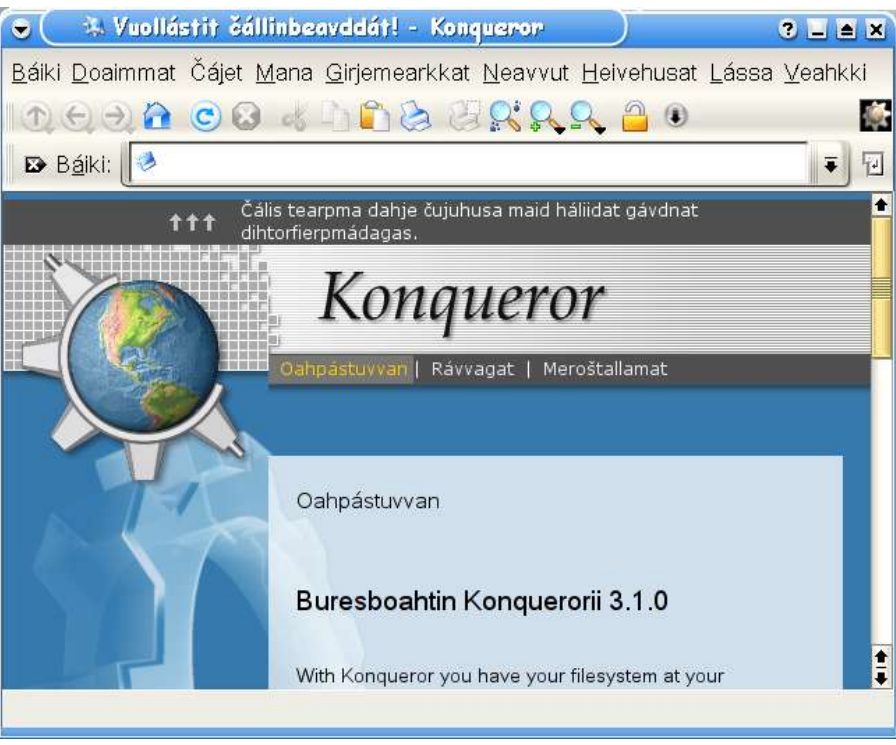

Sáhtát čállit vilges gieddái dan fierpmádatčujuhusa maid háliidat oaidnit (omd. http://www.kde.org) ja coahkkalit Enter. Seammaláhkái go fiilagieđahallamis geavahat neavvolinjá golmma njuola go navigeret fierpmádatsiidduid gaskkas. Jos háliidat máhcat ovddit fierpmádatsiidui, coahkkalat njuola ala mii manná gurutguvlui.

Go oktii leat čállán ovtta čujuhusa ja ožžon siiddu oidnosii, sáhtát ráhkadit girjemearkka. Mana dohko **Girjemearkkat > Lasit girjemearkka / Bokmerke > Legg til bokmerke**. Mana fas Girjemearkkaide, vai oainnát mo dát siidu lea čállon du listui. Lea muhtin linjá siiddu html-kodas mii mearrida mii galgá boahtit ovdan dás, muhto buohkat geat ráhkadit fierpmádatsiidduid eai fuola ahte dát linjá addá ávkkálaš dieđuid. Sáhtát ieš rievdadit dieđuid girjemearkkas. Mana dohko **Girjemearkkat > Doaimmat girjemearkka / Bokmerke > Rediger bokmerke.** Coahkkal olgeš boaluin linjái maid háliidat rievdadit ja dan maŋŋil dasa: **Rievdat nama / Endra namn**. Dál sáhtát čállit čoavdasániid mat heivejit dutnje nu ahte álkkit gávnnat fas dán siiddu.

Go leat ožžon ollu girjemearkkaid, sáhttá leat váttis gávdnat rievttes giejemearkka fas. Dalle sáhtát čorget daid. Mana **Girjemearkkat > Ođđa girjemearkamáhppa**, čále máhpa nama ja deaddil OK. Go leat ráhkadan máhpaid maid háliidat, deaddilat **Girjemearkkat > Doaimmat girjemearkkaid** ja hoigat girjemearkkaid sáhpániin rievttes máhpaide.

## **11.6 RÁHKADIT FIERPMÁDATSIIDDUID**

## **DIHTORGIELLA HTML**

Máilbmefierpmádaga vuođđun lea dihtorgiella HTML - Hyper Text Markup Language. Kodat leat ráhkaduvvon standárdda mielde vai buot fierpmádatlohkkit galget sáhttit lohkat daid sullii seamma láhkai. HTML lea standardiserejuvvon W3C (WWW Consortium) mearrádusaid bokte. Das leat mielde sihke stáhtat ja stuorimus dihtorfitnodagat.

Mii earuhit stáhtalaš ja dynámalaš fierpmádatsiidduid. Stáhtalaš siidu báhcá nugo buvttideaddji lea ráhkadan dan. Dynámalaš siidu ráhkaduvvo bálvvas, lohkki gohččumiid mielde. Ovdamearka lea ohcanmohtoriin ohcama bohtosiid. Eai leat buot bálvvát mat fállet dynámalaš siidduid, go dat gáibbadit ollu návccaid bálvvás. Mii áigut dás dušše čilget stáhtalaš siidduid.

Ovdal go ieža čálligoahtit, de mii galgat geahččat mo fierpmádatsiidu lea huksejuvvon. Álggat Konqueror dahje eará fierpmádatlogana ja rabat muhtin fierpmádatsiiddu. Jáhkimis oainnát čáppa siiddu mas leat máŋgalagan čálamearkkat (fonttat), govat ja ivnnit. Muhto dál mii áigut geahččat mii lea dán duohken, mo dákkár siidu oidno go lea kodejuvvon html-hámis. Deaddil: **Čájet > Čájet dokumeantadieđuid (View > Page source)**. Dál don leat html-hámis. Oainnát šearpmas teavstta mas buot mearkkain lea seammá stuorrudat ja hápmi. Teavstta lassin maid oidnet ovddit govas leat dievvá kodat. Dát kodat mearridit mo siidu šaddá go mii oaidnit dan muhtin fierpmádatloganiin.

### **FIEPMÁDATSIIDDUID ČÁLLINPROGRÁMMAT**

Leat máŋgalágan prográmmat maiguin sáhtát ráhkadit fierpmádatsiidduid. Sáhttit juohkit daid njeallje joavkui:

A. Teakstaeditor mas ieš fertet čállit buot html-kodaid:

KDE:as leat golbma dákkár prográmma: KEdit, KWrite ja Kate. Sullasaš Windowsa várás leat NotePad ja NoteTab.

B. HTML-editor mii ieš muhtin muddui ráhkada kodaid, oainnát kodaid čálidettiin. Linuxa várás leat máŋga dákkár prográmmat, ee. CoffeeCup, Bluefish, Quanta+, Screem, August ja Ginf.

Sullasaš Windowsa várás leat ee. DiDa ja Hotdog.

Sihke A ja B-editoraid ovttas fertet geavahit fierpmádatlogana vai oainnát mo siidu šaddá.

C. Grafalaš html-editorat.

Don oainnát siiddu nu go šaddá, it oainne html-kodaid ovdal go manat html-modusii. Berret čorget html-modusis loahpas.

Ovdamearkkat Linuxa várás leat Mozilla Composer ja Netscape Composer.

Sullasaš Windowsa várás leat Frontpage ja Dreamweaver.

D. Teakstagieđahallanprográmma mas lea vejolašvuohta vurket html-hápmái. Dán sáhtá Linuxas dahkat prográmmain KWord ja Open Office, nugo Windowsas MSWord:s.

Dát lea hui álki, muhto mielddisbuktá ahte ráhkada issoras ollu dárbbašmeahttun kodaid, mii dagaha ahte siiddut váldet stuora saji ja lea maiddái váttis doaimmahit siidduid maŋŋil. Teakstagieđahallanprográmmat Linuxa várás leat dán dáfus buoret go MSWord, muhto mii eat sáhtte ávžžuhit dan vuogi.

Mii čilget dás fierpmádatsiidoráhkadeami go ieš čálát kodaid. Jus mii ieža ráhkadit kodaid de ipmirdit ollu buorebut. Mannil sáhttit ovttastahttit daid guokte vuogi.

Bargadettiin dus berre leat sihke teakstagieđahallanprográmma ja fierpmádatlogan rabas oktanaga, vai álkit sáhtát molsut daid gaskkas ja oaidnit mo du siidu šaddá.

Mii čilget dás barggu prográmmaiguin Kate ja Konqueror, muhto eará prográmmat doibmet sullii seamma láhkái.

Ovdal go čálligoađát berre dárkkistit ahte dus lea sámegiel boallobeavdi jođus ja ahte dus lea rievttes kodatabealla, nu ahte oaččut buot sámegiel bustávaid riekta. Sihke Kate:s ja Konqeror:s galggat deaddilit **Čájet > Bidjat kodema** ja merket **Unicode (UTF8)**. Dalle galget sihke sámegiel, dárogiel ja ruoŧagiel/suomagiel bustávat doaibmat bures. Sihkarvuođa dihtii mii bidjat geahččaleami vuosttáš siidui maid ráhkadit.

## **MII KODET HTML:<sup>S</sup>**

HTML-kodat leat eŋgelasgillii ja čiegaid siste. Kodat leat ovdal ja maŋŋil bihtá mii galgá leat formaterejuvvon muhtin láhkai. Kodat leat roahkkarođuid < tags> siste vai earuhit kodaid ja teavstta. </ muitala ahte dát koda lea dán rádjái.

Juohke html-dokumeantta ferte álgit kodain **<html>** ja loahpat kodain **</html>**. Dáid gaskkas leat guokte váldooasi; oaivi ja rumaš. Oaivi lea oassi mii ii oidno teakstan šearpmas, muhto mii lea dárbbašlaš vai du siidu galgá leat vejolaš gávdnat. Go jorgala eŋgelasgillii de mii oažžut dáid kodaid:

oaivi: **<head></head>** rumaš: **<br/>**  $**body**$  **></body>** 

Oaivvi siste lea deháleamus oassi dokumeantta namma dahje tihttela: **<title></title>.** Tihttal geavahuvvo ohcamii ja čorgemii, ja dat berre muitalit oanehaččat dan siiddu sisdoalu birra.

De mii čálligoahtit: Raba Kate ja álggat ođđa dokumeantta. Čále vuođđokodaid, mat fertejit leat mielde juohke siiddus:

<html><head><title></title>>/head><br/>>body></hody></html>

```
De čálát siiddu nama <title> ja </title> gaskii ja oanehis teavstta, <br/>body> ja </body>
gaskii, ná: (Bija ieš rievttes namaid dohko gosa galgá)
<html>
<head>
<title>Mu vuosttáš fierpmádatsiidu </title>
</head>
<body>Bures! Mu namma lea (ovdanamma) (goargu). Mun lean oahppin
(skuvlanamma), (luohkkánamma). Dál lean geahččaleame ráhkadit fierpmádatsiiddu.
Mii dárkkistit ahte sámegiel, dárogiel ja ruoŧagiel/suomagiel bustávat šaddet riekta:
áčđŋšŧžæøåäö. </body>
</html>
```
Vurke fiilla, namain **siidu1.htm**.

Go mearidat fiilanamaid lea dehálaš leat konsekveanta. Ávžžuhit geavahit dušše fal unna bustávažat. Windows sáhttá lohkat unna ja stuora bustávaid seamma bustávan, muhto Linux earuha daid. Goargun galggat geavahit juogo dušše **.htm** dahje dušše **.html**. Jus geavahat

prográmma mii addá goarggu automahtalaččat, fertet rievdadit daid jus eai šatta seamma maid don leat geavahan ovdal.

Mana Konquerorii ja raba fiilla vai geahčat maid don leat čállán: Dál oainnát dušše teavstta maid leat čállán **<br/>body>** ja **</body>** gaskii. It oainne kodaid. Tihttal oainnát bajimusas tihttallinjás ovttas fierpmádatlogana namma, omd. ná:

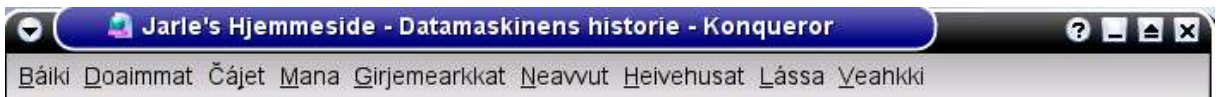

Raba Konqueroras html-modusa: **Čájet > Čájet dokumeantagáldu** Dál oainnát fas olles teavstta nugo don leat čállán dan.

Mana fas Kate:ii.

```
Mii áigut geavahit tihttala maiddái bajilčálan teavsttas. Mearkke teavstta Mu vuosttaš
fierpmádatsiidu sáhpániin ja deaddil Ctrl+C. Mana <br/>body> mannái ja deaddil Ctrl+V.
Bajilčálas galgá leat stuora ja buoiddes bustávat. Html-as leat definerejuvvon moadde
bajilčállaga (headlines), ja mii válljet dás stuorimus. Čále <h1>ovdal ja </h1> maŋŋil
bajilčállaga.
```
Merkejuvvon bajilčála šaddá automáhtalaččat sierra linjás. Muhto jus háliidat ođđa linjá dábálaš teavsttas, ferte kodet dan maid. Ii abut geavahit Enter-boalu html-modusas. Čále **<br>** go háliidat ođđa linjá dahje **<p>** go maiddai háliidat guorus linja ovdal go boahtte bihttá álgá.

Dál sáhtát bidjat sisa linjámolssuma ja bihtáid ná:

```
<html>
<head>
<title>Mu vuosttáš fierpmádatsiidu </title>
</head>
<body>
<h1>Mu vuosttáš fierpmádatsiidu </h1>
Bures!<p>
Mu namma lea (ovdanamma) (goargu). <br>
Mun lean oahppin (skuvlanamma), (luohkkánamma). <p>
Dál lean geahččaleame ráhkadit fierpmádatsiiddu.<br>
Mii dárkkistit ahte sámegiel, dárogiel ja ruoŧagiel/suomagiel bustávat šaddet riekta:
áčđŋšŧžæøåäö.
</body>
</html>
```
Geahča fas fierpmádatloganis mo du siidu šaddá dál.

```
Jus dus leat váttisvuođat lohkat erenoamáš bustávaid riekta, iskka vuos ahte sihke
čállinprográmma ja du fierpmádatlogan lea stellen unicode:i. Sihkkarvuođa dihtii berret addit
lohkkái dieđu ahte du siidu lea čállon unicode:s. Danin ávžžuhit ahte álggát juohke siiddu na:
<!doctype html public "-//w3c//dtd html 4.0 transitional//en">
<HTML>
<HEAD>
<META http-equiv="Content-Type" content="text/html; charset=utf-8">
```
Deháleamus lea maŋimus, charset. Dat muitala makkar koden galgá leat. Go galgá leat unicode, de mii čállit **utf-8** (čilgejuvvon kapihtalis 3.4.) Muđui it dárbbaš ipmirdit buot dáid kodaid. Čále fal olles ráidu ja máŋge buot siidduide maid ráhkadat.

## **ČÁLLINSTIILLAT**

Leat máŋga vuogi mo sáhtát rievdadit teavstta, dá leat deháleamus:

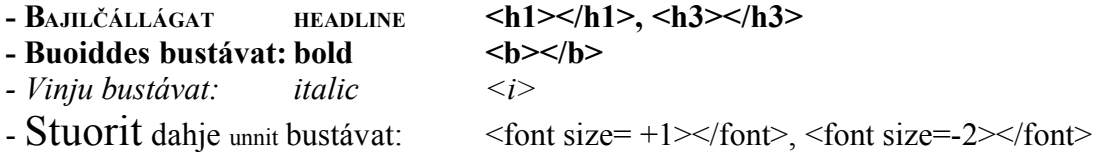

Ja mii háliidit deattuhit moadde sáni, ja čállit du nama stuora bustávaiguin, *skuvla- ja luohkkánama* vinju bustávaiguin ja **geahččaleame** buoides bustávaiguin. Dan mii dahkat ná: **Mu namma lea <font size= +1>(ovdanamma) (goargu)</font>. <br> Mun lean oahppin dás: <i>(skuvlanamma), (luohkkánamma)</i>. <p> Dál lean <b>geahččaleame</b> ráhkadit fierpmádatsiiddu.<br> Mii dárkkistit ahte sámegiel, dárogiel ja ruoŧagiel/suomagiel bustávat šaddet riekta: <b>áčđŋšŧžæøåäö</b>.**

### **IVNNIT JA GRAFIHKKA**

Siidu maid leat ráhkadan dán rádjái leat dušše čáhppes bustávat vilges duogážis. Mii sáhttit bidjat ivnniid sihke tekstii ja duogážii. Muhtin ivnnit leat ovdalgihtii mearriduvvon eŋgelasgiel kodaiguin , omd. **<red>, <yellow>, <blue>**. Dáid sáhtát geavahit jus háliidat sierra ivnni omd. bajilčállagis, nie: **<h1><font color=green>Bajilčála</font><h1>**

Jus háliidat eará duogášivnni go vielgat, čálát álggos <body> sadjái omd. nie:**<body bg color=yellow>**. Dát vuogi ii atte go 14 vejolaš ivnniid, muhto gávdno eará vuogi, mainna sáhttá válljet buot ivnniid gaskkas maid sáhtát oaidnit šearpmas. Dalle fertet geavahit heksadesimala vuogádaga maid čilgiimet kapihtalis 3.4. Buot ivnnit mat čájehuvvojit šearpmas leat ráhkaduvvon vissis hivvodagain rukses, ruoná ja alit ivnniin. Iešguđetge vuođđoivnnái mii addit guokte heksadesimala logu, nu ahte ii oktage ivdni lea **00** ja olles ivdni lea **FF**. Jus buot vuođđoivnniin lea **FF, šaddá vielgat**, jus buot ivnniid lea **00, šaddá čáhppat**. Jus mii áigut koden siiddu nu ahte duogáš šaddá čahppat, sáhttit čállit: **<body bg=color=#000000>**. Seamma láhkái šaddá áibbas ruoná ivdni **#00FF00**.

Atte iežat siiddu koda **<body bg=color=#F26722>** Makkár ivdni dat šaddá? Sáhtát áinnas eksperimenteret ivnniiguin, muhto fuomaš ahte šaddá buorre kontrásta teavstta ja duogáža gaskkas. Leage erenoamáš várrogas alit duogážin, go dat sahttá dagahit ahte lea váttis lohkat leaŋkkaid.

Go áiggut bidjat gova sisa siidui geavahat koda **<img src=govvanamma.fiilaformáhta>**, omd du iežat govva: **<img src=mun.jpg>.** Fuomaš ahte dát kodas ii leat loahppa nugo teakstakodain leat. Govat interneahtas berre leat čoakkiscoahkku 72 pikselat dumás, ja áinnas formáhtta jpg. Geahča muđui kapihtala 10.2. govvagieđahallama birra. Sáhtát maiddái kodet gova sturrodaga ja sajádaga, bidjat teavstta gova ala jna.

### **M<sup>O</sup> GÁVDNAT DU SIIDDUID?**

Go leat bidjan du siidduid internehtii, de sávat dieđusge ahte ollu olbmot gávdnet ja lohket daid. Muhtin olbmuide sáhtát čállit dahje riŋget ja muitalit ahte mus leat fierpmádatsiiddut, ja dá lea čujuhus, muhto jus čálát dakkár áššiid birra mas máŋggas beroštit, de lea dehálaš ahtel ohcanmohtorat gávdnet daid. Dat ohcet erenoamážit čoavdasániid, ja don sáhtát ieš mearridit

teavstta mii galgá boahtit ovddan go ohcanmohtor presentere du siiddu. Dán sáhtát sihkkarastit ná: Bija dáid linjáid dokumeantta oaivái:

#### **<META NAME="Keywords" CONTENT="Čoavdasánit">**

**<META name="description" content="Oanehis čilgehus">**

De fertet dieđusge lonuhit "Čoavdasánit" ja "Oanehis čilgehus" dakkariin mii heive juste dán siidui.

Sáhtát ieš mannat ohcanmohtoriida ja registreret du fierpmádatbáikki doppe. Dađe eanet siiddut main leat leaŋkkat du siidduide, dađe eanet olbmot šaddet gávdnat daid. Danin lea buorre soabadit olbmáiguin geain leat fierpmádatsiiddut ahte ráhkadehpet leaŋkkaid gaskkaneaset.

## **LEAŊKKAT**

Dál galggat oahppat ráhkadit leaŋkkaid guovtti siiddu gaskkas. Danin fertet vuos ráhkadit vel ovtta siiddu. Vurke fiilla **siidu1.htm** eará namain: **siidu2.htm**. De rievdadat tihtala ja bajilčállága vai šaddá **Mu nubbi fierpmádatsiidu**, ja ovddit teavstta sadjái muitalat veahá iežat birra. Čále 5-6 linjá ja geavat **<br>** ja **<p>** kodaid go háliidat ođđa linjá dahje bihtá.

Dál mii áiggut ráhkadit leaŋkkaid daid guokte siiddu gaskkas.

Fiillas **siidu2.htm** čálát loahpas:

#### **<a href="siidu1.htm">Vuosttaš fierpmádatsiidui</a>**

Geahča fierpmádatloganiin mo oidno. Dát cealkka galgá leat alit ja vuolláisárggon. Deaddil dan alit linjá. Galggat beassat nuppi fiillii. De dagat seammaláhkai dokko;

**<a href="siidu2.htm">Nuppi fierpmádatsiidui</a>**.

Dál sáhtát molsut daid fiillaid gaskkas, ja don dieđát mo ráhkadit leaŋkkaid fiillaide mat leat seamma katalogas. Jus áiggut bidjat leaŋkkaid fiillaide mat leat eará katalogas dahje juo leat máilbmefierpmádagas, fertet čállit olles čujuhusa, omd jus áiggut bidjat leaŋkka Sámedikki siidduide: **<a href="http://www.samediggi.no">Sámediggi</a>.**

### **RÁHKADIT STANDARDSIIDDU**

Dál jurddašat ahte sihkkarit ahte lea beare ollu bargu čállit buot dáid kodaid juohke háve go ráhkadat ođđa siiddu, ja dus lea dieđusge riekta. Danin sáhtát ráhkadit ovtta standardfiilla, maid gohčodat omd. **standard.htm**. Ja juohke háve go ráhkadat ođđa siiddu, de rahpat dan ja ovdal go rievdadat maidege, de vurket dan fas ođđa namain.

Dá lea ovdamearka mo standardfiila sáhttá leat. Buot teaksta mii lea sámegillii galggat lonuhit iežat teavsttain juohke fiillas.

```
<!doctype html public "-//w3c//dtd html 4.0 transitional//en">
<html>
<head>
<meta http-equiv="content-type" content="text/html; charset=utf-8">
<meta name="keywords" content="Čoavdasánit">
<meta name="description" content="Oanehis čilgehus">
<title>Siiddu namma </title>
</head>
<body>
<h1>Bajilčála</h1>
Teaksta
<p>
<hr>
```

```
<a href="../index.htm">Mu ruoktosiidu</a><br>
<a href="mailto=geavaheaddjinama@domena.riika">Čále munnje</a>
</body>
</html>
```
Dál máhtát juo vuođđodoaimmaid. Leat máŋga doaimma html:s ja guđetge editorain, maid sáhtát oahppat dađistaga go dárbbašat daid. Sáhtát omd. lohkat html-kurssa dán čujuhusas: http://home.enter.vg/html

Das sáhtát ee. oahppat mo ráhkadit tabeallaid, rámmáid ja bidjat govaid sisa.

Máŋga fierpmádatčeahppi (webmaster) háliidit ráhkadit buotlágan somás ja «kuuuula» doaimmat, muhto dás šaddá dávjá moivi, ja ádjána guhká rahpat siidduid. Dasa lassin gáivbidit dakkar doaimmat dávjá ahte lohkkis leat installeren vissis liigeprográmmaid. Ii leat somá go ohcá juoidá interneahtas ja oažžu dieđu ahte it sáhte rahpat siiddu dan dihte go dus váilu muhtin Shock Flash Wave prográmma. Effeavttat maid bijat iežat siidui galgá dahkat álkibun, lohkkiide fuomašit sisdoalu. Jus dattetge háliidat dakkar doaimmaid, fuomaš ahte dus lea dan duohken teakstaveršuvdna maid buohkat sáhttet lohkat.

### **BIDJAT SIIDDUID INTERNEHTII**

Ovdal go jurddašat ge almmuhit du fiillaid leat moadde ášši maid berrejit leat ortnegis. 1. Dus berre leat sierra ohcu iežat garraskearrus gos DUŠŠE leat fiillat maid áiggut almmuhit iežat fierpmádatbáikái. Dán ohcui berret maiddái álggu rájes leat vuolleozut mat vástidit fáttáide man birra áiggut čállit. Álgosiiddu (ruoktosiiddu) bijat njuolgá fierpmádat-ozu vuollái. Das galgá leat namma **index.htm**, ii mihkkege eará.

2. Iskka du fierpmádatbáikki dárkkilit. Geahčal golggadit buot siidduid gaskkas ja dárkkis ahte buot leaŋkkat doibmet. Dárkkis maiddái ahte buot sámegiel bustávat leat riekta. Lea buorre geahččalit moadde fierpmádatlogana. Skuvlalinuxas sáhtát geahččalit Konqueror, Opera ja Mozilla. Bija olles du fierpmádat-ozu diskehtii ja geahčal lohkat dan muhtin dihtoris mas lea Windows, omd MS Internet Explorer ja Netscape. Buorre fierpmádatsiidu galgá leat seamma buorre beroškeahttá operatiivavuogádagas ja fierpmádatloganis. Easká go dát lea ortnegis sáhtát jurddašit álmmuheami birra.

Dus ferte leat muhtin báiki gosa bidjat daid, du iežat fierpmádatbáiki. Sáhttá leat veahá iežalágan bálvválid gaskkas, mii čájehit dás ovdamearka jus dus lea fierpmádatbáiki Telenoras.

Kapihtalis 11.3. čáliimet FTP birra. Jus leat ovdal geahččalan bidjat fiillaid internehttii Windowsas, leat varra fuomášan ahte dárbbašat sierra FTP-prográmma (omd. WS\_FTP). Gávdnojit maiddái Linuxa várás sierra FTP-prorámmat (omd. gFTP), muhto sáhtát maid geavahit Konqueror dasa.

Raba Konqueror ja juoga šearpma guovtti lášii.(**Lássa > Ludde čájeheami gurut / olgeš**) Čujuhuslinnjás čálát du fierpmádatbálvvá ftp-čujuhusa, omd. ftp://home.online.no/geavaheaddjinamma ja deaddilat **Enter** (dáhje sullasaš, iskka du bálvváin). Go oaččut gažaldaga, čálát iežat geavaheaddjinama ja beassansáni. Dál galggát oaidnit du ozu bálvvás ja go deaddilat dan fiillaid mat leat biddjon dasa.

Mana dál šearpma nuppi oassái ja raba iežat garraskearrus ozu mas leat iežat fierpmádatfiillat. Dál sáhtát sirdit fiillaid dáid ozuid gaskkas dainna ahte geasat daid sáhppániin. Muhto leage várrugas, lea álki láhppat fiilla boastu sadjái. Ja muitte ahte galggat máŋget fiillaid, it ge sirdit daid. (Sáhtát maiddái máŋget fiillaid álggos ja de liibmet daid sisa maŋŋil). Go leat máŋget visot maid galggat, čálát iežat fierpmádatčujuhusa ja geahččat mo dat doaibmá. Lihku bárgguin!

## **12. EARÁ ÁVKKALAŠ PROGRÁMMAT 12.1. MIDNIGHT COMMANDER**

Midnight Commander lea fiilagieđaheaddji maid sáhttá geavahit buot lágán Linuxain ja eará Unix-sullasaš operatiivavuogádagain. Eará operatiivavuogádagain leat sullasaš prográmmat, nugo Windows Commander / Total Commander ja Norton Commander.

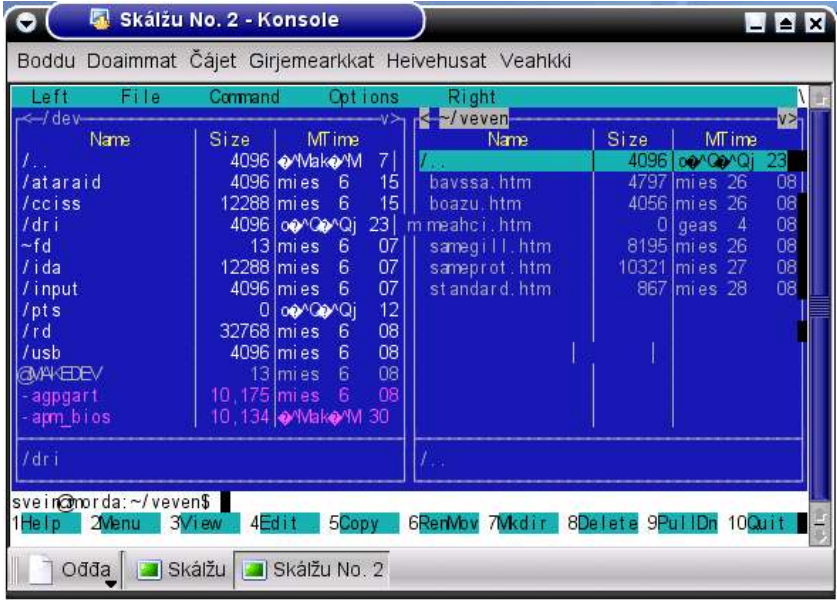

Dađe bahábut Midnight Commander ii čuovu Skuvlalinux, muhto sáhtát gávdnat dan Debian-páhkas dahje interneahtas, ja lea álki ieš installeret dan, geahča kapihtalis 7.8. Dárbbašat golbma páhka: **mc, mc-common** ja **gpm**. Go prográmma lea installerejuvvon, sáhtát konsollas dušše čállit **mc** ja deaddilit Enter.

Midnight Commander:s lea navigeren ja fiilamerken veahá earálágán go dan maid dábálaččat geavaha prográmmain mat leat Windows dahje KDE vuolde. Sáhtát geavahit sihke sáhpána (dušše fal gurut boalu) ja njuollaboaluid navigeret ozuid ja fiillaid gaskkas. Jus galggat merket ovtta dahje moadde ozu dahje fiilla, omd maid galggat sirdit dahje sihkkut, geavahat **Insert**-boalu boallobeavddis. Jus galggat merket buot fiillaid muhtin ozus geavahat boalu \* numeralaš boallobeavddis.

Stuorimus gieddi (dábálaččat alit ivnnis) gohččoduvvo ohcopanelan. Leat guokte rabas panela oktanaga, nu ahte mii sáhttt omd oaidnit guokte ozu sisdoalu. Go álggát čájehuvvo du ruovttoozu, dahje **/root** jus don leat loggen sisa ruohtasin.

Bajimus lea fállolinjá, mas lea **Left – File – Commands – Options – Right**. Fálut **Left** ja **Right** vuolde leat seammalaganat ja gusket váldogietti gurut ja olgeš govaide. Fállu **File** vuolde guoská doaimmaide maid sáhtát dahkat merkejuvvon fiillain. **Commands** ja **Options** vuolde gávnnat doaimmat mat leat beroškeahttá dan mii oidno ohcopanelain.

Ohcopanelaid vuolde lea vilges linjá, mii lea skálžžu gohččunlinjá, ja dat álgá dábálaččat dáinna: **<geavaheaddjinamma>@<dihtornamma>:**

Vuolimusat leat doaimmat merkejuvvon 1 - 10. Daid sáhttá geavahit juogo sáhpániin dahje boaluiguin **F1-F10**. Muhtumin dát boalut molsot sisdoalu, nu ahte jo leat álggahan ovtta doaimma, oaččut gitta 10 ođđa molsaeavttuid.

MC sáhttá geavahit máŋga doaimmaide, mii galggat dušše namuhit moadde váldodoaimma:

#### **Ráhkadit ozuid**

Mana sáhppániin dahje njuollaboaluiguin +Enter dassái go čuoččut dan ozus masa áiggut ráhkadit vuolleozu. Coahkkal **7Mkdir** (Make directory = Ráhkadit ozu) dahje **F7**. Oaččut dál dieđu **Enter directory name**, ja čálát ozu nama ja duođastat dan go coahkkalat **OK** dahje **Alt+O**.

#### **Sirdit fiillaid**

Go galggat sirdit fiillaid muhtin ozus nubbái, gozihat ahte ohcu masa galggat sirdit leat rabas nuppi ohcopanelas. Nuppi panelas merket fiilla(id) mmaid galggat sirdit ja coahkkalat **5Copy** jus galggat máŋget dahje **6RenMov** jus galggat sirdit.

#### **Čihkkon fiillat**

Oassi dihtora fiillain øeat dábálaččat čihkkon midjiide. Sivva lea ahte dat leat vuogádatfiillat mat leat dárbbašlaččat vai prográmmat galget doaibmat, muhto dábálaččat mii eat berre rievdadit daid. Jus mii dattetge háliidit ahte dát fiillat galget oidnot ohcopanelas, mana dohko: **Options > Configuration > Panel options** ja merke **show Hidden files** ja deaddil **OK**. Geahča dál doaibmi ohcopanelii. Dál sáhttá leat ihtán muhtin fiillat, main leat čuokkis ovdal fiilanama. Dat leat čihkkon fiillat. Sihkareamus lea diktit daid leat sihkkon, dalle eat nu álki ribahit rievdadit dahje sihkkut daid. Mana danin ruovttoluotta ja válde eret merkema mii diktá min oaidnit čihkkon fiillaid.

#### **Geahčadit ja doaimmahit fiillaid**

Linuxas gávdno ollu fiillat mat addet gohččumiid ja «oppsett» dasa mii galgá oidnot šearpmas, čatnan olggoldas ovttadagaide jna. Muhtumin mii dárbbaeit geahčadit ja doaimmahit daid. Álkimus vuohki maid dahkat dan lea geavahit Midnight Commander. Merke fiilla maid áiggut geahčadit ja coahkkal **3View** ju dušše áiggut oaidnit ja **4Edit** jus áiggut doaimmahit.

#### **Rievdadit fiilaattribuhtaid**

Iešguhtege fiilii lea čadnon vissis geavahannjuolggadusat, bnu gohčoduvvon attribuhtat. Mii sáhttit mearridit geat galget beassat lohkat ja/dahje rievdadit fiilla; dušše oamásteaddji, vissis joavku dahje buohkat. Atribuhtaiguin sáhttit mearridit galgá go fiila leat vuojehahtti, dahje doaibmat prográmman. (Dán láhkái lea Linux áibbas earálágán go Windows, mas prográmmafiillain fertejit leat sierra goarggut nugo \*.exe, \*.bat dahje \*.com. Linuxas sáhttá velá \*.txt-fiila leat prográmmafiilan jus mii mearridit dan attribuhtain.)

MC:s sáhttit gávdnat ja rievdadit fiilattribuhtaid ná: Merke fiilla maid áiggut geahčadit. Mana fállolinjás dohko: **File > cHmod**. **Permission** vuolde oainnát máŋga attribuhta, ja lea jáhkehahtti ahte muhtin dain lea merkejuvvon ruossain. Dát muitalit ee. geain lea vuoigatvuohta lohkat fiilla ja čállit dasa. Jus oamásteaddji galgá sáhttit rievdadit dan, ferte leat merkejuvvon **write by owner**. Jus mii háliidit ahte earát galget beassat rievdadit dan fiilla, ferte leat merkejuvvon **write by group**, dahje **write by all**. Jus leat máŋgen iežat ohcui fiilla muhtin CD:s, lea stuora vejolašvuohta ahte dat lea «read-only», mii mearkkaša ahte it sáhtte rievdadit dan. Dalle sáhtát válljet **cHmod** ja merket **write by owner.** 

Jus lea merkejuvvon **execute/search** balddas, de fiila sáhttá pronsihpas geavahuvvot prográmmafiilan. (Eai buot fiillat leat prográmmafiilan vaikko merkejuvvo danin). Dákkár fiillat šaddet ohcopanelas ihtit sierra ivnniin ja \* ovdal fiilanama. Sáhttá merket moadde fiilla ja rievdadit daid attribuhtaid oktanaga. Fiillat mat leat importerejuvvon Windowsas, ja maiddái páhkkejuvvon fiillat (zip, tar.gz) šaddet dávjá merkejuvvon dego prográmmafiilan, ja dalle ferte váldit eret dan merkema ovdal go sáhttá dahkat juoidá dáiguin fiillaiguin.

#### **Rahpat pahkkejuvvon fiillaid**

Pahkkejuvvon fiillaid (zip, tar.gz) sáhttit rahpat ná: Merke fiilla mii galøgá rahppojuvvot ja deaddil Enter. Dalle oainnát fiillaid mat leat páhkkejuvvon fiilla siste. De coahkkalat **5Copy** ja máŋget daid eará ohcui. Doppe dát fiillat doibmet dábálaš páhkkekeahtttes fiillan. Páhkkejuvvon fiillat mat bohtet Windowsas sáhttet leat merkejuvvon dego prográmmafiilan ja dán merkema ferte váldit eret ovdal go sáhttá rahpat páhka.

## **12.2. CD-BOALDIN**

**X-CD-Roast** lea prográmma boaldin dihtii CD ja DVD-aid, data ja musihka várás. Dat lea prográmma mii lea erenoamážit ráhkaduvon Linuxa várás.

X-CD-Roast ii leat mielde Skuvlalinux-páhkas, muhto oaččut dan jus oastát olles Debian-páhka. Sáhtát maiddái viežžat dan interneahtas, čujuhusas http://www.xcdroast.org. Go lea installeren prográmma, ferte heivehit veahá, ee, root:as ferte cealkit man geavaheddjiin galgá leat vuoigatvuođa boaldit CD:aid ja gosa gaskaboddosaš fiillat galget vurkojuvvot. Prográmma vurke gaskaboddosaččat garraskerrui dan maid áiggut boaldit, ja danin dus ferte leat doarvái guorus garraskearrosadji.

Ovdal boaldima berret organiseret dan maid áiggut boaldit, mnu ahte dat lea vurkojuvvot sierra ozuin. Dalle sáhtát boaldit olles ozuid, it dárbbaš čoaggit ovtta ja ovtta fiilla.

Sáhttá geavahit prográmma máŋga láhkái, ee. máŋget olles CD:id. Dát istrukšuvdna čilge dušše álkkimus, maid eanaš olbmot dárbbašit: Vurket data garraskerrus CD:ii, nu ahte boaldá visot oktanaga.

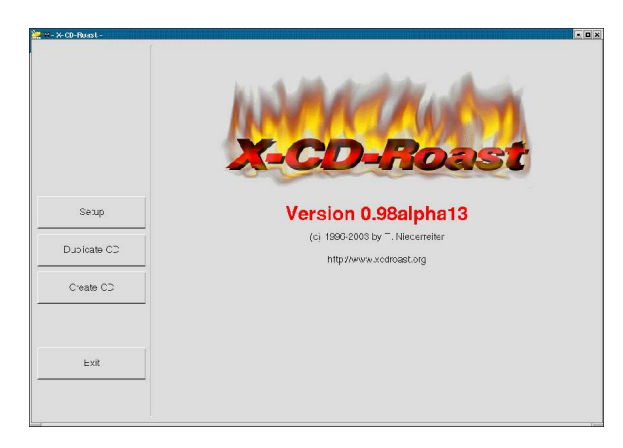

Dán álgofálus válljet **Create CD**, ja dalle oaččut dán šearbmagova:

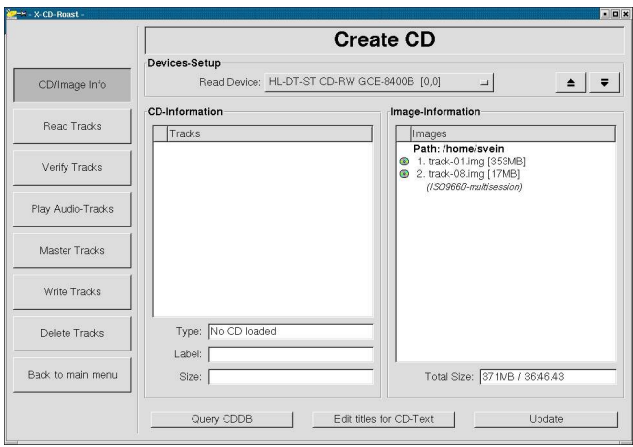

Gurut bealde fálus válljet **Master tracks**.

Go coahkkalat **File > Directory View** beasat oaidnit garraskearru ozuid.

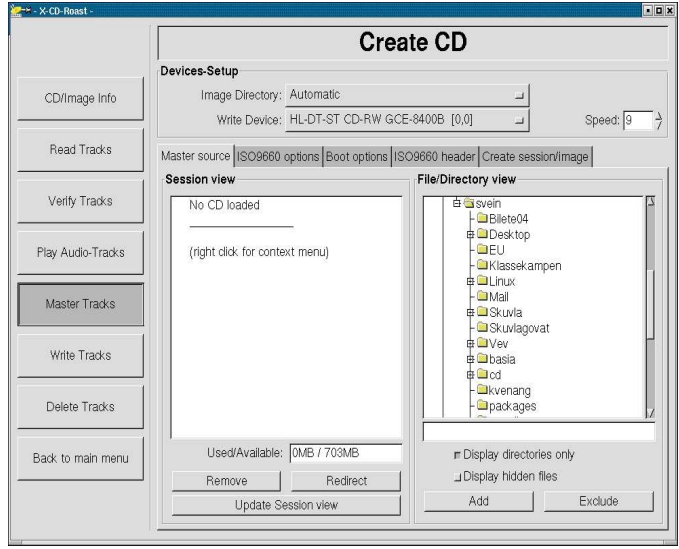

Merke ozuid maid áiggut máŋget CD:i ja deaddil **Add**. Dalle ihtá láse tihtaliin **Adding path to master directories**. Dás válljet makkár fiilastruktruvrra háliidat CD:s. Dábálaččat lea doarvái váldit mielde ozu nama, dahje bálgá maŋimus oasi. Dalle válljet **Add with last path components** dahje **Add with path component: /home/... removed.** De deaddilat **OK**. ozut ihtet dál lásii **Session view.**

Badjin olgeš bealde válljet dál **Create session / image.** Šearbmagovas mii dál ihtá berret dárkkistit guokte ášši:

Dárkkis **Session information** vuolde man stuora sadji váldet ozuid maid leat válljen:

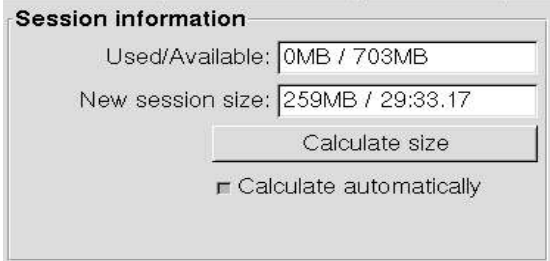

Jus dát lea eambbo go sadji mii lea CD:s (sullii 6-700MB), fertet váldit juoidá eret fas. Dán olgešbealde leat moadde válljenvejolašvuođa. Dárkkis ahte II galgga leat

merkejuvvon **Create multi-session CD**, go dalle sáhttet šaddat čuolmmat maŋŋil.

Vuolemusas šearpmas válljet dál **Master to image file**. Jus juo leat boalden CD:aid dán prográmmain, oaččut gazaldaga áiggut go badjelčállit boares luottaid. Dan sáhtát dorvolaččat dahkat, jus it áiggo ráhkadit eanet CD:aid seamma sisdoaluin go ovddit háve. Vállje danin **Continue anyway**.

Dál oaččut láse mas oainnát ahte ozut ja fiillat vurkejuvvojit gaskaboddosaš vurkii (**Mastering data track**). Oanehis áiggi maŋŋá galgá boahtit **Mastering successful** ja sáhtát deaddilit **OK**.

Manat dál fas šearpma gurut beallái ja válljet **Write Tracks**. Mana dohko: **Layout tracks**. **Image Information** vuolde oaččut dál luottaid maid sáhtát boaldit.

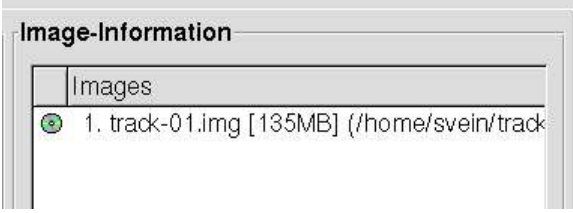

Vállje **All**, ja de **Add**. Dát ihtá dalle gurut bealde lásii; **Tracks to write**. Coahkkal fas **All** ja **Accept track layout**. Oaččut seamma ozuid **Tracks to write - ruktui**, ja vilges gietti vuolde válljet vuos **All,** de **Accept track layout** ja **Write tracks**. Dál ihtá diehtu mii bivdá du bidjat guorus CD stašuvdnii. Daga dan ja deaddil **OK**. Dál galggat oaččut dákkár láse, mii čájeha boaldinproseassa:

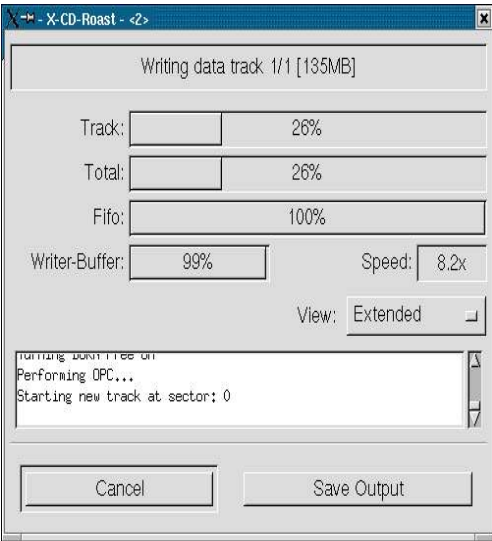

Jus manná bures boahtá moadde minuhta geahčen CD iešálddis olggos CD-stašuvnnas ka šearpmas sáhtát lohkat **Tracks successfully written**. Deaddil **OK**, **Back to main menu** ja mana olggos prográmmas.

## **GIRJJÁLAŠVUOHTA A. GIRJJIT**

#### **Sámegillii:**

Dán rádjái (2005 čakčamánu) ii leat čállon go okta girji dihtorbarggu birra, ja dat lei Windowsa várás:

*Svein Lund: Mu unna dihtorgirjjáš*, Sámedikki oahpahusossodat 1999, 2002

#### **Dárogillii:**

Gávdnojit oalle máŋga girjji dihtorbarggu birra, muhto ii vel nu ollu Linuxa birra, ja in leat gávdnan maidege Debiana birra.

*David Elboth* lea čállán 3 girjji, maid IDG Norge Books lea almmuhan, ja mat leat boahtán jámma ođđa veršuvnnain:

*- Boken om Linux*

*- Linux - installajon og konfigurasjon*

*- Linux - server og utviklingsmiljø*

Dáid gaskkas lea dušše *Boken om Linux* mii heive dábálaš geavadeddjiide. Earát leat eambbo sidjiide geat galget hálddašit fierpmádaga. Su girjjiin lea Red Hat vuođđun ja visot ii heive eará distribušuvnnaide.

2003 bohte guokte ođđa girjji mat Gyldendal forlag lea almmuhan ovttasbargguin Høgskolen i Sør-Trøndelag:in

*Geir Maribu: Praktisk Linux.* Vuođđun lea Linux-distribušuvdna Mandrake, muhto stuora oassi girjjis heive maiddái sidjiide geain leat eará distribušuvnnat. Girji čilge sihke konsolla ja KDE, ja lea álkkit lohkat go ollu eará dihtorgirjjit.

Nubbi lea *Mads E. Eilertsen ja Arne B. Mikalsen: Linux tjenestedrift*, mii lea jurddašuvvon sin várás geat galget hálddašit fierpmádaga.

Eará dehálaš girji dárogillii lea: *Borgesen: Linux som informasjonstjener.*

#### **Eŋgelasgillii:**

Moadde oppalaš girjji Linuxa birra leat: *Ellen Siever m.fl.: Linux in a Nutshell,* lágádus O'Reilly *Roderick Smith: Linux Power Tools* Muđuid sáhttit namuhit moadde girjji erenoamážit Debiana birra. *Bill McCarty: Learning Debian GNU/Linux.* O'Reilly 1999 *Steve Hunger: Debian GNU/Linux Bible*. Hungry Minds. Sáhttá gávdnat eanet dieđuid Debian-girjjiid birra das: http://www.debian.org/doc/books.no.html

## **B. INTERNEAHTTA**

Interneahtas ii leat vel baljo mihkkege gávdnomis sámegillii ii ge Linuxa ii ge oppalaš dihtoroahpu birra, erret moadde aviisaartihkala ja ságastallan dihtorgažaldagaid birra Samenetas.

Dárogielas leat oalle ollu.

Skuvlalinux lea ráhkadan iežas dokumentašuvnna http://www.skolelinux.org/no > Dokumentasjon Dás gávnnat sihke instrukšuvnnaid ja kurssat. Ávžžuhit vuosttážettiin válljet: Dábálaš geavaheddjiide: Skuvlalinux på arbeidsflaten Vuogádathálddašeddjiide: Innføring i Skuvlalinux-systemet

Jus háliidat lohkat eambbo, sáhtát máiddái lohkat: Matt Welsh: Brukerveiledning for Linux. http://abel.hive.no/linux/manual. Dát lea jorgaluvvon eŋgelasgiel girjjiis Linux Installation and Getting Started Guide. Dárogiel veršuvdna gávdno dušše fierpmádagas.

Dá leat moadde fierpmádatbáikki, ordnejuvvon dán girjji kapihtaliid mielde:

#### **1. Dihtorgálvu**

http://www.byggpc.tk http://www.pcworld.no

#### **2. Dihtorhistorjá**

http://www.zakon.org/robert/internet/timeline.html http://home.online.no/~rkaste/dhindex.html http://heim.ifi.uit.no/~knuthe/db-historie/datahistorie.html http://www.poppe.nu/GrunnleggendeOmDatamaskinen.pdf

#### **3. Rehkenastinvuogit**

http://www.poppe.nu/DesimaleHeksadesimaleTall.pdf

#### **4. Sihkarvuohta**

http://www.pgpi.com http://www.norton.com http://www.norman.com http://www.zonelabs.com

#### **5. Vuoigatvuođat ja liseanssat**

http://www.gnu.org

#### **6. Operativvuogádat**

http://www.microsoft.com http://www.apple.com

#### **7. Unix ja Linux**

http://www.unix.org http://www.linux.org. http://www.linux.no http://www.linuxguiden.linpro.no http://www.linuxbutikken.no. http://www.linuxmagasinet.no http://www.distrowatch.com http://www.kernel.org http://www.redhat.com http://www.fedora.com http://www.linuxmandrake.com http://www.suse.com http://www.debian.org http://www.slackware.org http://www.knoppix.com http://www.bitmaster.no

http://www.skolelinux.org/no http://www.xfree86.org http://www.linux.tucows.com

#### **8. KDE**

http://www.kde.org

#### **9. Kántorprográmmat**

http://www.openoffice.org http://www.koffice.org http://corefonts.sourceforge.net http://www.hah.net/fonts

#### **10. Gráfalaš prográmmat**

http://www.ribbonsoft.com/qcad.html http://www.gimp.org

#### **11. Dihtorgulahallan**

http://www.3wc.org http://www.altavista.com http://www.euroseek.com http://www.alltheweb.com http://www.google.com http://www.kvasir.no http://www.yahoo.com http://home.enter.vg/html http://www.opera.com

#### **12. Eará ávkkálaš prográmmat**

http://www.ibiblio.org/mc http://www.xcdroast.org

#### **Sámegiela birra dihtoris:**

http://www.samit.no http://hum.uit.no/sam/giellatekno http://home.online.no/~sveilund/sami/inetsas1.htm http://www.samediggi.no

## **SÁNIT JA OANÁDUSAT**

## **SÁTNELISTU ČILGEHUSAIGUIN**

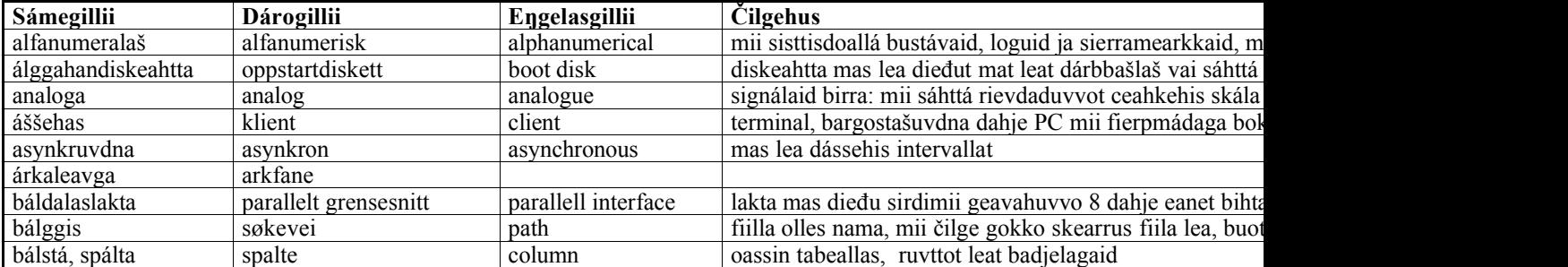
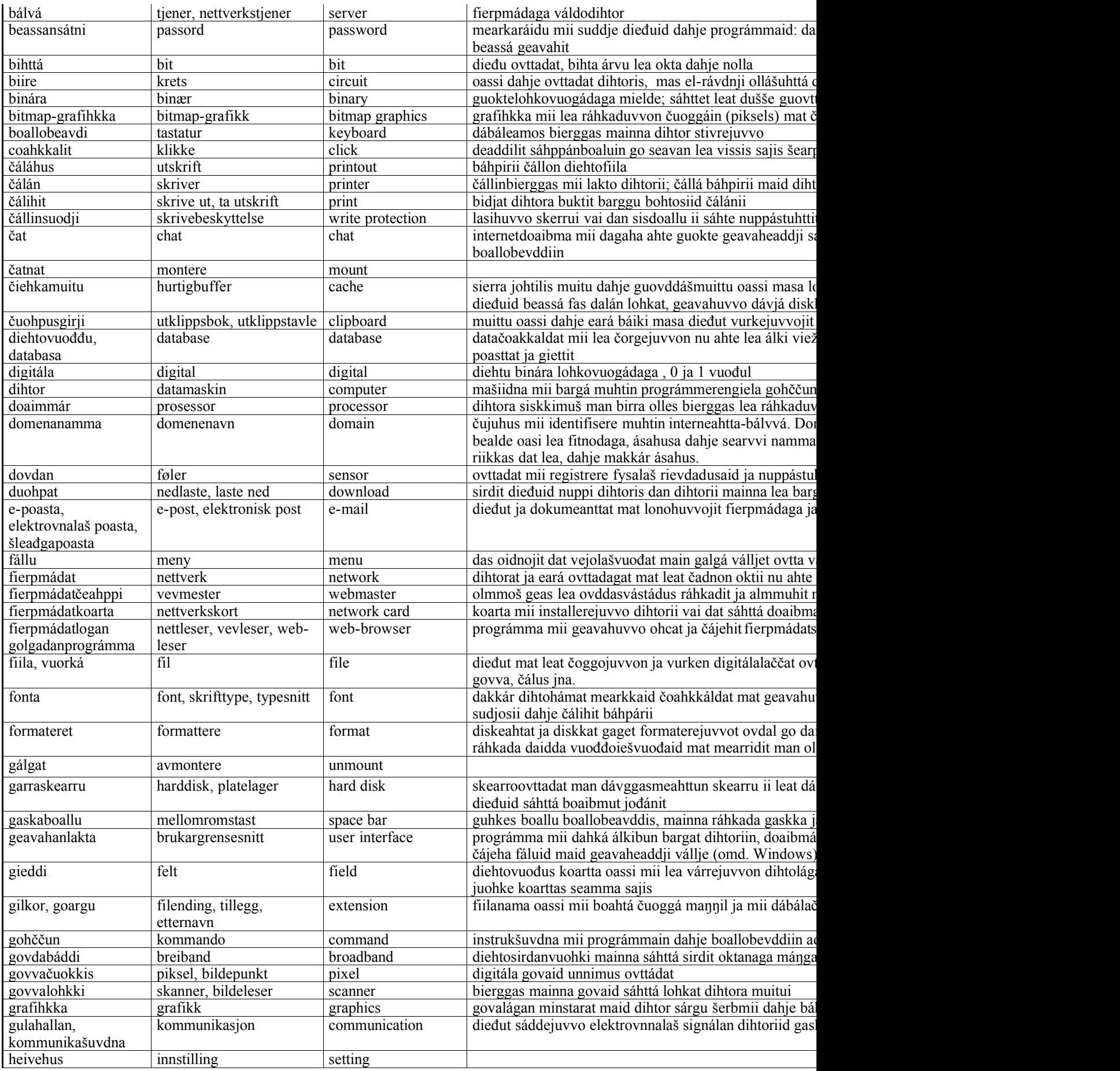

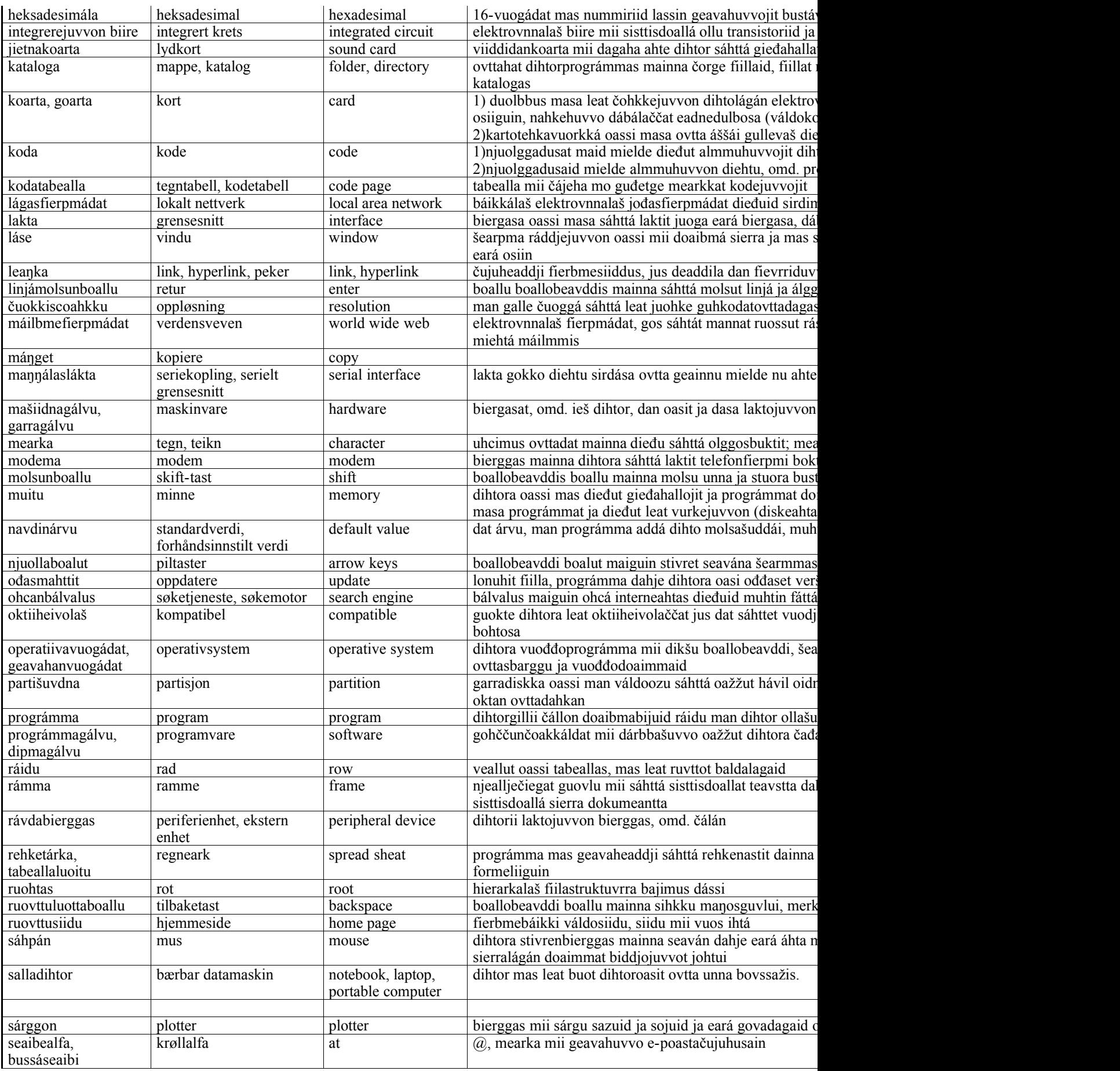

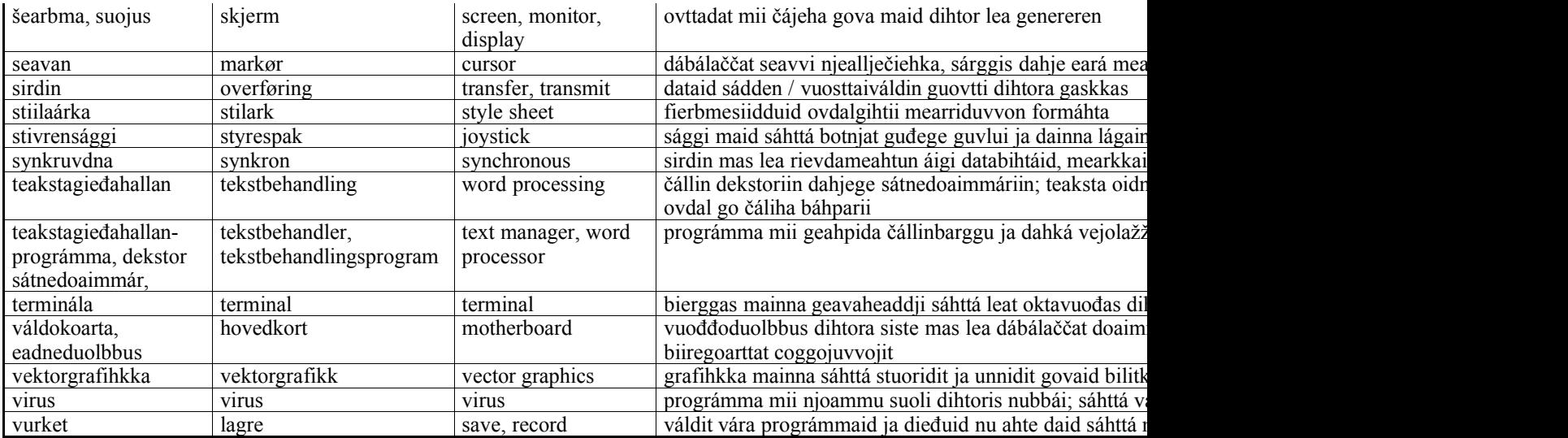

## **OANÁDUSAT**

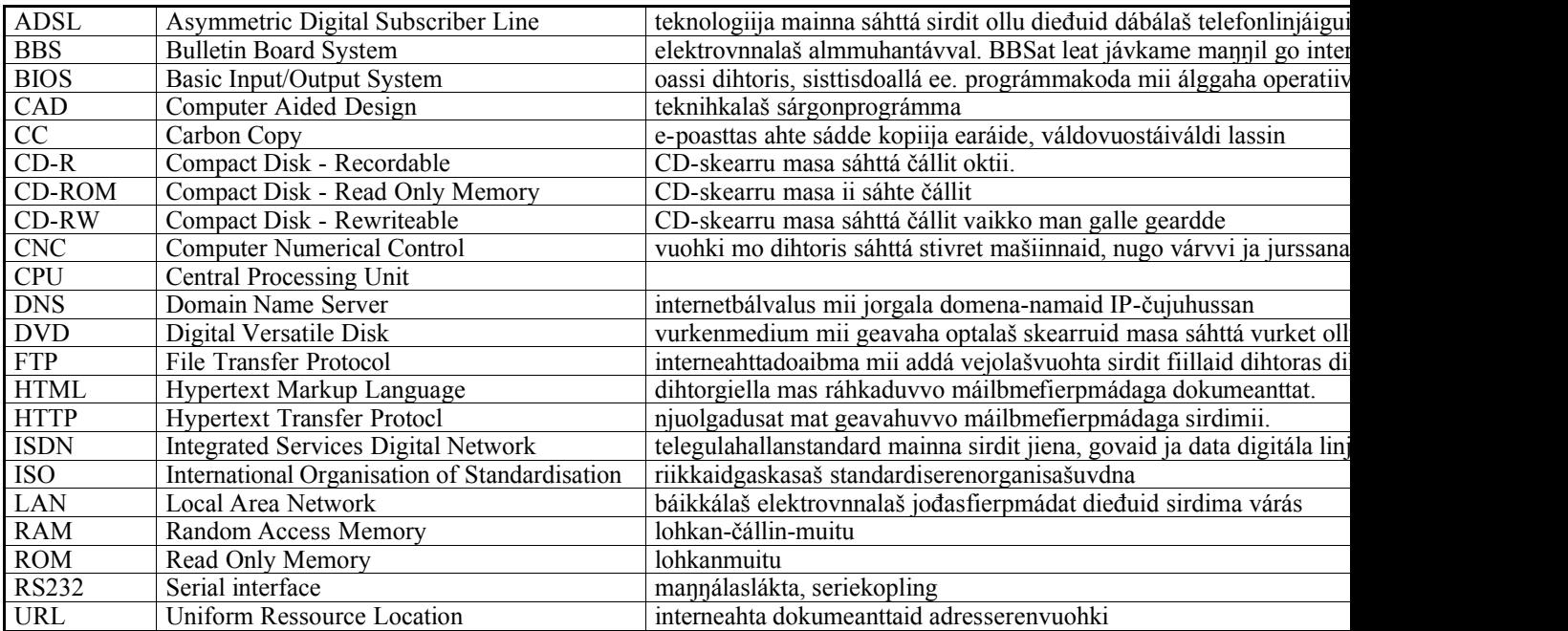

Loahppa / The End